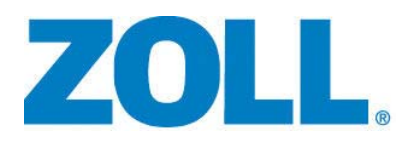

# Bedienungsanleitung für das Z Vent™-Beatmungsgerät

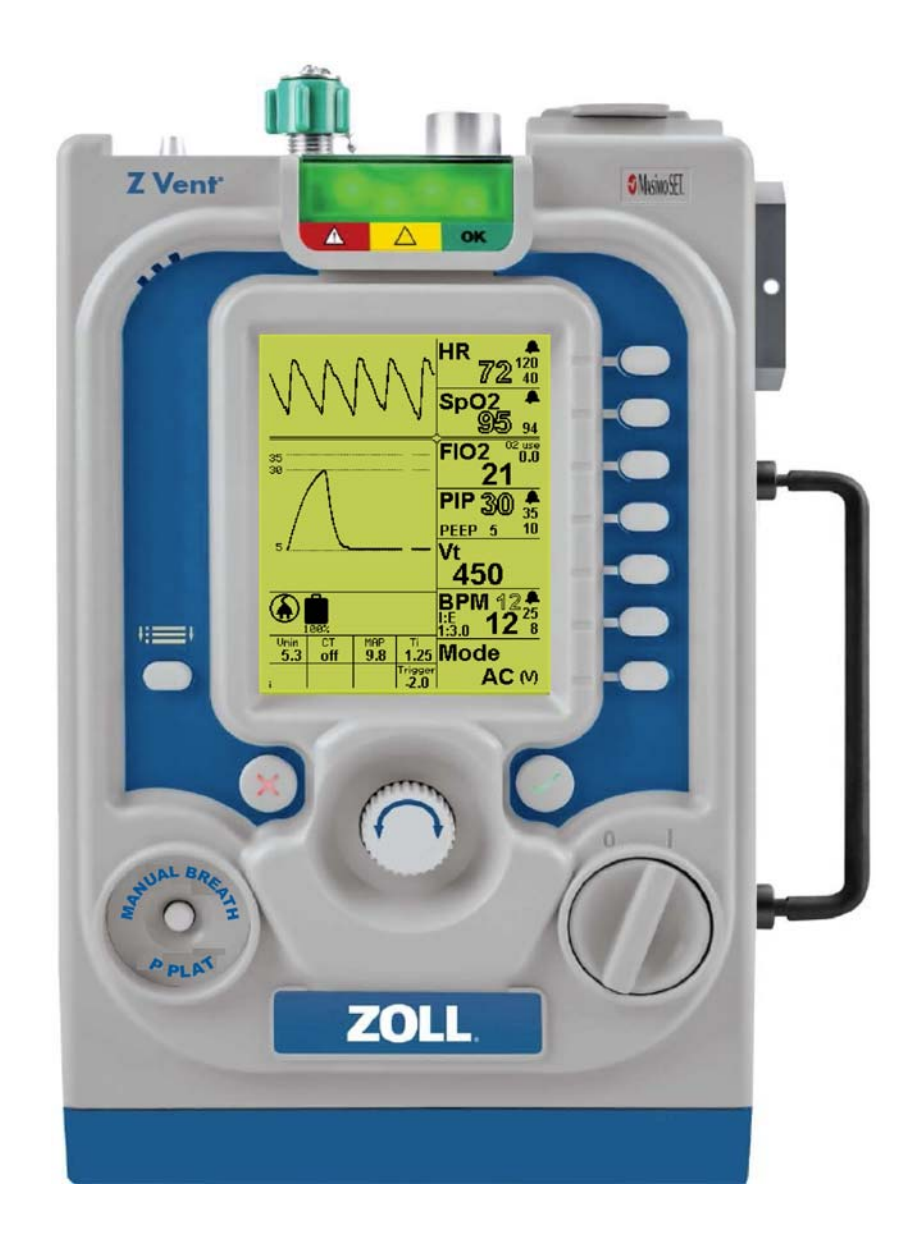

Die Drucklegung für die *Bedienungsanleitung für das ZOLL-Beatmungsgerät* (**REF** 9650-002362-08 Rev. A) erfolgte im **Dezember 2018**.

Copyright © 2018 ZOLL Medical Corporation. Alle Rechte vorbehalten. ZOLL, Z Vent und Smart Help sind Marken und/oder eingetragene Marken von ZOLL Medical Corporation in den Vereinigten Staaten und/oder anderen Ländern. Alle anderen Marken sind Eigentum ihrer jeweiligen Inhaber.

#### **Masimo-Pulsoximeter**

Dieses Gerät verwendet Masimo SET®-Technologie zur Bereitstellung fortlaufender Pulsoximetrie und Überwachung der Herzfrequenz und ist durch eines oder mehrere der folgenden Patente in den USA geschützt: 5.758.644, 5.823.950, 6.011.986, 6.157.850, 6.263.222, 6.501.975 und weitere einschlägige Patente, die unter www.masimo.com/patents.htm aufgeführt sind.

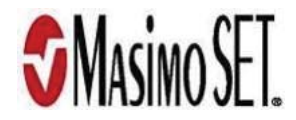

#### **Beschränkte Copyright-Freigabe**

Hiermit wird allen Militär-/Regierungsbehörden gestattet, das hier enthaltene Material zur Verwendung für Schulungsprogramme des Militärs oder der Regierung und/oder für andere technische Schulungsprogramme zu reproduzieren.

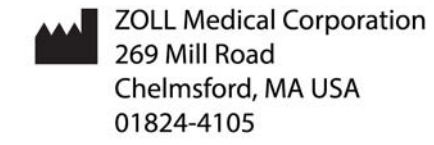

EC REP ZOLL International Holding B.V. Newtonweg 18 **6662 PV ELST The Netherlands** 

# **Inhalt**

## Kapitel 1 Allgemeine Hinweise

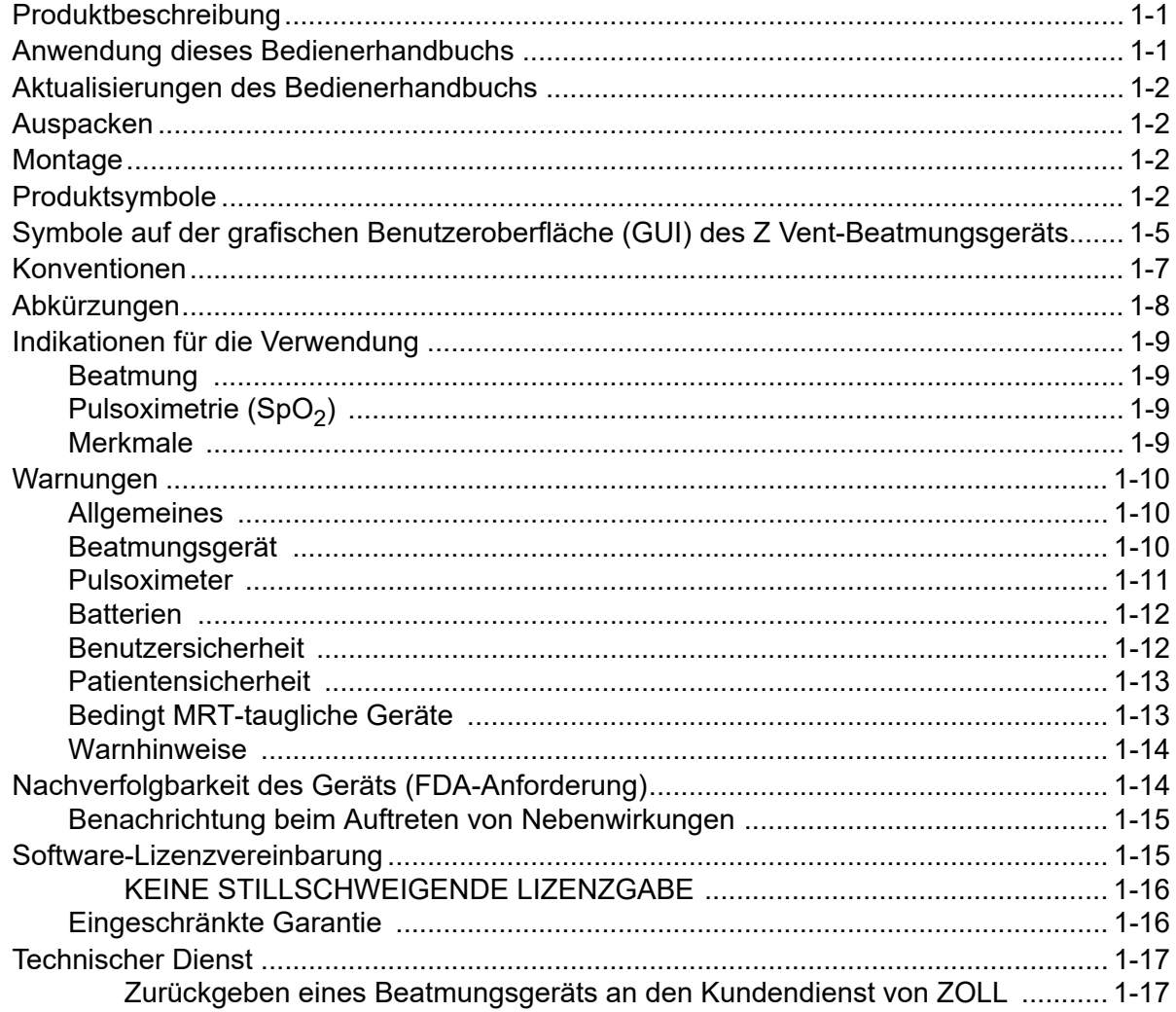

## Kapitel 2 Das Gerät im Überblick

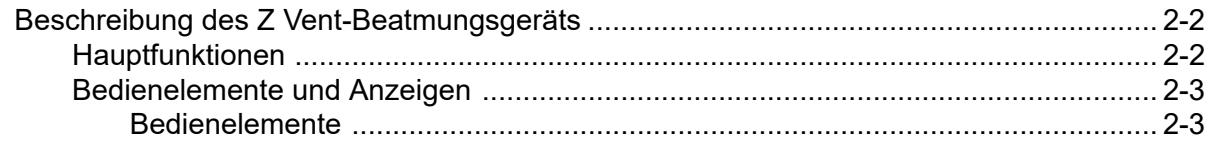

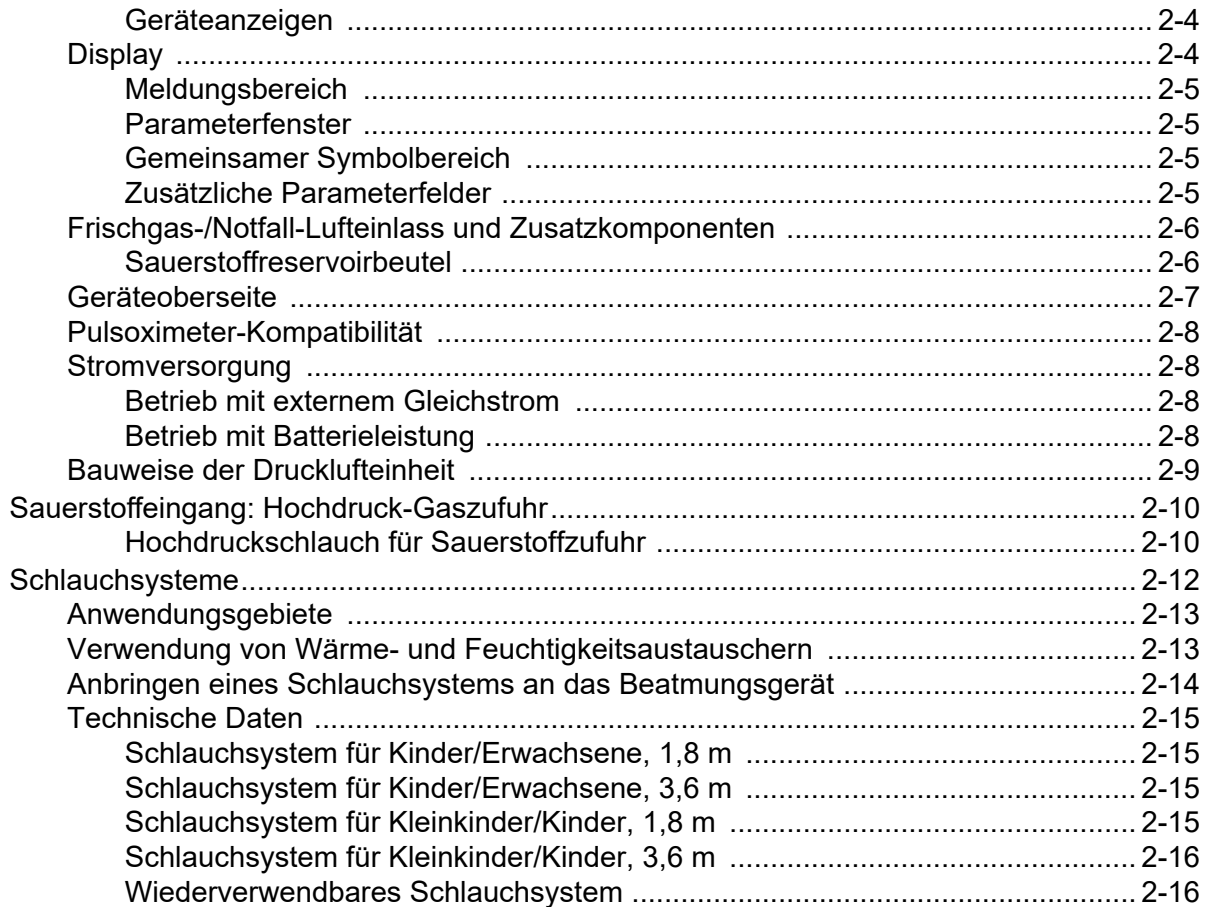

# Kapitel 3 Einstellen des Z Vent-Beatmungsgeräts

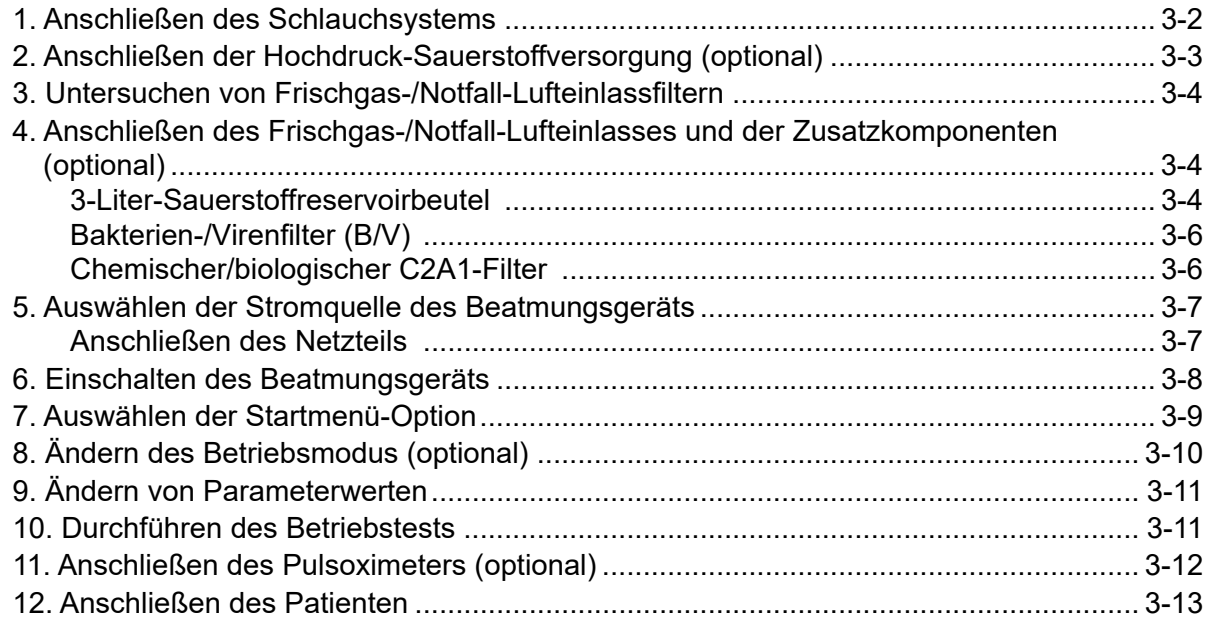

# Kapitel 4 Verwenden des Z Vent-Beatmungsgeräts

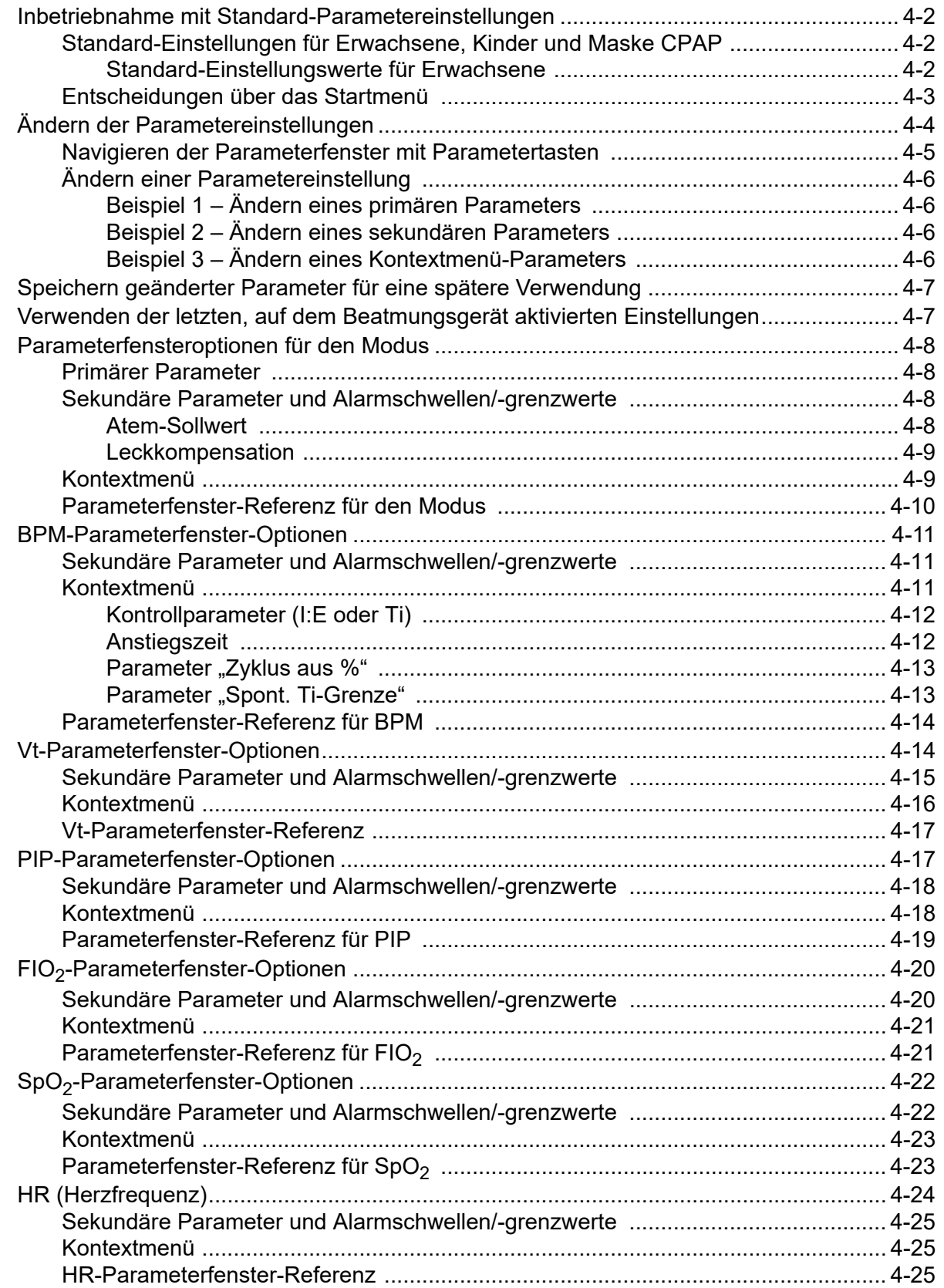

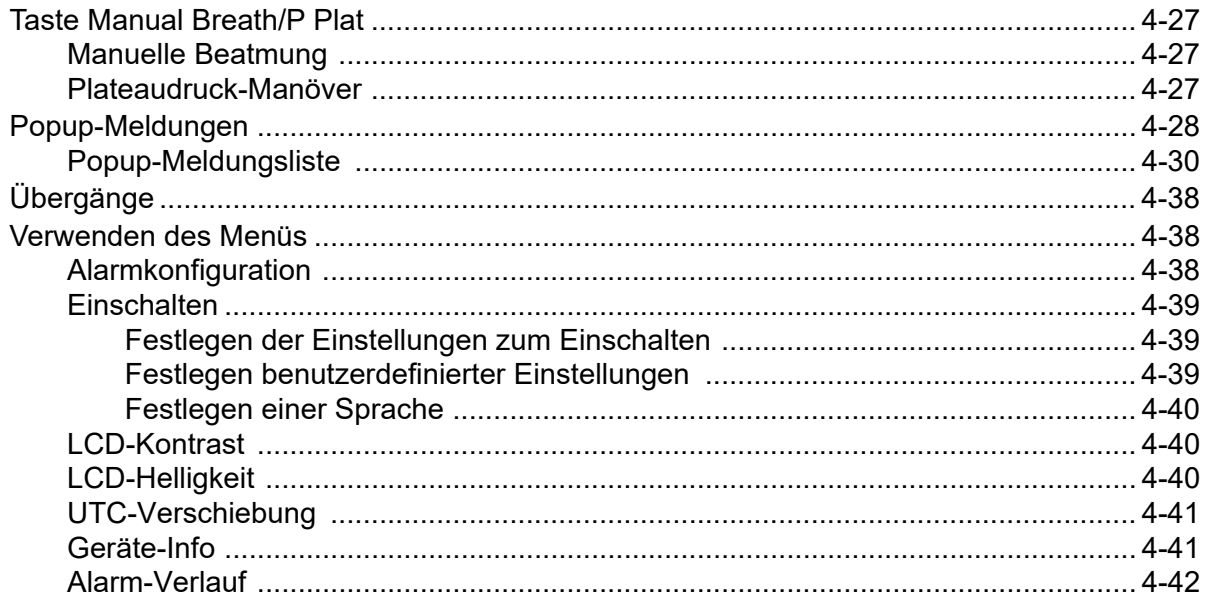

#### Kapitel 5 Alarme

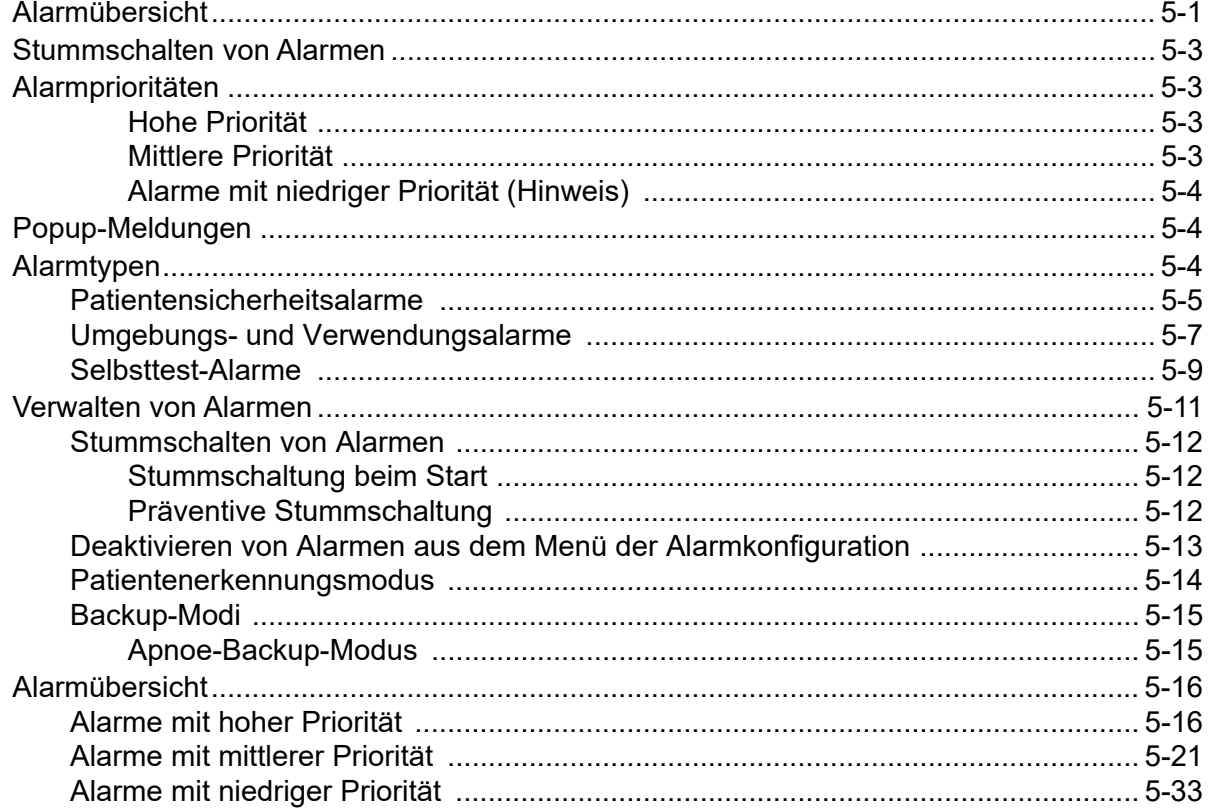

#### Kapitel 6 Betriebsumgebungen

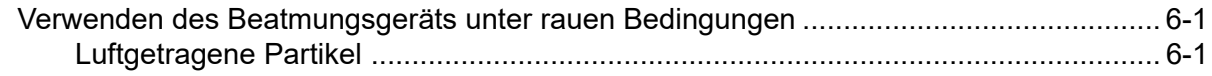

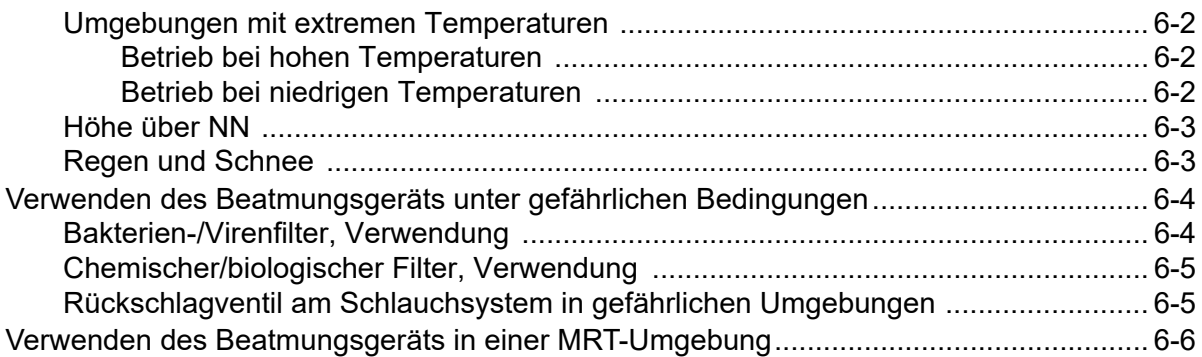

# Kapitel 7 Wartung

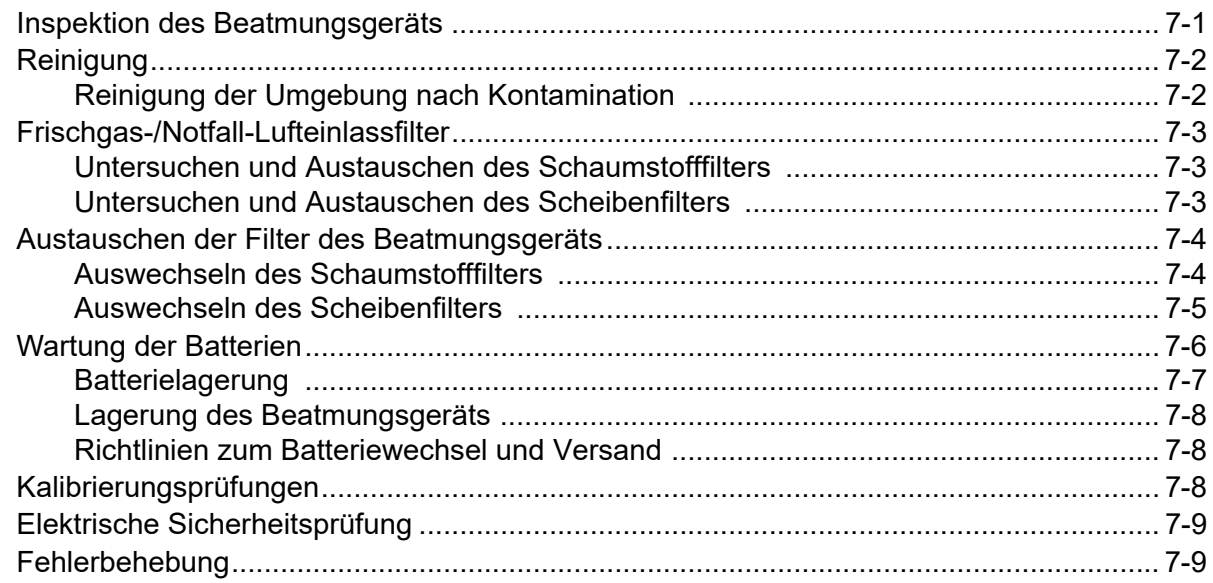

## Anhang A Technische Daten

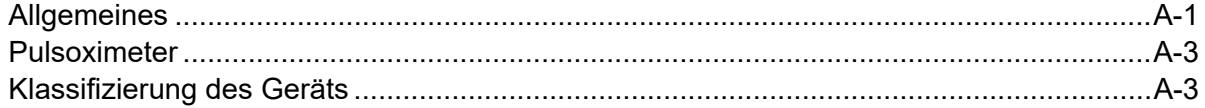

## Anhang B Zubehör

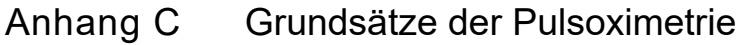

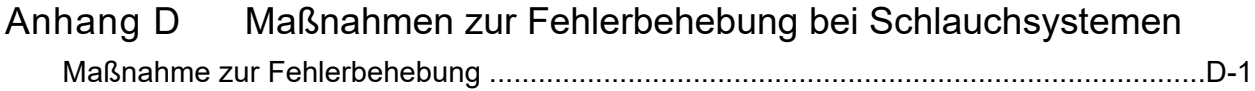

Index

# Kapitel 1 Allgemeine Hinweise

Dieses Kapitel enthält allgemeine Informationen über das ZOLL Z Vent™-Beatmungsgerät und die Bedienungsanleitung für das ZOLL Z Vent-Beatmungsgerät, das im Lieferumfang dieses Produkts enthalten ist. Konkret behandelt dieses Kapitel folgende Themen:

- **•** Eine kurze Beschreibung des Z Vent-Beatmungsgeräts.
- **•** Informationen zu diesem Handbuch (*Bedienungsanleitung für das Z Vent-Beatmungsgerät).*
- **•** Eine Tabelle mit einer Beschreibung der Symbole, die auf dem Z Vent-Beatmungsgerät und in diesem Handbuch vorkommen.
- **•** Die **Indikationen zur Verwendung des Z Vent-Beatmungsgeräts**.
- **•** Eine Liste mit **Warnungen** und **Vorsichtshinweisen** zur Verwendung des Beatmungsgeräts.
- **•** Informationen zur Nachverfolgbarkeit sowie die Gewährleistung und Softwarelizenz des Produkts.
- **•** Informationen zur Kontaktaufnahme mit der ZOLL Medical Corporation bezüglich des Kundendiensts für dieses Produkt.

# Produktbeschreibung

Das ZOLL Z Vent-Beatmungsgerät ist ein kleines, extrem robustes, tragbares mechanisches Beatmungsgerät mit vollem Funktionsumfang für den Betrieb in Krankenhäusern oder in schwierigen und ressourcenarmen Umgebungen. Es kann vor der Einlieferung ins Krankenhaus, während des medizinischen Lufttransports, im Feldlazarett und im Krankenhaus eingesetzt werden.

## Anwendung dieses Bedienerhandbuchs

Die Bedienungsanleitung für das ZOLL Z Vent-Beatmungsgerät enthält Informationen für die Benutzer zur sicheren und effizienten Verwendung und Pflege des Beatmungsgeräts. Es ist wichtig, dass alle Gerätebenutzer sämtliche im Handbuch enthaltenen Informationen lesen und verstehen.

Bitte lesen Sie die Abschnitte zu den Warnhinweisen sorgfältig durch.

Die Verfahren für die Pflege des Geräts sind in Kapitel 7, "Wartung", beschrieben.

## Aktualisierungen des Bedienerhandbuchs

Das Ausgabe- oder Revisionsdatum für dieses Handbuch ist auf der Vorderseite angegeben. Wenn dieses Datum mehr als drei Jahre zurückliegt, fragen Sie bei ZOLL Medical Corporation an, ob weitere aktualisierte Produktinformationen zur Verfügung stehen.

Alle Benutzer müssen jede Aktualisierung sorgfältig durchlesen, um sich auf den jeweils neuesten Stand im Umgang mit dem Gerät und seinem Zubehör zu bringen, und die Aktualisierung anschließend in den jeweiligen Abschnitt des Handbuchs einfügen, damit sie später als Referenzmaterial verfügbar ist.

Die Produktdokumentation steht auf der ZOLL-Website unter www.zoll.com zur Verfügung. Wählen Sie im Menü "Produkte" die Option "Produkthandbücher".

## Auspacken

Untersuchen Sie alle Packkartons und -behälter auf Beschädigungen. Bewahren Sie beschädigte Verpackungen oder Polstermaterialien auf, bis die darin transportierten Komponenten auf Vollständigkeit und das Gerät auf seine mechanische und elektrische Intaktheit überprüft wurden. Falls Komponenten fehlen oder beschädigt sind bzw. falls das Beatmungsgerät den Selbsttest nicht besteht, wenn es eingeschaltet ist, wenden sich Kunden in den USA bitte an den technischen Kundendienst von ZOLL (1-978-421-9655). Kunden außerhalb der USA sollten sich mit dem nächsten autorisierten Vertreter von ZOLL in Verbindung setzen. Bei beschädigter Transportverpackung ist auch das Transportunternehmen zu benachrichtigen. Falls keine äußeren Anzeichen auf mechanische Schäden vorhanden sind, lesen Sie die Anweisungen in diesem Handbuch, bevor Sie versuchen, das Gerät zu bedienen.

## Montage

Sie müssen lediglich den Beatmungskreislauf anschließen, um die Beatmung entweder mit Akku oder externer Stromquelle zu beginnen. Sowohl das Beatmungsgerät als auch der Beatmungskreislauf werden sauber geliefert und können sofort am Patienten eingesetzt werden.

## Produktsymbole

Die folgenden Symbole werden auf dem Beatmungsgerät oder in diesem Handbuch verwendet:

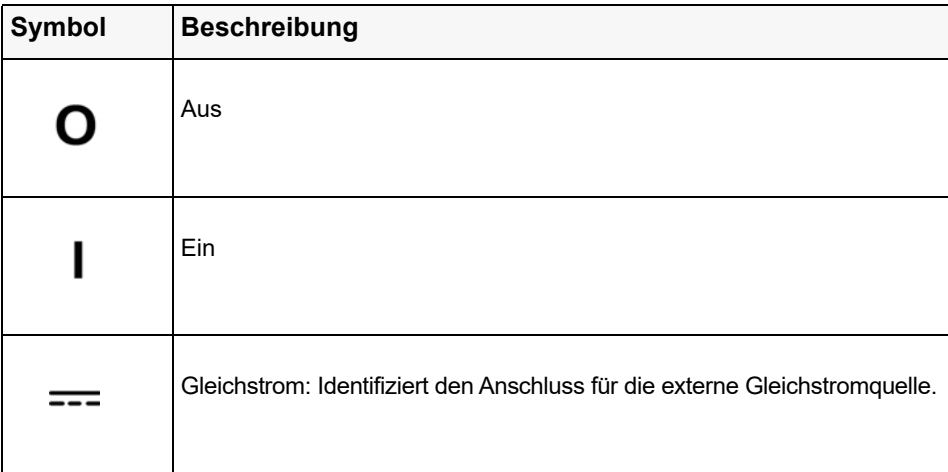

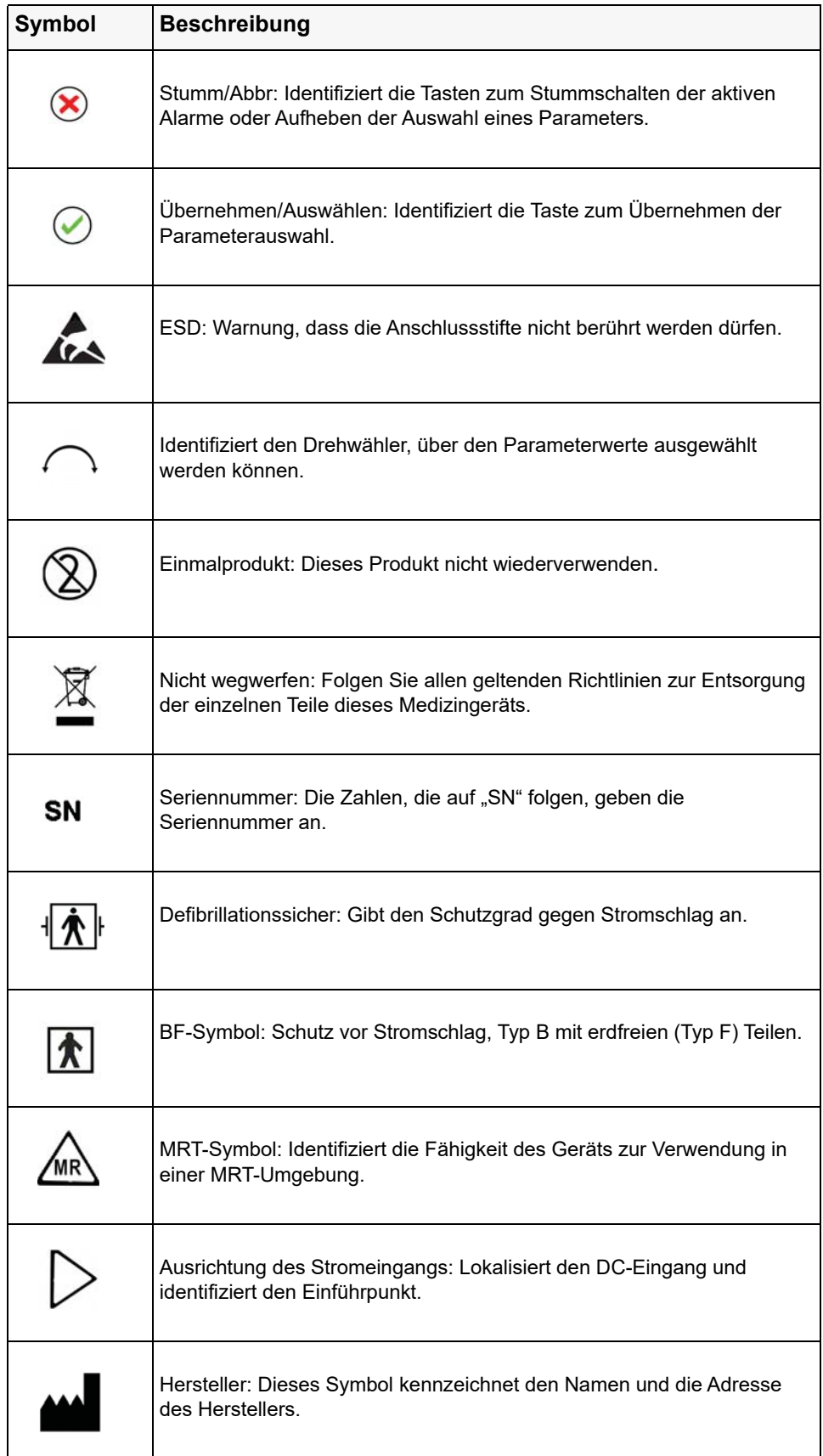

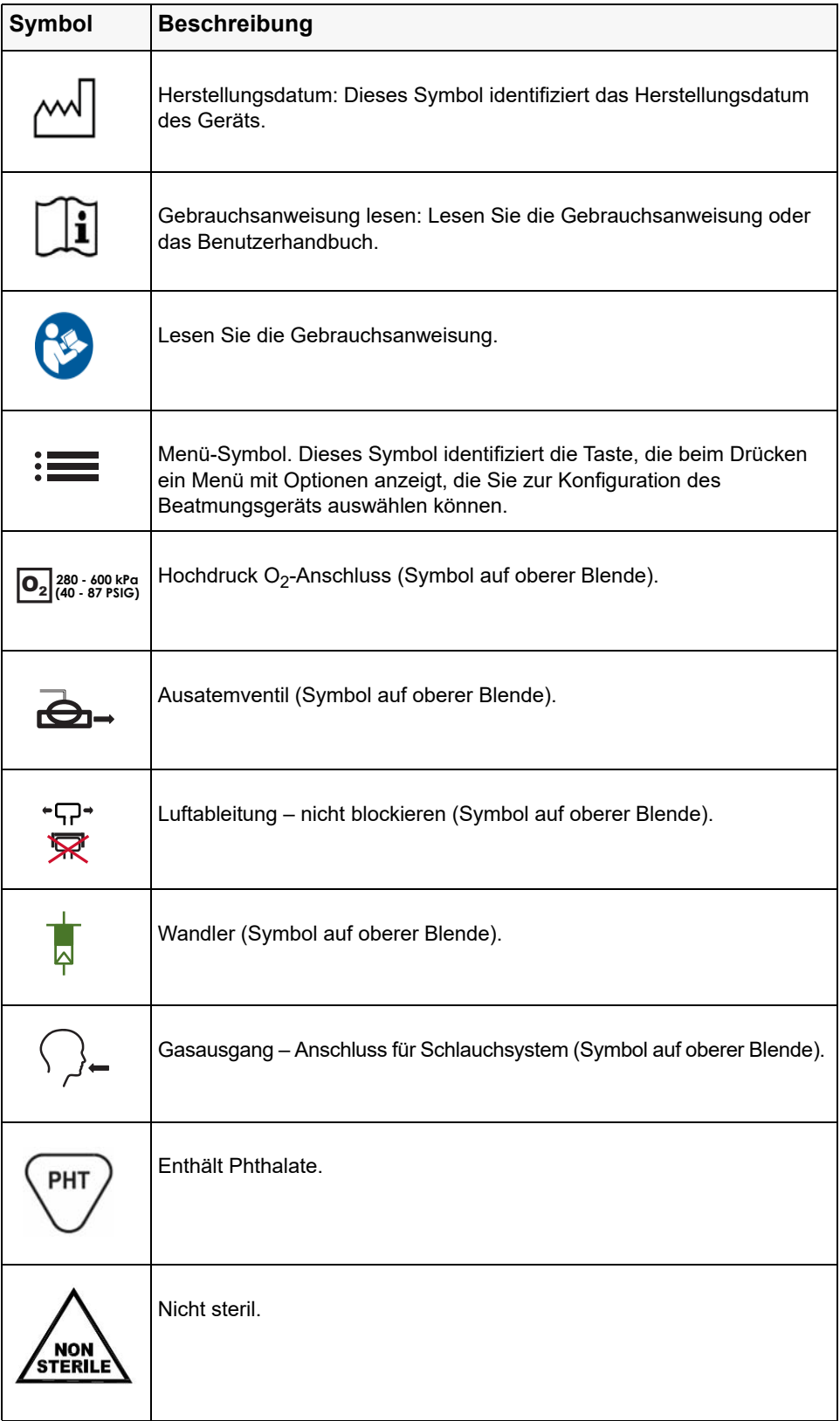

# Symbole auf der grafischen Benutzeroberfläche (GUI) des Z Vent-Beatmungsgeräts

Die folgenden Symbole werden auf der grafischen Benutzeroberfläche (GUI) des Beatmungsgeräts angezeigt:

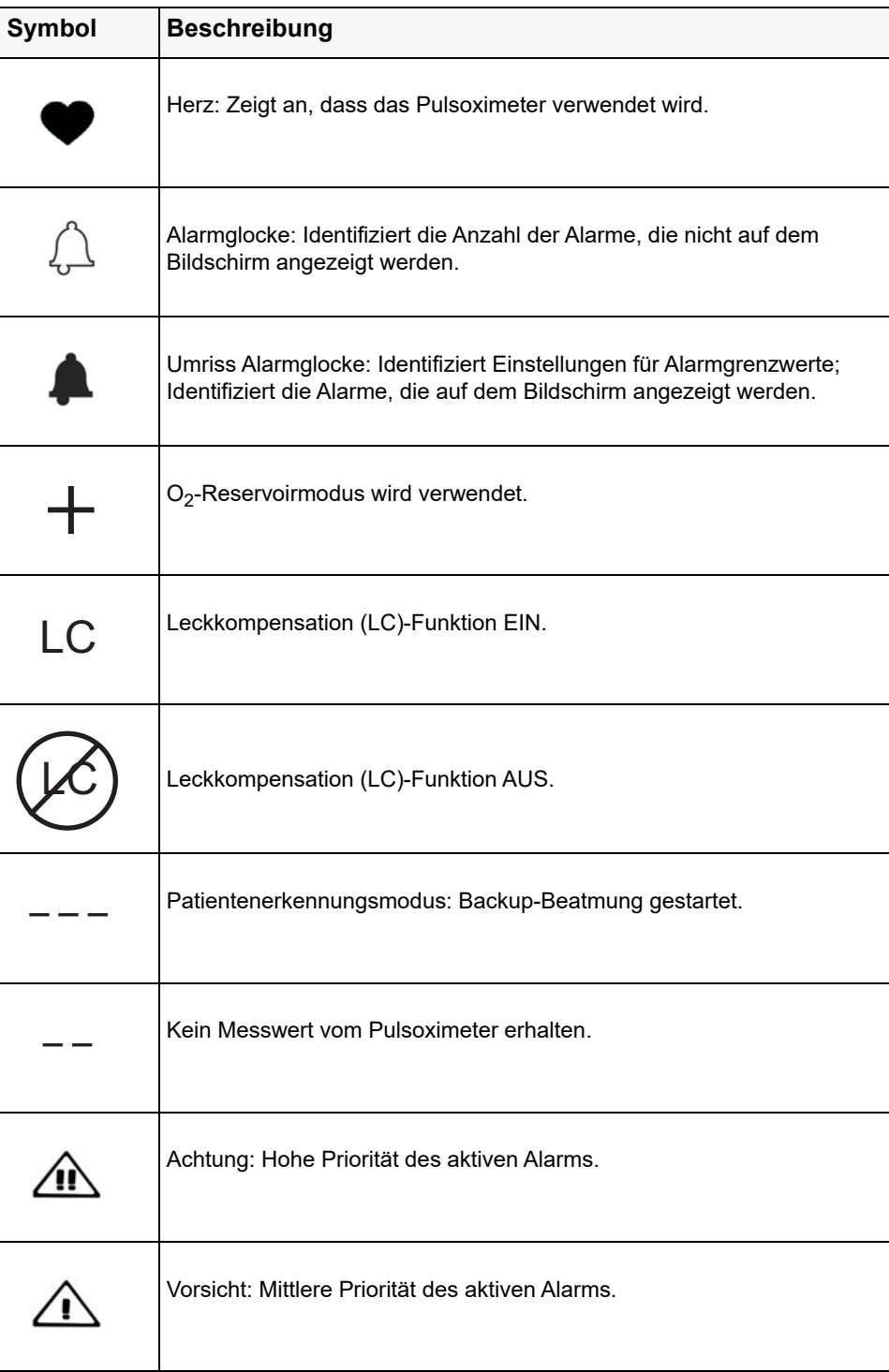

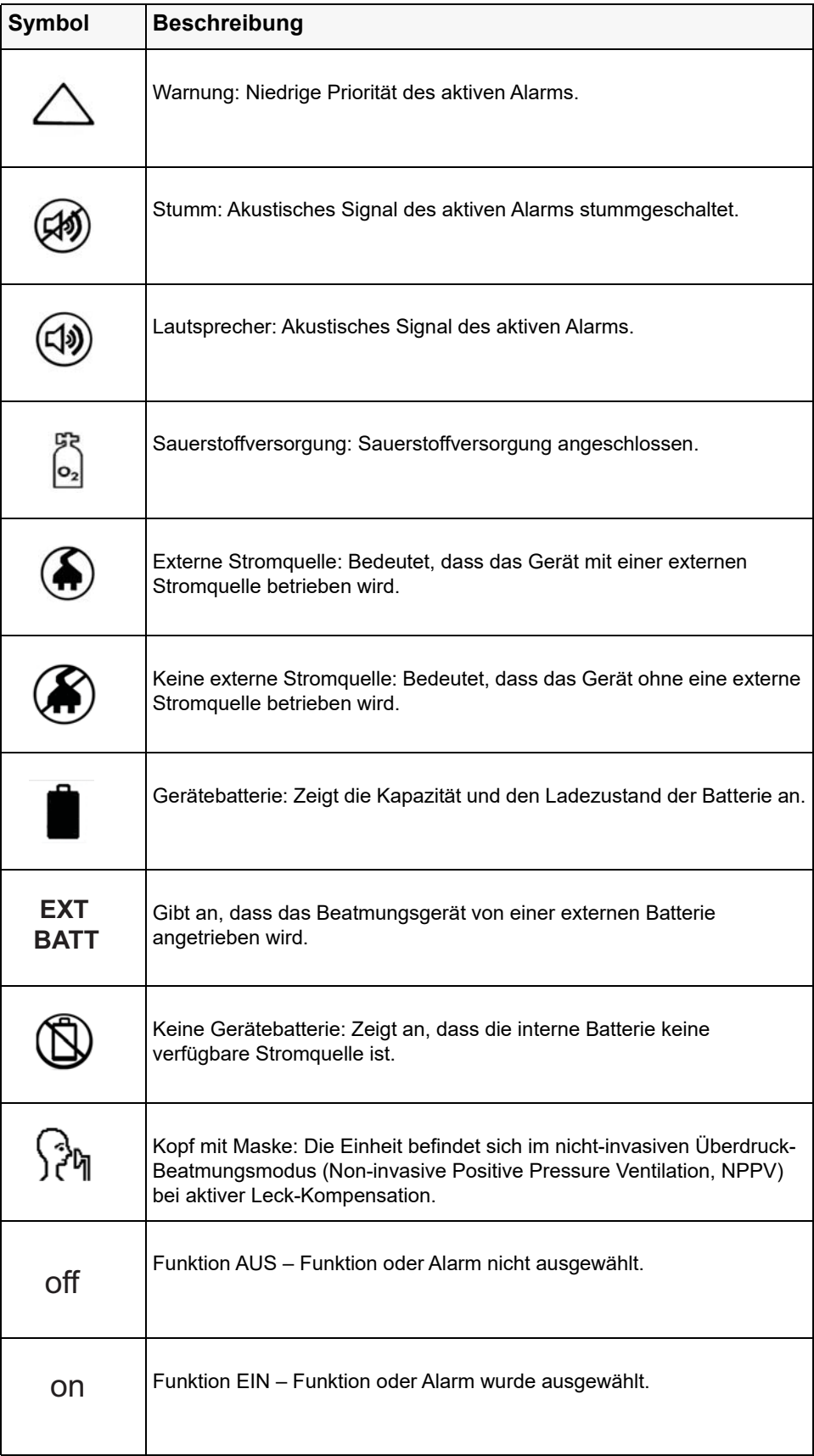

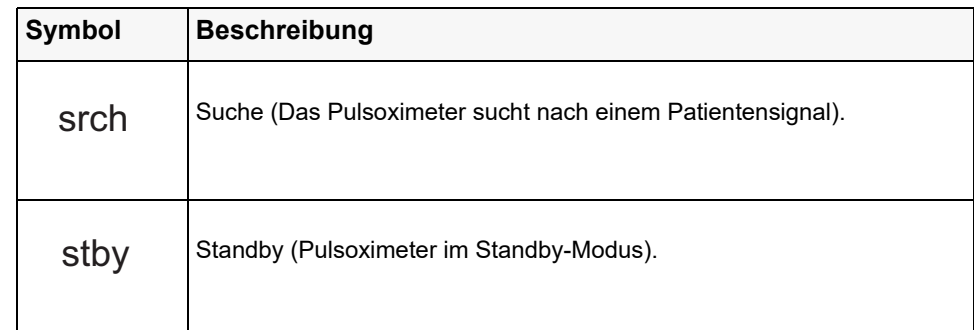

## Konventionen

In diesem Handbuch werden folgende typografischen Konventionen verwendet:

- **•** Im Text sind die Namen und Beschriftungen von physischen Tasten und Funktionstasten fett formatiert (z. B. "Drücken Sie die Taste Übernehmen").
- **•** In diesem Handbuch werden auf dem Display angezeigte Textmeldungen in Großbuchstaben und kursiv formatiert dargestellt (z. B. *EXTERNER STROMAUSFALL*).

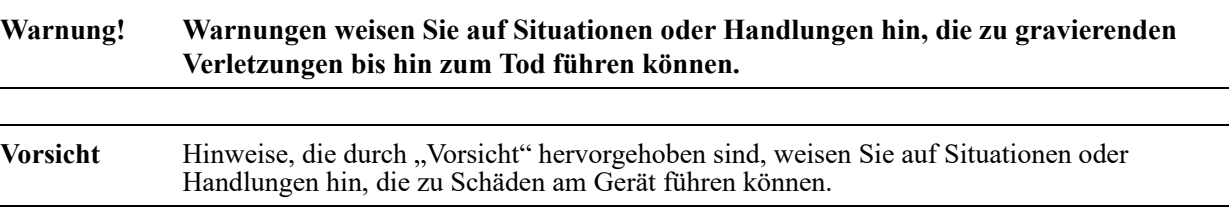

# Abkürzungen

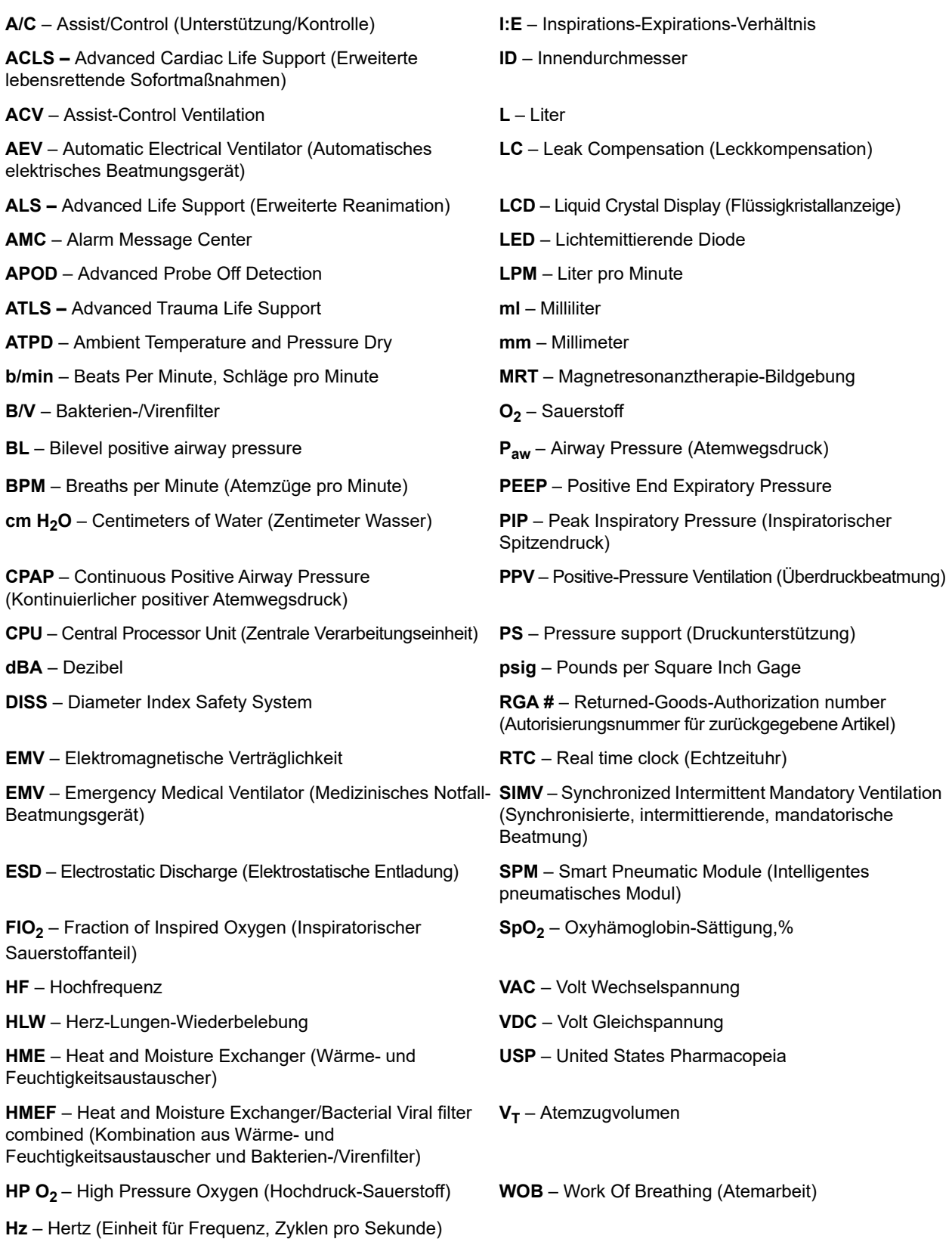

# Indikationen für die Verwendung

## Beatmung

Das ZOLL Z Vent-Beatmungsgerät ist für die Behandlung von Kleinkindern ab einem Gewicht von 5 kg bis zu erwachsenen Patienten mit akuter oder chronischer Ateminsuffizienz oder während einer Reanimation durch Abgabe einer fortlaufenden Überdruckbeatmung indiziert. Das ZOLL Z Vent-Beatmungsgerät ist für den Einsatz in oder außerhalb von Krankenhäusern, während des Transports und in rauen Umgebungen geeignet, wo diese Geräte Regen, Staub, grober Handhabung sowie extremen Temperaturen und Luftfeuchtigkeit ausgesetzt sein können. Wenn ein geeigneter Filter eines Drittherstellers installiert ist, können diese Geräte auch in Umgebungen mit chemischen und/oder biologischen Giftstoffen eingesetzt werden. Wenn das ZOLL Z Vent-Beatmungsgerät mit dem Etikett "Bedingt MRT-tauglich" gekennzeichnet ist, ist es nach entsprechenden Vorsichtsmaßnahmen für die Verwendung in einer MRT-Umgebung geeignet. Das ZOLL Z Vent-Beatmungsgerät ist für die Verwendung durch geschultes medizinisches Personal mit Kenntnissen im Bereich mechanischer Beatmung, Mitarbeiter des Rettungsdienstes (Emergency Medical Services, EMS), Personal mit grundlegenden Kenntnissen in mechanischer Beatmung und durch Ersthelfer unter Anleitung von erfahrenem medizinischen Personal indiziert.

## Pulsoximetrie (SpO<sub>2</sub>)

Das Pulsoximeter für das ZOLL Z Vent-Beatmungsgerät mit Masimo SET-Technologie dient der kontinuierlichen, nichtinvasiven Überwachung der Sauerstoffsättigung von arteriellem Hämoglobin (SpO<sub>2</sub>) und der Pulsfrequenz. Das SpO<sub>2</sub>-Pulsoximeter und die Zubehörteile eignen sich für den Einsatz an Erwachsenen und Kindern in Ruhe oder in Bewegung sowie für Patienten mit guter oder schlechter Perfusion in Krankenhäusern, medizinischen Einrichtungen und in mobilen Umgebungen.

## Merkmale

- **•** Tragbares Beatmungsgerät zur Verwendung in Krankenhäusern, bei medizinischen Luftund Bodentransporten, bei Großunfällen und in extremen Umgebungen.
- **•** Das Beatmungsgerät verfügt über mehrere Beatmungsmodi für den Einsatz bei akuter oder chronischer Ateminsuffizienz sowohl bei intubierten als auch nicht intubierten Patienten.
- **•** Die intuitive Benutzeroberfläche erfordert nur minimale Schulungen und schützt vorhandene Umgebungen vor versehentlichem Kontakt und Manipulation.
- **•** Smart Help™-Meldungen leiten den Benutzer bei der Behebung von Alarmen durch Bildschirmanweisungen.
- **•** Leicht < 4,4 kg für den problemlosen Transport.
- **•** Wiederaufladbare Batterie für mehr als 10 Betriebsstunden (bei Werkseinstellungen mit arbeitendem Pulsoximeter).
- Betriebstemperaturbereich für extreme Bedingungen:  $-26$  °C bis 55 °C.
- **•** Höhenanpassung von 110 bis 37,6 kPa (-600 bis 7500 m).
- **•** Eigenständiges System kann mit oder ohne externen Sauerstoff arbeiten.
- **•** Gasversorgungsdesign ermöglicht den Betrieb sowohl mit Hochdruck- als auch mit Niederdruck-Sauerstoffquellen. Der gesamte Sauerstoff wird in den Atemkreislauf des Patienten abgegeben.
- **•** Versiegelte Gasleitung mit angeschlossenem chemischen/biologischen Filter zur Sicherstellung einer sicheren Atemgasversorgung.
- **•** Das Gehäuse und Bedienfeld schützen die Komponenten vor Wasser und Flüssigkeiten.

# Warnungen

## Allgemeines

- **•** Das Z Vent-Beatmungsgerät darf nur von qualifiziertem Personal verwendet werden. Sie sollten vor dem Gebrauch des Geräts dieses Handbuch lesen.
- **•** Bevor Sie das Beatmungsgerät bei einem Patienten anwenden, müssen Sie das Gerät mit seiner normalen Konfiguration testen, um den ordnungsgemäßen Betrieb sicherzustellen.
- **•** An diesem Gerät dürfen ohne Genehmigung des Herstellers keinerlei Änderungen vorgenommen werden.
- **•** Dieses Bedienungsanleitung ist nicht dazu geeignet, Verfahren zur Betriebskontrolle bezüglich der sicheren Verwendung assistierter Beatmung zu ersetzen.
- **•** Folgen Sie allen geltenden Richtlinien zur Entsorgung der einzelnen Teile dieses Medizingeräts, zur Handhabung von Materialien, die durch Körperflüssigkeiten kontaminiert wurden, und zum Versand der Li-ION-Batterien.

## Beatmungsgerät

- **•** Das Z Vent-Beatmungsgerät kann über seine interne Batterie oder eine externe Stromquelle betrieben werden. Wenn eine externe Stromquelle verwendet wird, legen Sie das Netzkabel so, um ein versehentliches Abziehen zu vermeiden.
- **•** Die Verwendung von Zubehör und Kabeln, die nicht von ZOLL vertrieben werden, kann zu erhöhten Emissionen oder geringerer elektromagnetischer Beständigkeit des Geräts führen.
- **•** Tragbare und mobile HF-Kommunikationsgeräte können die Leistung dieses Geräts beeinträchtigen. Die EMC-Leistung dieses Geräts wird im Anhang A "Spezifikationen" in diesem Bedienerhandbuch beschrieben.
- **•** Das Beatmungsgerät kann Funkinterferenzen verursachen oder den Betrieb von Geräten in der Nähe beeinträchtigen. Möglicherweise müssen Sie Maßnahmen ergreifen, um die Störungen zu verringern, z. B. das Gerät neu positionieren oder umstellen oder den Standort abschirmen.
- **•** Schließen Sie das Gerät nicht an eine Steckdose an, die über einen Wand- oder Dimmerschalter gesteuert wird.
- **•** Der Schutz vor Defibrillatoren hängt von dem verwendeten Zubehör ab (einschließlich des Pulsoximeters), das von ZOLL festgelegt wird.
- **•** Erdung:
	- **•** Entfernen Sie unter keinen Umständen den Erdungsleiter vom Netzstecker.
	- **•** Verwenden Sie keine Verlängerungskabel oder Adapter. Das Stromkabel und der Stecker müssen intakt und unbeschädigt sein.
	- **•** Wenn Sie Zweifel bezüglich des einwandfreien Zustands der Schutzleiter oder der Stromversorgung haben, betreiben Sie das Gerät mit dem internen Akku.
- **•** Gehen Sie bei der Verkabelung des Schlauchsystems, der Patientenverkabelung und den externen Stromkabeln mit der beim Umgang mit medizinischen Geräten üblichen Sorgfalt vor und führen Sie die Kabel so, dass sich der Patient darin weder verfangen noch strangulieren kann.

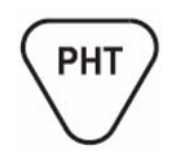

Das Produkt-Design umfasst Materialien mit Phthalaten in den Druckschläuchen des Versorgungsdesigns und des Schlauchsystems. Außerdem wird das mit dem Gerät verwendete Patientenmaskenzubehör aus phthalathaltigen Materialien hergestellt.

Phthalate sind NICHT in den Einatemleitungen (Gasschlauch) des Schlauchsystems enthalten.

- **•** Nicht in einer MRT-Umgebung verwenden, sofern keine MRT-Markierung vorhanden ist.
- **•** Verwenden Sie das Beatmungsgerät nicht bei einem Patienten, wenn der USB-Anschluss mit einem anderen Gerät verbunden ist (der USB-Anschluss wird **nur** für Wartungsarbeiten am Beatmungsgerät verwendet).
- **•** Auf dem Etikett des Schlauchsystems von ZOLL sind die Angaben für Widerstand und Compliance für die Schlauchsysteme unter normalen Betriebsbedingungen angegeben. Falls weiteres Zubehör verwendet wird (z. B. HME, Filter usw.) sollten Sie sicherstellen, dass dadurch die Leistung des Geräts nicht beeinträchtigt wird.

#### Pulsoximeter

- **•** Verwenden Sie das Pulsoximeter nicht als Apnoe-Monitor.
- **•** Ein Pulsoximeter sollte als Frühwarngerät betrachtet werden. Wenn eine Tendenz zum Sauerstoffentzug angezeigt wird, müssen Blutproben in einem zweiten Laboroximeter untersucht werden, um den Patientenzustand genau zu diagnostizieren.
- **•** Messungen: Wenn die Genauigkeit eines Messwerts fraglich ist, prüfen Sie zunächst die Vitalfunktionen des Patienten mit anderen Mitteln. Prüfen Sie dann das Pulsoximeter auf einwandfreie Funktion.

Ungenaue Messungen können durch folgende Faktoren verursacht werden:

- **•** Falsche Sensoranbringung oder -verwendung.
- **•** Erhebliche Mengen von dysfunktionalem Hämoglobin (z. B. Carboxyhämoglobin oder Methämoglobin).
- **•** Farbstoffe in Gefäßen wie Indocyanin-Grün oder Methylen-Blau.
- **•** Starke Lichtquellen wie OP-Lampen (vor allem mit Xenon-Lichtquelle), Bilirubin-Lampen, Leuchtstoffröhren, Infrarot-Wärmelampen oder direktes Sonnenlicht. Die Wirkung von starken Lichtquellen kann durch Abdecken des Sensors mit dunklem oder undurchsichtigem Material eingeschränkt werden.
- **•** Zu starke Bewegung des Patienten.
- **•** Venenpuls.
- **•** Anbringen eines Sensors an einer Extremität mit Blutdruckmanschette, arteriellem Katheter oder Venenverweilkanüle.
- **•** Das Pulsoximeter ist defibrillatorsicher. Das Pulsoximeter kann während der Defibrillation eingesetzt werden, die Messungen sind möglicherweise jedoch kurzzeitig ungenau.
- **•** Beeinträchtigende Stoffe: Carboxyhämoglobin kann die Messwerte fehlerhaft erhöhen. Der Umfang der Erhöhung entspricht in etwa der Menge des Carboxyhämoglobins bzw. Methämoglobins. Farbstoffe bzw. farbstoffhaltige Substanzen, die die normale arterielle Pigmentierung verändern, können die Messwerte verfälschen.
- **•** Alarme: Prüfen Sie bei jeder Verwendung des Pulsoximeters die Alarmgrenzen, um sicherzustellen, dass sie für den überwachten Patienten geeignet sind.
- **•** Ein Verlust des Pulssignals kann in einer der folgenden Situationen auftreten:
	- **•** Zu stramm angelegter Sensor.
	- **•** Zu starke Lichtquelle wie OP-Lampe, Bilirubin-Lampe oder Sonnenlicht.
	- **•** Eine Blutdruckmanschette ist an der gleichen Extremität aufgeblasen, an der der  $SpO<sub>2</sub>$ -Sensor angebracht ist.
	- **•** Der Patient leidet unter Hypotonie, schwerer Vasokonstriktion, schwerer Anämie oder Hypothermie.
	- **•** Nahe am Sensor ist ein Arterienverschluss.
	- **•** Herzstillstand oder Schock des Patienten.
- **•** Sensoren:
	- **•** Lesen Sie vor der Verwendung sorgfältig die Gebrauchsanweisung für den Masimo LNCS®-Sensor durch.
	- Verwenden Sie ausschließlich Masimo Oximetriesensoren für SpO<sub>2</sub>-Messungen. Andere Sauerstoffwandler (Sensoren) können die Leistung beeinträchtigen.
	- **•** Falsche Anbringung oder Verwendung eines LNCS-Sensors (z. B. zu strammes Befestigen des Sensors) können zu Gewebeschäden führen. Untersuchen Sie die Position des Sensors, wie in der **Gebrauchsanleitung** des Sensors angegeben, um sicherzustellen, dass die Haut unversehrt bleibt und der Sensor korrekt positioniert wird und richtig haftet.
	- **•** Verwenden Sie keine beschädigten LNCS-Sensoren. Verwenden Sie keine LNCS-Sensoren mit freiliegenden Optikkomponenten. Der Sensor darf nicht in Wasser, Lösungsmittel oder Reinigungslösungen getaucht werden (der Sensor und die Anschlüsse sind nicht wasserfest). Sensoren dürfen nicht durch Bestrahlung, Dampf oder Ethylenoxid sterilisiert werden. Beachten Sie die Reinigungshinweise in der Gebrauchsanleitung für wiederverwendbare Masimo LNCS-Sensoren.
	- **•** Verwenden Sie keine beschädigten Patientenkabel. Die Patientenkabel dürfen nicht in Wasser, Lösungsmittel oder Reinigungslösungen getaucht werden (die Patientenkabel sind nicht wasserfest). Sensoren dürfen nicht durch Bestrahlung, Dampf oder Ethylenoxid sterilisiert werden. Beachten Sie die Reinigungshinweise in der Gebrauchsanleitung für wiederverwendbare Masimo-Patientenkabel.
- **•** Verwenden Sie den Pulsoximeter-Sensor nicht bei MRT-Untersuchungen. Der induzierte Strom kann ggf. zu Verbrennungen führen. Das Pulsoximeter kann das MRT-Bild beeinflussen, und umgekehrt kann das MRT-Gerät die Genauigkeit der Dosimetriemessungen beeinträchtigen.

## **Batterien**

- **•** Verwenden Sie nur die mit dem Gerät gelieferte Stromquelle. Die Verwendung einer anderen Stromquelle könnte zu Schäden oder einem Brand führen und/oder die Batterie und das Gerät zerstören.
- **•** Wenn Sie beobachten, wie sich eine Batterie oder das Batteriefach aufbläht, anschwillt, raucht oder sehr heiß wird, schalten Sie das Gerät aus, trennen Sie es vom externen Stromnetz, und beobachten Sie das Gerät ca. 15 Minuten lang von einem sicheren Ort aus. Senden Sie das Gerrät dann an den Kundendienst. Die Batteriepacks niemals durchstechen oder zerlegen.

## Benutzersicherheit

- **•** Stromschlaggefahr: Entfernen Sie nicht die Abdeckungen des Geräts. Sie dürfen nur die Wartungsarbeiten durchführen, die speziell in diesem Handbuch beschrieben werden. Lassen Sie alle Wartungsarbeiten von ZOLL oder einem von ZOLL-autorisierten Service-Center durchführen.
- **•** Bei Verwendung der Einheit in Gegenwart leicht entzündlicher Anästhetika oder anderer leicht entzündlicher Stoffe in Verbindung mit Luft, sauerstoffangereicherten Umgebungen oder Distickstoffoxid besteht Explosionsgefahr.
- **•** Dieses Gerät ist nicht für den Einsatz in explosiven Atmosphären geeignet.
- **•** Anschlussstifte, die mit einem ESD-Warnsymbol gekennzeichnet sind, dürfen nicht berührt werden. Treffen Sie bei der Handhabung von ESD-sensitiven Anschlüssen immer Vorsichtsmaßnahmen.

#### Patientensicherheit

- **•** Um die elektrische Isolierung der Patienten zu gewährleisten, verbinden Sie das Gerät nur über elektronisch isolierte Stromkreise mit anderen Geräten.
- **•** Platzieren Sie das Gerät oder die externe Stromquelle nicht an Orten, wo sie auf den Patienten fallen könnten. Heben Sie das Gerät nicht am Stromkabel, dem Schlauchsystem oder dem Pulsoximeter-Patientenkabel an.
- **•** Führen Sie *niemals* Wartungsarbeiten am Beatmungsgerät durch, während es für einen Patienten verwendet wird.

## Bedingt MRT-taugliche Geräte

- **• Die Nichtbeachtung dieser Anweisungen kann MRT-Artefakte, Verletzungen des Patienten oder Benutzers oder eine Fehlfunktion des Geräts zur Folge haben.**
- **• Sie müssen alle Sicherheitsmaßnahmen befolgen, die für MRT-Umgebungen gelten. Das Beatmungsgerät darf nicht in MRT-Umgebungen mit Magnetstärken über 3 T verwendet werden.**
	- **•** Sichern Sie das Gerät an einen geeigneten MRT-kompatiblen Wagen ZOLL MRT-Rollständer; optionaler IV-Arm.
	- **•** Sie müssen das Beatmungsgerät hinter der 2000-Gauß-Feldlinie platzieren.
	- **•** Das Beatmungsgerät muss von einer Person bedient werden, deren einzige Aufgabe darin besteht, das Gerät und den Patienten in der MRT-Umgebung zu überwachen.
	- **•** Sie müssen das Beatmungsgerät zu jeder Zeit visuell auf Alarme überwachen während der Bildgebung sind die Alarme möglicherweise nicht über den Bereich direkt neben dem MRT-Gerät hinaus hörbar.
- **• Gefahr!** Mögliche umherfliegende Objekte.
	- **•** Es darf sich NIEMAND in dem Bereich zwischen der Öffnung und einem ungesicherten Wagen oder Gerät aufhalten.
	- **•** Arretieren Sie die Rollen bei Rollständern.
	- **•** Wir empfehlen, dass Sie den Rollständer in der MRT-Umgebung mit einem Haltegurt fixieren.
	- **•** Platzieren Sie das Beatmungsgerät und den Ständer an seiner Position, *bevor* der Patient auf dem Scannertisch positioniert und in die Öffnung des Magneten geschoben wird.
	- **•** Der Patient muss aus der MRT-Umgebung entfernt werden, bevor das Gerät/der Rollständer aus der MRT-Umgebung entfernt wird.
- **• Nicht genehmigte Gerätevorrichtungen sind in MRT-Umgebungen NICHT erlaubt. Dazu gehören:**
	- **•** Pulsoximetriesensoren und Kabel.
	- **•** Externe AC/DC-Stromquellen.
	- **•** Rollwagen mit Atemkreislauf-Arm.
	- **•** Aktive Atemluftbefeuchtung und die dazugehörige Tragevorrichtung.
- **• Stellen Sie die ordnungsgemäße Konfiguration des Beatmungsgerät sicher.**
	- **•** Schließen Sie den Pulsoximetersensor NICHT an den Patienten an, und entfernen Sie ihn vom Gerät.
	- **•** Das Beatmungsgerät sollte in MRT-Umgebungen nur über die Batterie betrieben werden.
		- Verwenden Sie KEINE externe AC/DC-Stromquelle.
	- **•** Die Batterie des Beatmungsgeräts sollte vor dem Betreten der MRT-Umgebung vollständig aufgeladen sein.
	- **•** Sauerstoffversorgung die Sauerstoffversorgung muss durch eine nichtmagnetische Sauerstoffflasche und einen Sauerstoffschlauch erfolgen.
- **•** Stellen Sie den ordnungsgemäßen Betrieb des Atemsystems des Beatmungsgeräts sicher.
- **•** Es sind 3,6-m-Schlauchsysteme für das Beatmungsgerät verfügbar die Verlängerung ermöglicht einen sicheren Abstand zwischen dem Beatmungsgerät und der Öffnung des Magneten (Schlauchsystem mit Y-Stück für Erwachsene/Kinder; Schlauchsystem mit Y-Stück für Kinder/Kleinkinder).
- **•** Die verlängerte Schlauchlänge eines 3,6-m-Schlauchsystems kann zu einem Volumenverlust aufgrund von zusätzlicher Schlauchkompressibilität führen.

– Stellen Sie die Tubing Compliance (TC) auf AUS, und achten Sie darauf, dass der Patient das korrekte Atemzugvolumen erhält.

– Alternativ können Sie auch die TC-Werte berechnen, wie in der Gebrauchsanleitung des Schlauchsystems (IFU) beschrieben, und den TC-Wert entsprechend anpassen, um sicherzustellen, dass der Patient das korrekte Atemzugvolumen erhält.

- **•** Verwenden Sie das 3,6-m-Schlauchsystem NICHT mit PEEP-Einstellungen unter 5  $(5 \text{ cm H}_2O)$ .
- **•** Stellen Sie sicher, dass das Beatmungsgerät PEEP aufrechterhalten kann für Patienten mit kurzen Expirationszeiten kann die Schlauchverlängerung des 3,6-m-Kreislaufs das Systemverhalten beeinträchtigen.

### Warnhinweise

- **•** Untersuchen Sie das Schlauchsystem jeden Tag, um sicherzustellen, dass keine Schäden oder Abnutzungen die Leistung beeinträchtigen. Entfernen Sie Flüssigkeiten oder anderes biologisches Material aus dem Schlauchsystem, oder tauschen Sie das Schlauchsystem entsprechend dem örtlichen Versorgungsstandard aus.
- **•** In den USA darf das Gerät nur an Ärztinnen und Ärzte oder an von ihnen beauftragte Personen abgegeben werden.
- **•** Das Gerät darf nur von qualifizierten biomedizinischen Gerätetechnikern gewartet werden.

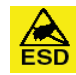

- **•** Interne Komponenten können durch statische Entladungen beschädigt werden. Entfernen Sie nicht die Abdeckungen des Geräts.
- **•** Der Besitz oder Kauf dieses Geräts führt zu keiner ausdrücklichen oder stillschweigenden Lizenz zur Verwendung dieses Geräts mit nicht genehmigten Sensoren oder Kabeln, die, alleine oder in Verbindung mit diesem Gerät, in den Geltungsbereich eines oder mehrerer mit diesem Gerät verbundener Patente fallen. ZOLL kann die ordnungsgemäße Funktion dieses Geräts nicht gewährleisten, wenn es mit nicht genehmigten Sensoren, Kabeln oder Schlauchsystemen verwendet wird.

# Nachverfolgbarkeit des Geräts (FDA-Anforderung)

US-Bundesrecht (Federal Law 21 CFR 821) verlangt die Nachverfolgbarkeit von Beatmungsgeräten. Nach diesem Gesetz müssen die Eigentümer dieses Beatmungsgeräts die ZOLL Medical Corporation benachrichtigen, wenn dieses Produkt

- **•** empfangen,
- **•** verloren, gestohlen oder zerstört wurde oder
- **•** dieses Gerät durch Schenkung, Verkauf oder anderweitige Überlassung an eine andere Einrichtung übergeben wurde.

Tritt eines der oben genannten Ereignisse ein, teilen Sie der ZOLL Medical Corporation bitte schriftlich die folgenden Informationen mit:

**•** Herkunft – Bezeichnung und Adresse der Einrichtung, die im Besitz des Gerätes ist, Name und Telefonnummer des Ansprechpartners

- **•** Modellnummer und Seriennummer des Beatmungsgeräts
- **•** Art der Transaktion (z. B. Beatmungsgerät wurde in Empfang genommen, ging verloren, wurde gestohlen, zerstört, einer anderen Einrichtung überlassen), neuer Standort bzw. Einrichtung (sofern die Angaben von der Herkunftsangabe abweichen) – Bezeichnung der Einrichtung, Adresse, Name und Telefonnummer des Ansprechpartners
- **•** Datum der Transaktion

Bitte senden Sie diese Informationen an:

ZOLL Medical Corporation Attn: Tracking Coordinator 269 Mill Road Chelmsford, MA 01824-04105

Fax: (978) 421-0007 Telefon: (978) 421-9655

#### Benachrichtung beim Auftreten von Nebenwirkungen

Als Leistungserbringer im Gesundheitswesen sind Sie gemäß Safe Medical Devices Act (SMDA) eventuell dazu verpflichtet, ZOLL Medical Corporation sowie möglicherweise auch die FDA über das Eintreten bestimmter Ereignisse zu informieren.

Diese Ereignisse sind im US-Gesetz 21 CFR Part 803 definiert und umfassen Todesfälle, gravierende Verletzungen oder Erkrankungen, die mit dem Gerät in Verbindung stehen. Wir bitten Sie jedoch zusätzlich, uns zur Unterstützung unseres Qualitätssicherungsprogramms über sämtliche auftretenden Gerätemängel und Fehlfunktionen zu unterrichten. Diese Informationen sind erforderlich, damit ZOLL Medical Corporation auch weiterhin Produkte anbieten kann, die den höchsten Qualitätsansprüchen genügen.

# Software-Lizenzvereinbarung

**Hinweis:** Lesen Sie das Bedienerhandbuch und die Lizenzvereinbarung vor der Verwendung des Z Vent-Beatmungsgeräts vollständig durch.

Die im Lieferumfang des Systems enthaltene Software ist urheberrechtlich und durch internationale Urheberrechtsabkommen sowie eigentumsrechtlich und durch internationale Eigentumsrechtsabkommen geschützt. Diese Software unterliegt einer Lizenz und ist nicht verkäuflich. Durch Annahme und Gebrauch dieses Systems erklärt der Käufer, dass er mit der Vereinbarung und folgenden Bedingungen einverstanden ist:

- 1. **Lizenzerteilung:** Als Gegenleistung für die Bezahlung der Lizenzgebühr, die im Kaufpreis dieses Produktes enthalten ist, gewährt ZOLL Medical Corporation dem Käufer eine einfache Lizenz zur Verwendung der Systemsoftware in Objektprogrammform, jedoch nicht das Recht der Vergabe einer Unterlizenz.
- 2. **Eigentümer der Software/Firmware:** Rechtstitel, Eigentumsrechte und alle Rechte und Interessen an der Systemsoftware sowie allen Kopien dieser Software verbleiben beim Hersteller und den Lizenzgebern von ZOLL Medical Corporation und gehen nicht auf den Käufer über.
- 3. **Übertragung:** Der Käufer erklärt sich damit einverstanden, seine auf ihn durch die Lizenzvereinbarung übertragenen Rechte nicht ohne die ausdrückliche schriftliche Genehmigung von ZOLL Medical Corporation an Dritte zu übertragen oder abzutreten oder Dritten eine Unterlizenz zu gewähren.

4. **Verwendungsbeschränkungen:** Als Käufer sind Sie berechtigt, dieses Produkt von einem Ort an einen anderen zu transportieren, vorausgesetzt, dass die Software/Firmware nicht kopiert wird. Sie sind nicht berechtigt, Kopien dieser Software/Firmware frei- oder weiterzugeben, zu veröffentlichen, zu übersetzen oder an Dritte zu verteilen. Weiterhin sind Sie nicht berechtigt, diese Software/Firmware zu modifizieren oder anzugleichen, Übersetzungen oder Produktfunktionsuntersuchungen, Dekompilierungen, Fremdkompilierungen, Demontagen oder Weiterentwicklungen vorzunehmen.

#### **KEINE STILLSCHWEIGENDE LIZENZGABE**

Der Besitz oder Kauf dieses Geräts führt zu keiner ausdrücklichen oder stillschweigenden Lizenz zur Verwendung dieses Geräts mit Ersatzteilen, die, allein oder in Verbindung mit diesem Gerät, in den Geltungsbereich eines oder mehrerer mit diesem Gerät verbundener Patente fallen.

#### Eingeschränkte Garantie

ZOLL garantiert, dass das Gerät für einen Zeitraum von einem (1) Jahr ab Auslieferung an den Erstkäufer von Material- und Verarbeitungsschäden frei bleibt.

Während der Garantiezeit repariert oder ersetzt ZOLL das Gerät oder Teile des Geräts, wenn ein Defekt festgestellt wird. Es liegt im Ermessen von ZOLL, ein neues oder äquivalentes Ersatzprodukt auszuwählen oder den Kaufpreis (ab dem Datum des Verkaufs durch ZOLL) zu erstatten. Damit ein defektes Gerät für eine solche Reparatur, den Austausch oder eine Erstattung in Frage kommt, muss es innerhalb von dreißig (30) Tagen nach Entdeckung des Schadens an das ZOLL-Service-Center zurückgeschickt werden. Diese Garantie gilt nicht, wenn das Gerät ohne Genehmigung von ZOLL repariert oder modifiziert wurde, oder der Schaden durch eine Fehlbedienung (nicht vorschriftsmäßig), Fahrlässigkeit oder einen Unfall verursacht wurde.

Batterien, die sich naturgemäß verbrauchen und extremen Umweltverhältnissen unterliegen, erhalten nur eine Gewährleistungsdauer von neunzig (90) Tagen. Für Zubehör, das sich auch beim Gebrauch abnutzt, zum Beispiel den Anschlussschlauch und die Atemkreisläufe, gibt es keine Gewährleistung.

AUSSCHLUSS IMPLIZIERTER UND ANDERER GEWÄHRLEISTUNGEN: DIE VORHERGEHENDE GARANTIE IST DIE AUSSCHLIESSLICHE GARANTIE. ZOLL GEWÄHRT KEINE WEITERE GARANTIE ODER GIBT KEINERLEI ZUSICHERUNGEN, AUSDRÜCKLICH ODER IMPLIZIERT, BEZÜGLICH DER MARKTFÄHIGKEIT, EIGNUNG FÜR EINEN BESTIMMTEN ZWECK ODER JEDE ANDERE ERWÄGUNG AB. DIE IN DIESEM DOKUMENT ANGEGEBENEN MASSNAHMEN SIND DIE AUSSCHLIESSLICHEN MASSNAHMEN, DIE DEM KUNDEN FÜR JEGLICHE SCHÄDEN ODER FÜR SCHÄDEN, DIE DURCH EINE BELIEBIGE URSACHE UND OHNE EINSCHRÄNKUNG ZUR VERFÜGUNG STEHEN.

ZOLL HAFTET DEM KUNDEN GEGENÜBER IN KEINEM FALL FÜR JEGLICHE FOLGE-ODER NEBENSCHÄDEN, WEDER FÜR BESCHÄDIGTE, NOCH FÜR FEHLERHAFTE PRODUKTE, VERLETZUNG ODER VERSTOSS GEGEN BESTIMMUNGEN ODER BEDINGUNGEN DIESES DOKUMENTS, FAHRLÄSSIGKEIT ODER JEGLICHEN ANDEREN GRUND.

## Technischer Dienst

Wenn das Beatmungsgerät gewartet werden muss, wenden Sie sich an den technischen Kundendienst von Zoll.

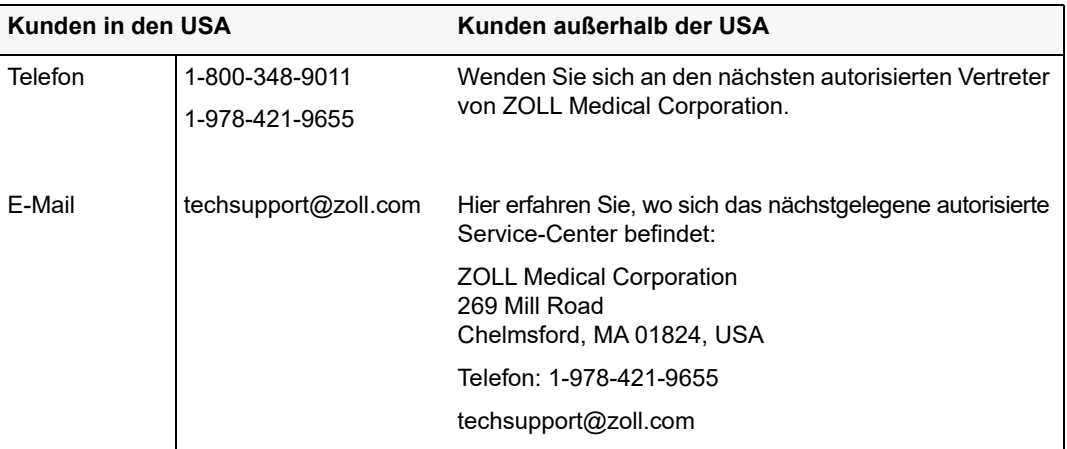

Halten Sie die folgenden Informationen bereit, wenn Sie den Support verständigen:

- **•** Seriennummer des Beatmungsgeräts
- **•** Beschreibung des Problems und Servicecode, sofern verfügbar
- **•** Die Abteilung, in der das Gerät eingesetzt wird, und den Namen des Ansprechpartners
- **•** Den Bestellschein zur Nachverfolgung von Leihgeräten
- **•** Den Bestellschein für Geräte mit abgelaufener Garantie

#### **Zurückgeben eines Beatmungsgeräts an den Kundendienst von ZOLL**

Bevor Sie ein Beatmungsgerät zur Reparatur an den Technischen Support von ZOLL einschicken, müssen Sie beim Kundendienstvertreter eine Serviceauftragsnummer (SR-Nummer) beantragen.

Die Li-Ion-Batterie sollte im Beatmungsgerät oder Aspirator verbleiben. Beachten Sie die Anweisungen auf dem Rücksendeformular.

Legen Sie das Beatmungsgerät mit dem Netzteil in die ursprünglichen Versandbehälter (wenn verfügbar) oder in eine vergleichbare Verpackung. Vergewissern Sie sich, dass die zugewiesene Serviceauftragsnummer (SR) auf jedem Paket erscheint, und befolgen Sie die Versandvorschriften, wie in Kapitel 7 dieses Handbuchs beschrieben.

Schicken Sie das Gerät zurück an:

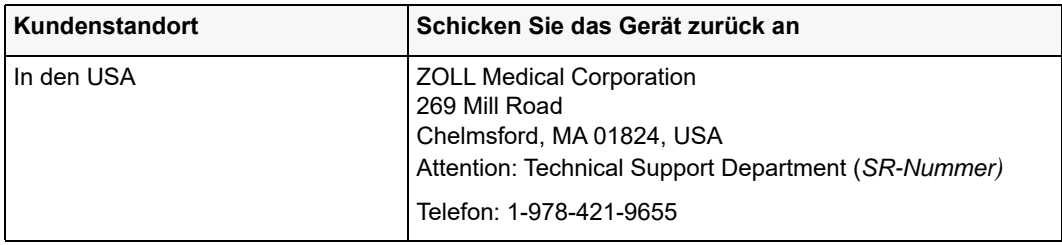

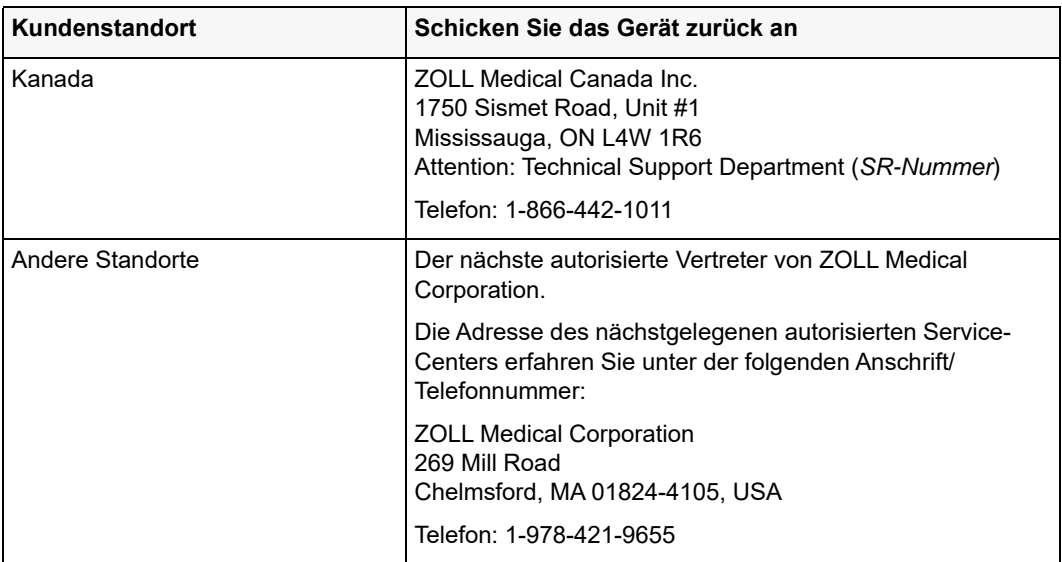

# Kapitel 2 Das Gerät im Überblick

In diesem Kapitel werden das Z Vent-Beatmungsgerät und Folgendes näher beschrieben:

- **•** Hauptfunktionen
- **•** Bedienelemente und Anzeigen
- **•** Display
- **•** Frischgas-/Notfall-Lufteinlass und Zusatzkomponenten
- **•** Geräteoberseite
- **•** Pulsoximeter-Kompatibilität
- **•** Stromversorgung
- **•** Bauweise der Drucklufteinheit
- **•** Sauerstoffeingang
- **•** Schlauchsysteme

# Beschreibung des Z Vent-Beatmungsgeräts

Die folgenden Abschnitte enthalten eine detaillierte Beschreibung des Z Vent-Beatmungsgeräts.

## Hauptfunktionen

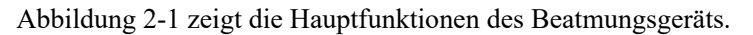

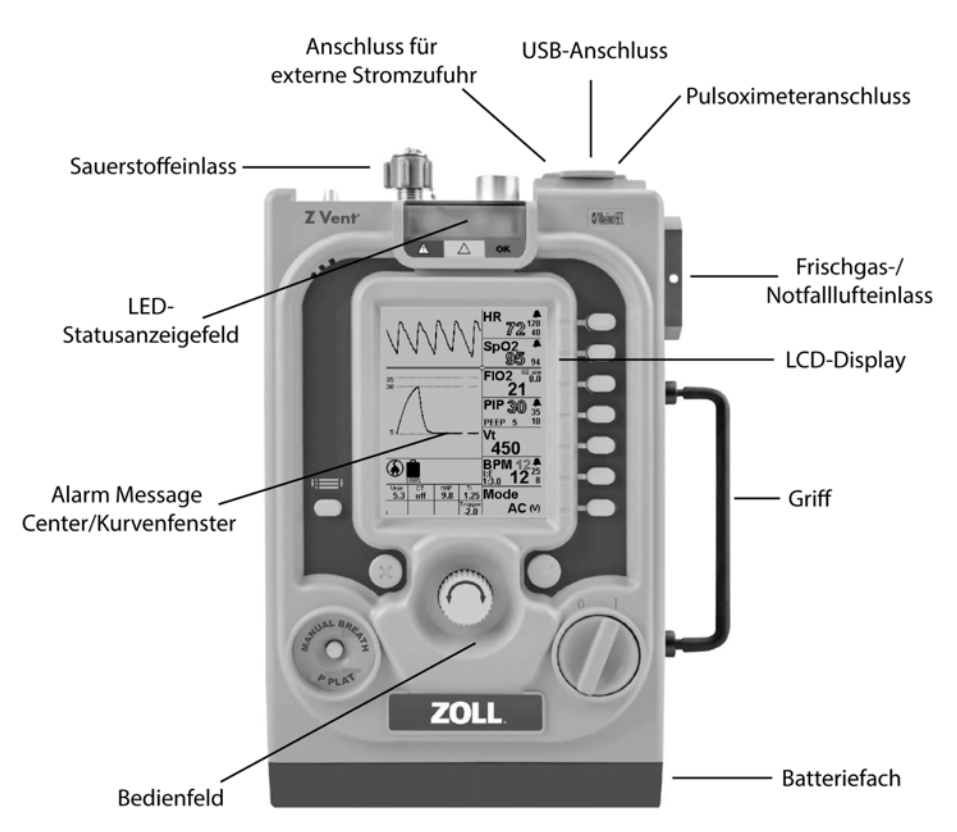

**Abbildung 2-1 Hauptfunktionen**

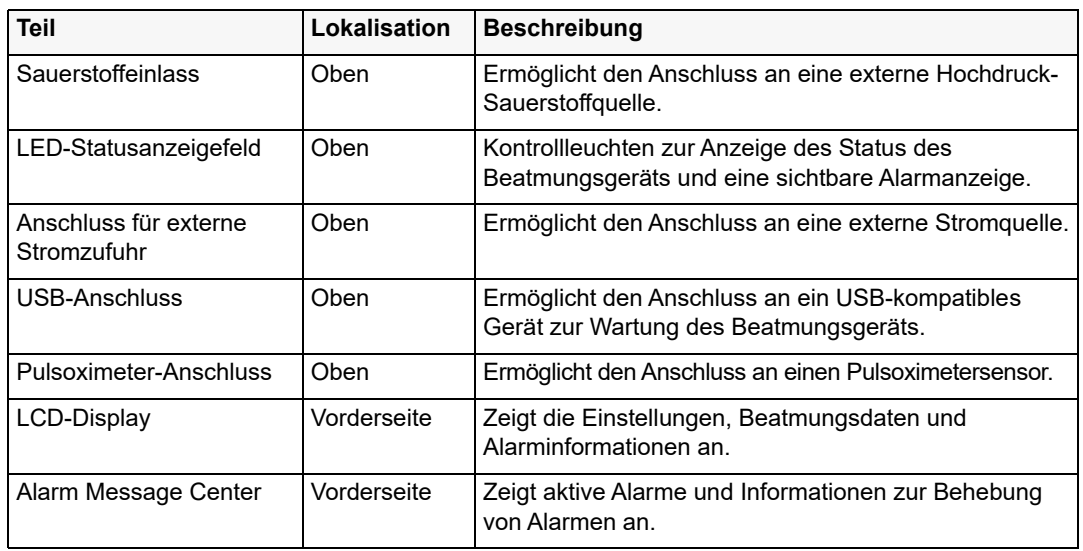

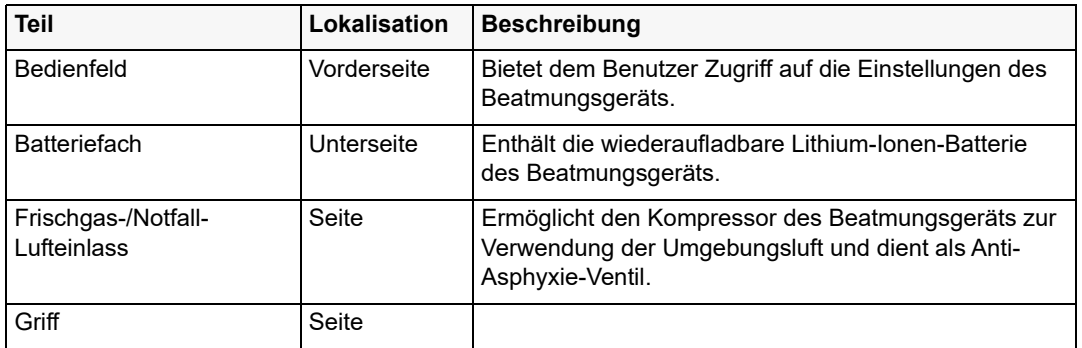

## Bedienelemente und Anzeigen

Das Beatmungsgerät bietet anwenderfreundliche Bedienelemente und Anzeigen (siehe Abbildung 2-2), die in jeder Betriebsumgebung gut lesbar sind.

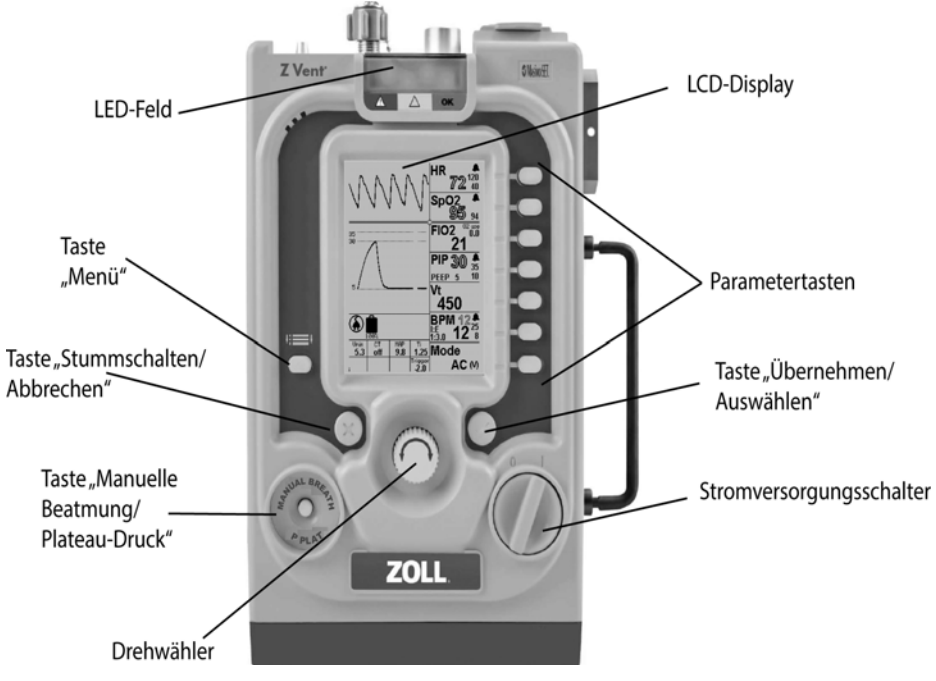

**Abbildung 2-2 Bedienelemente und Anzeigen**

#### **Bedienelemente**

Folgende Bedienelemente sind am Beatmungsgerät vorhanden:

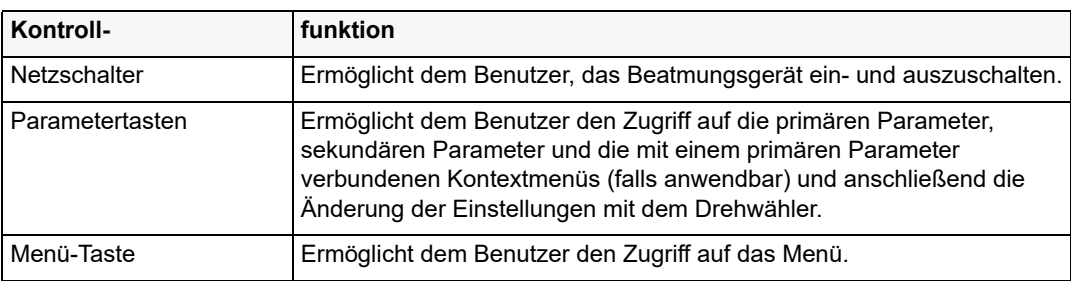

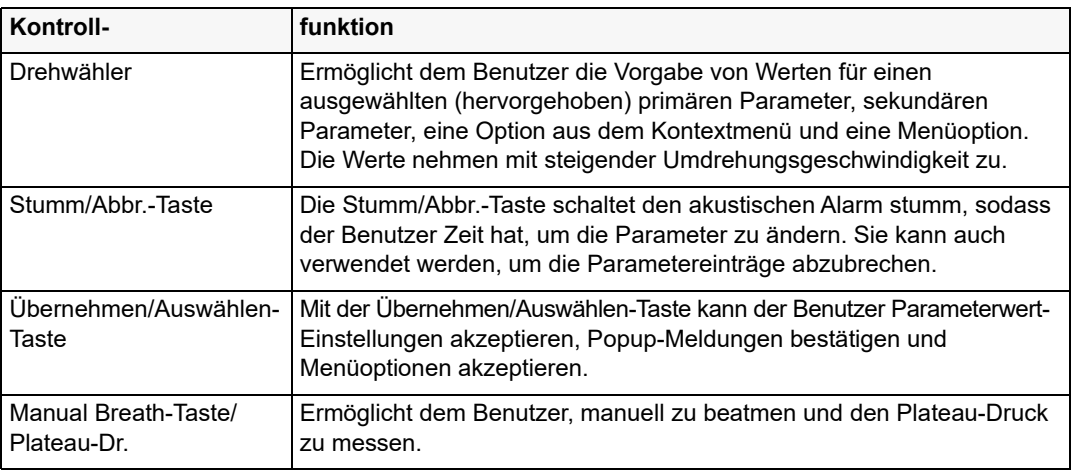

#### **Geräteanzeigen**

Am Beatmungsgerät sind folgende Anzeigen vorhanden:

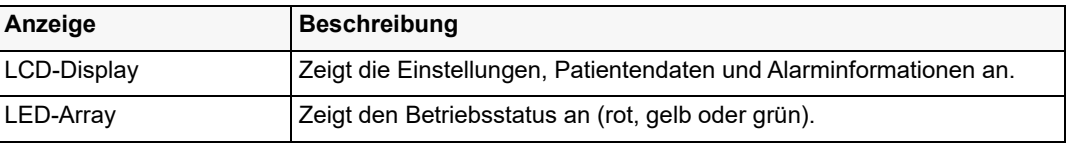

## **Display**

Das Display des Beatmungsgeräts hat vier Funktionsbereiche wie in Abbildung 2-3 gezeigt:

- **•** Alarm Message Center/Kurvenfenster
- **•** Parameterfenster
- **•** Gemeinsamer Symbolbereich
- **•** Zusätzliche Parameterfelder.

Diese Funktionsbereiche werden in den folgenden Abschnitten erläutert.

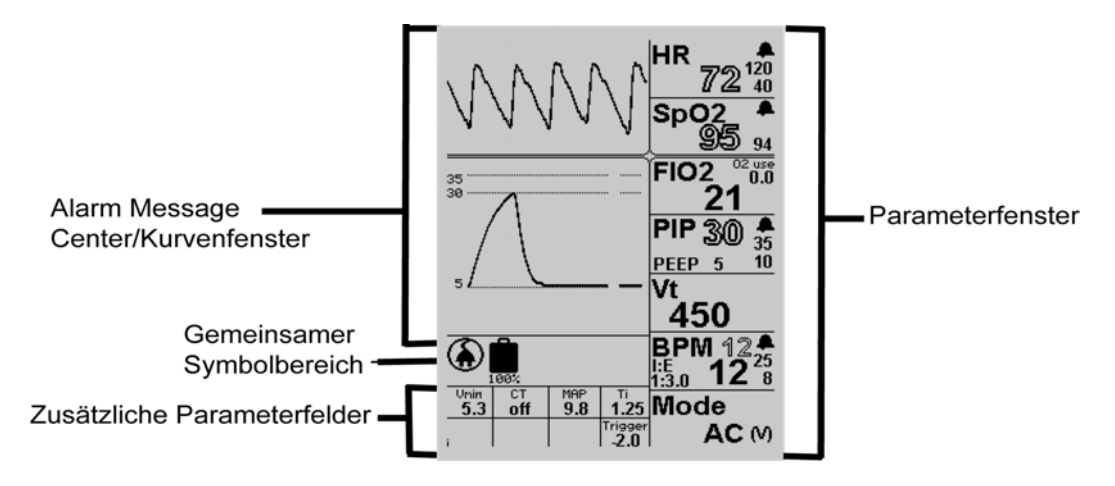

**Abbildung 2-3 Funktionsbereiche auf dem Display**

#### **Meldungsbereich**

Im Meldungsbereich des Displays werden ggf. die folgenden Informationen angezeigt:

- **• Atemwegsdruck- und Pleth-Kurve** Im normalen Betrieb (wie im nachfolgenden Beispiel) ist im Meldungsbereich die Atemwegsdruck-Kurve zu sehen. Wenn das Pulsoximeter angeschlossen ist, wird auch die Pleth-Kurve angezeigt. Wenn bei der Anpassung eines Parameters eine Grafik hilfreich ist, werden im Meldungsbereich das Kontextmenü des Parameters und die Grafik angezeigt.
- **• Menüs** Wenn Sie die Menütaste auf dem Bedienfeld des Beatmungsgeräts drücken, wird hier das Menü angezeigt. Das Kontextmenü eines Parameters wird angezeigt, wenn Sie die zugehörige Parametertaste auf dem Bedienfeld *drücken und halten*.
- **• Alarme** Wenn ein Alarm auftritt, werden im Meldungsbereich Smart Help™-Meldungen angezeigt, die den Alarm sowie mögliche Ursachen und Abhilfemaßnahmen beschreiben.
- **• Popup-Fenster** Sie zeigen Informationen zur Unterstützung bei der Anpassung von Parameterwerten an.

#### **Parameterfenster**

Jedes Parameterfenster zeigt seine primären Parameter und die zugehörigen sekundären Parameter an, die verbundene Parameter und Alarmgrenzen enthalten können.

In einem Parameterfenster erscheinen zwei Arten von Werten.

- **•** Gefüllter Text wird für primäre und sekundäre Parameterwerte verwendet, die Sie einstellen können.
- **•** Konturierter Text wird für patientenabhängige Messwerte verwendet.

Kapitel 4 "Verwenden des Z Vent Beatmungsgeräts" enthält weitere Informationen und Anweisungen zum Einstellen von Parameterwerten.

#### **Gemeinsamer Symbolbereich**

Direkt unter dem Meldungsbereich sind Symbole, die Folgendes anzeigen:

- Die Stromquelle des Beatmungsgeräts (mit externer Stromquelle oder Batterie betrieben)
- **•** Den Batterieladezustand
- **•** Eine angeschlossene Sauerstoffzufuhr
- **•** Alarme sind stummgeschaltet oder hörbar

#### **Zusätzliche Parameterfelder**

Für manche Parameter werden die Werte vom Beatmungsgerät in den Parameterfeldern unten auf dem Anzeigebildschirm angezeigt. Diese Werte können über die Kontextmenüs der Parameter geändert werden.

### Frischgas-/Notfall-Lufteinlass und Zusatzkomponenten

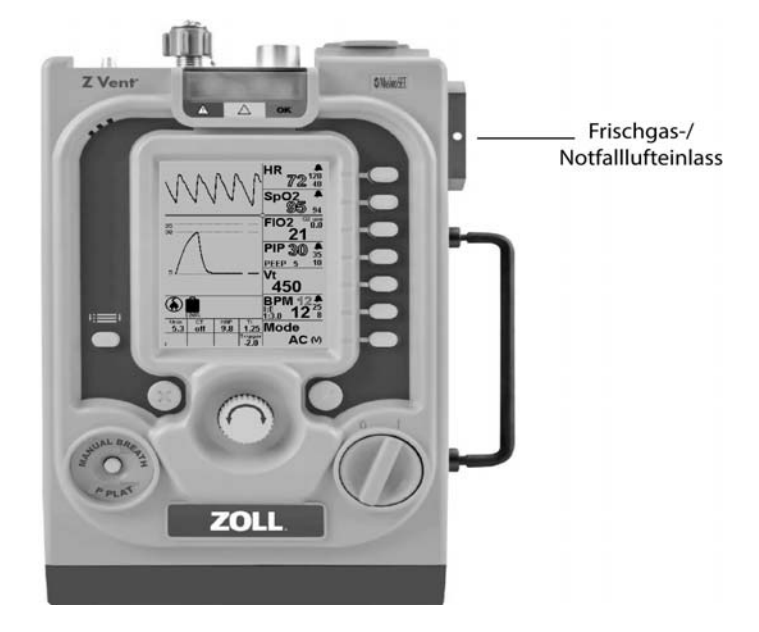

Der Frischgas-/Notfall-Lufteinlass befindet sich seitlich am Beatmungsgerät, siehe Abbildung 2-4.

**Abbildung 2-4 Frischgas-/Notfall-Lufteinlass**

Der Frischgas-/Notfall-Lufteinlass lässt Umgebungsluft in den internen Kompressor des Geräts. Der Einlass fungiert zudem als Anti-Asphyxie-Ventil, das es dem Patienten ermöglicht, im Falle einer Gerätestörung Umgebungsluft einzuatmen. Der Frischgas-/Notfall-Lufteinlass enthält einen Partikelfilter und ermöglicht je nach den Umgebungsbedingungen den Anschluss eines Bakterien-/Virenfilters oder eines chemischen/biologischen Filters.

ZOLL bietet einen Sauerstoffreservoirbeutel für eine Sauerstoffzufuhr mit geringer Durchflussrate, damit Patienten mit dem Beatmungsgerät zusätzlicher Sauerstoff verabreicht werden kann. Sauerstoff mit geringer Durchflussrate kann über einen Durchflussmesser oder einen Sauerstoff-Konzentrator verabreicht werden. Der Sauerstoff wird durch den Frischgas-/ Notfall-Lufteinlass abgegeben, wenn der interne Kompressor des Geräts wechselt, um einen Atemzug abzugeben.

#### **Sauerstoffreservoirbeutel**

Der Sauerstoffreservoirbeutel hat die folgenden Zwecke:

- **•** Er dient als Reservoir und sammelt Sauerstoff während der Ausatemphase der Beatmung.
- **•** Er dient als Schnittstelle zwischen dem Beatmungsgerät und dem Anschluss des Niedrigdruckschlauchs für die Sauerstoffzufuhr.
- **•** Er verfügt über einen Einlass, falls die Sauerstoffzufuhr mit geringer Durchflussrate fehlschlägt oder das Atemzugvolumen höher als der verabreichte Sauerstoff ist.

Siehe Kapitel 3 für weitere Informationen zur Verwendung von Sauerstoffquellen mit niedriger Durchflussrate.

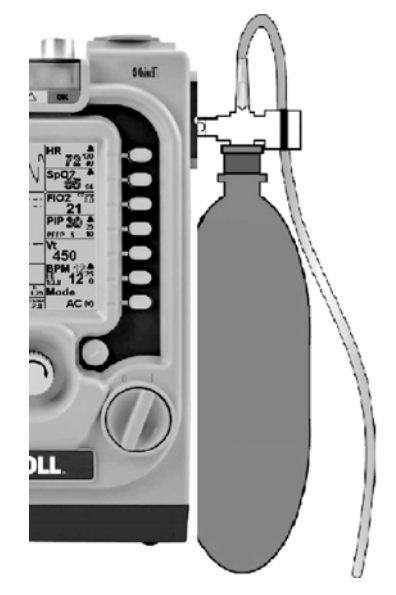

Abbildung 2-5 Z Vent mit O<sub>2</sub>-Reservoir-Kit

## Geräteoberseite

Der Sauerstoffschlauch, das Schlauchsystem, die externe Stromquelle und das Pulsoximeter werden an der Oberseite des Beatmungsgeräts angeschlossen. Der USB-Anschluss wird nur verwendet, wenn das Gerät gewartet wird. Abbildung 2-6 zeigt die Oberseite des Beatmungsgeräts.

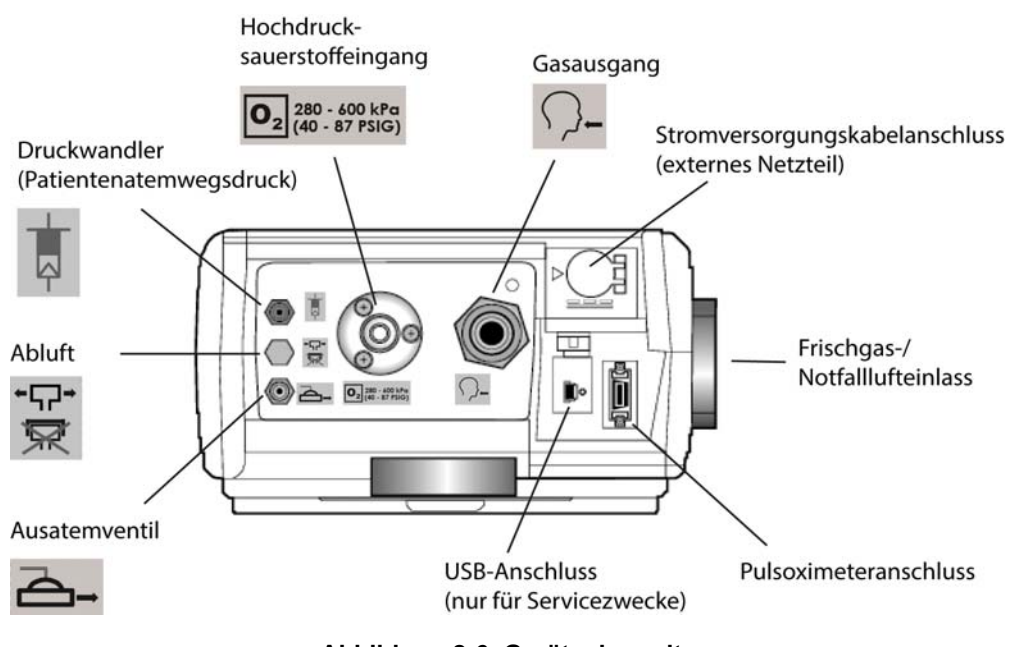

**Abbildung 2-6 Geräteoberseite**

#### Pulsoximeter-Kompatibilität

Das Beatmungsgerät ist für den optionalen Anschluss eines externen Masimo Pulsoximeters ausgelegt. Wenn der entsprechende Sensor angeschlossen ist, überwacht das Pulsoximeter die Oxyhämoglobin-Sättigung  $(SpO<sub>2</sub>)$  und die Pulsfrequenz (gemessen durch den SpO<sub>2</sub>-Sensor) von Erwachsenen, Kindern und Kleinkindern auf kontinuierliche, nichtinvasive Weise.

Die Masimo LNCS-Sensorserie ist zur Verwendung mit dem Beatmungsgerät zugelassen. In der Zubehörtabelle in Anhang A sind die Sensoren aufgeführt, die zur Verwendung mit dem Beatmungsgerät erhältlich sind.

#### Stromversorgung

Das Beatmungsgerät kann von einer externen Stromquelle oder der Lithium-Ionen-Batterie im Gerät gespeist werden.

Das externe universelle Netzteil funktioniert mit einer Eingangsspannung von 100 bis 240 V AC 50/60 Hz. Das externe Netzteil kann das Gerät auch speisen, wenn die Eingangsfrequenz 400 Hz beträgt.

Das externe AC/DC-Netzteil aus dem Lieferumfang des ZOLL-Beatmungsgeräts versorgt das Gerät mit 24 V Gleichstrom bei 4,2 A. Wenn die externe Stromquelle angeschlossen ist, lädt das Beatmungsgerät seine interne Batterie während des Betriebs automatisch auf.

Das externe Netzteil aus dem Lieferumfang des Beatmungsgeräts darf nur für den Anschluss an die Wechselstromversorgung verwendet werden. Das Netzteil bietet die Schutzklassen I und II.

#### **Betrieb mit externem Gleichstrom**

Das Beatmungsgerät kann auch mit externem Gleichstrom betrieben werden. Wenn das Gerät mit einem von ZOLL gelieferten 12- oder 28 V DC-Gleichstromkabel an eine Standard-Gleichstrombuchse in einem Fahrzeug angeschlossen wird, lädt es seine interne Batterie während des Betriebs auf.

**Hinweis:** Der Eingangsanschluss des Beatmungsgeräts kann Gleichspannungen zwischen 11,8 und 30,0 V DC aufnehmen.

**Vorsicht** Während die Standard-Gleichstrombuchse eines Fahrzeugs verwendet wird, darf das Fahrzeug während des Betriebs des Beatmungsgeräts nicht fremdgestartet werden.

#### **Betrieb mit Batterieleistung**

Wenn der Netzstrom ausfällt, schaltet das Beatmungsgerät automatisch auf seine Batterie um und löst den Alarm EXTERNAL POWER FAILURE aus. Der Betrieb wird nicht unterbrochen. Wenn die Netzversorgung zurückkehrt, schaltet das Gerät automatisch wieder auf die externe Stromquelle um und auf dem Bildschirm des Beatmungsgeräts wird wie in Abbildung 2-7 gezeigt folgendes Symbol eingeblendet.

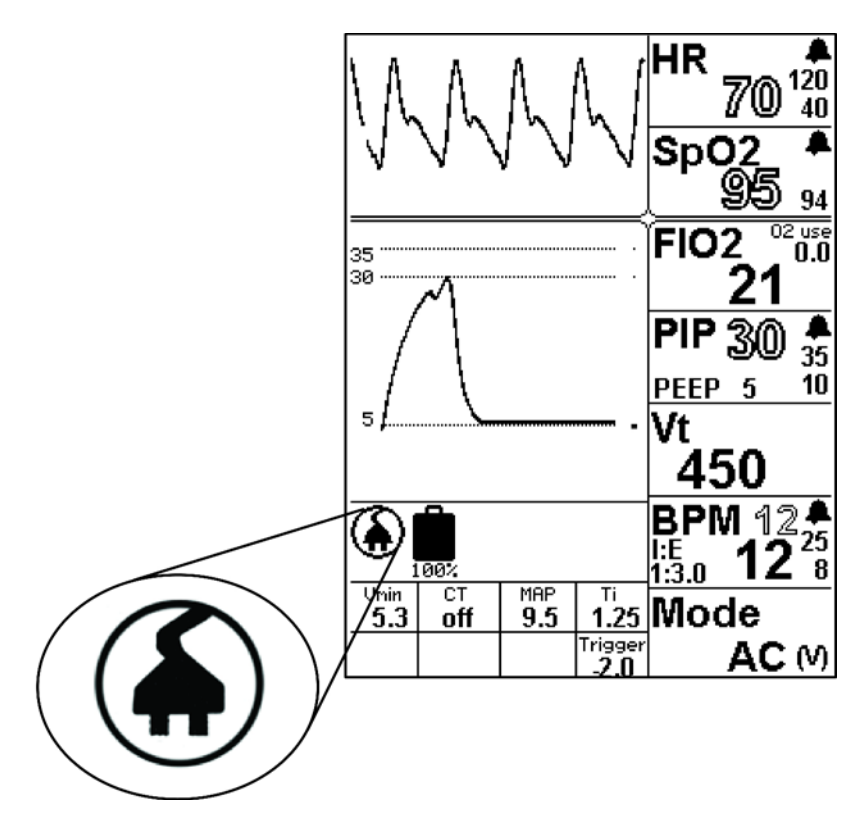

**Abbildung 2-7 Externe Stromversorgung GUI-Symbol**

Wenn das Beatmungsgerät ausgeschaltet werden muss, drehen Sie den EIN/AUS-Schalter in die Position AUS ("O"). Wenn dies nicht erfolgreich ist oder ein Risiko für den Patienten oder Benutzer darstellt, trennen Sie das Gerät von der externen Stromquelle.

### Bauweise der Drucklufteinheit

Das Beatmungsgerät umfasst ein Sauerstoffventil und einen Kompressor, um dem Patienten eine angemessene Gasmischung zuzuführen. Das System umfasst Druckmesswandler, die den O<sub>2</sub>-Eingangsdruck und den Luftdruck messen.

Der Y-Kreislauf ist Teil des pneumatischen Systems des Beatmungsgeräts. Auf der inspiratorischen Seite des Y-Kreislaufs wird dem Patienten Gas zugeführt. Auf der exspiratorischen Seite wird die Atemluft direkt an die Umgebungsluft abgegeben, ohne zum Beatmungsgerät zurückgeführt zu werden. Das Beatmungsgerät steuert das Ausatemventil pneumatisch, und ein Wandler im Gerät misst den Atemwegsdruck.

Abbildung 2-8 zeigt ein Diagramm des pneumatischen Designs des Beatmungsgeräts.

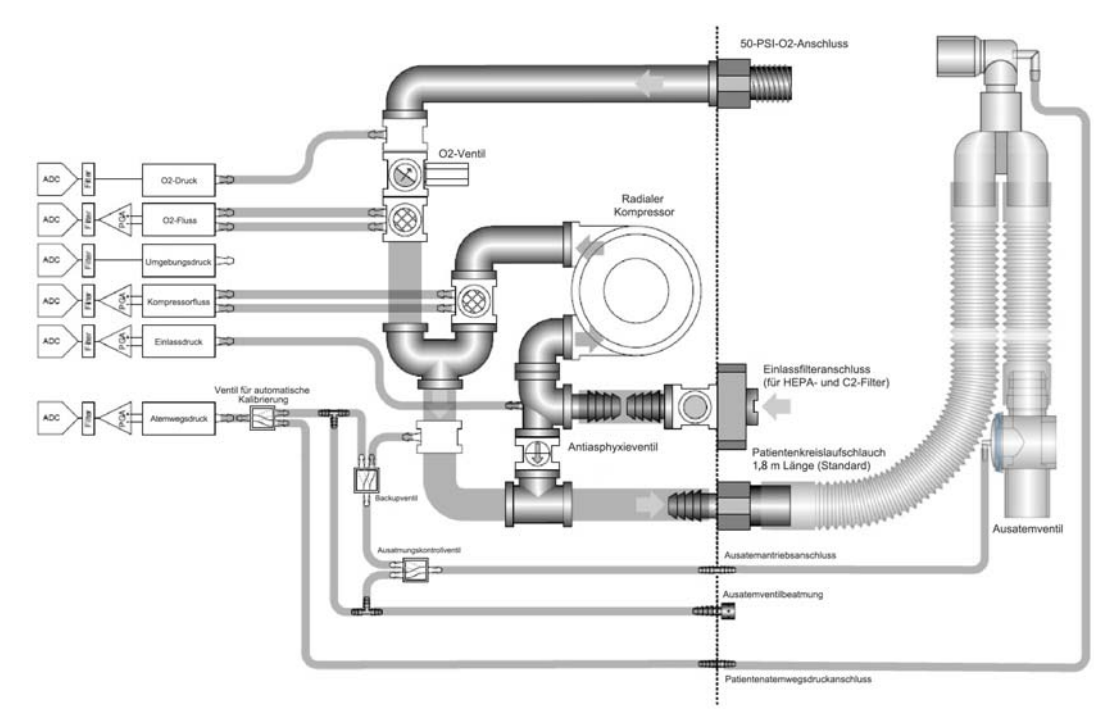

**Abbildung 2-8 Bauweise der Drucklufteinheit**

# Sauerstoffeingang: Hochdruck-Gaszufuhr

Eine externe Hochdruck-Gasquelle wird am Hochdruck-Sauerstoffeingang des Beatmungsgeräts angeschlossen. Das Gerät wird an ein reguliertes medizinisches (USP)  $O<sub>2</sub>$ -System oder eine

O2-Zylinderzufuhr von 2,8 bis 6,0 bar (40 bis 87 psig) angeschlossen. Die maximale Durchflussrate der Sauerstoffversorgung beträgt 100 l/min. Das Anschlussstück des Sauerstoffeingangs (siehe Abbildung 2-9) verfügt über ein Außengewinde vom Typ Diameter Index Safety System (DISS).

**Hinweis:** Wenn eine externe Sauerstoffzufuhr angeschlossen ist, muss der Sauerstoffdruck mindestens  $2,8 \pm 0,15$  bar zu dem Zeitpunkt betragen, an dem das Beatmungsgerät den Selbsttest nach dem Einschalten des Beatmungsgeräts durchführt.

#### **Hochdruckschlauch für Sauerstoffzufuhr**

Es ist ein 1,8 m langer Standardschlauch zum Anschluss des Beatmungsgeräts an die Hochdruck-Sauerstoffquelle erhältlich. (Siehe hierzu auch Kapitel 6 "Betriebsumgebungen".) Schläuche können bei ZOLL bezogen werden. Alternativ kann ein Schlauch verwendet werden, der den nachstehenden Angaben entspricht.

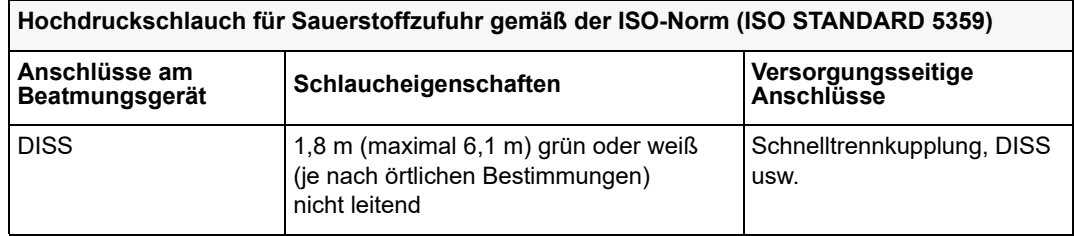
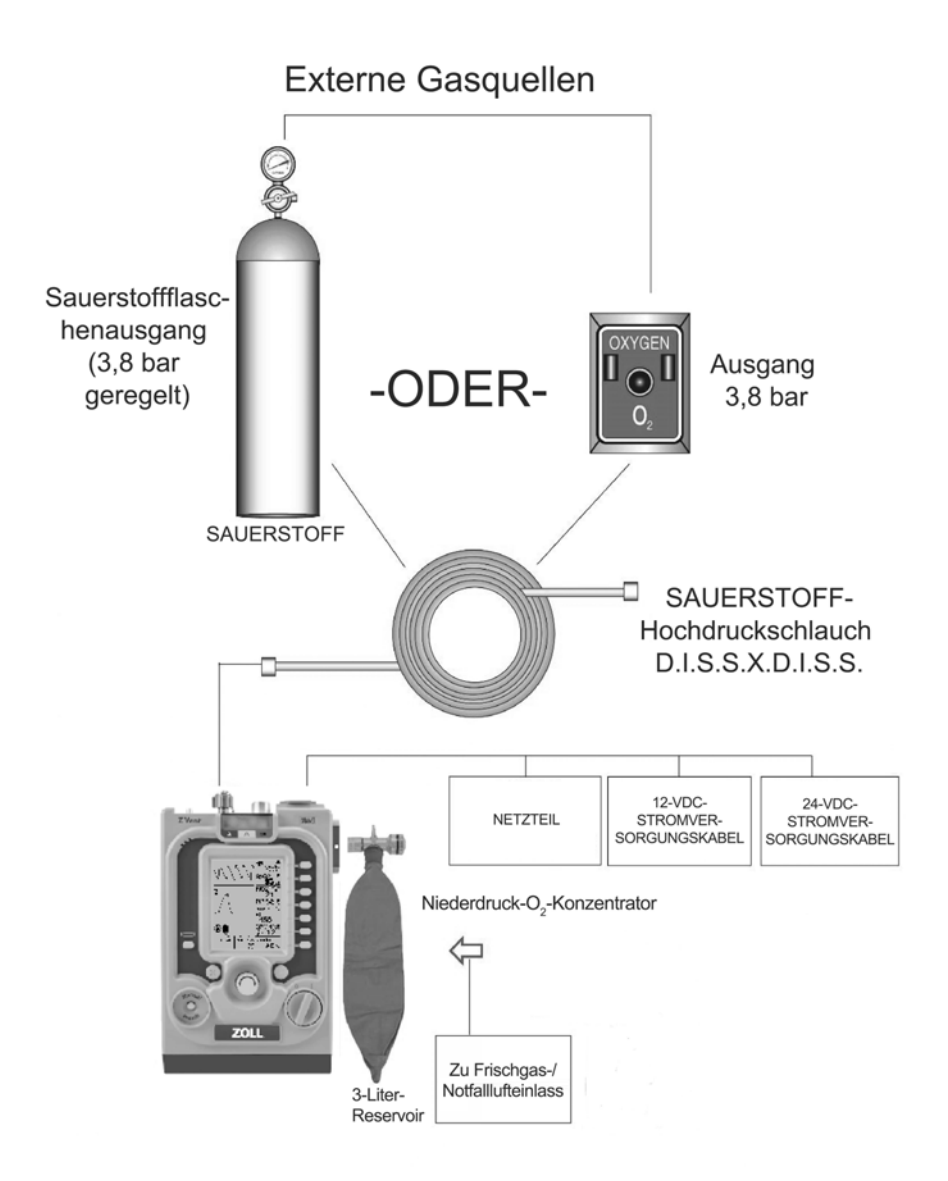

**Abbildung 2-9 Beatmungsgasquellen**

# Schlauchsysteme

Mit dem Beatmungsgerät können 1,8 oder 3,6 m lange Schlauchsysteme (siehe Abbildung 2-10) zur Beatmung von Erwachsenen, Kindern und Kleinkindern verwendet werden.

**Hinweis:** Informationen über die Behebung von Problemen mit Schlauchsystemen finden Sie in Anhang D.

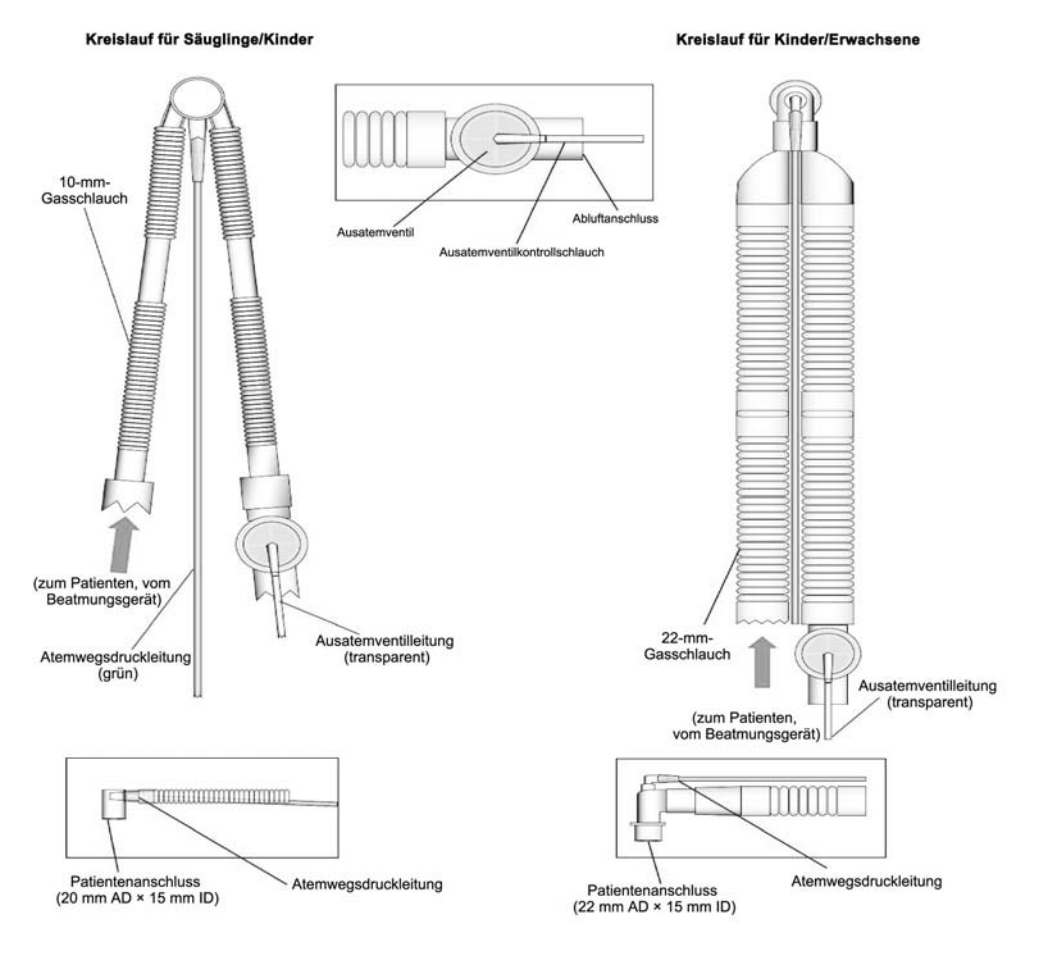

#### **Abbildung 2-10 Schlauchsysteme**

ZOLL bietet die folgenden Arten von Beatmungsschlauchsystemen an:

- **•** Kinder/Erwachsene, 1,8 m oder 3,6 m
- **•** Kleinkinder/Kinder, 1,8 m oder 3,6 m
- **•** Wiederverwendbar für Erwachsene, nur 1,2 m

**Vorsicht** Entsorgen Sie Einwegschlauchsysteme nach dem Gebrauch bei einem Patienten gemäß den Richtlinien Ihrer Einrichtung für biologisch kontaminierte Materialien. Die Wiederverwendung des Einwegschlauchsystems kann zur Kreuzkontamination zwischen Patienten führen.

> Befolgen Sie alle Produktauszeichnungen bzgl. der Sterilisation und der Verwendung des wiederverwendbaren Schlauchsystems.

#### Anwendungsgebiete

Die Schlauchsysteme für Kinder/Erwachsene sind für die Abgabe eines Atemzugvolumens von 200 ml an Erwachsene geeignet.

Das Schlauchsystem für Kleinkinder/Kinder ist für die Abgabe eines Atemzugvolumens von 50 ml bis 300 ml vorgesehen.

#### **Warnung! Als solche gekennzeichnete Schlauchsysteme sind nicht steril und nur für die einmalige Verwendung am Patienten geeignet.**

**Vorsicht** Während der Verwendung kommt das Schlauchsystem möglicherweise mit biogefährlichem Material in Kontakt. Sorgfältig handhaben, um eine Kreuzkontamination zu vermeiden. Nicht zur Verwendung mit beheizter Atemluftbefeuchtung geeignet. **Hinweis:** ZOLL Medical Corporation empfiehlt, das Schlauchsystem täglich auf Schäden

oder Abnutzung wie Risse, Verfärbungen oder Verformungen zu kontrollieren. Bei Anzeichen auf physische Zersetzung oder, wenn die Einheit Probleme mit dem Beatmungskreislauf meldet, das Schlauchsystem austauschen.

### Verwendung von Wärme- und Feuchtigkeitsaustauschern

Mit dem Gerät können Wärme- und Feuchtigkeitsaustauscher (HME) verwendet werden. Der HME reichert die eingeatmete Luft mit Wärme und Feuchtigkeit an, indem er die in der vom Patienten ausgeatmeten Luft enthaltene Wärme und Feuchtigkeit verwendet. HME sind zwar nicht für alle Anwendungen geeignet, erleichtern gegenüber herkömmlichen Luftbefeuchtern jedoch die Portabilität. Das Gerät kann mit einem optionalen HME oder einem optionalen HME/ Bakterien-Virenfilter (HMEF) verwendet werden. Vergewissern Sie sich, alle Anweisungen des Herstellers zu befolgen.

**Hinweis:** Durch die Verwendung eines HME wird der inspiratorische und exspiratorische Widerstand leicht erhöht. Überwachen Sie stets den Patienten und passen Sie bei Bedarf das Beatmungsgerät an.

ZOLL bietet keine beheizte Atemluftbefeuchtung für das Gerät an.

#### **Warnung! Benutzer sollten einen geeigneten HME für die Größe des Patienten verwenden. Andernfalls kann es zu einem zu starken Totraum und zu Hyperkapnie und Hypoxie kommen.**

### Anbringen eines Schlauchsystems an das Beatmungsgerät

Abbildung 2-11 zeigt, wie ein Schlauchsystem an das Beatmungsgerät angeschlossen wird.

#### Kreislauf für Erwachsene

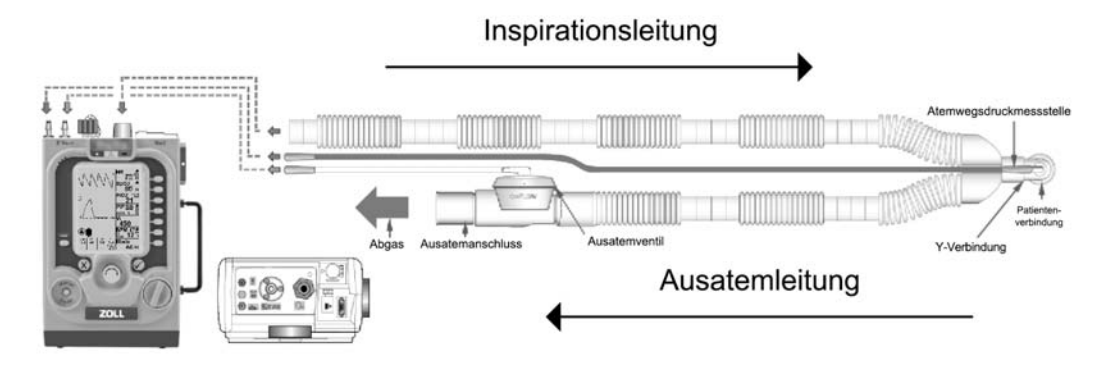

#### Kreislauf für Säuglinge/Kinder

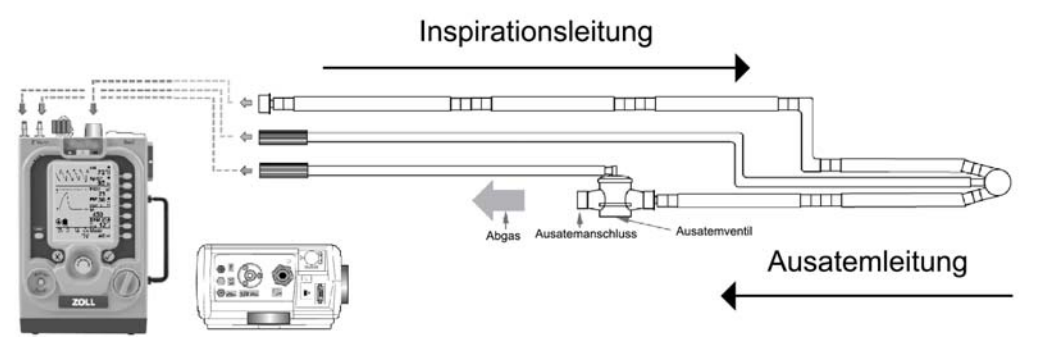

**Abbildung 2-11 Anbringung an das Schlauchsystem**

In der folgenden Liste werden die Anschlüsse des Schlauchsystems gekennzeichnet.

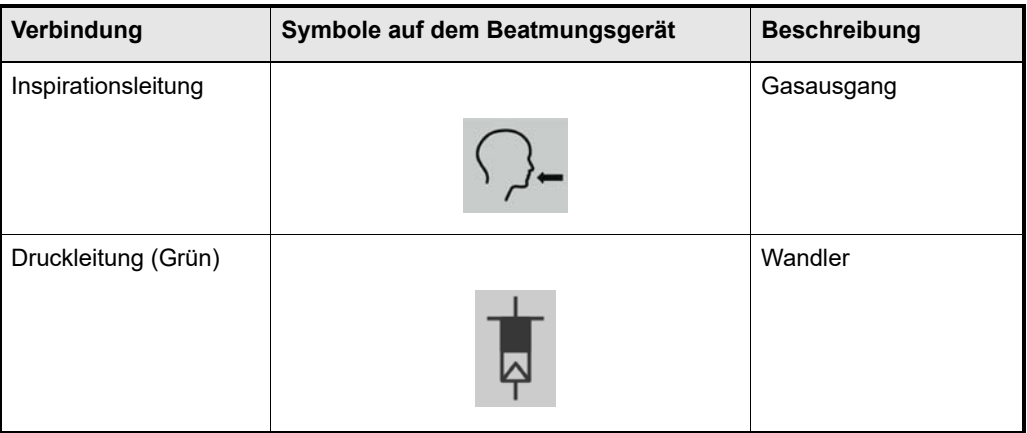

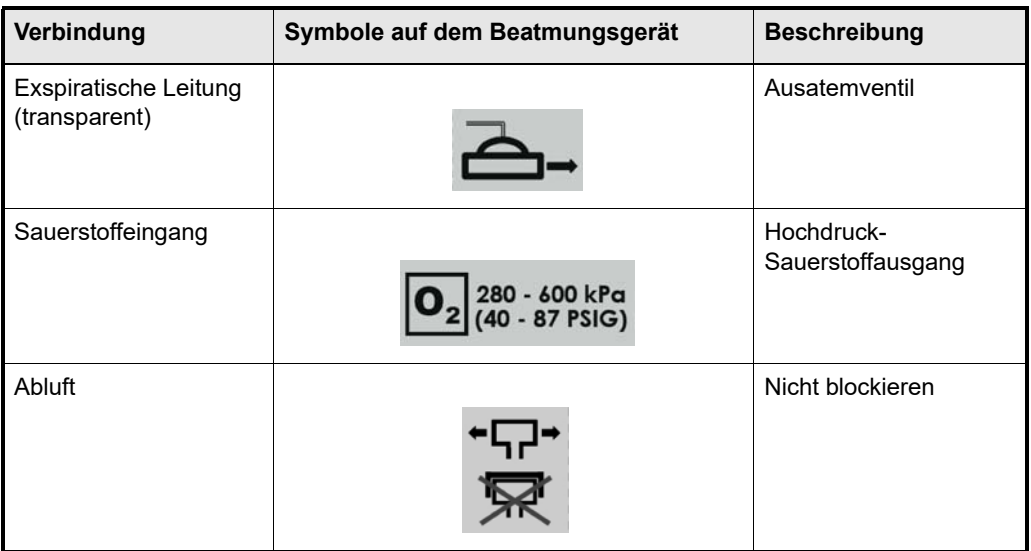

### Technische Daten

#### **Schlauchsystem für Kinder/Erwachsene, 1,8 m**

Das Schlauchsystem für Kinder/Erwachsene, 1,8 m hat folgende technische Daten:

- **•** Innendurchmesser: 22 mm
- Inspiratorischer Widerstand: R<sub>INSP</sub> bei 30 LPM: 0,01 hPa/l/min
- Exspiratorischer Widerstand: R<sub>EXP</sub> bei 30 LPM: 0,10 hPa/l/min
- Konformität des Schlauchsystems:  $C_T$  bei 60 hPa: 1,6 ml/cm H<sub>2</sub>O (ml/hPa)
- **•** Totraum: 22 ml
- Max. Betriebsdruck:  $100 \text{ cm H}_2\text{O (hPa)}$

#### **Schlauchsystem für Kinder/Erwachsene, 3,6 m**

Das 3,6 m lange Schlauchsystem für Kinder/Erwachsene hat folgende technische Daten:

- **•** Innendurchmesser: 22 mm
- Inspiratorischer Widerstand: R<sub>INSP</sub> bei 30 LPM: 0,02 hPa/l/min
- **•** Exspiratorischer Widerstand: REXP bei 30 LPM: 0,10 hPa/l/min
- Konformität des Schlauchsystems:  $C_T$  bei 60 hPa: 2,8 ml/hPa
- **•** Totraum: 22 ml
- Max. Betriebsdruck:  $100$  hPa (cm  $H_2O$ )

#### **Schlauchsystem für Kleinkinder/Kinder, 1,8 m**

Das 1,8 m lange Schlauchsystem für Kleinkinder/Kinder hat folgende technische Daten:

- **•** Innendurchmesser: 10 mm
- Inspiratorischer Widerstand: R<sub>INSP</sub> bei 15 LPM: 0,11 hPa/l/min
- Exspiratorischer Widerstand: R<sub>EXP</sub> bei 15 LPM: 0,17 hPa/l/min
- Konformität des Schlauchsystems:  $C_T$  bei 60 hPa: 0,5 ml/hPa
- **•** Totraum: 4,2 ml
- Max. Betriebsdruck:  $100$  hPa (cm  $H_2O$ )

#### **Schlauchsystem für Kleinkinder/Kinder, 3,6 m**

Das 3,6 m lange Schlauchsystem für Kleinkinder/Kinder hat folgende technische Daten:

- **•** Innendurchmesser: 10 mm
- Inspiratorischer Widerstand: R<sub>INSP</sub> bei 15 LPM: 0,17 hPa/l/min\*
- Exspiratorischer Widerstand: R<sub>EXP</sub> bei 15 LPM: 0,17 hPa/l/min
- Konformität des Schlauchsystems:  $C_T$  bei 60 hPa: 0,8 ml/hPa
- **•** Totraum: 4,2 ml
- Max. Betriebsdruck: 100 hPa (cm H<sub>2</sub>O)

**Hinweis:** Der verlängerte Schlauch beim 3,6-m-Schlauchsystem führt zu einem höheren R INSP im Vergleich zum 1,8-m-Schlauchsystem.

#### **Wiederverwendbares Schlauchsystem**

Sämtliche technischen Daten sind in der Produktauszeichnung enthalten.

**Warnung! Das komprimierbare Volumen kann das abgegebene Atemzugvolumen erheblich verringern. Bei der Behandlung von gefährdeten Patienten ist stets das komprimierbare Volumen zu korrigieren. Das Vt-Kontextmenü wird verwendet, um die Konformität des Schlauchsystems und die Messungen des komprimierbaren Volumens anzupassen.**

#### Warnung! Das 3,6-m-Schlauchsystem darf mit PEEP-Einstellungen unter 5 cm H<sub>2</sub>O nicht **verwendet werden.**

**Warnung! Angesichts der zusätzlichen Länge des 3,6-m-Schlauchsystems ist das System möglicherweise nicht in der Lage, den PEEP-Wert bei Patienten mit kurzen Expirationszeiten aufrechtzuerhalten. Stets die ordnungsgemäße Funktion des Geräts sicherstellen, bevor mit dem MRT-Test begonnen wird.**

# Kapitel 3 Einstellen des Z Vent-Beatmungsgeräts

In diesem Kapitel wird die Einrichtung des Z Vent-Beatmungsgeräts beschrieben. Alle Aufgaben, die zur Vorbereitung des Beatmungsgeräts für die sichere und wirksame Verwendung erforderlich sind, werden detailliert beschrieben.

#### **Warnung! Das Beatmungsgerät muss vor der Verwendung ordnungsgemäß eingerichtet werden. Anderenfalls kann die Versorgung des Patienten unzureichend sein, was zum Tod des Patienten führen kann.**

Führen Sie die folgenden Aufgaben aus, um das Beatmungsgerät einzurichten:

- 1. Anschließen des Schlauchsystems
- 2. Anschließen der Hochdruck-Sauerstoffversorgung (optional)
- 3. Untersuchen von Frischgas-/Notfall-Lufteinlassfiltern
- 4. Anschließen des Frischgas-/Notfall-Lufteinlasses und der Zusatzkomponenten (optional)
- 5. Auswählen der Stromquelle des Beatmungsgeräts
- 6. Einschalten des Beatmungsgeräts
- 7. Auswählen der Standardkonfiguration für den Start
- 8. Ändern des Betriebsmodus (optional)
- 9. Ändern von Parameterwerten
- 10.Durchführen eines Betriebstests
- 11. Anschließen des Pulsoximeters (optional)
- 12.Anschließen des Patienten

In den folgenden Abschnitten dieses Kapitels wird die Durchführung dieser Aufgaben beschrieben.

**Warnung! Befolgen Sie immer die Anweisungen des Arztes und die örtlichen Protokolle, in denen Vorbereitungen zur manuellen Beatmung (Beutel) des Patienten beschrieben werden. Stellen Sie sicher, dass ein funktionierender Handbeatmungsbeutel verfügbar ist, um den Patienten bei einem Ausfall des Beatmungsgeräts beatmen zu können. Starten Sie das Beatmungsgerät NICHT bei angeschlossenem Patienten.**

## 1. Anschließen des Schlauchsystems

Wählen Sie das richtige Schlauchsystem für den Patienten und die Umgebung aus (siehe vorheriges Kapitel). Befolgen Sie die Anweisungen aus dem Lieferumfang des Kreislaufs. Befestigen Sie das Schlauchsystem wie folgt auf der Oberseite des Beatmungsgeräts. Siehe Abbildung 3-1.

- **•** Verbinden Sie den 22-mm-Wellschlauch mit dem Gasausgang des Beatmungsgeräts.
- **•** Verbinden Sie den grünen Atemweg-Druckschlauch mit 4,76 mm Innendurchmesser mit dem Druckwandler.
- **•** Verbinden Sie den durchsichtigen Schlauch mit 6,35 mm Innendurchmesser für die Steuerung des Ausatemventils mit dem Anschlussstück des Ausatemventils.
- **•** Verbinden Sie den Sauerstoffschlauch mit dem Sauerstoffeingangs-Anschluss.
- **Hinweis:** Der für das Schlauchsystem empfohlene Temperaturbereich liegt zwischen -40 °C und 70 $\degree$ C.

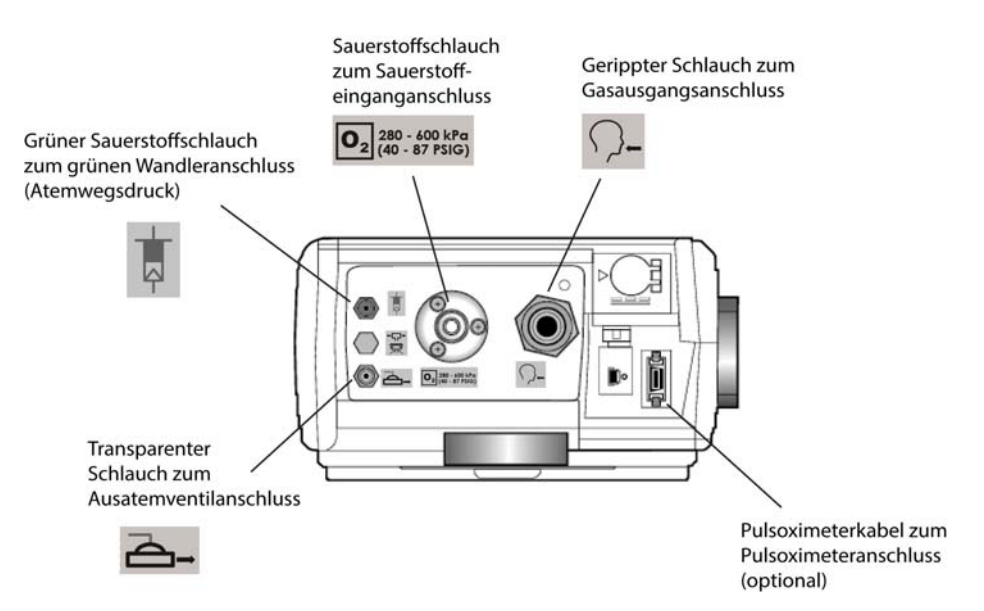

**Abbildung 3-1 Geräteanschlüsse für das Schlauchsystem**

**Warnung! Erwachsene sollten nur mit Schlauchsystemen für Kinder/Erwachsene beatmet werden. Kinder sollten nur mit Schlauchsystemen für Kleinkinder/Kinder beatmet werden.**

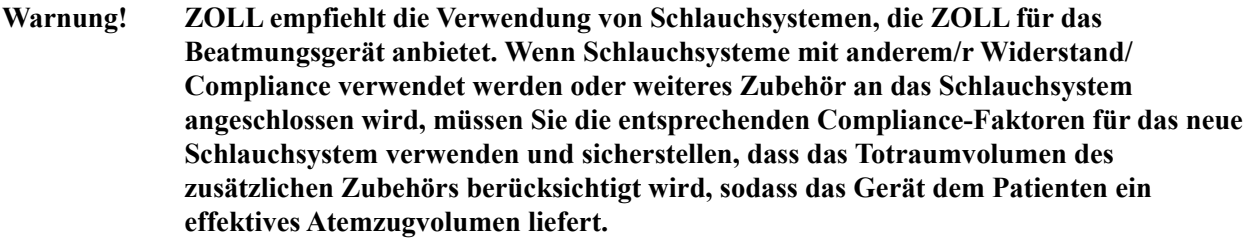

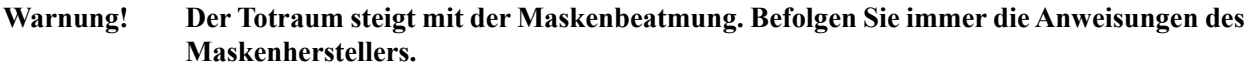

# 2. Anschließen der Hochdruck-Sauerstoffversorgung (optional)

Da das Beatmungsgerät einen Kompressor enthält, ist der Anschluss einer Hochdruck-Sauerstoffversorgung optional. Lesen Sie die in Kapitel 2 beschriebenen Anforderungen an die Hochdruckversorgung, und verbinden Sie den Sauerstoffeinlass des Beatmungsgeräts über den Sauerstoffschlauch mit der Hochdruck-O<sub>2</sub>-Quelle. Der Sauerstoffeinlass des Beatmungsgeräts wird in Abbildung 3-2 dargestellt.

#### **Warnung! Verwenden Sie ausschließlich Sauerstoff für medizinische Anwendungen. Bei Verwendung**  einer Sauerstoffflasche muss diese gesichert werden. Der O<sub>2</sub>-Schlauch ist je nach den **landesspezifischen Bestimmungen grün oder weiß.**

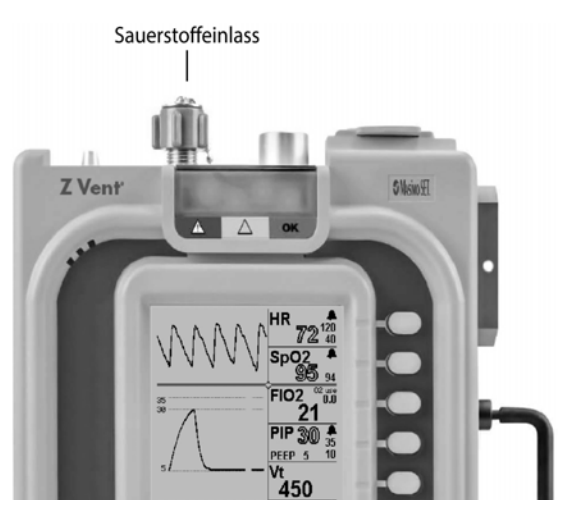

**Abbildung 3-2 Sauerstoffeinlass**

# 3. Untersuchen von Frischgas-/Notfall-Lufteinlassfiltern

Der Frischgas-/Notfall-Lufteinlass ist der Gaspfad für den internen Kompressor des Beatmungsgeräts. Zwei integrierte Filter schützen den Kompressor und den Patienten vor Feinstaub (ein entfernbarer Schaumfilter und ein Scheibenfilter für den Frischgas-/Notfall-Lufteinlass).

Der Frischgas-/Notfall-Lufteinlass des Beatmungsgeräts wird in Abbildung 3-3 angezeigt. Prüfen Sie die Filter. Wenn sie verschmutzt sind, ersetzen Sie sie durch neue (siehe Abschnitt "Austauschen der Filter des ZOLL-Beatmungsgeräts" im Kapitel 7).

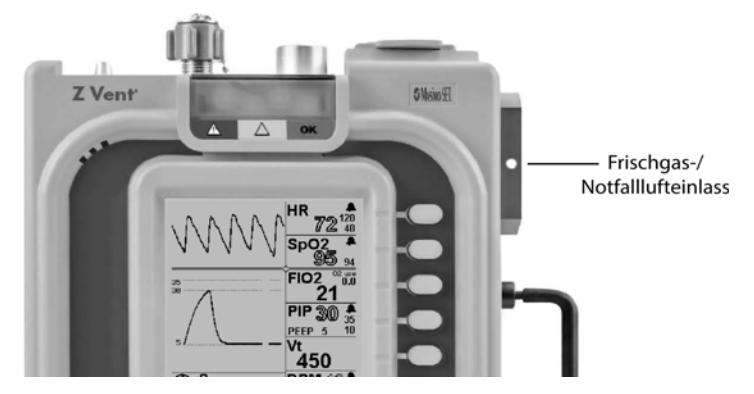

**Abbildung 3-3 Frischgas-/Notfall-Lufteinlass**

#### **Warnung! Blockieren Sie niemals den Frischgas-/Notfall-Lufteinlass. Ein freier Luftstrom ist während des Betriebs des Kompressors oder bei einem Ausfall des Geräts notwendig, um die Spontanatmung zu ermöglichen. Der Frischgas-/Notfall-Lufteinlass fungiert zudem als Anti-Asphyxie-Port bei einem Ausfall des Beatmungsgeräts.**

# 4. Anschließen des Frischgas-/Notfall-Lufteinlasses und der Zusatzkomponenten (optional)

Die Betriebsumgebung des Beatmungsgeräts erfordert möglicherweise das Anbringen der folgenden Zusatzkomponenten am Frischgas-/Notfall-Lufteinlass:

### 3-Liter-Sauerstoffreservoirbeutel

Wenn das Beatmungsgerät Sauerstoff von Quellen mit geringer Durchflussrate verwenden soll, können Sie einen Sauerstoffreservoirbeutel anschließen. Führen Sie die folgenden Schritte durch:

- 1. Drücken Sie die Taste Menü und verwenden Sie den Drehwähler, um das O<sub>2</sub>-Reservoir einzuschalten. Dadurch wird dem Beatmungsgerät signalisiert, dass das Reservoir angeschlossen ist, und es wird verhindert, dass der Alarm FRESH GAS INTAKE RESTRICTED ertönt.
- 2. Bringen Sie den Sauerstoffreservoirbeutel am Frischgas-/Notfall-Lufteinlass an. Dieser Anschluss befindet sich seitlich am Beatmungsgerät. Für Beatmungsgeräte der Serie 731 muss der mitgelieferte 22-mm-Stecker-Stecker-Adapter verwendet werden.

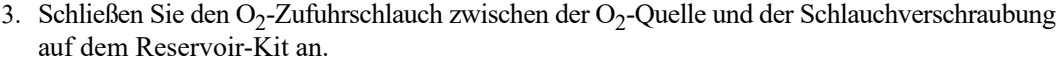

4. Passen Sie den O<sub>2</sub>-Durchfluss an, um eine akzeptable O<sub>2</sub>-Sättigung zu erreichen.

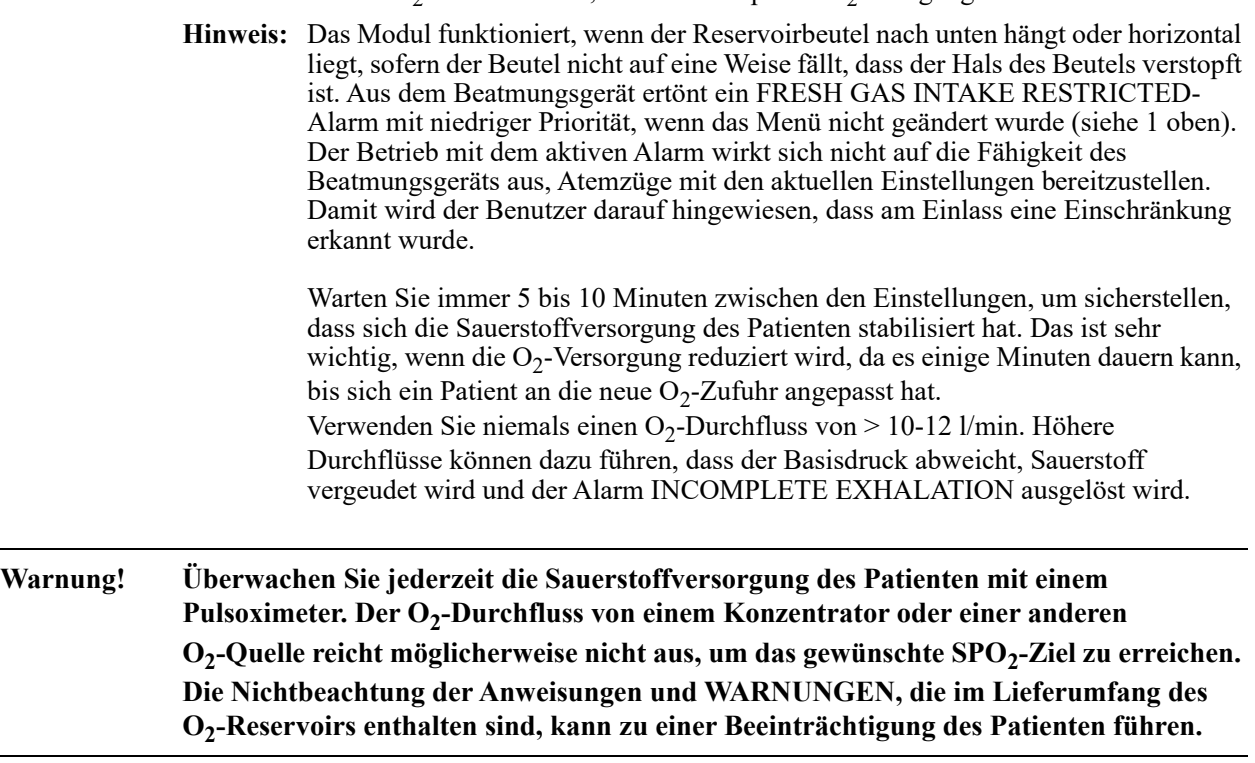

Hinweis: Durch die leichte Differenz zwischen der Dichte der Luft und des O<sub>2</sub> verringert sich das Atemzugvolumen etwas, wenn  $O_2$  eingeleitet wird. Im ungünstigsten Fall besteht eine < 10%ige Abnahme des Atemzugvolumens, wenn das eingeleitete  $O_2$ zu einem  $FIO<sub>2</sub>$  von 100 % führt.

> Die folgende Tabelle zeigt sowohl die Auswirkungen auf das Atemzugvolumen und die resultierende FIO<sub>2</sub>-Durchflussrate.

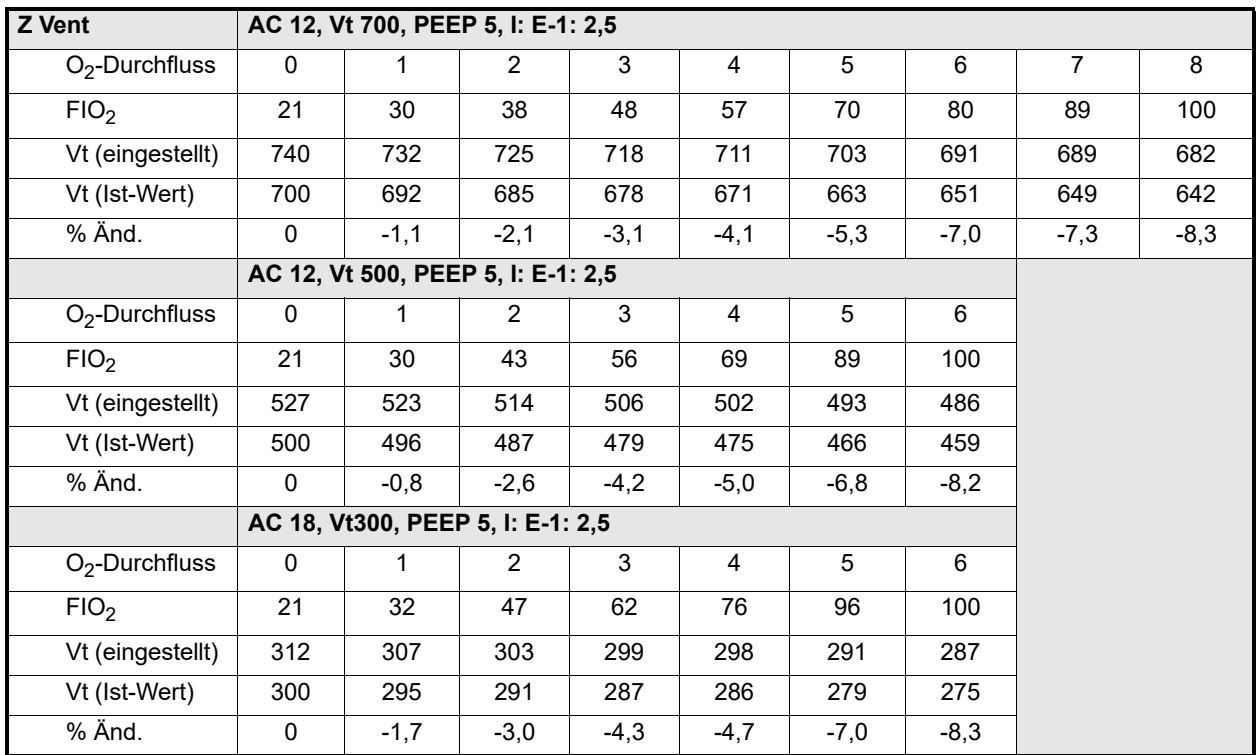

### Bakterien-/Virenfilter (B/V)

Wenn das Beatmungsgerät in einer Umgebung betrieben wird, in der der Patient dem Risiko von Kreuzkontamination oder Krankheitserregern in der Luft ausgesetzt ist, können Sie einen B/V-Filter anbringen (siehe Kapitel 6 "Betriebsumgebungen" für ausführlichere Informationen zu diesem Filter).

### Chemischer/biologischer C2A1-Filter

Wenn das Beatmungsgerät in einer kontaminierten Umgebung betrieben wird, können Sie einen chemischen/biologischen C2A1-Filter von einem Hersteller für chemische/biologische Filter anbringen.

Hinweis: ZOLL bietet diesen Filter nicht an. (Siehe Kapitel 6, "Betriebsumgebungen" für weitere Informationen zu diesem Filter).

#### **Warnung! Überwachen Sie jederzeit den Patienten und das Beatmungsgerät, wenn externe Filter**  oder das externe O<sub>2</sub>-Reservoir verwendet werden. Ein Wechsel des Modus kann **irrtümlich Kompressorausfall-Alarme auslösen, wenn die Parameterkonfiguration des Geräts einen sehr hohen Luftstrom erfordert.**

# 5. Auswählen der Stromquelle des Beatmungsgeräts

Das Beatmungsgerät kann mit einer der folgenden Energiequellen betrieben werden:

- 1. Interne wiederaufladbare 14,4-VDC-Lithium-Ionen-Batterie (Li Ion) mit einer Kapazität von 6,75 Ah (voll aufgeladen reicht die Batterie für 10 Stunden Betrieb mit Werkseinstellungen und Pulsoximeter bei 25 °C).
- 2. Externes, von ZOLL geliefertes AC/DC-Netzteil (100 bis 240 V AC 50/60 und 400 Hz mit einem Wechselstromeingang vom Typ IEC 320). Das AC/DC-Netzteil liefert 24 V DC bei 4,2 A.
- 3. Externer Gleichstrom von einer Standard-Gleichstrombuchse in einem Fahrzeug unter Verwendung des dafür vorgesehenen 12- oder 28-V-Gleichstromkabels von ZOLL. Der Eingangsanschluss des Beatmungsgeräts kann Gleichstromspannungen zwischen 11,8 und 30,0 V aufnehmen.

Das Beatmungsgerät nutzt externen Strom wann immer möglich, um die Batterie zu schonen. Wenn eine geeignete externe Stromquelle angeschlossen ist, lädt das Beatmungsgerät seine interne Batterie während des Betriebs automatisch auf. Wenn der Netzstrom ausfällt, schaltet das Gerät automatisch auf seine Batterie um und löst den Alarm EXTERNAL POWER FAILURE aus. Der Betrieb wird nicht unterbrochen und es gehen keine Alarme verloren. Wenn die Netzversorgung zurückkehrt, schaltet das Gerät automatisch von der internen auf die externe Stromquelle um.

Wenn das Beatmungsgerät ausgeschaltet werden muss, drehen Sie den **Ein/Aus**-Schalter in die Position OFF ("O"). Wenn dies nicht erfolgreich ist oder ein Risiko für den Patienten oder Benutzer darstellt, trennen Sie das Gerät vom Stromnetz.

Um das Beatmungsgerät an eine externe Stromquelle anzuschließen, verbinden Sie die Stecker des AC/DC-Netzteils mit dem Eingang für externe Stromversorgung am Gerät und einer geeigneten Steckdose.

### Anschließen des Netzteils

Schließen Sie das Kabel der externen Stromversorgung an das Beatmungsgerät an, wie in Abbildung 3-4 und Abbildung 3-5 beschrieben.

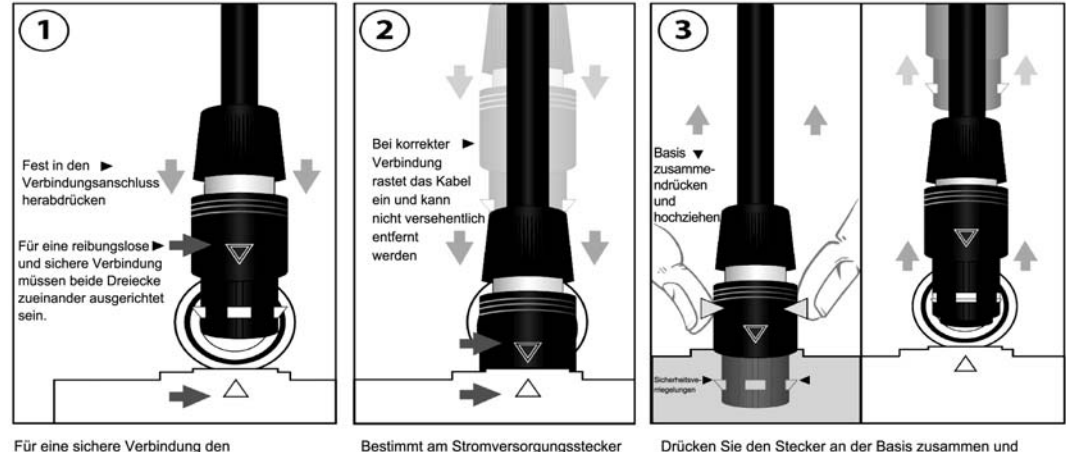

Stromversorgungsstecker bei zueinander ausgerichteten Dreiecken fest in den Verbindungsanschluss einstecken.

ziehen, um sicherzustellen, dass dieser korrekt angeschlossen und im Bedienfeld eingerastet ist.

schieben Sie ihn hoch, um die Sicherheitsverriegelungen zu lösen und den Stecker vom Bedienfeld abzuziehen.

**Abbildung 3-4 Verbinden und Trennen des Netzteils**

#### **Warnung! Wenn das Netzteil, das Stromkabel oder die Stecker beschädigt sind oder bei der Verwendung beschädigt werden, trennen Sie das Stromkabel unverzüglich von der externen Stromquelle und dem Gerät.**

#### **Vorsicht** Verdrehen Sie den Stecker des Stromkabels nicht. Drücken Sie den Stecker zusammen, und ziehen Sie ihn nach oben, um die Sicherheitsverriegelungen zu lösen. Andernfalls könnte der Stecker beschädigt werden und nicht mehr richtig funktionieren.

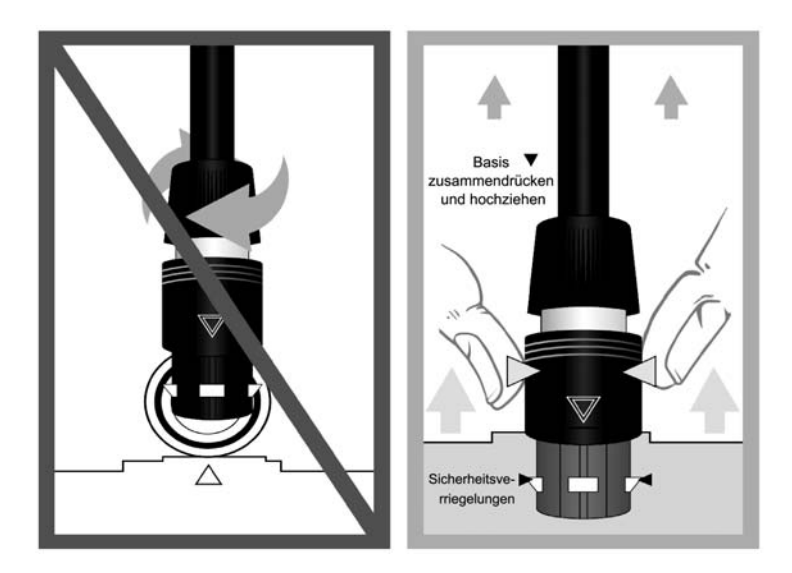

**Abbildung 3-5 Verriegelungen am Stromanschluss**

## 6. Einschalten des Beatmungsgeräts

Um das Beatmungsgerät einzuschalten, drehen Sie den Ein/Aus-Schalter auf "I". Abbildung 3-6 zeigt die Lage des Ein/Aus-Schalters des Beatmungsgeräts.

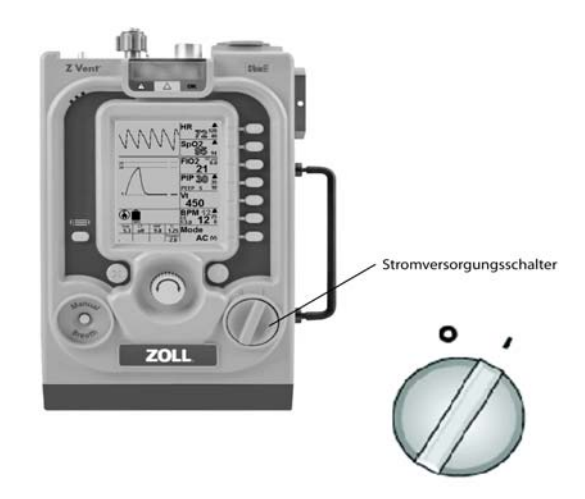

**Abbildung 3-6 Netzschalter**

Nach dem Einschalten führt das Gerät einen Selbsttest durch, bei dem das Vorliegen von Alarmbedingungen und die Funktionstüchtigkeit des pneumatischen Systems, der internen Verbindungen und des Stromversorgungssystems geprüft werden. Nach Abschluss des Selbsttests wartet das Beatmungsgerät, bis der Benutzer eine Startkonfiguration auswählt, bevor es den Betrieb aufnimmt. Sobald der Betrieb beginnt, überwacht das Beatmungsgerät durchgehend die Alarmbedingungen.

Beim normalen Start werden die Alarme des Beatmungsgeräts 2 Minuten (120 Sekunden) stummgeschaltet, damit Sie ohne Ablenkung das Schlauchsystem und das Pulsoximeter anschließen, die Einstellungen des Beatmungsgeräts anpassen und einen Betriebstest durchführen können. Die Stummschaltung beim Start wird aufgehoben, wenn es keine aktiven Alarme mit mittlerer Priorität und keine Alarme niedriger Priorität mit deaktivierter Stummschaltung für einen Zeitraum von 15 Sekunden gibt.

```
Warnung! Starten Sie stets das Beatmungsgerät, wählen Sie die Patienteneinstellungen aus, 
  überprüfen Sie die korrekte Funktionsweise und schließen Sie erst dann den Patienten 
  an. Beatmen Sie den Patienten immer manuell, solange er nicht an das Beatmungsgerät 
  angeschlossen ist.
```
# 7. Auswählen der Startmenü-Option

Beim Einschalten des Beatmungsgeräts wird das Startmenü angezeigt, in dem Sie eine geeignete Startkonfiguration für den Patienten auswählen können. Sie können eine Auswahl aus diesen Patientenstandardwerten treffen:

- **•** Erwachsene
- **•** Kinder
- **•** Maske CPAP: kontinuierlicher positiver Atemwegsdruck (CPAP)
- **•** Sondergruppe: in einem vorherigen Einsatz gespeicherte Werte
- **•** Letzte Einstellungen: Werte, die für den Patienten eingestellt wurden, der zuletzt behandelt wurde, bevor das Beatmungsgerät ausgeschaltet wurde
- **Hinweis:** Der Gasdurchfluss beim Start dient zur Erkennung des Patienten, falls nicht die vorgeschriebenen Verfahren befolgt werden.

**Warnung! Die Standardeinstellungen dienen dazu, die Konfiguration des Beatmungsgeräts zu beschleunigen. Insbesondere sollte darauf geachtet werden, das Beatmungsgerät entsprechend einzustellen, bevor Kleinkinder und Kinder beatmet werden. Das Beatmungsgerät sollte immer angepasst werden, bevor der Patient an das Beatmungsgerät angeschlossen wird.**

> Die vordefinierten Konfigurationen (Erwachsene, Kinder, Maske CPAP) sind Standardeinstellungen, die innerhalb der angegebenen Verwendung definiert werden. Der benutzerdefinierte Standard kann verwendet werden, um eine Konfiguration festzulegen, die Ihre Verwendung und/oder eine Patientenpopulation unterstützt. Weitere Informationen finden Sie im Kapitel 4.

> Um die Standardparameterwerte des Geräts auszuwählen, markieren Sie eine der obigen Einstellungen im **Startmenü** und drücken Sie auf die Taste **Übernehmen**. Wenn Sie andere als die Standard-Parameterwerte verwenden möchten, drücken Sie die Parametertasten am Gerät (siehe "Ändern von Parameterwerten" weiter unten in diesem Kapitel).

**Hinweis:** Sie können das Beatmungsgerät konfigurieren, um beim Start automatisch die Standardparameter für Erwachsene aus dem Untermenü Start-Konfig im Menü auszuwählen.

**Warnung! Verwenden Sie niemals den CPAP- und BL-Modus an einem Patienten, der NICHT spontan atmet und/oder dessen Spontanatmung möglicherweise nicht anhält. CPAP und BL sind für die** *Atemunterstützung***, NICHT für die** *Beatmung* **bestimmt.**

> Wenn nicht-invasive CPAP und BL mit LC verwendet wird, erscheint ein Symbol mit einem Kopf mit Maske an der Stelle, an der sonst die Lautsprecher/Stummschalten-Symbole angezeigt werden. Bei Alarmen niedriger und mittlerer Priorität wird das "Kopf mit Maske"-Symbol ausgeblendet. Es wird wieder angezeigt, sobald Alarme niedriger Priorität stummgeschaltet wurden.

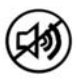

Wenn Alarme mittlerer Priorität stummgeschaltet werden, wird das Stummschaltungssymbol angezeigt.

# 8. Ändern des Betriebsmodus (optional)

Das Beatmungsgerät bietet vier Betriebsarten, mit denen Sie den Patienten verwalten können (aktive Modi, AC und SIMV bieten entweder Druckbeatmung oder gezielte Beatmung):

- 1. **AC** (Assist/Control): Der Patient wird entweder kontrolliert oder assistiert beatmet. Wenn der Patient einen assistierten Atemzug auslöst, basiert der Atemhub entweder auf dem Volumen- oder auf dem Druck-Sollwert.
- 2. **SIMV** (Synchronisierte, intermittierende, mandatorische Beatmung): Der Patient wird basierend auf der eingestellten Atemfrequenz kontrolliert beatmet. Spontane Atemzüge sind entweder nicht unterstützter Bedarfsfluss oder werden durch Druckunterstützung unterstützt.
- 3. **CPAP** (Kontinuierlicher positiver Atemwegsdruck): Der Patient wird beim spontanen Atmen durch einen konstanten positiven Atemwegsdruck unterstützt. Spontane Atemzüge sind entweder Bedarfsfluss oder werden durch Druckunterstützung unterstützt.
- 4. **BL** (Bilevel): Das Beatmungsgerät verfügt über zwei Druckeinstellungen, um den Patienten bei der spontanen Atmung zu unterstützen: einen höheren inspiratorischen Druck (IPAP) und einen niedrigeren exspiratorischen Druck (EPAP).

Drücken Sie zur Auswahl des Betriebsmodus die Parametertaste **Modus**, drehen Sie den **Drehwähler**, um den gewünschten Modus zu markieren, und drücken Sie die Taste **Übernehmen**.

Beim Wechsel von aktiver Beatmung zu CPAP/BL-Modi oder von CPAP/BL mit LC-Modus zu aktiver Beatmung können die folgenden Parameter-/Alarmgrenzwerte angepasst werden:

- **•** Alarm niedriger BPM
- **•** Alarm hoher BPM
- **•** Alarm niedriger Atemwegsdruck
- **•** PEEP
- **•** Oberer VT-Grenzwert
- **•** Unterer VT-Grenzwert
- **•** Anstiegszeit
- **•** Pressure Support

#### **Warnung! Beim Wechsel zu CPAP/BL wird die Anstiegszeit automatisch auf 3 eingestellt, was für manche Patienten sowie für Kleinkinder und Kinder zu schnell sein kann. Vor der Verwendung des Beatmungsgeräts bei einem Säugling oder einem Kleinkind sollten Sie das Beatmungsgerät in geeigneter Weise am Patienten anbringen und den Patienten überwachen, um einen optimalen Support sicherzustellen.**

Hinweis: Der Alarm "Patient erkannt" wird ausgelöst, wenn Sie den Patienten an das Beatmungsgerät anschließen und das Startmenü noch aktiv ist. Um den Alarm zu lösen, müssen Sie einen Beatmungsmodus auswählen und das Gerät für den Patienten geeignet konfigurieren. Zusätzlich sollten Sie einen Funktionstest durchführen, bevor Sie den Patienten wieder an das Gerät anschließen.

# 9. Ändern von Parameterwerten

Wenn der Patient Parameterwerte erfordert, die von den Standardwerten abweichen, können Sie die Werte mit den Parametertasten ändern. Rufen Sie die primären und sekundären Parameterwerte durch Drücken der Parametertasten auf, oder halten Sie eine Parametertaste gedrückt, um das Kontextmenü des betreffenden Parameters hervorzuheben. Stellen Sie den Wert des hervorgehobenen Parameters mit dem **Drehwähler** ein. Drücken Sie die Taste **Übernehmen**, um die Änderung zu bestätigen.

**Warnung! Die Alarmgrenzen müssen an den Beatmungspatienten angepasst werden. Wenn ein Parameter geändert wird, passen Sie die obere und untere Alarmgrenze an, um den neuen Wert zu umspannen.**

## 10. Durchführen des Betriebstests

Vor dem Anschließen eines Patienten an das Beatmungsgerät sollte ein Betriebstest durchgeführt werden. Dadurch wird sichergestellt, dass der Beatmungskreislauf ordnungsgemäß angeschlossen ist und dass die primären Patientensicherheitsalarme (PATIENTENANSCHLUSS GETRENNT und HOHER ATEMWEGSDRUCK) einwandfrei funktionieren.

Gehen Sie wie folgt vor, um ein Betriebstestverfahren durchzuführen:

- a. Drücken Sie auf die Taste **Manuelle Beatmung**; das Gas sollte jedes Mal aus der Patientenverbindung ausströmen, wenn die Taste gedrückt wird.
- b. Schließen Sie den Patientenanschluss mit einer sauberen behandschuhten Hand. Der Alarm HOHER ATEMWEGSDRUCK sollte nach 2 Atemzügen, bei dem der obere PIP-Grenzwert erreicht wird, ausgelöst werden.

Wenn der Alarm HOHER ATEMWEGSDRUCK nicht ausgelöst wird, prüfen Sie, ob alle Schlauchverbindungen in Ordnung sind, ob das Ausatemventil während des Einatmens schließt und ob der obere Grenzwert für den Atemwegsdruck auf 35 cm  $H_2O$  eingestellt ist.

- c. Geben Sie den Patientenanschluss nach einem oder zwei Atemzügen frei, und lassen Sie das Beatmungsgerät arbeiten. Der Alarm PATIENTENANSCHLUSS GETRENNT sollte ausgelöst werden.
- d. Schließen Sie den Patientenanschluss teilweise, um den Alarm PATIENTENANSCHLUSS GETRENNT zurückzusetzen.

e. Während keine anderen Alarme angezeigt werden, trennen Sie die externe Stromquelle vom Beatmungsgerät. Die Alarme EXT. STROMVERS. NIEDR./GETRENNT sollten aktiviert werden. Schließen Sie die externe Stromquelle wieder an, um die Alarme zurückzusetzen. Wenn einer der Alarme HOHER ATEMWEGSDRUCK, PATIENTENANSCHLUSS GETRENNT oder EXT. STROMVERS. NIEDR./GETRENNT nicht aktiviert wird, beatmen Sie den Patienten weiter manuell, überprüfen Sie das Schlauchsystem auf Leckagen oder ein defektes Ausatemventil und wiederholen Sie den Betriebstest. Prüfen Sie bei Betrieb mit der internen Batterie, ob das Batteriesymbol ausreichend verbleibende Batterieleistung für die erwartete Betriebsdauer angezeigt. Ist dies nicht der Fall, starten Sie die Beatmung, und suchen Sie nach einer alternativen Stromquelle. **Warnung! Schließen Sie den Patienten erst an das Beatmungsgerät an, wenn Sie sich vergewissert haben, dass das Gerät ordnungsgemäß funktioniert und dass die Beatmungsparameter für den Patienten richtig eingestellt sind.**

# 11. Anschließen des Pulsoximeters (optional)

Das Pulsoximeter funktioniert in allen Beatmungsmodi, sobald sein Kabel und der Sensor korrekt mit dem SpO<sub>2</sub>-Anschluss verbunden sind (während des Starts befindet sich das Pulsoximeter im Standby, in den Parameterfenstern SpO<sub>2</sub> und HR wird *St.by* angezeigt).

Schließen Sie die Sensorsonde am Patienten und das Kabel am SpO<sub>2</sub>-Anschluss oben auf dem Beatmungsgerät an, um das Pulsoximeter in Betrieb zu nehmen (siehe Abbildung 3-7):

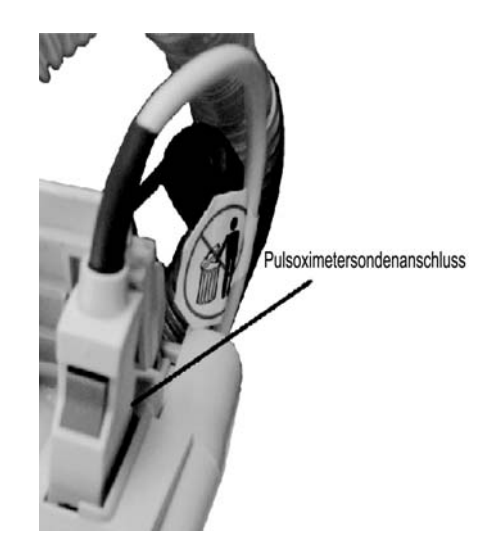

**Abbildung 3-7 Anschließen des Pulsoximetersensors**

Die Überwachung wird automatisch gestartet, sobald ein korrektes Patientensignal länger als 10 Sekunden empfangen wurde. Weitere Informationen über die im Beatmungsgerät verwendete Masimo-Pulsoximetrietechnologie finden Sie in Anhang C, "Grundsätze der Pulsoximetrie".

# 12. Anschließen des Patienten

Nachdem Sie sich vergewissert haben, dass das Beatmungsgerät einwandfrei funktioniert, trennen Sie die Testlunge (sofern für den Betriebstest verwendet) vom Schlauchsystem. Schließen Sie den Atemweg des Patienten (Endotrachealtubus, supraglotischer Luftweg oder Tracheostomietubus) oder die Maske an den Verbindungsport des Schlauchsystems an.

**Hinweis:** Wenn bei der Einrichtung oder der erstmaligen Verwendung kreislaufbezogene Alarme wie getrennte Leitungen, PEEP-Leckagen, niedriger Atemwegsdruck oder Auto-PEEP auftreten, überprüfen Sie alle Kreislaufanschlüsse und das Ausatemventil.

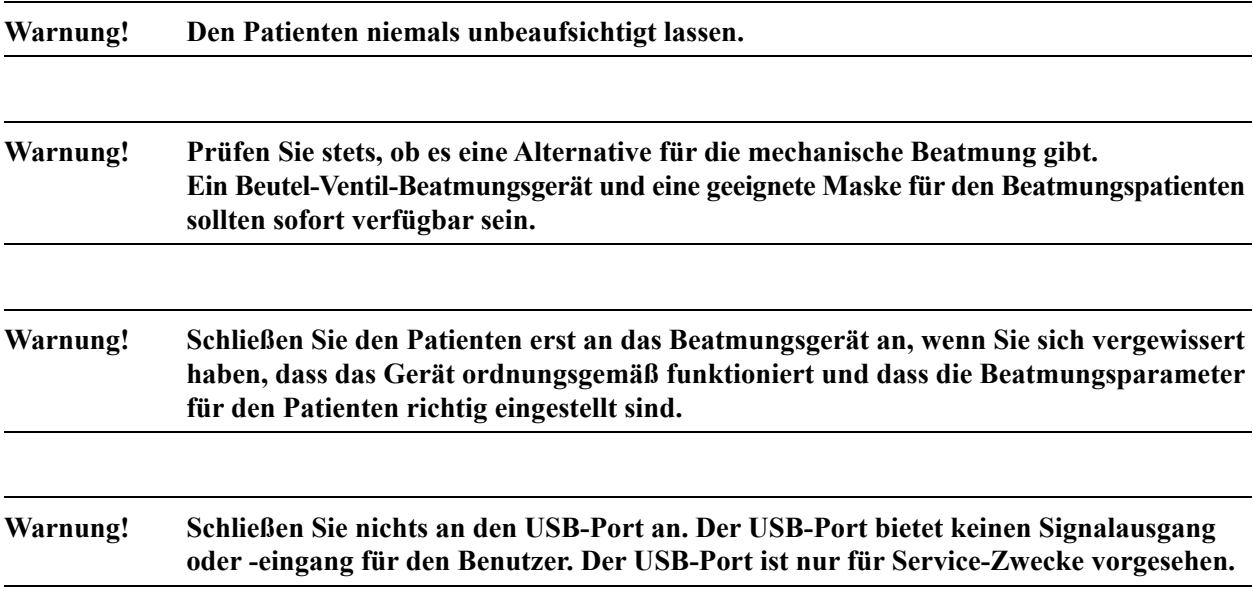

# Kapitel 4 Verwenden des Z Vent-Beatmungsgeräts

In diesem Kapitel wird die Verwendung des ZOLL Z Vent-Beatmungsgeräts beschrieben. Ein effektiver Betrieb des Beatmungsgeräts erfordert das Verständnis der folgenden Themen:

- **•** Inbetriebnahme mit den (vorgegeben) Standard-Parametereinstellungen
- **•** Ändern der Parametereinstellungen
- **•** Speichern der benutzerdefinierten Konfigurationen zur späteren Verwendung
- **•** Verwenden der letzten, auf dem Beatmungsgerät aktivierten Einstellungen
- **•** Parameterfensteroptionen für den Modus
- **•** BPM-Parameterfenster-Optionen
- **•** Vt-Parameterfenster-Optionen
- **•** PIP-Parameterfenster-Optionen
- FIO<sub>2</sub>-Parameterfenster-Optionen
- SpO<sub>2</sub>-Parameterfenster-Optionen
- **•** HR-Parameterfenster-Optionen
- **•** Popup-Meldungen
- **•** Verwenden des Menüs

**Hinweis:** Das Gerät misst Drücke in cm H<sub>2</sub>O.

# Inbetriebnahme mit Standard-Parametereinstellungen

Nach dem Einschalten durchläuft das Beatmungsgerät einen Selbsttest (eine Reihe von Systemtests und Prüfungen). Wenn der Selbsttest erfolgreich abgeschlossen wird, wird das LED-Feld grün und das Startmenü wird anzeigt, was darauf hinweist, dass das Beatmungsgerät beriebsbereit ist.

Über das Startmenü kann der Benutzer zwischen den vordefinierten Parametereinstellungen des Beatmungsgeräts (für Erwachsene, Kinder, Patienten mit Maske CPAP), zuvor gespeicherten benutzerdefinierten Parametereinstellungen oder den zuletzt während des Betriebs des Beatmungsgeräts verwendeten Parametereinstellungen auswählen. Im Startmenü haben Sie folgende Auswahlmöglichkeiten:

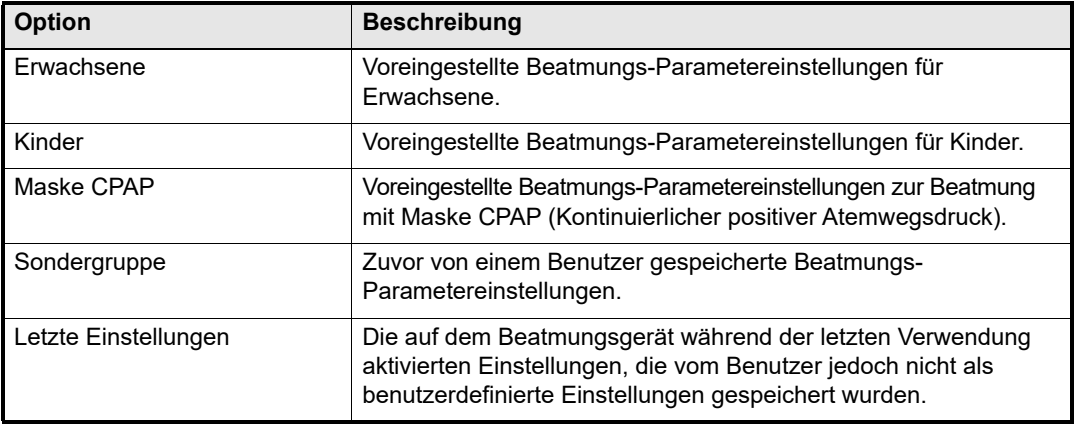

#### **Warnung! Schließen Sie den Patienten nicht an das Beatmungsgerät an, solange das Startmenü aktiv ist.**

### Standard-Einstellungen für Erwachsene, Kinder und Maske CPAP

Standard-Parametereinstellungen sind ggf. lokalisiert, um länderspezifische Spezifikationen zu erfüllen. Die Standard-Werkseinstellungen für Erwachsene, Kinder und Maske CPAP lauten:

#### **Standard-Einstellungswerte für Erwachsene**

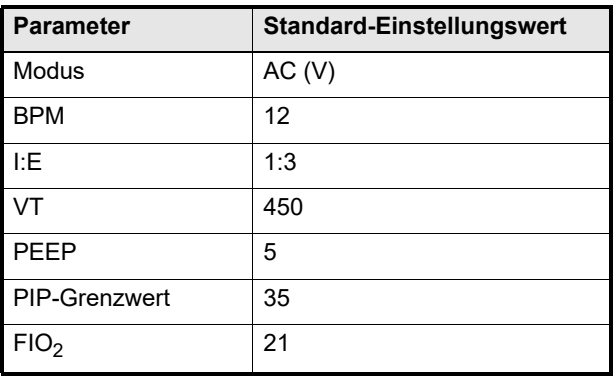

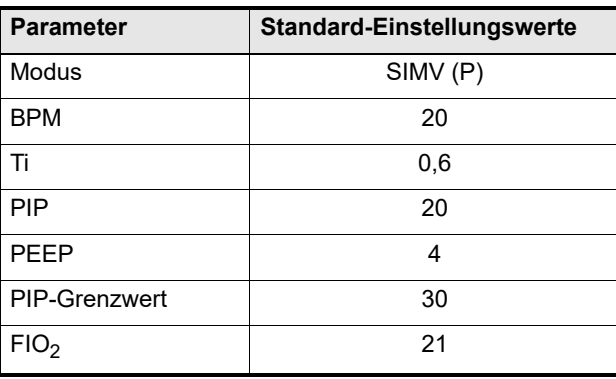

#### **Standard-Einstellungswerte für Kinder**

#### **Standard-Einstellungswerte für Maske CPAP**

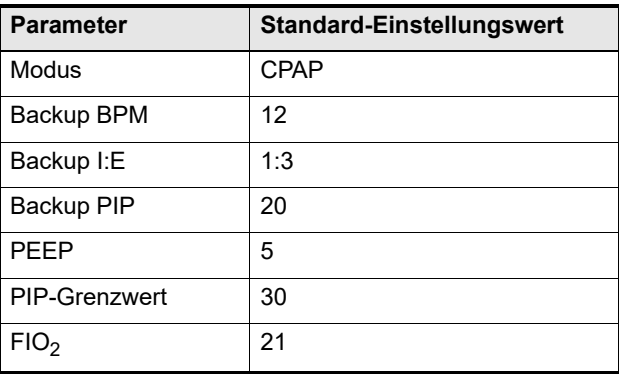

### Entscheidungen über das Startmenü

Wählen Sie die für den Patienten geeignetste Option. Führen Sie im angezeigten Startmenü folgende Schritte aus:

- 1. Drehen Sie den **Drehknopf**, um Ihre Auswahl hervorzuheben. Wählen Sie zum Beispiel den Standard Maske CPAP und drehen Sie am **Drehknopf**, bis Maske CPAP herrvorgehoben wird.
- 2. Drücken Sie die Taste **Übernehmen**, damit Ihre Auswahl übernommen wird. Das Beatmungsgerät nimmt den Betrieb mit der von Ihnen getroffenen Auswahl auf. Für die Ersteinrichtung siehe Kapitel 3.
- **Hinweis:** Das Beatmungsgerät verfügt über eine 120-sekündige Stummschaltung der Alarme, die automatisch wie unten beschrieben aufgehoben wird, damit der Ersthelfer Zeit hat, die Parametereinstellungen für den Patienten anzupassen.

# Ändern der Parametereinstellungen

Das Z Vent-Beatmungsgerät erleichtert das Management des Patienten, indem die Beatmungsparameter in Gruppen eingeteilt sind und auf der rechten Seite des Displays in *Parameterfenstern* aufgerufen werden.

Über die einzelnen Tasten für jedes Fenster können Sie Parameter auswählen und einstellen.

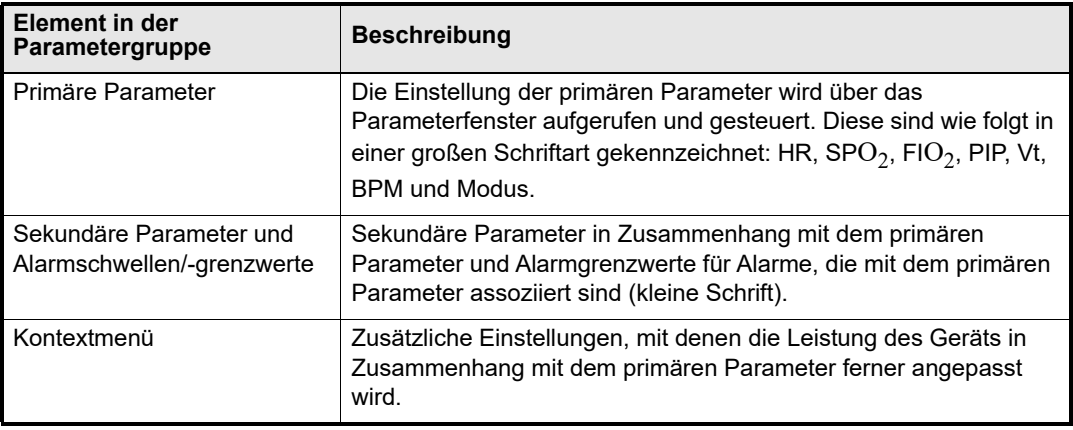

Parameter, die vom Benutzer gesteuert werden, werden als ausgefüllter Text (oder ein ausgefülltes Symbol) entweder im Parameterfenster oder in Hilfsfeldern angezeigt. Parameter, die vom Patienten abhängen, werden als konturierter Text im Parameterfenster angezeigt. In Abbildung 4-1 sind die Parameterfenster dargestellt.

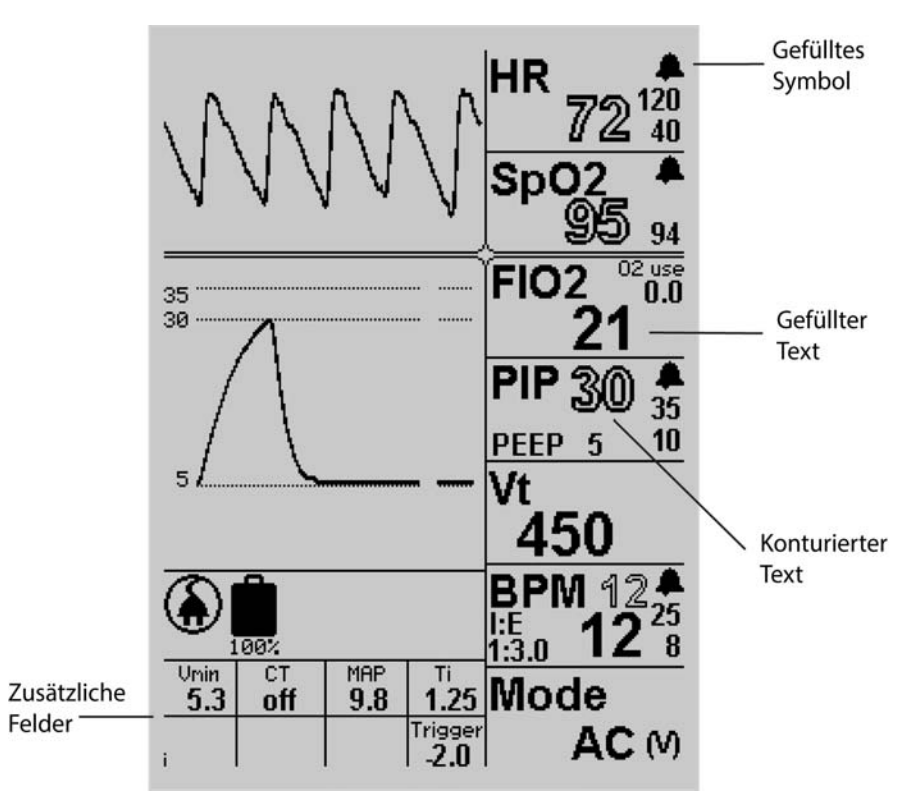

**Abbildung 4-1 Parameterfenster und zusätzliche Felder**

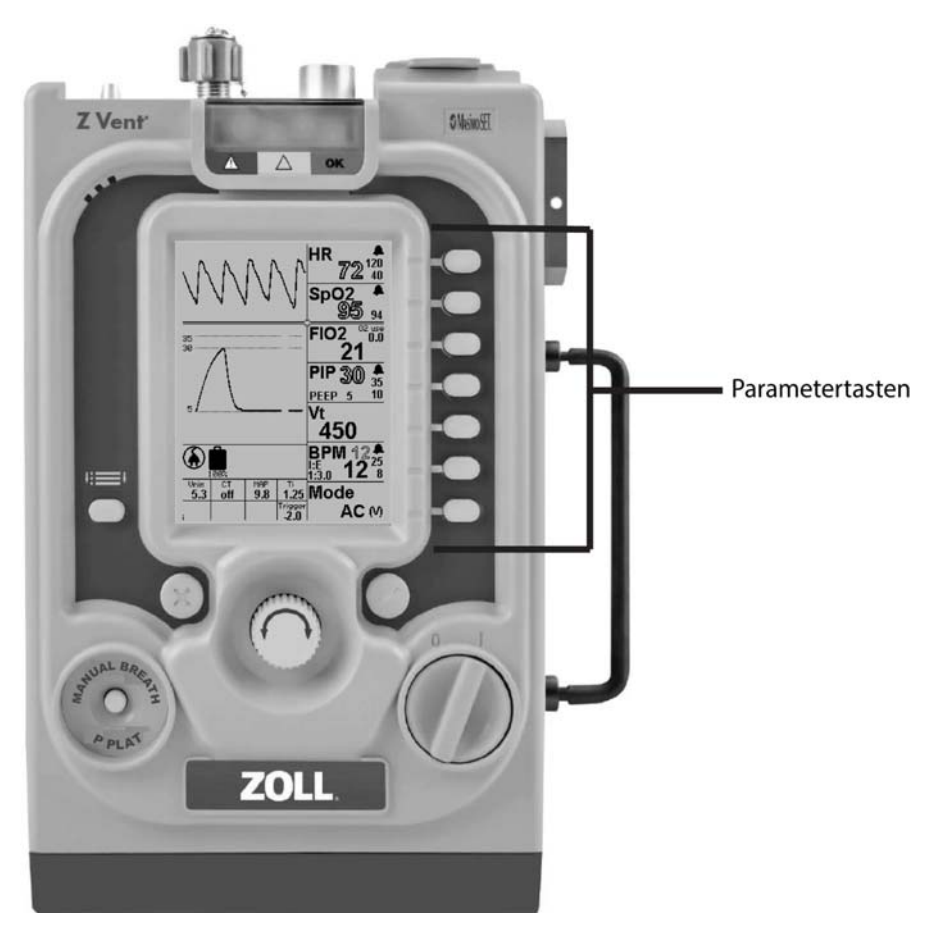

Abbildung 4-2 zeigt die in Zusammenhang mit den Parameterfenstern stehenden Tasten.

**Abbildung 4-2 Parametertasten**

### Navigieren der Parameterfenster mit Parametertasten

Auf die Parameterwerte wird wie folgt mit einer Parametertaste zugegriffen:

- **• Einmal drücken:** Hebt den primären Parameter für das ausgewählte Parameterfenster hervor.
- **• Mehrmals drücken:** Hebt die sekundären Parameter und Alarmgrenzen hervor. (Durch mehrmaliges Drücken werden die sekundären Parameter hervorgehoben und sie bewegen sich im Uhrzeigersinn.)
- **• Drücken und halten:** Öffnet das Kontextmenü (für jene primären Parameter, die ein Kontextmenü haben). Durch Drehen am **Drehknopf** werden Elemente im Kontextmenü hervorgehoben.
- **Hinweis:** Wenn Sie versuchen, Parameterwerte einzustellen, die sich jenseits des klinischen Einstellbereichs befinden, blendet das Beatmungsgerät Popup-Meldungen ein, in denen Sie bestätigen mssen, ob Sie den Parameter wirklich auf diesen Wert festlegen möchten. Die Popup-Meldungen werden an späterer Stelle in diesem Kapitel näher beschrieben. Um den Parameter über dem Grenzwert festzulegen, müssen Sie auf **Übernehmen** drücken, dann die Werte anpassen und erneut auf die Taste **Übernehmen** drücken.

### Ändern einer Parametereinstellung

Gehen folgendermaßen Sie vor, um einen Parameter zu ändern.

- 1. Rufen Sie den Parameter auf, den Sie ändern möchten, indem Sie die Parametertasten wie in den vorausgehenden Abschnitten beschrieben verwenden.
- 2. Drücken Sie die Taste **Übernehmen**, um Ihre Auswahl hervorzuheben. Für sekundäre Parameter müssen Sie mehrmals drücken.
- 3. Drehen Sie den **Drehwähler**, um den Parameterwert anzupassen.
- 4. Drücken Sie die Taste **Übernehmen**, damit Ihre Auswahl übernommen wird.

In den folgenden Beispielen wird beschrieben, wie ein primärer Parameter, sekundärer Parameter und ein Kontextmenü-Parameter geändert wird.

#### **Beispiel 1 – Ändern eines primären Parameters**

Im Beispiel 1 wird das Beatmungsgerät mit den Standardparametern für Erwachsene betrieben. Der Benutzer möchte den Modus von AC (Standardeinstellung für Erwachsene) zu CPAP ändern.

Gehen Sie wie folgt vor, um den Modusparameter von AC zu CPAP zu ändern:

- 1. Drücken Sie einmal auf den Parameter **Modus**.
- 2. Drehen Sie am **Drehwähler**, bis im Modusparameter-Fenster CPAP angezeigt wird.
- 3. Drücken Sie die Taste **Übernehmen**.

#### **Beispiel 2 – Ändern eines sekundären Parameters**

In Beispiel 2 wird das Beatmungsgerät mit den Standardparametern für Erwachsene betrieben und der Benutzer möchte den sekundären Parameter PEEP von 5 (Standardeinstellung für Erwachsene) auf 7 cm  $H_2O$  anpassen.

Gehen Sie wie folgt vor, um die sekundäre Parametereinstellung PEEP von 5 auf 7 zu ändern:

- 1. Drücken Sie die **PIP**-Parametertaste, bis PEEP hervorgehoben ist.
- 2. Drehen Sie am **Drehwähler**, bis die PEEP-Einstellung 7 ist, wie im PIP-Parameterfenster angezeigt.
- 3. Drücken Sie die Taste **Übernehmen**.

#### **Beispiel 3 – Ändern eines Kontextmenü-Parameters**

In Beispiel 3 wird das Beatmungsgerät mit den Standardparametern für Erwachsene betrieben und der Benutzer möchte die Masimo Pulsoximeter-Sensitivität von Norm (normal), der Standardeinstellung für Erwachsene, zu Max (maximal) ändern.

Um die Sensitivitätseinstellung von *Norm* zu *Max* zu ändern, führen Sie diese Schritte aus:

- 1. Halten Sie die Parametertaste HR oder SpO<sub>2</sub> gedrückt, bis das Masimo-Kontextmenü angezeigt wird.
- 2. Lassen Sie die Parametertaste los, drehen Sie dann am **Drehwähler**, bis die Sensitivitätsoption hervorgehoben wird, und drücken Sie anschließend auf die Taste **Übernehmen**. Die Sensitivitätseinstellung wird hervorgehoben.
- 3. Drehen Sie am **Drehwähler**, bis sich die Einstellung in Max (maximal) ändert.
- 4. Drücken Sie die Taste **Übernehmen**.

# Speichern geänderter Parameter für eine spätere Verwendung

Wenn Sie die Parameter ändern, können Sie sie zur späteren Verwendung über die Menüoption "Benutzerdefinierte Einstellungen" speichern.

Um geänderte Parameter zur späteren Verwendung zu speichern, führen Sie folgende Schritte aus.

- 1. Nehmen Sie bei eingeschaltetem Beatmungsgerät die gewünschten Parameteränderungen mit den Parametertasten, dem Drehwähler und der Übernehmen-Taste vor.
- 2. Drücken Sie die **Menü**-Taste.
- 3. Heben Sie mit dem **Drehwähler** die Start-Einst. hervor und drücken Sie anschließend auf die Taste **Übernehmen**.
- 4. Verwenden Sie den **Drehwähler**, um benutzerdefinierte Einstellungen zu markieren, drücken Sie dann auf die Taste **Übernehmen** und anschließend erneut auf **Übernehmen**, um die geänderten Parameter zu speichern.

Führen Sie folgende Schritte aus, um zu bestätigen, dass die geänderten Parameter als benutzerdefinierte Einstellungen gespeichert werden, oder um diese zu verwenden:

- 1. Schalten Sie das Beatmungsgerät ein.
- 2. Wenn das Startmenü angezeigt wird, drehen Sie am **Drehwähler**, um die benutzerdefinierten Einstellungen hervorzuheben, und drücken Sie anschließend auf die Schaltfläche **Übernehmen**.
- 3. Das Beatmungsgerät zeigt die benutzerdefinierten Parametereinstellungen in den Parameterfenstern an.

#### Warnung! Die Optionen "Benutzerdefiniert" und "Letzte Einstellung" speichern die aktuelle **Konfiguration des Beatmungsgeräts. Achten Sie stets darauf, dass sowohl die Beatmungseinstellungen als auch die Alarmgrenzwerte für den Patienten geeignet sind.**

# Verwenden der letzten, auf dem Beatmungsgerät aktivierten Einstellungen

Das Beatmungsgerät erhält die letzte Einstellung auf dem Beatmungsgerät (auch wenn sie nicht als benutzerdefinierte Einstellung gespeichert wurde). Um die letzten Einstellungen zu verwenden, gehen Sie wie folgt vor:

- 1. Schalten Sie das Beatmungsgerät ein und warten Sie, bis der Selbsttest abgeschlossen ist und das Startmenü angezeigt wird.
- 2. Drehen Sie am **Drehwähler**, um die Option "Letzte Einstellungen" hervorzuheben.
- 3. Drücken Sie die Taste **Übernehmen**, damit Ihre Auswahl übernommen wird.

Das Beatmungsgerät nimmt den Betrieb mit den letzten verwendeten Einstellungen auf.

**Warnung! "Letzte Einstellungen" verwendet alle Parameter einschließlich Alarme. Achten Sie darauf, dass die Einstellung und die Alarme für den Patienten geeignet sind.**

# Parameterfensteroptionen für den Modus

Das Beatmungsgerät ermöglicht die Auswahl verschiedener Beatmungsmodi zur optimalen Beatmung des Patienten.

### Primärer Parameter

Das Parameterfenster "Modus" bietet die Auswahl zwischen vier primären Parametern.

- **• AC (Assist/Control)**: Der Patient wird entweder kontrolliert oder assistiert beatmet. Wenn der Patient einen assistierten Atemzug auslöst, basiert der Atemhub entweder auf dem Volumen- oder auf dem Druck-Sollwert.
- **• SIMV (Synchronisierte, intermittierende, mandatorische Beatmung)**: Der Patient wird basierend auf der eingestellten Atemfrequenz kontrolliert beatmet. Spontane Atemzüge sind entweder ein nicht unterstützter Bedarfsfluss oder sie werden durch Druckunterstützung unterstützt.
- **• CPAP (Kontinuierlicher positiver Atemwegsdruck)**: Der Patient wird beim spontanen Atmen durch einen konstanten positiven Atemwegsdruck unterstützt. Spontane Atemzüge sind entweder ein Bedarfsfluss oder sie werden durch Druckunterstützung unterstützt.
- **• BL (Bilevel)**: Das Beatmungsgerät verfügt über zwei Druckeinstellungen, um den Patienten bei der spontanen Atmung zu unterstützen: einen höheren inspiratorischen Druck (IPAP) und einen niedrigeren exspiratorischen Druck (EPAP).

### Sekundäre Parameter und Alarmschwellen/-grenzwerte

Das Parameterfenster "Modus" bietet zwei sekundäre Parameter zur Auswahl.

- **•** Atem-Sollwert
- **•** Leckkompensation

#### **Atem-Sollwert**

- **• Volumen-Sollwert (V)**: sorgt dafür, dass während der Inspirationszeit ein konstantes Volumen mit konstantem Fluss an den Patienten abgegeben wird. Beim Volumen-Sollwert wird der PIP-Parameter als konturierter Text angezeigt.
- **• Druck-Sollwert (P)**: bietet einen konstanten Atemwegsdruck für die Dauer der Inspirationszeit mit einem sich verlangsamenden Durchflussmuster. Während des Druck-Sollwerts wird der Vt-Parameter als konturierter Text angezeigt.

Gehen Sie wie folgt vor, um den Atem-Sollwert einzustellen (oder zu ändern):

- 1. Drücken Sie die Parametertaste "Modus" zweimal, um den Parameter "Atem-Sollwert" zu markieren.
- 2. Wechseln Sie mit dem **Drehwähler** zwischen V (Volumen-Sollwert) und P (Druck-Sollwert).
- 3. Drücken Sie die Taste **Übernehmen**.
- **Hinweis:** Bitte beachten Sie, dass das Atemzugvolumen nicht bei der druckgesteuerten Zielbeatmung angepasst werden kann. Sie müssen möglicherweise den PIP anpassen, um das gewünschte Atemzugvolumen aufrechtzuerhalten.

Gehen Sie wie folgt vor, um den PIP-Sollwert in der druckgesteuerten Zielbeatmung anzupassen:

- 1. Drücken Sie die Parametertaste **PIP**.
- 2. Stellen Sie mit dem **Drehwähler** den gewünschten PIP-Sollwert ein.
- 3. Drücken Sie die Taste **Übernehmen**.

Bei der druckgesteuerten Zielbeatmung schützt das Festlegen der Grenzwerte des hohen und niedrigen Atemzugvolumens vor Lecks und sorgt für die Verabreichung eines minimalen Atemzugvolumens.

**Warnung! Das hohe Atemzugvolumen sollte bei der druckgesteuerten Zielbeatmung immer so festgelegt werden, dass es etwas über dem maximalen Atemzugvolumen des Patienten liegt. Im Falle einer Trennung oder Dekanülierung löst die Erhöhung des Volumens den Alarm aus.**

#### **Leckkompensation**

Die Leckkompensation (LC) ist in allen Modi der druckgesteuerten Zielbeatmung verfügbar und sorgt für den Fluss während der Exspirationsphase, damit der Basisdruck bei einem Leck im Beatmungsschlauch oder an der Vollmaske aufrechterhalten wird. Die Leckkompensation kann Lecks im Bereich von 0 bis 30 l/min kompensieren.

Gehen Sie wie folgt vor, um die Leckkompensation zu aktivieren:

- 1. Drücken Sie die Parametertaste Modus zweimal. Das Symbol "Keine Leckkompensation" wird hervorgehoben.
- 2. Drehen Sie den **Drehwähler**, um die Leckkompensation einzuschalten. Eine Popup-Meldung wird angezeigt, in der Sie zur Bestätigung aufgefordert werden.
- 3. Drücken Sie die **Übernehmen**-Taste, um die Leckkompensation zu aktivieren.

Zur Vermeidung störender Alarme bei Patienten mit aktiven Lecks unterdrückt die Leckkompensation die folgenden Alarme:

- **•** Niedriger Atemwegsdruck (Nr. 2071)
- **•** Hohes Atemzugvolumen (Nr. 2072)
- **•** Niedriges Atemzugvolumen (Nr. 2073)

**Vorsicht** Sobald der Patient bei CPAP und BL stabil ist, sollten die unterdrückten Alarme so eingestellt werden, dass die sichere Beatmung des Patienten gewährleistet wird. Im BL- oder CPAP-Modus wird der Alarm Durchfluss ungenügend (Wartungscode: 2095) ausgelöst, wenn der Inspirationsdurchfluss des Patienten bei zwei gleichzeitigen Atemzügen höher als 100 l/m ist. Der Benutzer kann die Größe des auslösenden Drucks verringern (von der Standardeinstellung von -2 cm  $H_2O$  auf -1 oder -0,5 cm  $H_2O$ ) und die Anstiegszeit auf 1 verringern, sodass der Fluss den Höchstwert in kürzester Zeit erreicht.

#### Kontextmenü

Das Kontextmenü "Apnoe-Backup" ist verfügbar, wenn als primärer Parameter der Modus CPAP oder BL gewählt ist.

Durch das Gedrückthalten der Parametertaste "Modus" im CPAP- oder BL-Modus wird das Menü angezeigt. Das Menü zeigt Folgendes an:

- **•** PIP-Sollwert
- **•** BPM
- **•** I:E

Die Apnoe-Backup-Standardeinstellungen sind ein PIP-Sollwert von 20, BPM 12, I:E (1:3). Diese Einstellungen sollten für den Patienten, den Sie im CPAP- oder BL-Modus unterstützen, angepasst werden.

Wenn die Apnoe-Beatmung aktiviert ist, liefert das Beatmungsgerät eine druckgesteuerte Zielbeatmung gemäß den Apnoe-Standardeinstellungen. Die Einstellungen können jedoch auch verändert werden. Das Apnoe-Backup wird mit dem Alarmgrenzwert der niedrigen Atemfrequenz ausgelöst.

Wenn der Grenzwert für niedrige Atemfrequenz auf 4 eingestellt ist und ein Atemzug nicht alle 15 Sekunden erkannt wird, wird mit der Beatmung zu den Apnoe-Backup-Einstellungen begonnen und ein Alarm wird ausgelöst. In den Modi CPAP und BL ist das Apnoe-Backup automatisch.

So werden die Apnoe-Backup-Einstellungen angepasst oder verändert:

- 1. Heben Sie im Menü mit dem **Drehwähler** den zu verändernden Parameter hervor und drücken Sie anschließend die **Übernehmen**-Taste (der Wert des ausgewählten Parameters wird hervorgehoben).
- 2. Wählen Sie mit dem **Drehwähler** den gewünschten Wert.
- 3. Drücken Sie **Übernehmen**, um die Änderung zu aktivieren.

### Parameterfenster-Referenz für den Modus

Die folgende Tabelle enthält eine Referenz für die primären Parameter, sekundären Parameter, Kontextmenüparameter und andere Optionen im Parameterfenster "Modus".

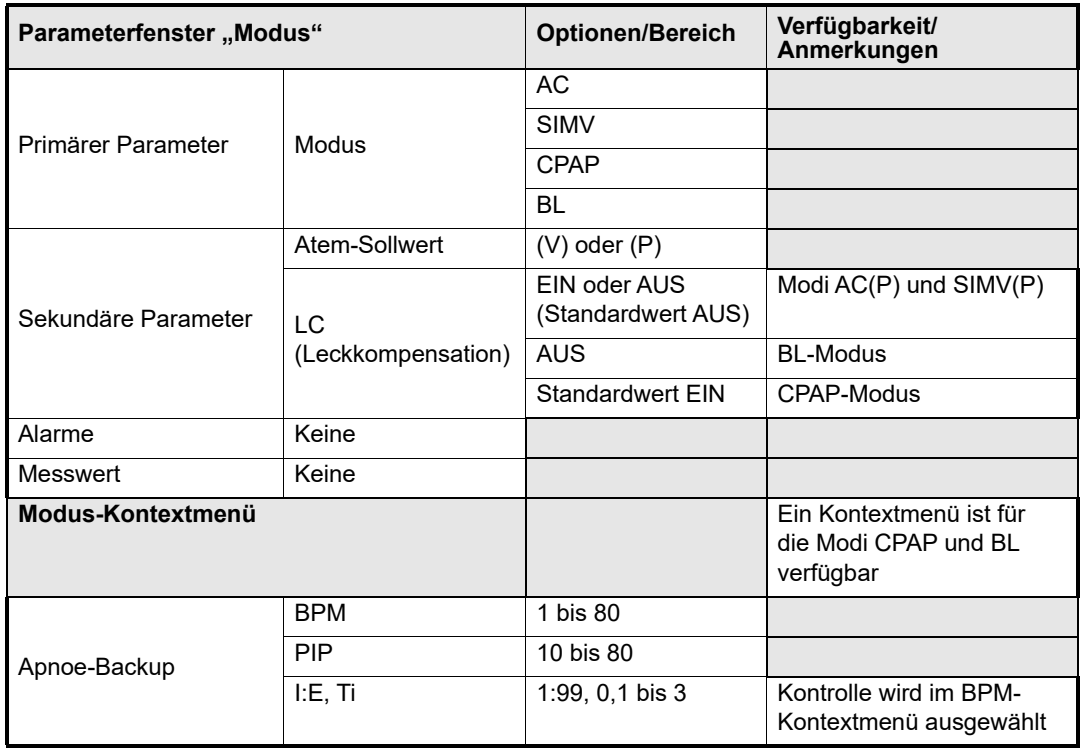

#### **Warnung! Die Apnoe-Backup-Einstellungen sind für die meisten erwachsenen Patienten geeignet. Passen Sie für kleine Erwachsene und Kinder die Apnoe-Backup-Einstellungen an, sodass sie für den Patienten geeignet sind.**

# BPM-Parameterfenster-Optionen

Das Parameterfenster BPM (Atemzüge pro Minute) definiert die Anzahl der vom Beatmungsgerät abgegebenen Atemhübe pro Minute sowie andere Parameter im Zusammenhang mit den Beatmungszeiten.

Bei den Beatmungsmodi AC und SIMV werden die Einstellungen des BPM-Parameters als gefüllter Text angezeigt. Der BPM-Parameterbereich ist 0 bis 80.

Der BPM-Messbereich ist von 0 bis 99,9.

Wenn die Modi CPAP und BL verwendet werden, ist der primäre Parameter die Atemfrequenz des Patienten, die im konturierten Text angezeigt wird.

Assistierte und kontrollierte Atemzüge werden zu bestimmten Zeitpunkten ausgelöst und sind zeitgesteuert. Spontane Atemzüge werden vom Patienten ausgelöst und sind flussgesteuert.

### Sekundäre Parameter und Alarmschwellen/-grenzwerte

Die sekundären Parameter für das BPM-Parameterfenster sind die folgenden:

- **•** Oberer BPM-Alarmgrenzwert (Zahl direkt unter dem Alarmglockensymbol)
- **•** Unterer BPM-Alarmgrenzwert (niedrigere Zahl unter dem Alarmglockensymbol)
- **•** Kontrollparameter (I:E-Verhältnis oder Ti)
- **Hinweis:** Ob I:E oder Ti im BPM-Parameterfenster angezeigt wird, wird durch die Kontrollparameter-Einstellung im BPM-Kontextmenü bestimmt.

Der Alarm für hohe Atemfrequenz kann ausgestellt werden oder auf 20 bis 99 eingestellt werden.

Der Alarm für niedrige Atemfrequenz kann auf 2 bis 40 festgelegt werden.

Gehen Sie wie folgt vor, um den Alarmgrenzwert zu verändern:

- 1. Drücken Sie die BPM-Taste, bis die gewünschte Alarmschwelle hervorgehoben wird.
- 2. Drehen Sie den **Drehwähler** auf den gewünschten Schwellenwert.
- 3. Drücken Sie die Taste **Übernehmen**.

Zum Ändern der I:E- oder Ti-Einstellung, gehen Sie folgendermaßen vor:

- 1. Drücken Sie die BPM-Parametertaste, bis der sekundäre Parameter für I:E oder Ti hervorgehoben ist.
- 2. Drehen Sie den **Drehwähler**, um die Einstellung zu ändern.
- 3. Drücken Sie die Taste **Übernehmen**.

#### Kontextmenü

Halten Sie die BPM-Parametertaste gedrückt, um das BPM-Kontextmenü zu öffnen. Verschiedene Parameter, die mit den BPM verbunden sind, können in diesem Kontextmenü angepasst werden. Das Menü bietet die Möglichkeit, Folgendes zu ändern:

- **•** Kontrollparameter (I:E oder Ti)
- **•** Anstiegszeit (wenn eine druckgesteuerte Zielbeatmung verfügbar ist)
- **•** Zyklus aus %
- **•** Spont. Ti-Grenze

#### **Kontrollparameter (I:E oder Ti)**

Über den Kontrollparameter können Sie zwischen dem I:E-Verhältnis und Ti wählen. Der ausgewählte Kontrollparameter erscheint im Parameterfenster, und der Parameter, den Sie messen, wird stets in separaten Feldern berechnet und angezeigt.

Bei den Beatmungsmodi AC und SIMV werden die kontrollierten Atemzüge zu bestimmten Zeitpunkten ausgelöst und sind zeitgesteuert. Das Beatmungsgerät nutzt die Parametereinstellung Inspirationszeit (Ti), um den abgegebenen Atemhub zu beenden.

Bei Atemzügen mit Volumen-Sollwert dient der Parameter Ti zur Bestimmung der konstanten Durchflussrate des abgegebenen Atemhubs. Popup-Meldungen werden ausgelöst, um den Benutzer auf ungeeignete Einstellungen hinzuweisen.

Der standardmäßige Inspirations-/Exspirationskontrollparameter ist I:E, es sei denn, die Standardeinstellung für Kinder ist ausgewählt. Das Beatmungsgerät berechnet automatisch die Inspirationszeit und zeigt an, wenn das I: E-Verhältnis gesteuert wird. Außerdem berechnet es das I: E-Verhältnis, wenn die Inspirationszeit verwendet wird. Beides wird immer auf dem Bildschirm angezeigt.

Das I:E-Verhältnis kann so angepasst werden, dass die Inspirationszeit länger als die Exspirationszeit ist (sogenanntes umgekehrtes I:E mit einem Bereich von 4,0:1 bis 1,0:1, wobei das normale I:E von 1:1,0 bis 1:99 ist). Die umgekehrte Einstellung erfordert die Bestätigung einer Popup-Meldung, da diese Einstellung gefährdend sein kann, wenn sie für den Zustand des Patienten ungeeignet ist.

Das umgekehrte I:E-Verhältnis ist nicht auf allen Geräten verfügbar.

#### **Anstiegszeit**

Bei der Anstiegszeit kann der Benutzer die Zeit einstellen, die es bei der druckgesteuerten Beatmung braucht, bis der vollständige Inspirationsfluss und inspiratorische Spitzenduck erreicht ist. Die Anstiegszeit erscheint in den separaten Feldern unten auf der Anzeige (siehe Abbildung 4-1). Verwenden Sie die PIP-Kurve beim Anpassen der Anstiegszeit für den Patienten als Referenz. Die Anstiegszeit ist in diesen Beatmungsmodi verfügbar:

- **•** AC (P)
- **•** SIMV (V oder P)
- **•** CPAP
- **•** BL

Wenn die Druckunterstützung aktiviert ist, können Sie einstellen, wie lange es dauert, bis der PIP erreicht wird, wobei 1 die kürzeste und 10 die längste Zeit ist. Bewerten Sie die Einstellung der Anstiegszeit neu und passen Sie sie ggf. an, sobald der Patient beatmet wird und sich stabilisiert hat. Um die Atemarbeit des Patienten und die Gefahr eines zu hohen Drucks zu minimieren, sollte bei der Einstellung der Anstiegszeit Folgendes berücksichtigt werden:

- **•** Atemzugvolumen des Patienten
- **•** Atemmuster des Patienten
- **•** Patientenkomfort
- **•** Durchflussbedarf des Patienten
- **•** Lungenmechanismen des Patienten Widerstand und Compliance

Die Anstiegszeit wird bei einer passiven Lunge vorwiegend durch den Atemwegswiderstand bestimmt und ist praktisch unabhängig von der Dehnbarkeit.

Die Erhöhung der Anstiegszeit verringert auch die maximale Durchflussrate des Beatmungsgeräts, um die Beatmung von Kleinkindern und Kindern zu ermöglichen.

**Hinweis:** Ein erwachsener Patient mit hohem Widerstand profitiert möglicherweise von einer Anstiegszeit von 3 oder 4 für die optimale Beatmung. Anstiegszeiten von 8 bis 10 sind für Kleinkinder optimiert und durchflussbegrenzt. (Der Kreislauf von Kleinkindern ist nicht für Durchflüsse von > 60 l/min bestimmt.)

#### **Parameter "Zyklus aus %"**

Bei flussgesteuerten Atemhüben wechselt das ZOLL-Beatmungsgerät von der inspiratorischen in die exspiratorische Phase, sobald der Durchfluss unter einen eingestellten Prozentsatz des Spitzendurchflusses abfällt. Die Standardeinstellung ist 25 % des Spitzendurchflusses mit einem Bereich von 10 bis 70 %. "Zyklus aus %" wird gewöhnlich bei der nichtinvasiven Beatmung verwendet, um sicherzustellen, dass die Atemzyklen mit dem Patienten synchron sind. Einige Patienten haben Schwierigkeiten mit dem Zyklus aufgrund ihrer Lungenmechanismen oder eines Beatmungsbeutels, der verhindert, dass der Durchfluss die Zyklus-Durchflussrate erreicht. Wenn dies geschieht, kann das spontane Atmen die Zykluszeit verändern, was zur Asynchronie führt.

Sie können den Wert für "Zyklus aus %" anpassen, um Lecks und schwachen Atemanstrengungen Rechnung zu tragen.

Benutzer müssen die Reaktion des Patienten auf die Anpassung von "Zyklus aus %" sorgfältig prüfen, um eine Zyklusasynchronie und eine Patientenbelastung zu verhindern.

**Hinweis:** Die längste Dauer eines spontanen Atemzugs beträgt 5 Sekunden. Am Ende dieser Zeitspanne stoppt das Beatmungsgerät den Fluss und öffnet das Ausatemventil.

Wenn kein Leck vorhanden ist, führt eine Erhöhung des Parameters "Zyklus aus %" dazu, dass Atemhübe schneller aufeinander folgen und weniger Volumen zuführen. Wenn der Parameter "Zyklus aus %" zu hoch eingestellt wird, endet der Atemhub im Verhältnis zur Atemarbeit des Patienten zu früh, was zur Auslösung eines zweiten Atemhubs führen kann.

#### Parameter ..Spont. Ti-Grenze"

Der Parameter "Spont. Ti-Grenze" (Grenze der spontanen Inspirationszeit) bietet eine weitere Möglichkeit, die Dauer der spontanen Atemzüge bei vorhandenen Lecks oder schwachen Atemanstrengungen zu begrenzen. Der Parameter bietet eine inspiratorische Zeitgrenze für spontane Atemzüge.

Die Standardeinstellung für Erwachsene ist 3,00 s, für Kinder 2,00 s und für Maske CPAP 3,00 s.

### Parameterfenster-Referenz für BPM

In der folgenden Tabelle sind die Optionen und Bereiche für BPM-Parameter aufgeführt:

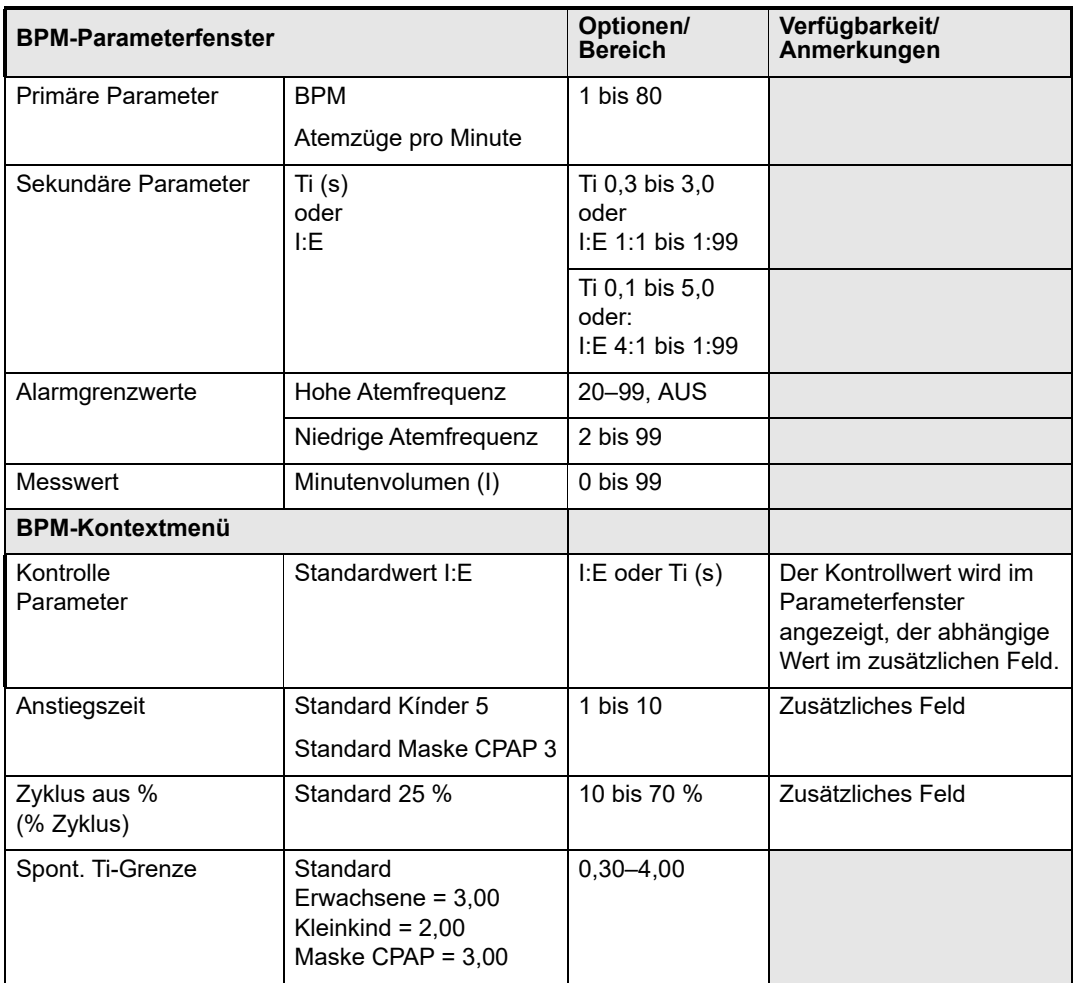

# Vt-Parameterfenster-Optionen

Der Vt-Parameter bestimmt das mit jedem Atemzug in die Lungen abgegebene Volumen (ml). Das Atemzugvolumen wird durch die Integration der Durchflussrate über der Inspirationszeit berechnet. Bei der volumengesteuerten Atmung wird das aktuell eingestellte Atemzugvolumen nach Drücken der Vt-Parametertaste hervorgehoben und kann geändert werden. Bei druckgesteuerten Atemhüben wird das abgegebene Atemzugvolumen als konturierter Text angezeigt und basiert auf der Lungenfunktion des Patienten.

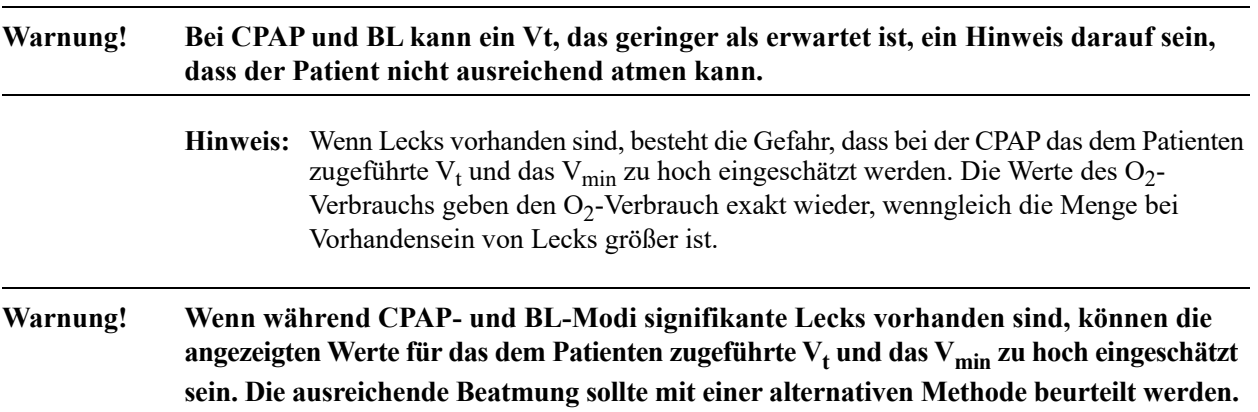

### Sekundäre Parameter und Alarmschwellen/-grenzwerte

Die sekundären Parameter für das Vt-Parameterfenster sind die folgenden:

- **•** Oberer Vt-Grenzwert (untere Zahl unter der Alarmglocke)
- **•** Unterer Vt-Grenzwert (Zahl unter dem oberen Vt-Grenzwert)
- **Hinweis:** Der obere/untere Vt-Alarmgrenzwert ist während der volumengesteuerten Zielbeatmung nicht vorhanden, da das Beatmungsgerät automatisch einen Alarm auslöst, wenn sich 2 aufeinanderfolgende Atmungen außerhalb des Bereichs befinden.

Der Alarm für den oberen Vt-Grenzwert kann ausgestellt werden oder auf 50 bis 2000 (ml) eingestellt werden. Der Alarm für den unteren Vt-Grenzwert kann ausgestellt werden oder auf 5 bis 500 (ml) eingestellt werden.

Der eingestellte obere Vt-Grenzwert kann nicht unter der Vt-Einstellung oder unter dem unteren Vt-Grenzwert liegen, andernfalls wird eine Popup-Konfliktmeldung erzeugt.

Die Einstellung des oberen Vt-Grenzwerts wird dazu verwendet, das bei der druckgesteuerten Zielbeatmung abgegebene Atemzugvolumen zu begrenzen. Wenn zwei aufeinanderfolgende Atemzüge durch diese Einstellung begrenzt sind, wird der Alarm Hohes Atemzugvolumen (2072) ausgelöst.

Die Einstellung des unteren Vt-Grenzwerts wird dazu verwendet, den Alarm Niedriges Atemzugvolumen (2073) auszulösen.

#### **Warnung! Stellen Sie bei der druckgesteuerten Atmung bei Kleinkindern und Kindern den oberen Grenzwert des Atemzugvolumens nur etwas höher als das gewünschte Atemzugvolumen ein. Auf diese Weise wird im Falle eines Lecks oder einer Dekanülierung ein Alarm ausgelöst.**

Gehen Sie wie folgt vor, um den Alarmgrenzwert zu verändern:

- 1. Drücken Sie die Vt-Parametertaste mehr als einmal, bis die gewünschte Alarmgrenze markiert ist.
- 2. Drehen Sie den **Drehwähler**, bis der gewünschte Wert erreicht ist.
- 3. Drücken Sie die **Übernehmen**-Taste, um die Änderung zu aktivieren.

### Kontextmenü

Durch Drücken und Halten der Vt-Parametertaste öffnet sich das Vt-Kontextmenü, das Folgendes umfasst:

- **•** Konformität
- **•** Erwachsene
- **•** Kinder
- **•** Konformitätsvolumen

Die Konformität des Schlauchsystems kann auf "Aus", "Erwachsene" oder "Kinder" eingestellt werden.

Für die ZOLL Standard-Schlauchsysteme für Erwachsene/Kinder bzw. für Kleinkinder/Kinder können die Standard-Schlauchsystemwerte für Erwachsene bzw. für Kleinkinder verwendet werden. Die Konformität für wiederverwendbare Schlauchsysteme sollte entsprechend der Schlauchsystemkennzeichnung angepasst werden.

Das Patientenschlauchsystem ist Teil des Beatmungssystems des Geräts. Die physischen Eigenschaften der Schläuche des Systems wirken sich auf das Atemzugvolumen aus, das an den Patienten abgegeben wird. Beim Beatmungsgerät kann der Wert für die Konformität des Schlauchsystems angepasst werden. Nähere Einzelheiten finden Sie in Kapitel 6.

Die Konformität des Schlauchsystems ist anpassbar und für jeden Kreislauftyp kann ein anderer Konformitätswert eingegeben werden, indem Sie eines der Menüelemente wählen. Der Bereich ist bei Schlauchsystemen für Erwachsene auf 0 bis 3,5 ml/cm H<sub>2</sub>O und bei Schlauchsystemen für Kleinkinder auf 0 bis 2 ml/cm H<sub>2</sub>O begrenzt, um eine Auswahl über den Bereich der Standardschlauchsysteme hinaus zu verhindern.

Um eine unangemessene oder unsichere Verwendung dieser Funktion zu verhindern, ist die Konformitätskompensation des Schlauchsystems beim Starten ausgeschaltet.

Die Einstellungen für Erwachsene und Kleinkinder entsprechen dem verwendeten Standardpatienten-Schlauchsystem mit Y-Stück. Der CT-Bereich für Erwachsene liegt zwischen 0 und 3,50 ml/cm  $H_2O$  (standardmäßig 1,60 ml/cm  $H_2O$ ) und der CT-Bereich für Kleinkinder liegt zwischen 0 und 2,00 ml/cm H<sub>2</sub>O (standardmäßig 0,5 ml/cm H<sub>2</sub>O).

Bei volumengesteuerten Atemzügen korrigiert das Beatmungsgerät den Verlust durch CT, indem es die Differenz zum eingestellten Vt-Wert hinzufügt. So wird sichergestellt, dass das festgelegte Volumen an den Patienten abgegeben wird. Bei druckgesteuerten Atemzügen wird das Kompensationsvolumen vom angezeigten Vt-Wert abgezogen, um das an den Patienten abgegebene Volumen anzuzeigen.

Gehen Sie wie folgt vor, um die Einstellung eines Vt-Kontextmenüs zu ändern:

- 1. Halten Sie die Vt-Parametertaste gedrückt, bis das Vt-Kontextmenü erscheint.
- 2. Lassen Sie die Vt-Parametertaste los und drehen Sie den **Drehwähler**, bis das gewünschte Kontextmenüelement markiert ist. Drücken Sie anschließend die **Übernehmen**-Taste. Die aktuelle Einstellung für den Kontextmenüparameter ist markiert.
- 3. Drehen Sie den **Drehwähler**, um den Wert des Parameters zu ändern.
- 4. Drücken Sie die Taste **Übernehmen**.
# Vt-Parameterfenster-Referenz

In der folgenden Tabelle sind die Optionen und Bereiche für Vt-Fensterparameter aufgeführt:

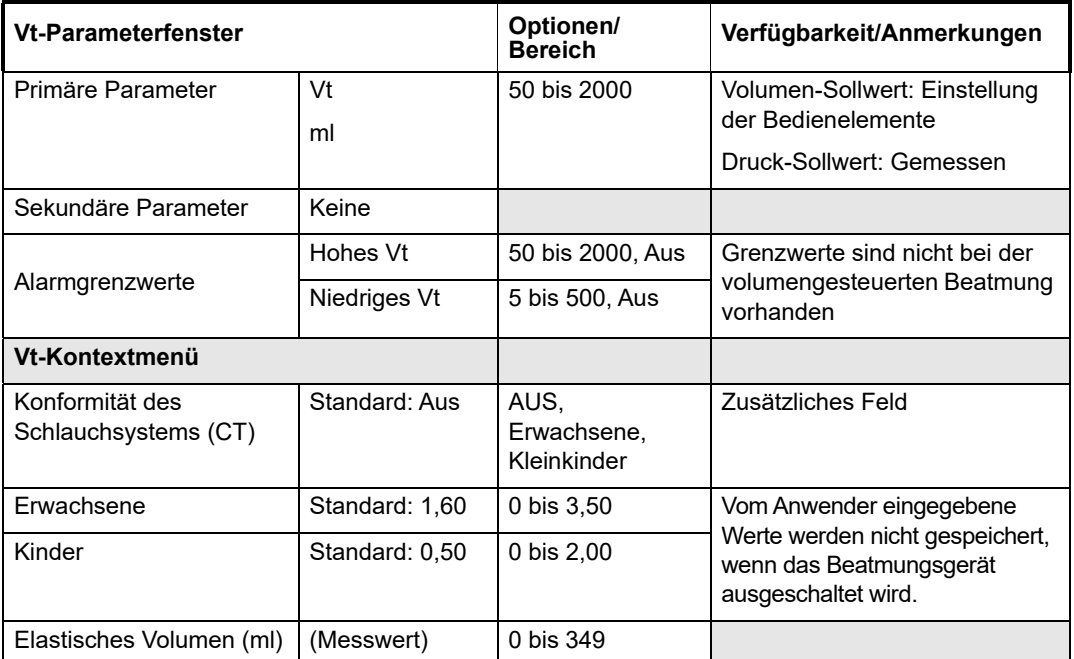

# PIP-Parameterfenster-Optionen

Das Parameterfenster "PIP" (Inspiratorischer Spitzendruck) dient zur Anzeige und Kontrolle des Atemwegsdrucks. Der Atem-Sollwert bestimmt, ob der PIP-Wert eine Messung oder eine Kontrolleinstellung ist (gefüllter Text). Wenn PIP eine Kontrolleinstellung ist, kann der Benutzer PIP auf 10 bis 80 cm  $H_2O$  einstellen.

**Hinweis:** Wenn der Benutzer versucht, einen PIP-Wert auf mehr als 60 cm H<sub>2</sub>O einzustellen, erscheint eine Popup-Meldung mit der Aufforderung zur Bestätigung, bevor Werte über 60 cm  $H_2O$  verfügbar sind.

Während der **druckgesteuerten** Beatmung wird der PIP-Parameter als gefüllter Text angezeigt.

Während der **volumengesteuerten** Beatmung ist der primäre Parameter PIP eine Messung und wird als konturierter Text angezeigt.

Der positive endexspiratorische Druck (PEEP, Positive End Expiratory Pressure) ist der Basisdruck, der am Ende der Ausatmung über dem Luftdruck gehalten wird, um einen Alveolarkollaps zu vermeiden und den Gasaustausch zu verbessern.

Im **BL-Modus** erfolgt eine nichtinvasive Beatmung, und das Gerät ermöglicht die Anpassung der Parameter IPAP und EPAP an die Bedürfnisse des Patienten. IPAP ist einstellbar von 6 bis 60 cm H<sub>2</sub>O. EPAP ist einstellbar von 3 bis 30 cm H<sub>2</sub>O.

# Sekundäre Parameter und Alarmschwellen/-grenzwerte

Im **druckgesteuerten** Beatmungsmodus sind die folgenden sekundären Parameter verfügbar.

- **•** Oberer PIP-Alarmgrenzwert
- **•** Unterer PIP-Alarmgrenzwert
- **•** PEEP
- **•** PS (für SIMV(P), CPAP und BL verfügbar)

Der Benutzer kann die obere PIP-Alarmgrenze auf 20 bis 100 cm H2O und die untere PIP-Alarmgrenze auf 3 bis 35 cm  $H_2O$  einstellen oder den Alarm für PIP niedrig ausschalten.

**Hinweis:** Der PEEP darf nicht innerhalb von 5 cm H<sub>2</sub>O vom oberen PIP-Grenzwert liegen.

## **Warnung! Stellen Sie die untere PIP-Grenze auf mindestens PEEP + 5 ein. Dies verringert die Wahrscheinlichkeit, eine Knickstelle am Schlauch nicht zu erkennen. Die untere PIP-Grenze auf einen Wert direkt unter dem PIP-Wert einzustellen, kann auch als Trennungsschwelle der PIP-Kompensation zur Erkennung von Lecks und des Patientenschlauchsystems dienen.**

Zum Ändern eines sekundären PIP-Parameters führen Sie folgende Schritte durch:

- 1. Drücken Sie die PIP-Parameter-Taste mehr als einmal, bis die gewünschte Alarmgrenze im PIP-Parameterfenster hervorgehoben ist.
- 2. Drehen Sie den **Drehwähler**, um einen Parameterwert festzulegen.
- 3. Drücken Sie die Taste **Übernehmen**.

## Kontextmenü

Mit dem PIP-Kontextmenü kann der Benutzer den zum Auslösen eines Atemhubs nötigen Druck so anpassen, dass die Atemarbeit minimiert wird und bei vorhandenen Lecks und in bewegungsintensiven Umgebungen eine automatische Auslösung vermieden wird

Bei der Beatmung von Kleinkindern und anderen Patienten mit schwacher Inspirationsanstrengung muss der Auslöseschwellenwert möglicherweise angepasst werden. Verringern Sie den Wert, um die erforderliche Anstrengung des Patienten zum Auslösen eines Atemzugs zu reduzieren.

Um die automatische Auslösung zu vermeiden, muss die Höhe des auslösenden Drucks möglicherweise erhöht werden. (Dabei ist Vorsicht walten zu lassen, da dies die Atemarbeit erhöht und zur Asnchronie führen kann.)

Der Schwellenwert für die spontane/assistierte Atmung ist auf -2,0 cm H<sub>2</sub>O voreingestellt und kann auf -6,0 bis -0,5 cm  $H_2O$  unter dem Basis(PEEP)-Druck eingestellt werden. Um einen spontanen oder assistierten Atemzug einzuleiten, muss der Patient -2,00 cm  $H_2O$  erzeugen. Bei Erkennung des Druckabfalls wird ein assistierter Atemhub abgegeben. Der Auslöser wird automatisch angepasst, wenn der PEEP geändert wird. Der festgelegte Schwellenwert der Auslöserebene wird unten auf dem Bildschirm angezeigt.

**Warnung! Stellen Sie die Auslöserebene entsprechend ein, um die Inspirationsanstrengung des Patienten zu minimieren und eine automatische Auslösung zu verhindern. Verringern Sie bei der Beatmung von Kleinkindern und anderen Patienten mit schwacher Inspirationsanstrengung den Auslöserschwellenwert (> -2 cm H2O), um die erforderliche Anstrengung des Patienten zum Auslösen eines Atemzugs zu reduzieren. Wenn bei der Beatmung im CPAP- oder BL-Modus bei eingeschalteter LC ein großes Leck vorhanden ist, muss der Auslöseschwellenwert möglicherweise erhöht werden, um eine automatische Auslösung beim variablen Basisdruck zu verhindern.**

> Die Werte des Atemwegsdrucks werden ebenfalls angezeigt. Die Atemwegsdruck-Kurve (0 bis 100 cm  $H_2O$ ) wird im Laufe der Zeit mit Hinweisen auf den oberen PEEP- und PIP-Grenzwert dargestellt. Siehe Abbildung 4-1. Die Messung für den mittleren Atemwegsdruck (MAP) (0 bis 99,9 cm H2O) finden Sie in den separaten Feldern auf dem Display des Beatmungsgeräts.

Zum Ändern der Auslöser-Ebene im PIP-Kontextmenü führen Sie folgende Schritte durch:

- 1. Drücken und halten Sie die PIP-Parameter-Taste, bis das PIP-Kontextmenü angezeigt wird.
- 2. Lassen Sie die PIP-Parameter-Taste los und drehen Sie den **Drehwähler**, bis die Auslöser-Ebene markiert ist. Drücken Sie dann die **Übernehmen**-Taste. Die aktuelle Einstellung für den Kontextmenüparameter ist markiert.
- 3. Drehen Sie den **Drehwähler**, um den Wert des Parameters anzupassen.
- 4. Drücken Sie die Taste **Übernehmen**.
- **Hinweis:** Der Maßstab der Atemwegsdruck-Kurve variiert basierend auf dem oberen PIP-Grenzwert. Wenn die Kurve zu klein ist, ist der obere PIP-Grenzwert möglicherweise zu hoch eingestellt.

# Parameterfenster-Referenz für PIP

In der folgenden Tabelle sind die Optionen und Bereiche für das PIP-Parameterfenster aufgeführt:

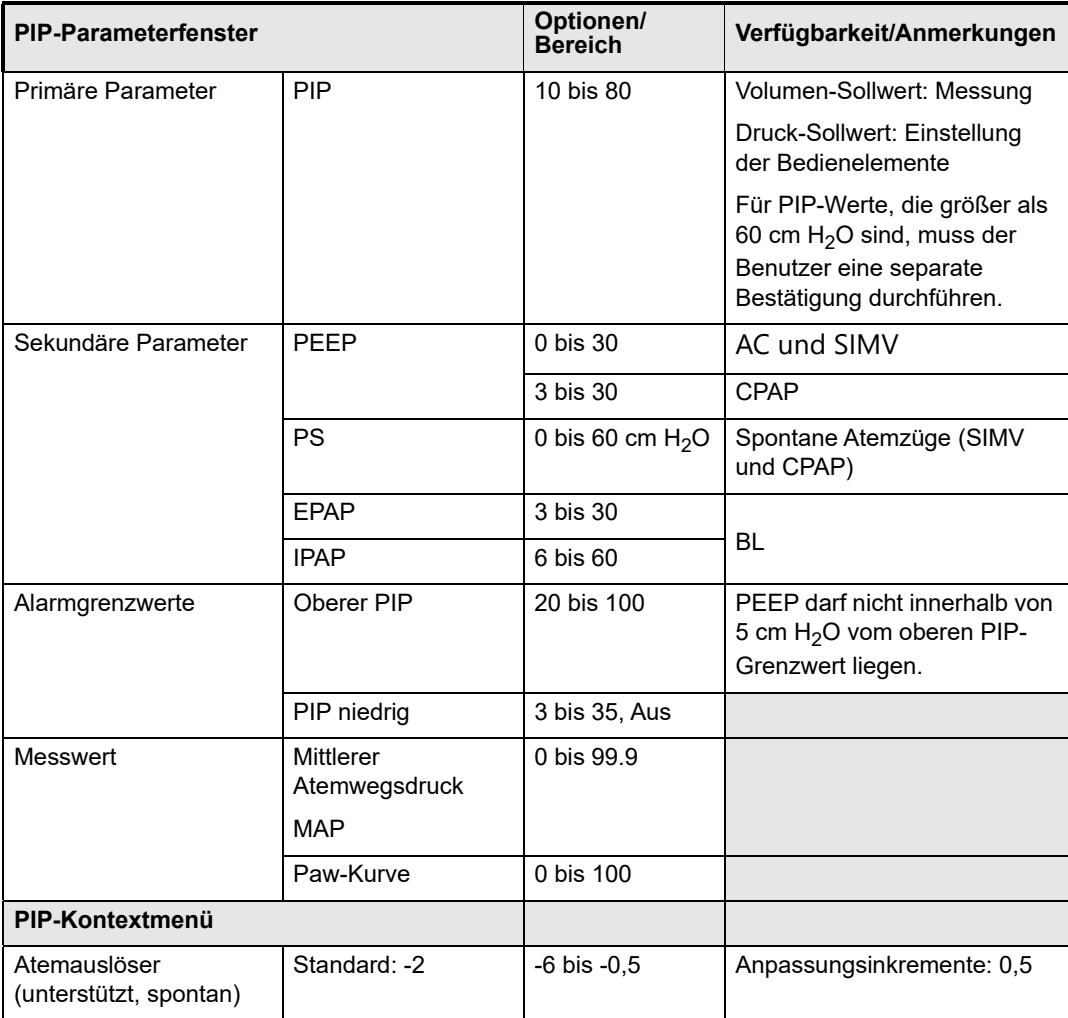

# FIO2-Parameterfenster-Optionen

Das Parameterfenster "FIO<sub>2</sub>" (inspiratorischer Sauerstoffanteil) verwaltet die Sauerstoffzufuhr. Durch Drücken der FIO<sub>2</sub>-Parametertaste wird der aktuelle FIO<sub>2</sub>-Wert hervorgehoben, sodass Sie ihn mit dem **Drehwähler** anpassen können. Der Standardwert beim Start ist 21 %, unabhängig davon, ob eine Sauerstoffquelle vorhanden ist.

Wenn ein FIO<sub>2</sub>-Wert über 21 % als benutzerdefinierter Standard oder letzte Einstellung gespeichert wird, beginnt das Beatmungsgerät mit dem gespeicherten FIO<sub>2</sub>-Wert, sofern eine Hochdruck-Sauerstoffquelle vorhanden ist. Wenn keine Hochdruck-Sauerstoffquelle vorhanden ist, beginnt das Beatmungsgerät den Betrieb mit FIO<sub>2</sub> = 21 %, und der Alarm O<sub>2</sub> ZUFUHRDRUCK NIEDRIG wird nicht aktiviert, um lästige Alarme zu verhindern.

Die Sekundäranzeige im Parameterfenster ist der O<sub>2</sub>-Verbrauch<sup>1</sup>. Dieser Wert gibt den Durchfluss von Hochdruck-Sauerstoff (l/min) mit der aktuellen FIO<sub>2</sub>-Einstellung an, um den Patienten zu unterstützen (von 0 bis 99,9 Liter/Minute). Dieser Wert kann verwendet werden, um die Zeit des nützlichen O<sub>2</sub>-Durchflusses von einem O<sub>2</sub>-Zylinder zu berechnen: Durchflusszeit (min) = Zylindervolumen (l)/O<sub>2</sub>-Durchfluss (l/min). Der Verbrauch im O<sub>2</sub>-Reservoir wird auf der Anzeige durch ein Pluszeichen (+) neben dem FIO<sub>2</sub> Wert angezeigt. Weitere Informationen finden Sie im Kapitel 3.

Hinweis: Der Parameter "O<sub>2</sub>-Verbrauch" berechnet keine geringen Durchflussraten, sondern nur den Hochdruck-Sauerstoffverbrauch.

# Sekundäre Parameter und Alarmschwellen/-grenzwerte

Es gibt keine sekundären Parameter für das FIO<sub>2</sub>-Parameterfenster.

# Kontextmenü

Greifen Sie auf das FIO<sub>2</sub>-Kontextmenü zu, um das O<sub>2</sub>-Reservoir ein- oder auszuschalten.

Hinweis: Die eingeschaltete O<sub>2</sub>-Reservoir-Funktion kann für Folgendes verwendet werden:

- Bei Verwendung des O<sub>2</sub>-Reservoirs für eine Sauersstoffzufuhr mit geringer Durchflussrate
- **•** In Umgebungen mit hoher Vibration
- **•** Bei Verwendung von biologischen oder chemischen Filtern

Wenn die O<sub>2</sub>-Reservoir-Funktion eingeschaltet ist, wird 21+ im FIO<sub>2</sub>-Parameterfenster angezeigt, was darauf hinweist, dass  $O_2$  von einer externen Quelle mit geringem Druck zugeführt wird. Außerdem wird der Alarm GASEINLASS BESCHRÄNKT (3031) deaktiviert, der durch den vom Reservoir verursachten kleinen Widerstand ausgelöst werden kann. Diese Funktion wird verwendet, um lästige Alarme zu vermeiden, die durch die Beschränkung des externen Filters oder sehr starke Vibrationen verursacht werden. Um die O<sub>2</sub>-Reservoir-Funktion im FIO<sub>2</sub>-Kontextmenü ein- oder auszuschalten, führen Sie folgende Schritte durch:

1. Drücken und halten Sie die FIO<sub>2</sub>-Parameter-Taste, bis das FIO<sub>2</sub>-Kontextmenü angezeigt wird.

2. Lassen Sie die FIO<sub>2</sub>-Parameter-Taste los, drehen Sie den **Drehwähler**, bis das O<sub>2</sub>-Reservoir markiert ist, und drücken Sie dann die **Übernehmen**-Taste. Die aktuelle Einstellung für den O<sub>2</sub>-Reservoir-Parameter wird hervorgehoben.

<sup>1.</sup> O<sub>2</sub>-Verbrauch = ((FIO<sub>2</sub>-0,21)/0,79)\*Minutenvolumen. Dabei wird FIO<sub>2</sub> als Anteil dargestellt und das Minuten**volumen ist das tatsächliche Minutenvolumen (kontrollierte und spontane Atemzüge × Atemzugvolumen).**

- 3. Drehen Sie den **Drehwähler** zum Ändern der Einstellung auf EIN oder AUS.
- 4. Drücken Sie die Taste **Übernehmen**.

# Parameterfenster-Referenz für FIO**<sup>2</sup>**

In der folgenden Tabelle sind die Optionen und Bereiche für das FIO<sub>2</sub>-Parameterfenster aufgeführt:

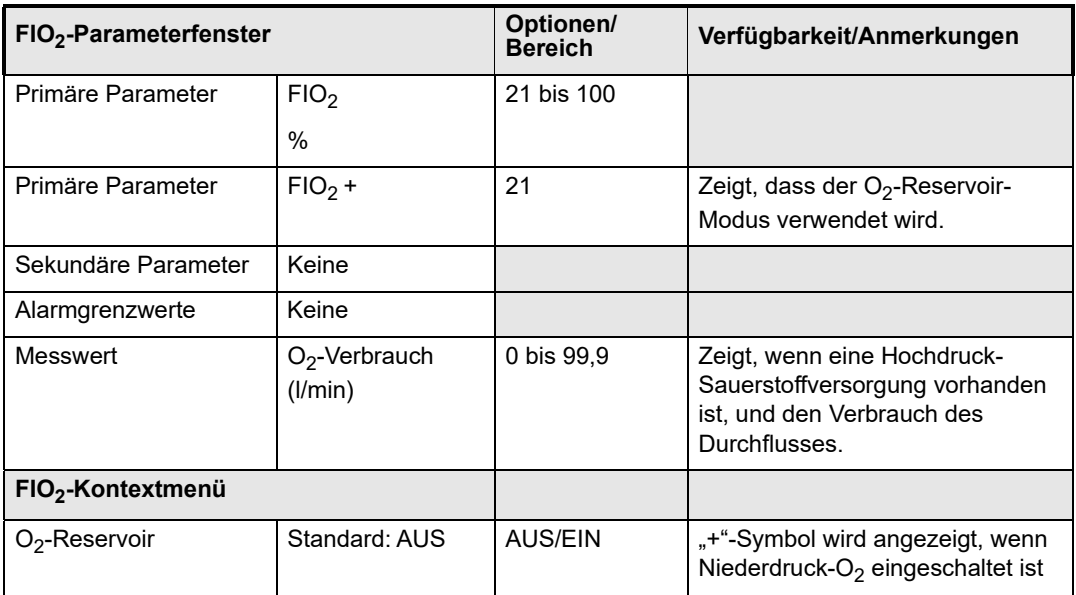

# SpO2-Parameterfenster-Optionen

Das SpO<sub>2</sub>-Parameterfenster steuert das vom Z Vent-Beatmungsgerät verwendeten Masimo-Pulsoximeter. Die SpO<sub>2</sub>-Messung (0 bis 100 %) wird im Parameterfenster angezeigt, und die Pleth-Kurve wird dargestellt, wenn der Sensor verwendet wird. Das Parameterfenster zeigt "--" an.

**Hinweis:** Das Pulsoximeter arbeitet *nur*, wenn das Beatmungsgerät in Betrieb ist.

Die folgenden Bedingungen können den Pulsoximeter-Messwert beeinflussen:

- **•** Zu stramm angelegter Sensor.
- **•** Zu starke Lichtquelle wie OP-Lampe, Bilirubin-Lampe oder Sonnenlicht.
- Eine Blutdruckmanschette ist an der gleichen Extremität aufgeblasen, an der der SpO<sub>2</sub>-Sensor angebracht ist.
- **•** Schwache Perfusion.
- **•** Der Patient leidet unter Hypotonie, schwerer Vasokonstriktion, schwerer Anämie oder Hypothermie.
- **•** Ein Arterienverschluss in der Nähe des Sensors.
- **•** Herzstillstand oder Schock des Patienten.
- **•** Patientenbewegung.
- **•** Nagellack oder Pigment am Finger.
- **•** Kohlenmonoxidvergiftung.

Die SpO<sub>2</sub>-Anzeige ist nur dann aktiv, wenn das Pulsoximeter angeschlossen ist. Das Pulsoximeter befindet sich in folgenden Situationen im Standby-Modus (im Parameterfenster wird *STBY* angezeigt):

- Es ist kein SpO<sub>2</sub>-Sensor angeschlossen.
- **•** Der Sensor ist beim Start nicht am Patienten angebracht.
- **•** Das Pulsoximeter wurde in den Standby-Modus geschaltet.
- **Hinweis:** Das Pulsoximeter kann nur dann in Standby geschaltet werden, wenn der Sensor vom Patienten getrennt ist. Ein gültiges Signal aktiviert das betriebsbereite Pulsoximeter automatisch.

## Sekundäre Parameter und Alarmschwellen/-grenzwerte

Nach Drücken der Parametertaste  $SpO<sub>2</sub>$  wird der untere  $SpO<sub>2</sub>$ -Alarmgrenzwert hervorgehoben und kann geändert werden.

Die untere SpO<sub>2</sub>-Grenze für den Alarm ist der einzige sekundäre Parameter für das SpO<sub>2</sub>-Parameterfenster. Der Standardwert für den unteren SpO<sub>2</sub>-Grenzwert beim Start beträgt 94 %. Die untere SpO<sub>2</sub>-Alarmgrenze kann auf 86 % bis 99 % eingestellt (oder ausgeschaltet) werden.

Gehen Sie wie folgt vor, um den Alarmgrenzwert zu verändern:

- 1. Drücken Sie die SpO<sub>2</sub>-Parametertaste, bis der untere SpO<sub>2</sub>-Alarmgrenzwert hervorgehoben wird.
- 2. Drehen Sie den **Drehwähler**, um den Wert des Parameters (%) anzupassen.
- 3. Drücken Sie die Taste **Übernehmen**.

## Kontextmenü

Das Masimo-Kontextmenü gilt sowohl für das  $SpO<sub>2</sub>$ - als auch für das HR-Parameterfenster. Das Menü bietet die folgenden Pulsoximeter-Steuerungen:

- **•** Standby
- **•** Pulsoximeter
- **•** Schnellsättigung
- **•** Sensitivität
- **•** APOD
- **•** Mittelwertbildung
- **•** Signalstärke
- **•** Signal-IQ

Im Menü kann die Pulsoximeter-Überwachung auf Standby gestellt werden. Es verfügt auch über Optionen, um die Schnellsättigung einzuschalten, die Sensitivität anzupassen und andere für Masimo spezifische Parameter einzustellen. Weitere Informationen erhalten Sie in der Tabelle unten.

Gehen Sie wie folgt vor, um eine Menüeinstellung zu ändern:

- 1. Halten Sie die SpO<sub>2</sub>-Parametertaste gedrückt, bis das Menü angezeigt wird.
- 2. Lassen Sie die SpO<sub>2</sub>-Parametertaste los und drehen Sie den **Drehwähler**, bis das gewünschte Kontextmenüelement markiert ist. Drücken Sie anschließend die **Übernehmen**-Taste. Die aktuelle Einstellung für den Kontextmenüparameter ist markiert.
- 3. Drehen Sie den **Drehwähler**, um den Wert des Parameters anzupassen.
- 4. Drücken Sie die Taste **Übernehmen**.

# Parameterfenster-Referenz für SpO**<sup>2</sup>**

Die folgende Tabelle enthält die Optionen und Bereiche für das  $\mathrm{SpO}_2$ Masimo-Kontextmenü.

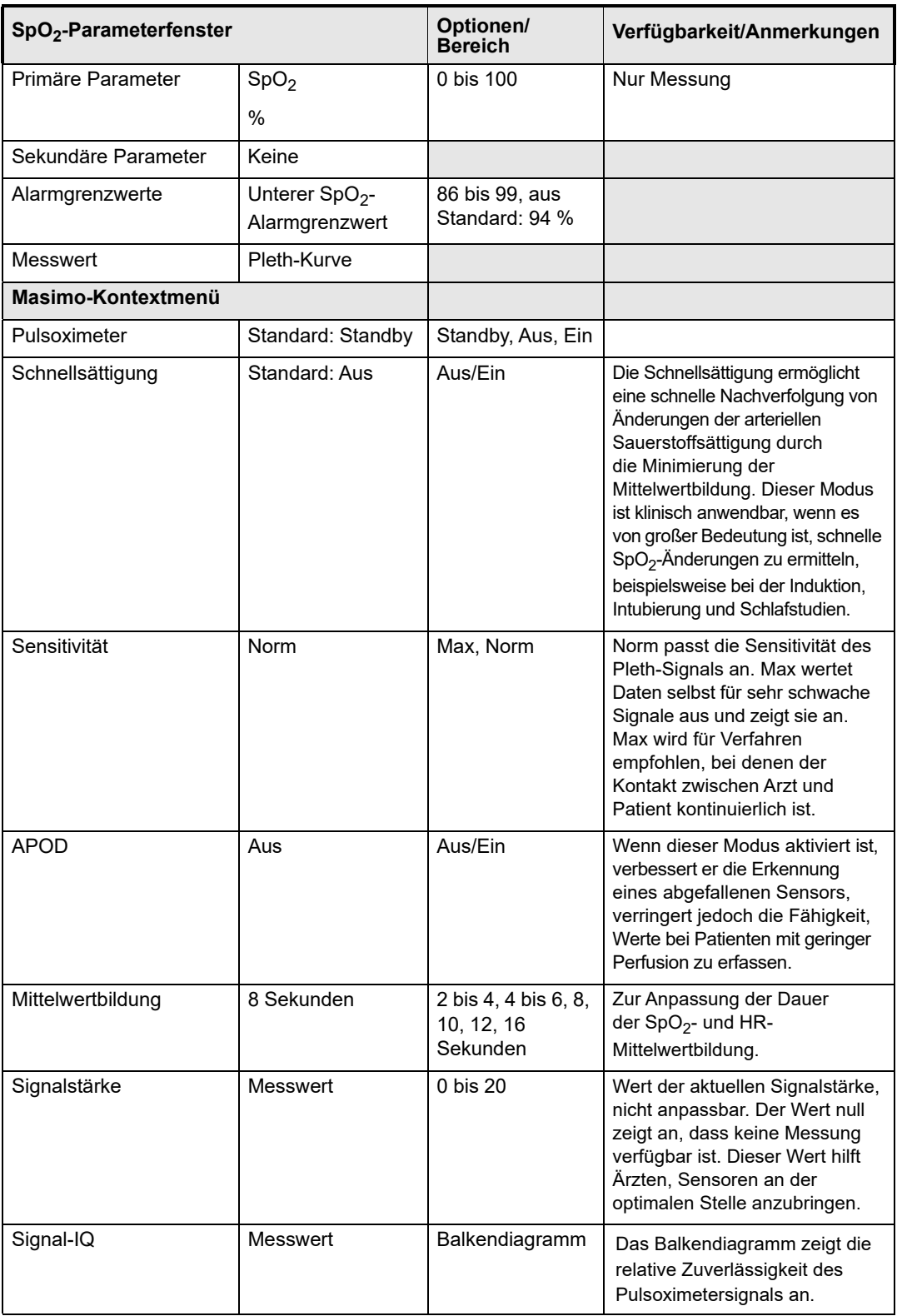

# HR (Herzfrequenz)

Das Parameterfenster HR zeigt die Herzfrequenz des Patienten an, wenn das Pulsoximeter in Funktion und der Sensor angelegt ist. Die HR-Messung (0 bis 240 Schläge pro Minute) wird im Parameterfenster angezeigt, und die Pleth-Kurve wird dargestellt, wenn das Pulsoximeter verwendet wird. Während der Überwachung wird "--" angezeigt, wenn der Sensor keine Messung erkennt. Das Herzsymbol blinkt mit der Pulsfrequenz.

# Sekundäre Parameter und Alarmschwellen/-grenzwerte

Die sekundären Parameter für das HR-Parameterfenster sind die folgenden:

- **•** Oberer HR-Grenzwert (einstellbar von 80 bis 240 Schläge pro Minute oder ausgeschaltet)
- **•** Unterer HR-Grenzwert (einstellbar von 30 bis 79 Schläge pro Minute oder ausgeschaltet)

Gehen Sie wie folgt vor, um den Alarmgrenzwert zu verändern:

- 1. Drücken Sie die HR-Parametertaste mehr als einmal, bis der gewünschte Grenzwert hervorgehoben wird.
- 2. Drehen Sie den **Drehwähler**, um den Wert des Parameters anzupassen.
- 3. Drücken Sie die Taste **Übernehmen**.

# Kontextmenü

Das Menü unterstützt die HR- und SpO<sub>2</sub>-Parameterfenster. Das Menü bietet die folgenden Pulsoximeter-Steuerungen:

- **•** Standby
- **•** Pulsoximeter
- **•** Schnellsättigung
- **•** Sensitivität
- **•** APOD
- **•** Mittelwertbildung
- **•** Signalstärke
- **•** Signal-IQ

Im Menü kann die Pulsoximeter-Überwachung auf Standby gestellt werden. Es verfügt auch über Optionen, um die Schnellsättigung einzuschalten, die Sensitivität anzupassen und andere für Masimo spezifische Parameter einzustellen. Weitere Informationen erhalten Sie in der Tabelle unten.

Gehen Sie wie folgt vor, um eine Menüeinstellung zu ändern:

- 1. Halten Sie die HR-Parametertaste gedrückt, bis das Menü angezeigt wird.
- 2. Lassen Sie die HR-Parametertaste los und drehen Sie den **Drehwähler**, bis das gewünschte Kontextmenüelement markiert ist. Drücken Sie anschließend die **Übernehmen**-Taste. Die aktuelle Einstellung für den Kontextmenüparameter ist markiert.
- 3. Drehen Sie den **Drehwähler**, um die Einstellung auf den gewünschten Wert zu ändern.
- 4. Drücken Sie die Taste **Übernehmen**.

# HR-Parameterfenster-Referenz

In der folgenden Tabelle sind die Optionen und Bereiche für den HR-Parameter aufgeführt:

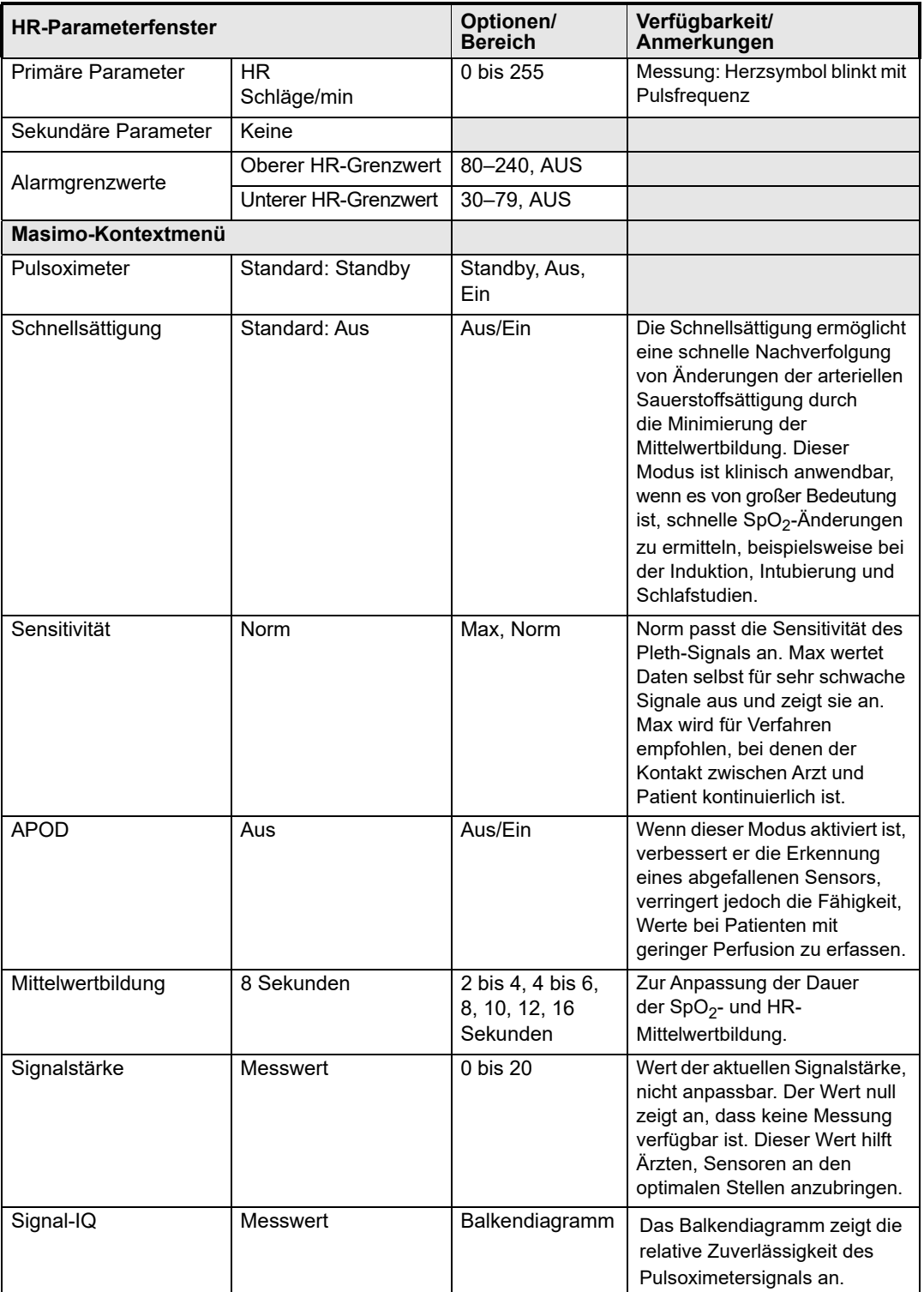

# Taste Manual Breath/P Plat

Die Taste Manual Breath/P Plat bietet zwei Funktionen:

- **•** Abgabe einer manuellen Beatmung
- **•** Einleitung eines Plateaudruck-Manövers

Abbildung 4-3 zeigt die Taste Manual Breath/P Plat am Z Vent-Beatmungsgerät.

## Manuelle Beatmung

Die Taste "Manual Breath" ermöglicht dem Benutzer, den Patienten manuell zu beatmen, wenn sie während der Ausatemphase gedrückt wird, und danach nur, wenn der Atemwegsdruck auf den PEEP-Sollwert sinkt.

Die Wirkung der Taste "Manual Breath" hängt vom eingestellten Beatmungsmodus des Beatmungsgeräts ab.

- **•** In AC und SIMV wird durch Drücken der Taste ein mandatorischer Atemhub gemäß den Einstellungen ausgelöst.
- **•** In CPAP und BL wird ein mandatorischer Atemhub basierend auf den Apnoe-Backup-Einstellungen abgegeben.

## Plateaudruck-Manöver

Der Plateaudruck (P Plat) ist der Druck, der auf die kleinen Atemwege und Alveolen angewendet wird. Er wird während einer inspiratorischen Pause auf dem Beatmungsgerät gemessen. In der aktuellen klinischen Praxis wird versucht, den Plateaudruck auf <  $28-30$  cm H<sub>2</sub>O zu halten, um übermäßigen Druck in den Lungen zu verhindern.

Um einen Plateaudruck einzuleiten, halten Sie die Taste "Manual Breath" während der Inspirationsphase gedrückt. Das Manöver wird bei der volumengesteuerten Beatmung verwendet. Bei der druckgesteuerten Beatmung stellt der PIP in der Regel den alveolären Druck dar, während der Durchfluss am Ende der Einatmung auf 0 l/min sinkt.

Wenn die Taste nach Ende der Einatmung bei einem mandatorischen Atemzug weiterhin gedrückt wird, wird das Öffnen des Ausatemventils verzögert, bis die Taste wieder losgelassen wird (bis zu 3 Sekunden).

Während dieses Zeitraums misst das Beatmungsgerät den Druck, während es keinen Gasdurchfluss gibt. Am Ende des Zeitraums wird das Ausatemventil geöffnet und der normale Gerätebetrieb wird fortgesetzt, während der Plateaudruck für etwa 20 s angezeigt wird

Durch die Aktivierung eines neuen Alarms oder das Drücken der Taste "Stummschalten/ Abbrechen" wird die Plateaudruck-Messung ebenfalls gelöscht.

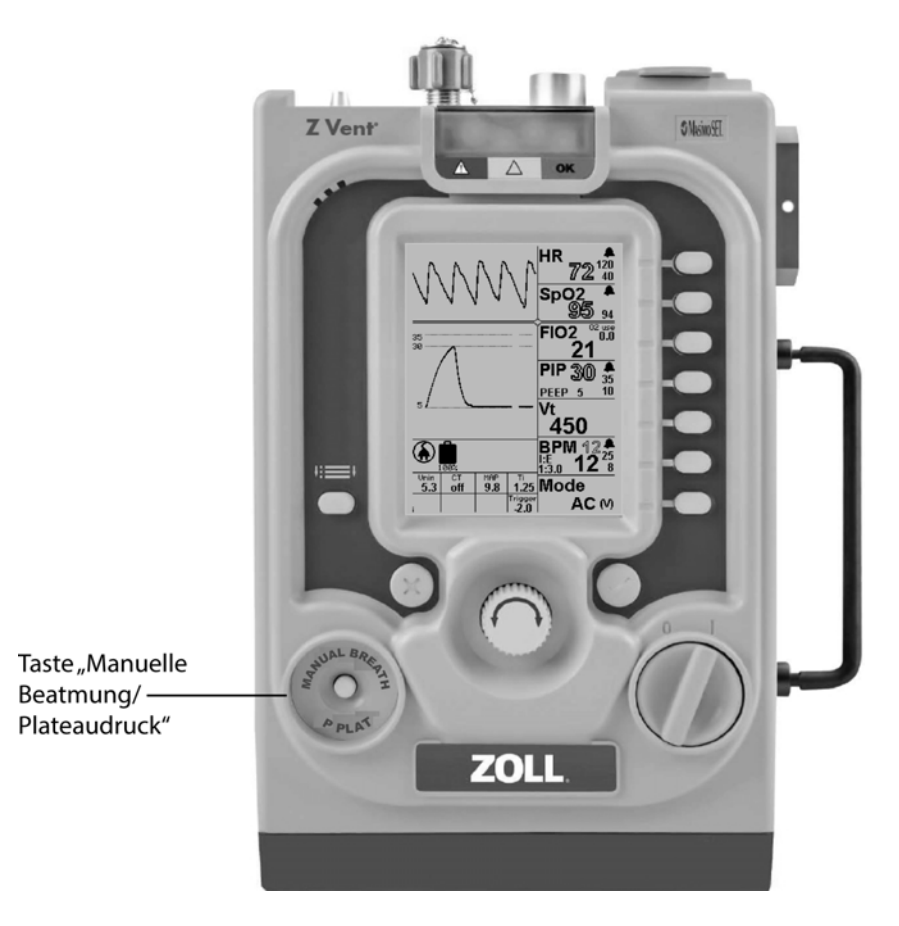

Abbildung 4-3 Taste "MANUAL BREATH/P PLAT"

# Popup-Meldungen

Um das Einstellen von Parameterwerten außerhalb der üblichen klinischen Einstellbereiche zu vermeiden, fordern Popup-Meldungen des Beatmungsgeräts in diesen Fällen zur Bestätigung der Einstellung solcher Parameterwerte auf. Eine Beispiel-Popup-Meldung wird in Abbildung 4-4 gezeigt.

In der Meldung werden Sie aufgefordert, die **Übernehmen**-Taste zu drücken, um einen Parameter auf einen Wert außerhalb des typischen Bereichs einzustellen. Popup-Meldungen werden auch verwendet, um Sie darauf aufmerksam zu machen, dass bestimmte Einstellungen aufgrund der aktuellen Parametereinstellungen nicht zulässig oder möglich sind. Darüber hinaus können Popup-Meldungen zur Bestätigung von Konfigurationen mit der **Übernehmen**-Taste auffordern, wenn dadurch bestimmte Alarme unterdrückt, ausgeschaltet und/oder gelöscht werden.

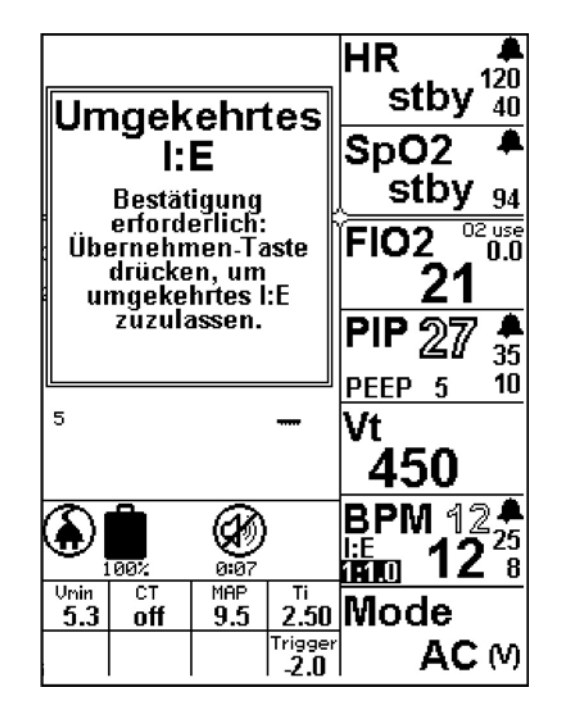

**Abbildung 4-4 Beispiel für eine Popup-Meldung**

Neben Hinweisen auf Einstellungskonflikte werden Popup-Meldungen zur Bestätigung (z. B. für Alarme) verwendet. Diese Meldungen werden auch angezeigt, wenn Sie versuchen, Einstellungen für das Beatmungsgerät vorzunehmen, die außerhalb der klinischen Normen oder außerhalb des Leistungsbereichs des Geräts liegen.

Popup-Meldungen erscheinen außerdem, wenn Sie eine bestimmte Handlung bestätigen müssen, bevor Sie fortfahren können. Wenn Sie beispielweise den Alarm für niedrige Atemfrequenz auf unter 4 einstellen, würde dies einen Apnoe-Zeitraum von 15 Sekunden erlauben und somit den Alarm für einige Patienten deaktivieren. Wenn der gewünschte Wert außerhalb des Leistungsbereichs liegt, werden Sie von der Popup-Meldung gewarnt, dass Sie diese Änderung nicht vornehmen können. (Beispiel: der Versuch, den PEEP-Wert größer als die PIP-Einstellung festzulegen.)

Es folgt eine Liste aller Popup-Meldungen.

# Popup-Meldungsliste

#### **Popup/Information/Meldung**

#### **Angef. Kompressorfluss zu niedrig**

Diese Popup-Meldung erscheint, wenn die Kombination aus Frequenz/Atemzugvolumen/FIO<sub>2</sub> einen Durchfluss erfordert, der unter der Durchflusskapazität des Kompressors liegt. Zur Lösung dieses Problems muss eine Einstellung geändert werden, sodass der vom Kompressor erforderliche Durchfluss erhöht wird, falls möglich. Hinweis: Diese Bedingung ist nur bei der Einstellung für Kleinkinder möglich sowie für FIO<sub>2</sub> < 25 % bei sehr geringem Atemzugvolumen mit langer Inspirationszeit.

*Meldung: Fi*O2 *verringern, BPM erhöhen, I-Zeit verringern oder Vt erhöhen*

#### **Angef. Kompressorfluss zu hoch**

Diese Popup-Meldung wird angezeigt, wenn der Benutzer versucht, das Beatmungsgerät so einzustellen, dass der Durchfluss vom Kompressor > 100 l/min beträgt.

*Meldung: Gesamtfluss von 100 LPM darf nicht überschritten werden.*

#### **Angef. O2-Fluss zu niedrig**

Diese Popup-Meldung erscheint, wenn die Kombination aus Frequenz/Atemzugvolumen/FIO<sub>2</sub> einen Durchfluss erfordert, der unter der Durchflusskapazität des O<sub>2</sub>-Ventils liegt. Zur Lösung dieses Problems muss eine Einstellung geändert werden, sodass der vom O<sub>2</sub>-Ventil erforderliche Durchfluss erhöht wird, falls möglich.

Hinweis: Dieser Zustand ist nur bei Einstellungen für Kleinkinder und bei einem FIO<sub>2</sub>-Wert von < 25 % möglich.

*Meldung: Fi*O2 *erhöhen, BPM erhöhen, I-Zeit verringern oder Vt erhöhen.*

#### Angef. O<sub>2</sub>-Fluss zu hoch

Diese Popup-Meldung wird angezeigt, wenn der Benutzer versucht, das Beatmungsgerät so einzustellen, dass der Durchfluss vom O<sub>2</sub>-Ventil > 100 l/min beträgt.

*Meldung: Gesamtfluss von 100 LPM darf nicht überschritten werden.*

#### **Angef. Gesamtfluss zu hoch**

Diese Popup-Meldung wird angezeigt, wenn der Benutzer versucht, das Beatmungsgerät so einzustellen, dass der kombinierte Durchfluss vom Kompressor und vom O<sub>2</sub>-Ventil > 100 l/min beträgt.

*Meldung: Gesamtfluss von 100 LPM darf nicht überschritten werden.*

#### **Angef. Gesamtfluss zu niedrig**

Diese Popup-Meldung wird angezeigt, wenn der Benutzer versucht, das Beatmungsgerät so einzustellen, dass der kombinierte Durchfluss vom Kompressor und vom O<sub>2</sub>-Ventil < 2 l/min beträgt.

*Meldung: Gesamtfluss darf nicht unter 2 LPM liegen.*

#### **Alarm deaktivieren**

Diese Popup-Meldung wird ausgelöst, wenn der Benutzer versucht, einen Alarm zu deaktivieren, indem er den entsprechenden Wert auf 0 oder den maximalen Wert einstellt, was den Alarm grundsätzlich ausschaltet.

*Meldung: Bestätigung erforderlich: Übernehmen-Taste drücken, um Alarm zu deaktivieren.*

#### **BPM-Einst.-Konflikt**

Diese Popup-Meldung erscheint, wenn der Benutzer versucht, den BPM auf einen Wert einzustellen, der zu einer Inspirationszeit (I-Zeit) von > 3 Sekunden führt.

*Meldung: I-Zeit kann 3 Sek. nicht überschreiten.*

#### **BPM-Einst.-Konflikt**

Diese Popup-Meldung erscheint, wenn der Benutzer versucht, den BPM auf einen Wert einzustellen, der während einer Beatmung mit umgekehrtem I:E-Verhältnis zu einer Inspirationszeit (I-Zeit) von > 5 Sekunden führt.

*Meldung: I-Zeit darf mit umgekehrten I:E 5 Sek. nicht überschreiten.*

#### **E-Zeitber.-Ausnahme**

Diese Popup-Meldung erscheint, wenn der Benutzer versucht, den BPM auf einen Wert einzustellen, der zu einer Exspirationszeit (I-Zeit) von < 0,3 Sekunden führt.

*Meldung: E-Zeit muss höher als 0,3 Sekunden sein.*

#### **I:E-Einst.-Konflikt**

Diese Popup-Meldung wird angezeigt, wenn der Benutzer versucht, bei Verwendung eines umgekehrten I:E-Verhältnisses vom AC-Modus in einen anderen Modus zu wechseln, in dem ein umgekehrtes I:E-Verhältnis nicht zulässig ist.

*Meldung: Umgekehrtes I:E nur bei Gleichstr. zulässig. Bei Modus-Wechsel wird I:E auf 1:3 zurückgesetzt.*

#### **I:E-Einst.-Konflikt**

Diese Popup-Meldung wird angezeigt, wenn der Benutzer versucht, in einem anderen Modus als Unterstützung/Kontrolle (Assist/Control, AC) ein umgekehrtes I:E-Verhältnis festzulegen.

*Meldung: Umgekehrtes I:E nicht zulässig.*

#### **BPM-Einst.-Konflikt**

Diese Popup-Meldung erscheint, wenn der Benutzer versucht, eine BPM-Frequenz festzulegen, die zu einem I:E-Verhältnis von > 1:99 führt.

*Meldung: I:E > 1:99 nicht zulässig.*

#### **I-Zeitber.-Ausnahme**

Diese Popup-Meldung wird angezeigt, wenn der Benutzer versucht, das Beatmungsgerät so einzustellen, dass der Durchfluss vom Kompressor > 100 l/min beträgt.

*Meldung: Gesamtfluss von 100 LPM darf nicht überschritten werden.*

#### **I-Zeitber.-Ausnahme**

Diese Popup-Meldung erscheint, wenn der Benutzer während der Beatmung im umgekehrten I:E-Verhältnis versucht, die SET-Inspirationszeit (I-Zeit) auf einen Wert > 5 Sekunden einzustellen.

*Meldung: I-Zeit darf mit umgekehrten I:E 5 Sek. nicht überschreiten.*

#### **I-Zeitber.-Ausnahme**

Diese Popup-Meldung erscheint, wenn der Benutzer versucht, eine Inspirationszeit (I-Zeit) von < 0,1 Sekunden einzustellen.

*Meldung: I-Zeit muss höher als 0,1 Sekunden sein.*

#### **I:E-Bereich-Ausnahme**

Diese Popup-Meldung erscheint, wenn der Benutzer versucht, ein umgekehrtes I:E-Verhältnis von < 4:1 festzulegen.

*Meldung: I:E < 4:1 nicht zulässig.*

#### **I:E-Bereich-Ausnahme**

Diese Popup-Meldung erscheint, wenn der Benutzer versucht, ein I:E-Verhältnis von > 1:99 festzulegen.

*Meldung: I:E > 1:99 nicht zulässig.*

#### **Vt-Grenzw.-Konflikt**

Diese Popup-Meldung erscheint, wenn der Benutzer versucht, einen Vt-Wert einzustellen, der unter dem unteren Vt-Alarmgrenzwert liegt.

*Meldung: VT-Einst. kann nicht auf einen Wert unter dem unteren Vt-Alarmgrenzwert eingestellt werden.*

#### **Vt-Grenzw.-Konflikt**

Diese Popup-Meldung erscheint, wenn der Benutzer versucht, einen Vt-Wert einzustellen, der über dem oberen Vt-Alarmgrenzwert liegt.

*Meldung: VT-Einst. kann nicht auf einen Wert über dem oberen Vt-Alarmgrenzwert eingestellt werden.*

#### **Hohe Vt-Einstellung**

Diese Popup-Meldung wird angezeigt, wenn der Benutzer versucht, einen Vt-Wert von > 1000 ml einzustellen. Dazu muss der Benutzer die **Übernehmen**-Taste drücken und dann einen Wert > 1000 ml einstellen. Danach drückt er erneut die **Übernehmen**-Taste, um die Einstellungsänderung zu bestätigen.

*Meldung: Bestätigung erforderlich: Übernehmen-Taste drücken, um Vt > 1000 ml zuzulassen.*

#### **PEEP-Einst.-Konflikt**

Diese Popup-Meldung erscheint, wenn der Benutzer versucht, die PEEP-Einstellung ≤ 5 cm H<sub>2</sub>O unter dem oberen Grenzwert für den PIP-Wert festzulegen.

*Meldung: PEEP-Sollwert kann nicht auf einen Wert innerhalb von 5 des oberen PIP-Grenzwerts eingestellt werden.*

#### **PEEP-Einst.-Konflikt**

Diese Popup-Meldung wird ausgelöst, wenn der Benutzer versucht, das Beatmungsgerät so zu konfigurieren, dass der PEEP-Wert plus die Druckunterstützung (Pressure Support, PS) > des oberen Grenzwerts für den PIP-Druck liegen.

*Meldung: PEEP + PS darf nicht größer sein als der obere PIP-Grenzwert.*

#### **PEEP-Backup- Einst.-Konfl.**

Diese Popup-Meldung erscheint, wenn der Benutzer während der Beatmung im CPAP- oder BL-Modus versucht, die PEEP-Einstellung ≤ 5 cm H<sub>2</sub>O unter dem Apnoe-Backup-PIP-Druck festzulegen.

*Meldung: PEEP-Sollwert kann nicht auf einen Wert innerhalb von 5 des Backup-PIP-Sollwerts eingestellt werden.*

#### **PEEP-Einst.-Konflikt**

Diese Popup-Meldung erscheint, wenn der Benutzer versucht, die PEEP-Einstellung ≤ 5 cm H<sub>2</sub>O unter dem PIP-Druckwert festzulegen.

*Meldung: PEEP-Sollwert kann nicht auf einen Wert innerhalb von 5 des PIP-Sollwerts eingestellt werden.*

#### **PEEP+PS-Einst.-Konflikt**

Diese Popup-Meldung erscheint, wenn der Benutzer versucht, eine Kombination aus PEEP und PS festzulegen, die < 3 cm  $H_2O$  beträgt.

*Meldung: PEEP+PS kann nicht auf einen Wert unter 3 eingestellt werden.*

#### **Hohe Druck-Soll-wert-Einst.**

Diese Popup-Meldung wird angezeigt, wenn der Benutzer versucht, den PIP-Druck > 60 cm H<sub>2</sub>O einzustellen. Dazu muss der Benutzer die **Übernehmen**-Taste drücken und dann einen Wert > 60 cm H2O einstellen. Danach drückt er erneut die **Übernehmen**-Taste, um die Einstellungsänderung zu bestätigen.

*Meldung: Bestätigung erforderlich: Übernehmen-Taste drücken, um* 60 cm H2O *zu überschreiten.*

#### **PIP-Einst.-Konflikt**

Diese Popup-Meldung erscheint, wenn der Benutzer versucht, den PIP-Zielwert ≤ 5 cm des PEEP-Druckwerts festzulegen.

*Meldung: PIP-Sollwert kann nicht auf unter 5 über PEEP angepasst werden.*

#### **PIP-Einst.-Konflikt**

Diese Popup-Meldung erscheint, wenn der Benutzer versucht, den PIP-Wert > den oberen Grenzwert für den PIP-Druck festzulegen.

*Meldung: PIP-Sollwert kann nicht auf einen Wert über dem oberen PIP-Grenzwert eingestellt werden.*

#### **Konflikt bei BPM-Grenzw.**

Diese Popup-Meldung erscheint, wenn der Benutzer versucht, den oberen BPM-Grenzwert < den unteren BPM-Grenzwert festzulegen.

*Meldung: Oberer Grenzwert kann nicht auf einen Wert unter dem unteren Grenzwert eingestellt werden.*

#### **Niedrige Atemfreq.-Einstellung**

Diese Popup-Meldung erscheint, wenn der Benutzer versucht, einen BPM-Wert < 6 bpm festzulegen. Dieser Vorgang könnte den Alarm für einige Patienten deaktivieren. Dazu muss der Benutzer die **Übernehmen**-Taste drücken und dann einen Wert < 6 bpm einstellen. Danach drückt er erneut die **Übernehmen**-Taste, um die Einstellungsänderung zu bestätigen.

Meldung: *Bestätigung* erforderlich: Übernehmen-Taste drücken, um Werte unter 6 BPM zuzulassen.

#### **Konflikt bei BPM-Grenzw.**

Diese Popup-Meldung erscheint, wenn der Benutzer versucht, den unteren BPM-Grenzwert > den oberen BPM-Grenzwert festzulegen.

*Meldung: Unterer Grenzwert kann nicht auf einen Wert über dem oberen Grenzwert eingestellt werden.*

#### **Vt-Grenzw.-Konflikt**

Diese Popup-Meldung erscheint, wenn der Benutzer versucht, den oberen Vt-Grenzwert < den unteren Vt-Grenzwert festzulegen.

*Meldung: Oberer Grenzwert kann nicht auf einen Wert unter dem unteren Grenzwert eingestellt werden.*

#### **Vt-Grenzw.-Back.-Einst.-Konflikt**

Diese Popup-Meldung erscheint im CPAP- oder BL-Modus, wenn der Benutzer versucht, den oberen Vt-Grenzwert < den Vt-Grenzwert für die Apnoe-Backup-Einstellungen festzulegen.

*Meldung: Oberer Grenzwert kann nicht auf einen Wert unter der Vt-Backup-Einst. eingestellt werden.*

#### **Vt-Grenzw.-Konflikt**

Diese Popup-Meldung erscheint, wenn der Benutzer versucht, den oberen Vt-Grenzwert < die Vt-Einstellung festzulegen.

*Meldung: Oberer Grenzwert kann nicht auf einen Wert unter der Vt-Einst. eingestellt werden.*

#### **Hohe Vt-Grenzw.-Einstellung**

Diese Popup-Meldung erscheint, wenn der Benutzer versucht, den Vt-Grenzwert > 1500 ml festzulegen. Dieser Vorgang könnte den Alarm für einige Patienten deaktivieren. Dazu muss der Benutzer die **Übernehmen**-Taste drücken und dann einen Wert > 1500 ml einstellen. Danach drückt er erneut die **Übernehmen**-Taste, um die Einstellungsänderung zu bestätigen.

*Meldung: Bestätigung erforderlich: Übernehmen-Taste drücken, um Werte über 1500 ml zuzulassen.*

#### **Vt-Grenzw.-Konflikt**

Diese Popup-Meldung erscheint, wenn der Benutzer versucht, den unteren Vt-Grenzwert < den oberen Vt-Grenzwert festzulegen.

*Meldung: Unterer Grenzwert kann nicht auf einen Wert über dem oberen Grenzwert eingestellt werden.*

#### **Vt-Grenzw.-Konflikt**

Diese Popup-Meldung erscheint während SIMV (V), wenn der Benutzer versucht, den unteren Vt-Grenzwert > den aktuellen Vt-Wert festzulegen.

*Meldung: Unterer Grenzw. kann nicht auf einen Wert über der Vt-Einstellung eingestellt werden.*

#### **Vt-Grenzw.-Back.-Einst.-Konflikt**

Diese Popup-Meldung erscheint im CPAP- oder BL-Modus, wenn der Benutzer versucht, den unteren Vt-Grenzwert > den Vt-Grenzwert für die Apnoe-Backup-Einstellungen festzulegen.

*Meldung: Unterer Grenzw. kann nicht auf einen Wert über der Backup-Vt-Einst. eingestellt werden.*

#### **Hohe Dr.- Grenzw.-Einst.**

Diese Popup-Meldung wird angezeigt, wenn der Benutzer versucht, den PIP-Druck > 60 cm H<sub>2</sub>O einzustellen. Dazu muss der Benutzer die **Übernehmen**-Taste drücken und dann einen PIP-Wert > 60 cm H2O einstellen. Danach drückt er erneut die **Übernehmen**-Taste, um die Einstellungsänderung zu bestätigen.

*Meldung: Bestätigung erforderlich: Übernehmen-Taste drücken, um 60 cm H2O zu überschreiten.*

#### **PIP-Grenzw.-Konflikt**

Diese Popup-Meldung erscheint, wenn der Benutzer versucht, den oberen PIP-Grenzwert > den unteren PIP-Grenzwert festzulegen.

*Meldung: Oberer Grenzwert kann nicht auf einen Wert unter dem unteren Grenzwert eingestellt werden.*

#### **PIP-Grenzw.-Back.-Einst.-Konflikt**

Diese Popup-Meldung erscheint im CPAP- oder BL-Modus, wenn der Benutzer versucht, den oberen PIP-Grenzwert < den Apnoe-Backup-PIP-Grenzwert festzulegen.

*Meldung: Oberer Grenzw. kann nicht auf einen Wert unter dem Backup-PIP-Sollwert eingestellt werden.*

#### **PIP-Grenzw.-Konflikt**

Diese Popup-Meldung erscheint, wenn der Benutzer versucht, den oberen PIP-Grenzwert < den unteren PIP-Grenzwert festzulegen.

*Meldung: Oberer Grenzwert kann nicht auf einen Wert unter dem PIP-Sollwert eingestellt werden.*

#### **PIP-Grenzw.-Konflikt**

Diese Popup-Meldung erscheint, wenn der Benutzer versucht, den oberen PIP-Grenzwert < die kombinierten PS- und PEEP-Drücke einzustellen.

*Meldung: Oberer Grenzwert kann nicht auf einen Wert unter PS + PEEP eingestellt werden.*

#### **PIP-Grenzw.-Konflikt**

Diese Popup-Meldung erscheint, wenn der Benutzer versucht, den unteren PIP-Grenzwert > den oberen PIP-Grenzwert festzulegen.

*Meldung: Unterer Grenzwert kann nicht auf einen Wert über dem oberen Grenzwert eingestellt werden.*

#### **Herzfreq.-Grenzw.-Konflikt**

Diese Popup-Meldung erscheint, wenn der Benutzer versucht, den oberen HR-Grenzwert < den unteren HR-Grenzwert festzulegen.

*Meldung: Oberer Grenzwert kann nicht auf einen Wert unter dem unteren Grenzwert eingestellt werden.*

#### **Herzfreq.-Grenzw.-Konflikt**

Diese Popup-Meldung erscheint, wenn der Benutzer versucht, den unteren HR-Grenzwert > den oberen HR-Grenzwert festzulegen.

*Meldung: Unterer Grenzwert kann nicht auf einen Wert über dem oberen Grenzwert eingestellt werden.*

#### **PS-Konflikt**

Diese Popup-Meldung erscheint, wenn der Benutzer versucht, den PS-Wert > den oberen PIP-Grenzwert – PEEP-Druck festzulegen.

*Meldung: PS kann nicht auf einen Wert über dem oberen PIP-Grenzwert PEEP eingestellt werden.*

#### **Leck-Komp.**

Diese Popup-Meldung erscheint, wenn der Benutzer versucht, eine Leck-Kompensation (LC) zu starten. Dazu muss der Benutzer die **Übernehmen**-Taste drücken und dann den LC-Wert auswählen. Danach drückt er erneut die **Übernehmen**-Taste, um die Einstellungsänderung zu bestätigen.

*Meldung: Einige Alarme deaktiviert! Alarme für Patienten konfigurieren!*

#### **Modus-Konflikt**

Diese Popup-Meldung erscheint, wenn der Benutzer versucht, während einer volumengesteuerten Zielbeatmung eine Leck-Kompensation (LC) zu starten. Hinweis: LC ist nur während der druckgesteuerten Zielbeatmung verfügbar.

*Meldung: Auf das Vol. gezielte Kontroll-Atemzüge können bei aktiv. Leck-Kompensation nicht ausgew, werden. Leck-Komp. erst deaktiv.*

#### **Umgekehrte I:E**

Diese Popup-Meldung erscheint, wenn der Benutzer versucht, ein umgekehrtes I:E-Verhältnis festzulegen. Dazu muss der Benutzer die **Übernehmen**-Taste drücken und dann das I:E-Verhältnis auf den gewünschten Umkehrwert einstellen. Danach drückt er erneut die **Übernehmen**-Taste, um die Einstellungsänderung zu bestätigen.

*Meldung: Bestätigung erforderlich: Übernehmen-Taste drücken, um umgekehrtes I:E zuzulassen.*

#### **Überm. Vol. für Säugl.-Kreisl.**

Diese Popup-Meldung erscheint, wenn der Benutzer versucht, einen Vt-Wert > 300 ml festzulegen und die Konformitätskompensation der Schlauchleitung für Kinder eingestellt ist.

*Meldung: Übernehmen-Taste drücken, um Verwendung des Kreislaufs für Erwachsene zu bestätigen.*

#### **Unzur. Vol. für Säugl.-Kreisl.**

Diese Popup-Meldung erscheint, wenn der Benutzer versucht, einen Vt-Wert < 200 ml festzulegen, und die Konformitätskompensation der Schlauchleitung für Erwachsene eingestellt ist.

*Meldung: Übernehmen-Taste drücken, um Verwendung des Kreislaufs für Kleinkinder zu bestätigen.*

#### **Hohe PEEP-Einstellung**

Diese Popup-Meldung wird im CPAP-Modus angezeigt, wenn der Benutzer versucht, einen PEEP-Wert von > 15 cm H2O einzustellen. Dazu muss der Benutzer die **Übernehmen**-Taste drücken und dann den PEEP-Wert wie gewünscht einstellen. Danach drückt er erneut die **Übernehmen**-Taste, um die Einstellungsänderung zu bestätigen.

*Meldung: Bestätigung erforderlich: Übernehmen-Taste drücken, um PEEP über 15 zuzulassen.*

#### **Hohe EPAP-Einstellung**

Diese Popup-Meldung wird im BL-Modus angezeigt, wenn der Benutzer versucht, einen EPAP-Wert von > 15 cm H2O einzustellen. Dazu muss der Benutzer die **Übernehmen**-Taste drücken und dann den PEEP-Wert wie gewünscht einstellen. Danach drückt er erneut die **Übernehmen**-Taste, um die Einstellungsänderung zu bestätigen.

*Meldung: Bestätigung erforderlich: Übernehmen-Taste drücken, um EPAP über 15 zuzulassen.*

#### **EPAP-Einst.-Konflikt**

Diese Popup-Meldung erscheint im BL-Modus, wenn der Benutzer versucht, die EPAP-Einstellung < 3 cm H<sub>2</sub>O unter dem IPAP-Grenzwert festzulegen.

*Meldung: EPAP-Sollwert kann nicht auf einen Wert innerhalb von 3 des IPAP-Sollwerts eingestellt werden.*

#### **EPAP-Einst.-Konflikt**

Diese Popup-Meldung erscheint im BL-Modus, wenn der Benutzer versucht, die EPAP-Einstellung < 5 cm H<sub>2</sub>O unter dem Apnoe-Backup-PIP-Grenzwert festzulegen.

*Meldung: EPAP-Sollwert kann nicht auf einen Wert innerhalb von 5 des Backup-PIP eingestellt werden.*

#### **PIP-Grenzw.-Konflikt**

Diese Popup-Meldung erscheint im BL-Modus, wenn der Benutzer versucht, den PIP-Grenzwert < dem IPAP-Sollwert festzulegen.

*Meldung: Oberer Grenzwert kann nicht auf einen Wert unter dem unteren IPAP-Sollwert eingestellt werden.*

#### **IPAP-Einst.-Konflikt**

Diese Popup-Meldung erscheint im BL-Modus, wenn der Benutzer versucht, die IPAP-Einstellung < 3 cm H<sub>2</sub>O über der EPAP-Einstellung festzulegen.

*Meldung: IPAP-Sollwert kann nicht auf einen Wert weniger als 3 über EPAP eingestellt werden.*

#### **IPAP-Einst.-Konflikt**

Diese Popup-Meldung erscheint im BL-Modus, wenn der Benutzer versucht, den IPAP < dem PIP-Grenzwert festzulegen.

*Meldung: IPAP-Sollwert kann nicht auf einen Wert über dem oberen PIP-Grenzwert eingestellt werden.*

#### **Hohe IPAP-Einstellung**

Diese Popup-Meldung wird im BL-Modus angezeigt, wenn der Benutzer versucht, einen IPAP-Wert von > 30 cm H2O einzustellen. Dazu muss der Benutzer die **Übernehmen**-Taste drücken und dann den IPAP-Wert wie gewünscht einstellen. Danach drückt er erneut die **Übernehmen**-Taste, um die Einstellungsänderung zu bestätigen.

*Meldung: Bestätigung erforderlich: Übernehmen-Taste drücken, um einen IPAP-Wert über 30 cm H2O zuzulassen.*

#### **Hohe PEEP+PS-Einstellung**

Diese Popup-Meldung wird im CPAP-Modus angezeigt, wenn der Benutzer versucht, die Kombination aus PEEP- und PS-Wert auf < 30 cm H2O einzustellen. Dazu muss der Benutzer die **Übernehmen**-Taste drücken und dann den PEEP- oder PS-Wert wie gewünscht einstellen. Danach drückt er erneut die **Übernehmen**-Taste, um die Einstellungsänderung zu bestätigen.

*Meldung: Bestätigung erforderlich: Übernehmen-Taste drücken, um einen PEEP+PS-Wert über 30 cm H2O zuzulassen.*

#### **Hohe Dr.-Grenzw.-Einst.**

Diese Popup-Meldung erscheint, wenn das Startmenü aktiv ist und der Benutzer entweder die Option "Benutzerdefiniert" oder "Letzte Einstellung" verwendet und der obere PIP-Grenzwert bei > 35 cm H<sub>2</sub>O liegt. Wenn der Benutzer eine der Optionen auswählt, auf die dies zutrifft, wird die Popup-Meldung angezeigt und der Benutzer muss eine weitere Bestätigung vornehmen und die **Übernehmen**-Taste drücken, um die Beatmung mit dieser Option zu starten.

*Meldung: Bestät. erforderlich: Übernehmen-Taste drücken, um eine Grenzwert-Einst. über 35 cm H2O abzurufen.*

# Übergänge

Beim Wechsel zwischen den Modi oder volumen- und druckgesteuerter Beatmung kann das Gerät die folgenden Parameter ändern oder einstellen:

- **•** BPM, oberer BPM-Grenzwert, unterer BPM-Grenzwert
- **•** VT, oberer VT-Grenzwert, unterer VT-Grenzwert
- **•** PIP, oberer PIP-Grenzwert, unterer PIP-Grenzwert
- **•** PEEP
- **•** PS/IPAP
- **•** I:E-Verhältnis/Ti
- **•** Anstiegszeit
- **•** LC

Diese Parameter werden angepasst oder festgelegt, um Einstellungen vorzunehmen, die im vorherigen Modus nicht verfügbar waren. Nach einem Wechsel des Modus oder der Zielbeatmung sollten die Parameter und Alarmgrenzen an den beatmeten Patienten angepasst werden. Es wird empfohlen, die Parameter und Alarmgrenzen in den Fenstern, die auf dem Gerät im Parameterfenster Modus erscheinen, der Reihe nach anzupassen.

**Warnung! Die Alarmgrenzen müssen an den Beatmungspatienten angepasst werden. Wenn ein Parameter geändert wird, passen Sie die obere und untere Alarmgrenze an, um den ausgewählten Wert umzuspannen.**

**Warnung! Beim Wechsel von invasiven Modi zu CPAP oder BL wird die Anstiegszeit automatisch auf 3 eingestellt, was für Kleinkinder und Kínder zu schnell sein kann. Vor der Verwendung bei einem Kleinkind oder Kind muss das Beatmungsgerät in geeigneter Weise konfiguriert werden.**

# Verwenden des Menüs

Mit der **Menü**-Taste wird das Menü angezeigt, in dem Sie verschiedene Optionen des Beatmungsgeräts ändern können, beispielsweise den Kontrast und die Helligkeit der Anzeige (*LCD-Kontrast/LCD-Helligkeit*).

Nach Drücken der **Menü**-Taste wird das Menü angezeigt:

- **•** Alarm-Konfig.
- **•** Start-Einst.
- **•** LCD-Kontrast
- **•** LCD-Helligkeit
- **•** UTC-Verschie.
- **•** Geräte-Info
- **•** Alarm-Verlauf

# Alarmkonfiguration

Bei Auswahl der Option "Alarmkonfiguration" kann der Benutzer akustische und optische Warnungen im Zusammenhang mit bestimmten Alarmen aktivieren oder deaktivieren, um lästige Alarme zu verhindern.

Siehe "Verwalten von Alarmen" in Kapitel 5.

# **Einschalten**

Sie können konfigurieren, wie das Beatmungsgerät basierend auf Ihrer Verwendung oder Patientenpopulation beginnt (sich einschaltet). Die Start-Einstellungen umfassen:

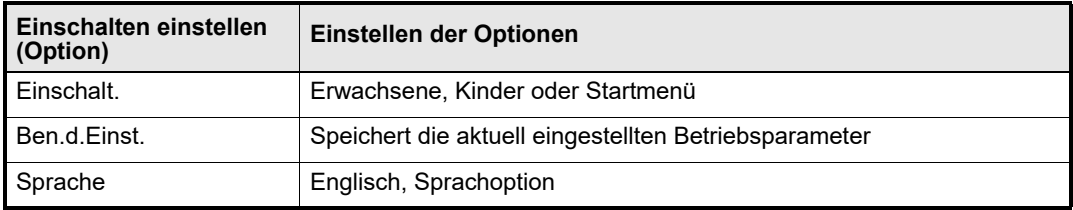

Zusätzlich zur Steuerung, wie das Beatmungsgerät beginnt, ermöglicht das Untermenü "Einschalt." dem Benutzer, die aktuelle Konfiguration des Beatmungsgeräts als benutzerdefinierte Startkonfiguration zu verwenden und zu bestimmen, welche Sprache beim Einschalten des Beatmungsgeräts verwendet wird.

## **Festlegen der Einstellungen zum Einschalten**

Gehen Sie wie folgt vor, um neue Starteinstellungen zu konfigurieren:

- 1. Drücken Sie die **Menü**-Taste, um das Menü anzuzeigen, und drehen Sie den **Drehwähler**, um die Starteinstellungen zu markieren.
- 2. Drücken Sie die Taste **Übernehmen**. Die folgende Liste der konfigurierbaren Elemente wird angezeigt, wobei **Einschalt.** hervorgehoben wird.
	- **•** Einschalt.
	- **•** Ben.d.Einst.
	- **•** Sprache
- 3. Drücken Sie die **Übernehmen**-Taste und drehen Sie den **Drehwähler** auf die gewünschte Startkonfiguration.
	- **•** Einstellungen für Erwachsene
	- **•** Einstellungen für Kinder
	- **•** Startmenü
- 4. Drücken Sie die **Übernehmen**-Taste, um die neue Startkonfiguration zu bestätigen.
- 5. Drücken Sie die **Stumm/Abbr.**-Taste, um zum Menü zurückzukehren.
- 6. Drücken Sie die **Stumm/Abbr.**-Taste erneut, um zur konfigurierten Einstellung zum Einschalten zurückzukehren (Startmenü, Erwachsene oder Kinder).

## **Festlegen benutzerdefinierter Einstellungen**

Gehen Sie wie folgt vor, um die Parametereinstellungen der aktuellen Konfiguration (falls anders als die Standard-Parametereinstellungen für Erwachsene oder Kinder) für den Start zu speichern:

- 1. Drücken Sie die **Menü**-Taste und drehen Sie den **Drehwähler.** auf **Start-Einst.** Drücken Sie anschließend die **Übernehmen**-Taste.
- 2. Drehen Sie den **Drehwähler**, um die Option **Ben.d.Einst.** zu markieren, und drücken Sie dann die **Übernehmen**-Taste (**Speichern** wird hervorgehoben).
- 3. Drücken Sie die **Übernehmen**-Taste erneut, um die aktuellen Einstellungen zu speichern.
- 4. Drücken Sie die **Stumm/Abbr.**-Taste, um zum Menü zurückzukehren.
- 5. Drücken Sie die **Stumm/Abbr.**-Taste erneut, um zur konfigurierten Einstellung zum Einschalten zurückzukehren (Startmenü, Erwachsene oder Kinder).

#### **Festlegen einer Sprache**

Das Beatmungsgerät verfügt über Englisch und eine lokale Sprache. (Diese Funktion ist auf Beatmungsgeräte mit mehreren Sprachen beschränkt.)

## LCD-Kontrast

Mit dem Untermenü "LCD-Kontrast" kann der Bediener den Kontrast auf dem Bildschirm des Beatmungsgeräts anpassen, um die Sichtbarkeit bei der aktuellen Beleuchtung zu optimieren. Je nach der Nutzungsumgebung gleicht das Beatmungsgerät automatisch die Temperaturänderungen aus, die die LCD-Leistung beeinträchtigen können. Bei Temperaturen außerhalb der Leistungsspezifikation von 26 °C bis 55 °C oder wenn sich die Temperatur des Beatmungsgeräts schnell ändert (Überführung aus einem warmen Aufbewahrungsort in eine sehr kalte Umgebung), kann sich der Kontrast schwächen, was die Sichtbarkeit beeinträchtigt.

Gehen Sie wie folgt vor, um den LCD-Bildschirmkontrast anzupassen:

- 1. Drücken Sie die **Menü**-Taste, um das Menü anzuzeigen.
- 2. Drehen Sie den **Drehwähler**, um den **LCD-Kontrast** zu markieren, und drücken Sie dann die **Übernehmen**-Taste.
- 3. Drehen Sie den **Drehwähler** im Uhrzeigersinn, um den Kontrast zu erhöhen (gegen den Uhrzeigersinn, um ihn zu verringern), während Sie die LCD-Anzeige beobachten, um den Kontrastwert mit der besten Sichtbarkeit festzustellen. Drücken Sie dann die **Übernehmen**-Taste, um den neuen Kontrastwert festzulegen.
- 4. Drücken Sie die **Stumm/Abbr.**-Taste, um zum Menü zurückzukehren.
- **Hinweis:** Der Kontrastwert wird für die weiteren Verwendungen beibehalten. Der Kontrastwert muss möglicherweise angepasst werden, wenn die Temperatur innerhalb des Betriebsbereichs des Beatmungsgerät ist, oder bei der nächsten Verwendung.

Wenn die LCD-Anzeige aufgrund von extremen Temperaturen nicht angezeigt wird, gibt es einen Schnellzugriff zur Kontraststeuerung. Halten Sie die Taste **Menü** 2 bis 3 Sekunden lang gedrückt. Dadurch springt die Menüauswahl direkt zur Kontraststeuerung, wo der Kontrast wie oben beschrieben angepasst werden kann.

# LCD-Helligkeit

Mit der Steuerung der LCD-Helligkeit kann der Benutzer die Helligkeit der LCD-Anzeige und des LED-Felds anpassen, um die Sichtbarkeit bei der aktuellen Beleuchtung zu optimieren.

Der erste Zahlenwert ist 25. Die Helligkeit reicht von 0 bis 32.

Gehen Sie wie folgt vor, um die Helligkeit anzupassen:

- 1. Drücken Sie die **Menü**-Taste, um das Menü anzuzeigen.
- 2. Drehen Sie den **Drehwähler**, um die **LCD-Helligkeit** zu markieren, und drücken Sie dann die **Übernehmen**-Taste.
- 3. Drehen Sie den **Drehwähler** im Uhrzeigersinn, um die Helligkeit zu erhöhen (gegen den Uhrzeigersinn, um sie zu verringern), während Sie die LCD-Anzeige und das LCD-Feld beobachten, um den Helligkeitswert mit der besten Sichtbarkeit fesetzustellen zu bestimmen. Drücken Sie dann die **Übernehmen**-Taste,um den neuen Helligkeitswert festzulegen.
- 4. Drücken Sie die **Stumm/Abbr.**-Taste, um zum Menü zurückzukehren.

# UTC-Verschiebung

Die Steuerung der UTC-Verschiebung ermöglicht dem Benutzer, die Uhrzeit des Beatmungsgeräts der lokalen Uhrzeit gemäß der koordinierten Weltzeit (UTC) anzupassen. Die Anpassung an die lokale Zeitzone anhand der UTC-Verschiebung ermöglicht eine genaue Zeitangabe von Ereignissen, die im Alarmprotokoll aufgezeichnet wurden.

Vor dem Einstellen der UTC-Verschiebung müssen Sie den UTC-Versatzwert für Ihre Zeitzone kennen. Denken Sie bei der Bestimmung des UTC-Verschiebungswerts daran, Abweichungen für die Sommerzeit zu berücksichtigen.

Nachdem Sie die Einstellung einmal vorgenommen haben, wird sie beibehalten, bis:

- **•** Sie die Einstellung ändern (erforderlich für die Sommerzeit)
- **•** das Beatmungsgerät gewartet wird.

Gehen Sie wie folgt vor, um die UTC-Verschiebung anzupassen:

- 1. Drücken Sie die **Menü**-Taste, um das Menü anzuzeigen.
- 2. Drehen Sie den **Drehwähler**, um die **UTC-Verschiebung** zu markieren, und drücken Sie dann die **Übernehmen**-Taste.
- 3. Drehen Sie den **Drehwähler** im Uhrzeigersinn oder gegen den Uhrzeigersinn, um den Verschiebungswert für Ihre Zeitzone zu finden. Drücken Sie dann die **Übernehmen**-Taste, um den neuen Verschiebungswert festzulegen.
- 4. Drücken Sie die **Stumm/Abbr.**-Taste, um zum Menü zurückzukehren.
- **Hinweis:** Die UTC-Verschiebung ändert die Uhrzeit (mind./max. 12 Stunden). Diese Verschiebung wird nur auf die Zeit angewendet, nicht auf das auf dem Gerät gespeicherte Datum.

## Geräte-Info

Mit der Option "Geräte-Info" kann der Benutzer die folgenden Informationen über das Beatmungsgerät anzeigen:

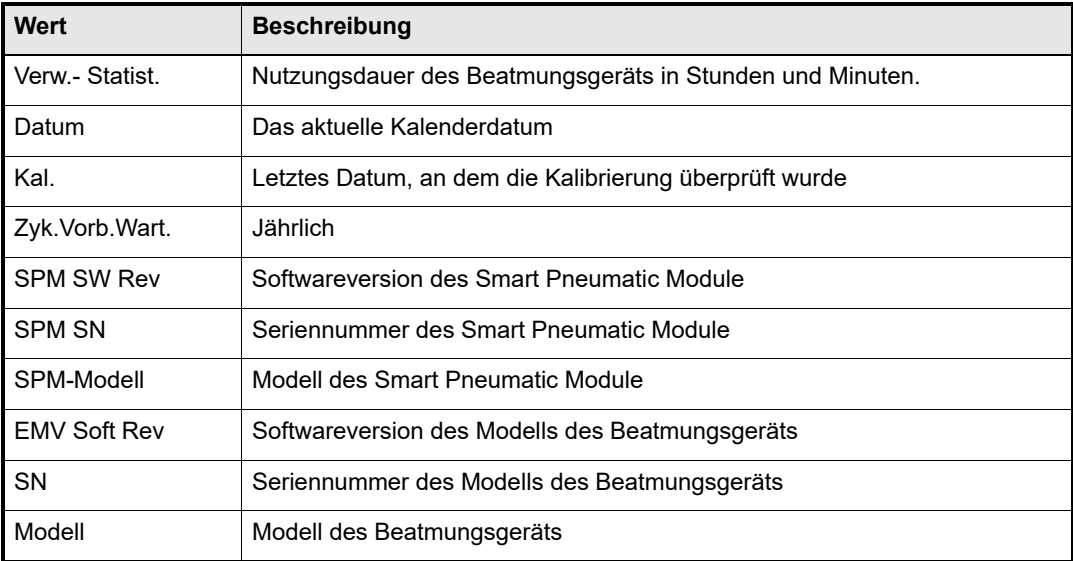

Gehen Sie wie folgt vor, um Informationen zum Beatmungsgerät anzuzeigen.

- 1. Drücken Sie die **Menü**-Taste, um das Menü anzuzeigen.
- 2. Drehen Sie den **Drehwähler**, um **Geräte-Info** zu markieren, und drücken Sie dann die **Übernehmen**-Taste. Die Liste der Informationen wird angezeigt, wobei **Verw.-Statist.**  hervorgehoben ist.
- 3. Drücken Sie die **Übernehmen**-Taste, um die Geräteverwendung in Stunden und Minuten anzuzeigen (*hh:mm*)
- 4. Drücken Sie die **Stumm/Abbr.**-Taste, um zum Menü zurückzukehren.

## Alarm-Verlauf

Der Alarm-Verlauf enthält eine Liste der Alarmmeldungen, die durch das Beatmungsgerät während der Verwendung erzeugt wurden.

Der Verlauf kann bis zu 256 Ereignisse enthalten.

**Hinweis:** Durch Aus- und Einschalten des Geräts wird der Alarmverlauf nicht gelöscht.

Jeder Eintrag in der Liste enthält die folgende Informationen

- **•** Die Alarmbezeichnung
- **•** Der Wartungscode
- **•** Das Datum, an dem das Ereignis eingetragen wurde
- **•** Ob der Alarm ausgelöst oder gelöscht wurde
- **•** Die Zeit (24 Stunden), wann das Ereignis eingegeben wurde
- **•** Die Protokollnummer <*NNN*> (je höher die Zahl ist, umso neuer ist die Aufzeichnung der Alarmmeldung)

Gehen Sie wie folgt vor, um den Alarm-Verlauf anzuzeigen:

- 1. Drücken Sie die **Menü**-Taste, um das Menü anzuzeigen.
- 2. Drehen Sie den **Drehwähler**, um den **Alarm-Verlauf** zu markieren, und drücken Sie dann die **Übernehmen**-Taste. Der neueste Protokolleintrag wird angezeigt.
- 3. drehen Sie den **Drehwähler** gegen den Uhrzeigersinn, um ältere Einträge anzuzeigen. Drehen Sie den **Drehwähler** im Uhrzeigersinn, um neuere Einträge anzuzeigen.
- 4. Drücken Sie die **Stumm/Abbr.**-Taste, um zum Menü zurückzukehren.
- 5. Drücken Sie die **Stumm/Arrb.**-Taste erneut, um zur Bedienoberfläche zurückzukehren.

Die Alarmbedingung wird nicht aufgezeichnet, wenn der Alarm aktiv ist, aber nicht angezeigt wird (aufgrund einer Alarmmeldung mit höherer Priorität, wie im Kapitel "Alarme" dieses Handbuchs erklärt wird), oder wenn der Alarm in der Alarmkonfiguration deaktiviert wurde.

# Kapitel 5 Alarme

Dieses Kapitel enthält eine detaillierte Beschreibung und eine umfassende Referenz für die Alarme des ZOLL Z Vent-Beatmungsgeräts. Dieses Kapitel geht auf Folgendes ein:

- **•** Alarmtypen und Prioritäten
- **•** Umfassende Liste der Alarme

# Alarmübersicht

Zum Schutz des Patienten überwacht das Beatmungsgerät fortlaufend den Patienten, das Gerät und die Umgebung, um sicherzustellen, dass alle Systeme arbeiten, wie vorgesehen. Wenn das Gerät ein Problem erkennt, wird ein Alarm ausgelöst und Sie werden über eine Smart Help-Meldung alarmiert.

In der oberen linken Ecke des Anzeigebildschirms von Smart Help wird ein mehrzeiliger Meldungsbereich angezeigt. Dieser Bildschirmbereich ist das Alarm Message Center (AMC). Das AMC zeigt den Alarmnamen mit einer Reihe von Anweisungen zum Beheben des Alarms an. Das Gerät priorisiert Alarme auf der Grundlage des Risikos für den Patienten und zeigt immer zuerst den Alarm mit dem größten Risiko für den Patienten an. Alle Meldungen sind kontextbasiert und geben an, was den Alarm möglicherweise verursacht hat und wie dieses Problem gelöst werden kann.

Das Alarm Message Center (AMC) enthält die Informationen und Anweisungen für alle aktiven Alarme, wie in Abbildung 5-1 dargestellt.

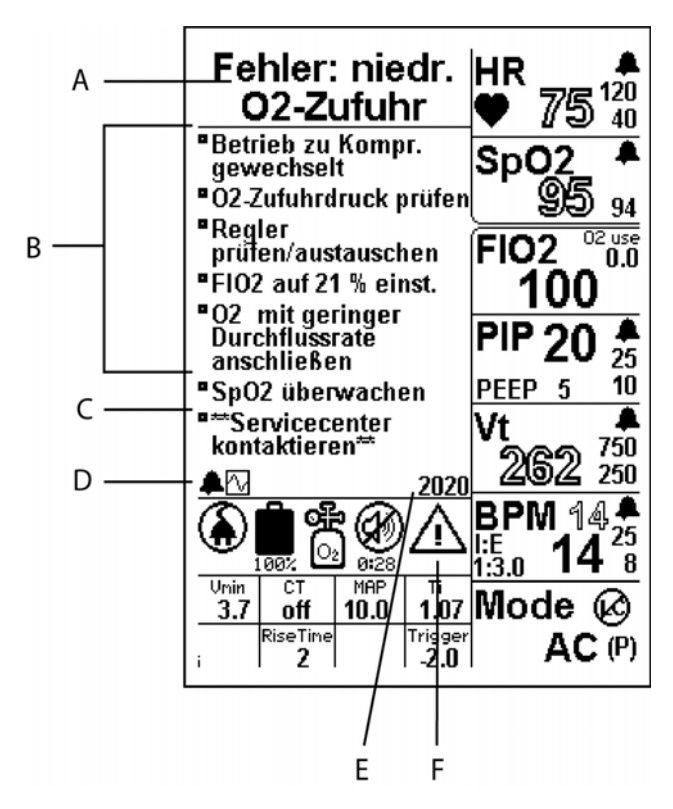

**Abbildung 5-1 Smart Help-Alarmanzeige**

- A. **Alarmname:** Beschreibt den Typ oder die Ursache des Alarms. Wenn mehrere Alarme gleichzeitig auftreten, priorisiert das Gerät die Alarme auf der Grundlage des größten Risikos für den Patienten.
- B. **Anweisungen zur Lösung/Behebung:** Priorisiert Anweisungen, die mehr Informationen über die Art des Alarms geben und beschreiben, wie der Alarmzustand behoben werden kann.
- C. **Anweisungen zur Vorgehensweise, wenn der Alarm nicht gelöst wurde:** Anweisungen zur Vorgehensweise, wenn der Alarmzustand nicht behoben werden konnte. Die Anweisungen haben immer das folgende Format: \*\**Meldung...*\*\*.
- D. **Alarmsymbole:** Für jeden aktiven Alarm wird eine Alarmglocke angezeigt. Wenn mehrere Alarme aktiv sind, entspricht die Anzahl der Glocken der Anzahl der Alarme. Der Alarm im AMC wird als gefülltes Glockensymbol angezeigt. Um jeden aktiven Alarm anzuzeigen, drehen Sie den **Drehknopf**, um alle aktiven Alarme durchzugehen. Das Plot-Symbol befindet sich ebenfalls in dieser Liste. Hier können Sie die aktuelle Kurve sehen, um den Fehler besser beurteilen zu können. Ohne das Plot-Symbol können maximal fünf Alarme angezeigt werden.
- E. **Wartungscode:** Jeder Alarm verfügt über eine ihm zugeordnete vierstellige Nummer. Über diese Nummer kann der Benutzer den spezifischen Alarm identifizieren, wenn er mit dem Kundendienst kommuniziert. Die Service-Codes haben das folgende Format:

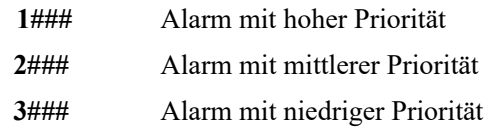

F. **Achtung-Symbol:** Identifiziert den Schweregrad des Alarms: niedrige, mittlere oder hohe Priorität. Das Erscheinungsbild der Warndreiecke für diese drei Alarme finden Sie in der Symboltabelle in Kapitel 1.

# Stummschalten von Alarmen

Während des Gerätebetriebs hängt das Stummschalten-Verhalten von der Alarmpriorität ab (siehe Abschnitt unten). Darüber hinaus gibt es weitere vom Alarmsystem verwendete Varianten des Stummschalten-Verhaltens. Beschreibungen zum präventiven Stummschalten und Stummschalten beim Start finden Sie unter "Verwalten von Alarmen".

**Warnung! Verwendung in lauten Umgebungen – In lauten Umgebungen ist es möglicherweise sinnvoll, den Alarm beim Beheben des Problems nicht stummzuschalten. Durch Beibehalten des akustischen Alarms werden die Möglichkeiten des Benutzers zum Beheben des Alarms eingeschränkt, da der Alarm mit jedem Atemzug neu ausgelöst wird und alle Parameteränderungen, die Sie ausprobieren, bei der erneuten Auslösung des Alarms aufgehoben werden.**

# Alarmprioritäten

Alarmprioritäten definieren den Betriebsstatus des Geräts und seine Fähigkeit, eine mechanische Beatmung abzugeben. Es gibt die folgenden Alarmprioritäten:

#### **Hohe Priorität**

Es ist nicht mehr möglich, eine mechanische Beatmung unter Benutzerkontrolle durchzuführen. Diese Alarmpriorität mit einem schnell rot blinkenden LED-Alarm und Audiosignal erfordert sofortiges Eingreifen. Dies schließt Systemausfallalarme mit ein, bei denen die CPU ausgefallen ist und ein Backup übernommen hat, um die akustischen und visuellen Alarme zu übernehmen. Ein Alarm hoher Priorität kann auch auftreten, wenn das Gerät eingeschaltet wurde und keine interne oder externe Stromquelle vorhanden ist.

Das Drücken der **Stumm/Abbr.**-Taste hat keine Auswirkung auf einen Alarm hoher Priorität. Der Alarm kann nur durch Ausschalten des Beatmungsgeräts stummgeschaltet werden. Einige Alarme können durch Aus- und Einschalten des Geräts behoben werden.

## **Mittlere Priorität**

Mechanische Beatmung ist aktiv oder möglich (vielleicht für eine begrenzte Zeit), es ist jedoch ein Ausfall oder Fehler beim Patienten, Beatmungskreislauf, einem pneumatischen Untersystem oder Pulsoximeter aufgetreten. Diese Alarmpriorität mit langsam rot blinkendem LED-Alarm und Audiosignal erfordert sofortiges Eingreifen.

Das Drücken der **Stumm/Abbr.**-Taste schaltet Alarme mit mittlerer Priorität für 30 Sekunden stumm. Wenn der Auslöser des Alarms nach 30 Sekunden noch vorhanden ist, kehrt der akustische Alarm zurück, bis Sie ihn erneut für weitere 30 Sekunden stummschalten oder der Alarm aufgehoben wird.

#### **Alarme mit niedriger Priorität (Hinweis)**

Die sichere mechanische Beatmung ist aktiv, es liegt jedoch ein Fehler vor, über den Sie informiert sein sollten, um die sichere Verwaltung des Patienten oder Beatmungsgeräts sicherzustellen. Alarme mit niedriger Priorität werden mit einem akustischen Signal und einem gelben LED-Alarmsignal (langsamem Blinken) gemeldet, die Sie auf den Fehlerzustand aufmerksam machen sollen.

Durch Drücken der **Stumm/Abbr.**-Taste wird das akustische Signal ausgeschaltet. Wenn der Alarm nicht behoben wird, leuchtet die gelbe LED-Anzeige weiterhin auf, um Sie auf den Fehler oder Ausfall hinzuweisen.

**Hinweis:** Wenn Sie die **Stumm/Abbr.**-Taste drücken, werden einige Alarme mit niedriger Priorität behoben und die Alarm-LED leuchtet grün auf. Bei anderen Alarmen wird der akustische Alarm ausgeschaltet, die Alarm-LED bleibt jedoch gelb, um Sie darauf hinzuweisen, dass das Gerät in einem Zustand arbeitet, der eine Überwachung erforderlich macht.

# Popup-Meldungen

Wie in Kapitel 4 beschrieben, dienen die Popup-Meldungen dazu, dass der Benutzer Alarm-Einstellungen vornehmen und unbeabsichtigte Anpassungen des Gerätes vermeiden kann. Siehe Kapitel 4 für eine Liste von Popup-Meldungen.

# Alarmtypen

Alarmytpen werden identifiziert, um einen Rahmen für das Alarmschema und die Titel bereitzustellen. Die Alarmanzeige kann auf den Zustand des Patienten, die Bedingungen des Beatmungskreislaufs, des Geräts oder die Umgebung zurückzuführen sein. Eine Liste aller Alarme mit Beschreibungen des Verhaltens des Beatmungsgeräts und Lösungsanweisungen finden Sie im Abschnitt Alarmübersicht weiter unten in diesem Kapitel.

Es gibt folgende Alarmtypen:

- **•** Patientensicherheit Patientensicherheitsalarme betreffen die Beatmung des Patienten und ihre Atemanstrengungen. Die Patientensicherheit-Alarmtypen umfassen außerdem: Pulsoximetrie-Überwachung und Probleme mit dem Schlauchsystem/Ausatemventil.
- **•** Umgebung und Verwendung Betreffen die Geräteeingänge: Externe Stromquelle, Batterie, Hochdruck-O<sub>2</sub>-Versorgung und den Frischgaseinlass. Umgebungs- und Verwendungs-Alarmtypen umfassen auch: Umgebungs- und Gerätetemperatur, barometrischer Druck und Höhe.
- **•** Selbsttest Betreffen die Leistung der Gerätesysteme und umfassen:
	- **•** Interne Kommunikation (Komm): Fehler/Ausfälle der Kommunikation zwischen Geräten, zyklische Redundanzprüfung oder prozessorbezogene Probleme
	- **•** Pneumatischer Sensor: Fehler/Ausfälle der Pneumotachographen, die den Gasfluss oder die Druckwandler messen.
	- Pneumatisches System: Fehler/Ausfälle des Kompressors oder O<sub>2</sub>-Ventils.
	- **•** Stromversorgungssystem: Fehler/Ausfälle des Stromversorgungssystems, die dazu führen, dass das Gerät nicht mehr über die externe Stromquelle arbeitet oder über die interne aufladbare Batterie aufladen/arbeiten kann.
	- **•** Pulsoximeter-Modul: Fehler/Ausfälle des Pulsoximeter-Moduls, die nicht mit der Überwachung des Patienten oder einem Fehler oder Ausfall des Moduls zusammenhängen.
	- **•** Vorbeugende Wartung: Alarme, die auftreten, wenn für das Gerät vorbeugende Wartungsmaßnahmen anstehen.

## Patientensicherheitsalarme

Der Beatmungsmodus bestimmt, ob die Parameter vom Benutzer gesteuert werden. Dadurch verhalten sich die Alarme, die die Sicherheit des Patienten überwachen, je nach Beatmungsmodus unterschiedlich. Patientensicherheitsalarme können stummgeschaltet oder ausgeschaltet werden, wenn bestimmt wird, dass dies für das Management des Patienten von Vorteil ist.

**Hinweis:** Popup-Meldungen werden verwendet, um eine versehentliche Einstellung der Alarmgrenzen auf die Extremwerte zu vermeiden, wodurch die Wirksamkeit des Alarms beeinträchtigt werden könnte.

In der folgenden Tabelle werden die Alarme bezüglich der Sicherheit der Patienten aufgeführt, die Standardeinstellungen und Einstellbereiche in verschiedenen Beatmungsmodi beschrieben und Wartungscode-Nummer für jeden Alarm angegeben.

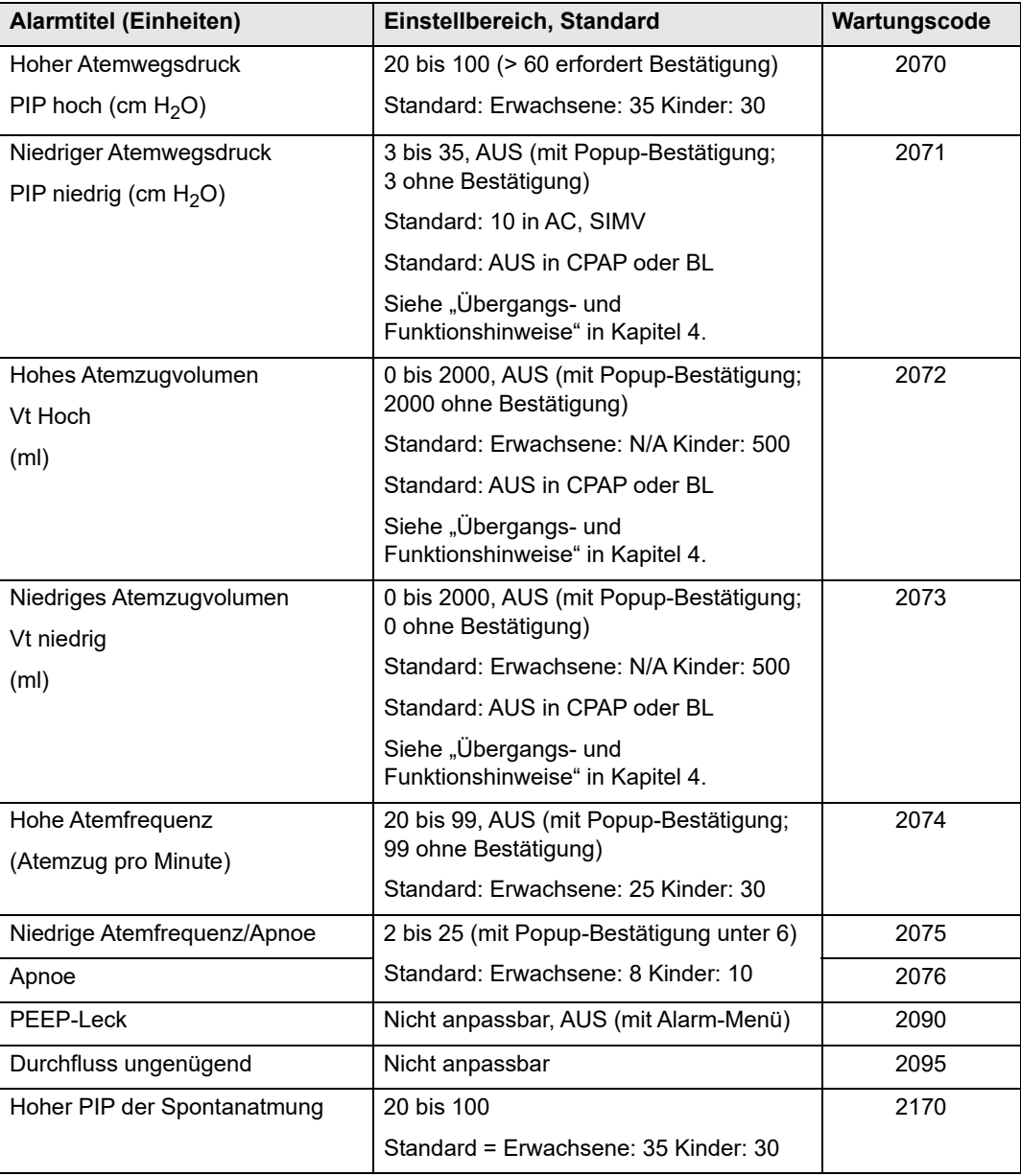

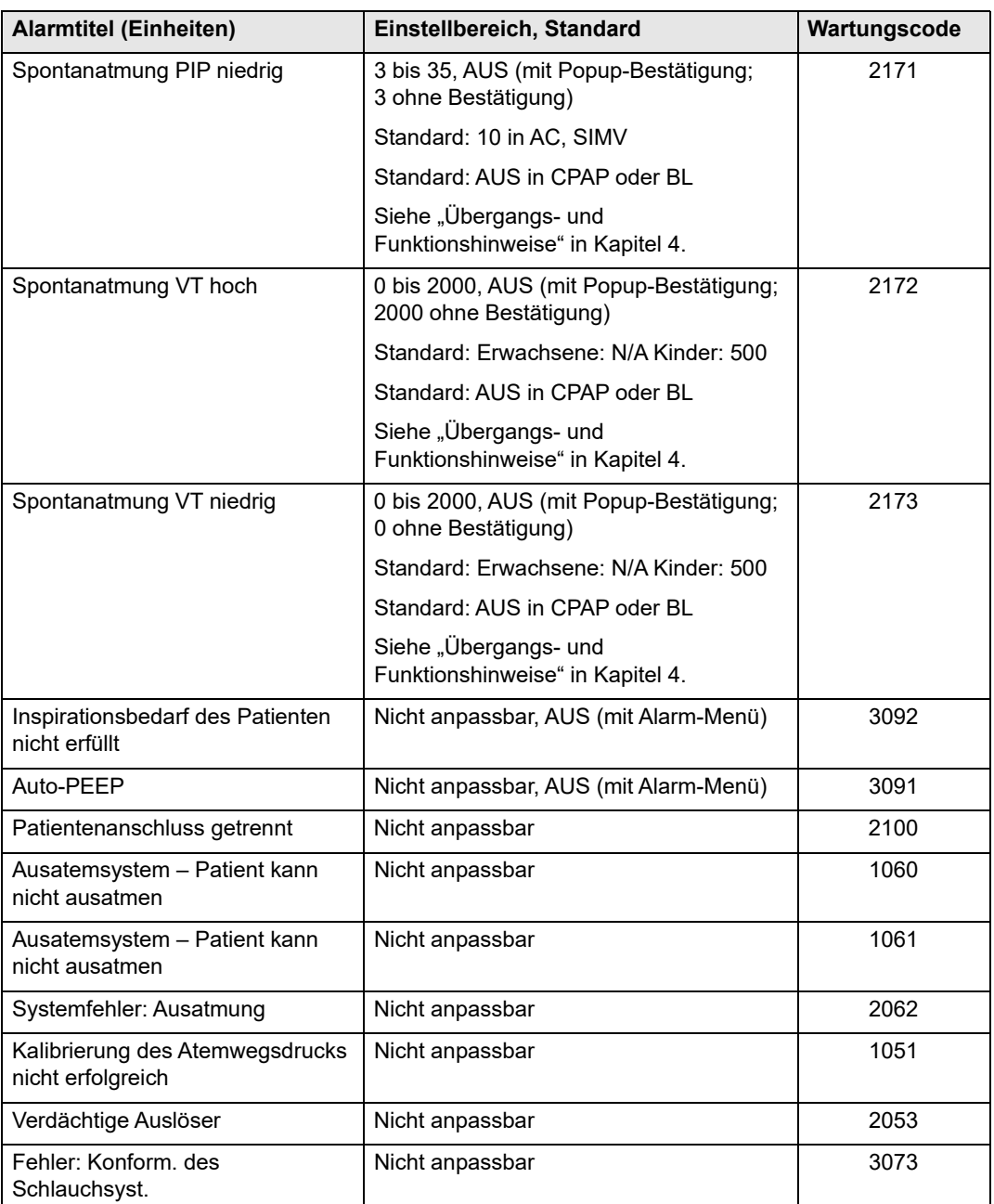

#### **Patientensicherheits-Alarme bezüglich der Verwendung eines Pulsoximeters**

Die primäre Verwendung des Beatmungsgeräts ist es, den Patienten zu beatmen: Das Beatmungsgeät verfügt über ein integriertes Pulsoximeter. Das Pulsoximeter arbeitet nur, wenn das Beatmungsgerät in Betrieb ist. Wenn ein Problem mit dem SpO<sub>2</sub> oder den HR-Signalen besteht oder sich der Wert außerhalb der Grenzwerte befindet, löst das Gerät wie in der folgenden Tabelle gezeigt Alarme aus.

**Hinweis:** Es ist keine Pulsoximetrie verfügbar, wenn das Startmenü aktiviert ist, sondern erst, nachdem die Beatmung gestartet wurde.

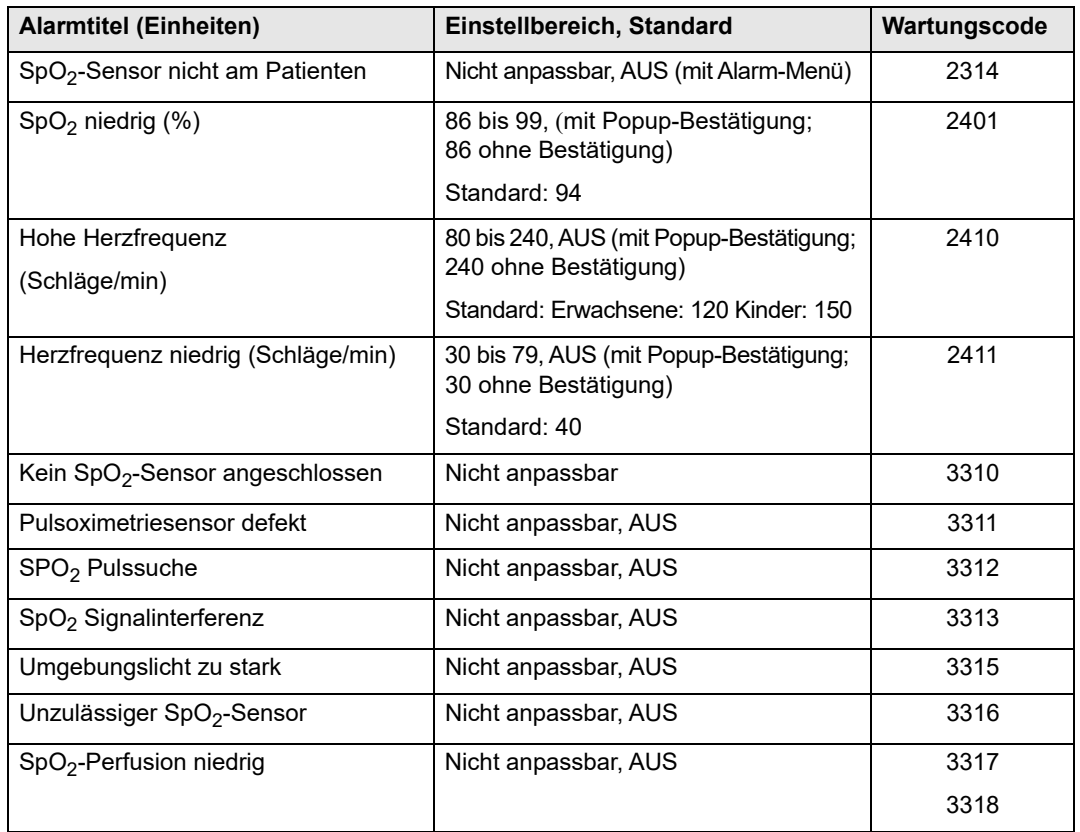

# Umgebungs- und Verwendungsalarme

Umgebungs- und Verwendungsalarme treten bei einem Fehler oder Ausfall des Beatmungsgeräts aus (z. B. wenn sich die Batterie des Beatmungsgeräts entlädt) oder bei einer veränderten Verwendung (z. B. wenn ein externer  $O_2$ -Behälter ersetzt werden muss).

**Hinweis:** Die Alarmpriorität ist davon abhängig, ob eine alternative Strom- oder Gasquelle verfügbar ist

Diese Alarme verschwinden, wenn die Umgebungs- und Nutzungsbedingungen korrigiert werden. (zum Beispiel wenn eine externe Stromquelle angelegt oder externer  $O<sub>2</sub>$  wiederhergestellt wurde)

**Hinweis:** Umgebungs- und Verwendungsalarme werden nicht präventiv stummgeschaltet oder beim Start stummgeschaltet. Darüber hinaus können diese Alarme nicht ausgeschaltet oder angepasst werden. Der Benutzer muss die Ursache des Alarms beheben oder die Therapie ändern.

In der folgenden Tabelle werden die Umgebungs- und Verwendungsalarme aufgelistet. Sie sind nach ihrem Zustand und ihren Auswirkungen auf das Beatmungsgerät eingeteilt.

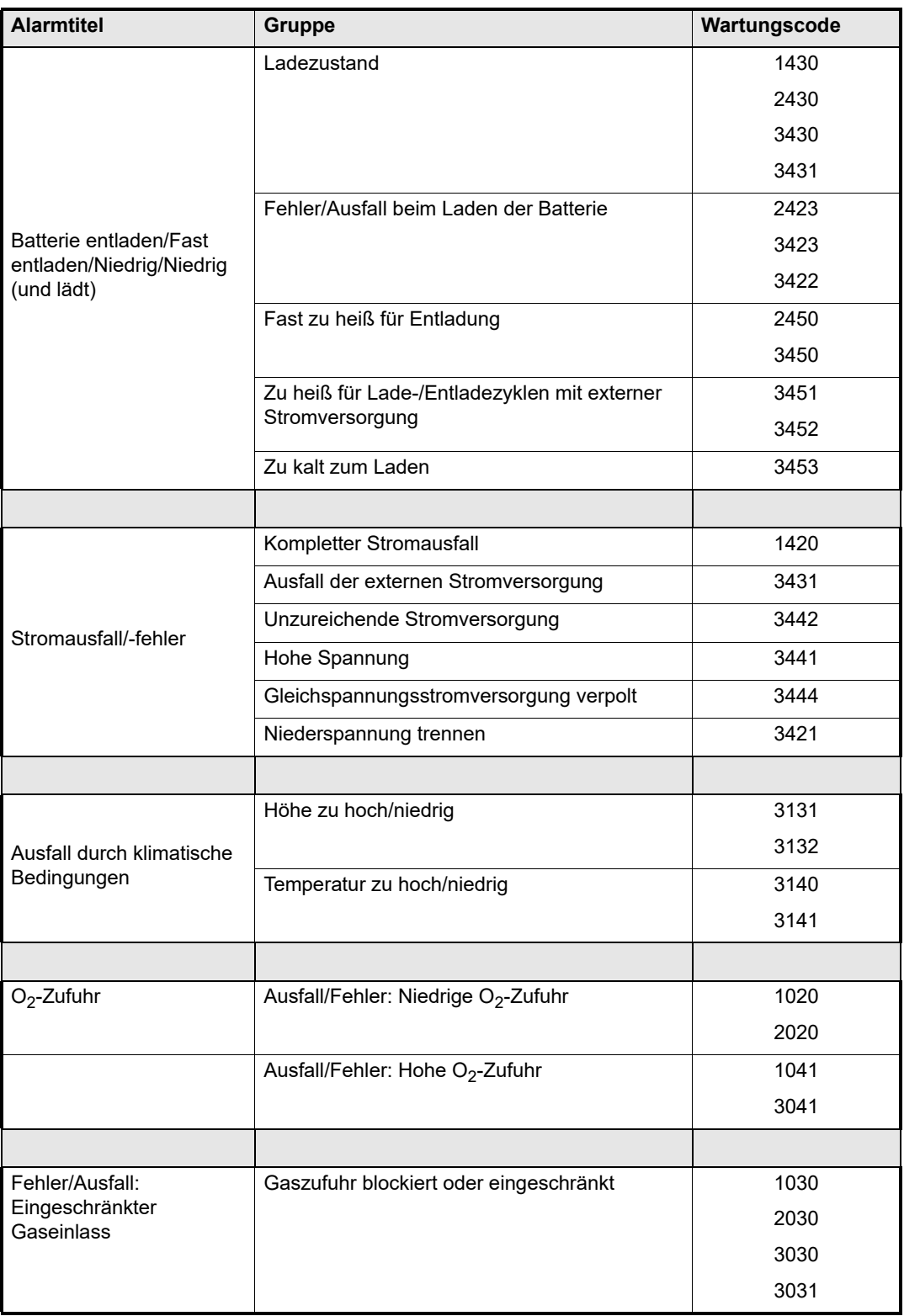

# Selbsttest-Alarme

Beim Einschalten durchläuft das Beatmungsgerät einen Selbsttest (eine Reihe von Systemtests und Prüfungen). Wenn der Selbsttest erfolgreich abgeschlossen wird, wird das LED-Feld grün und das Startmenü wird anzeigt, was darauf hinweist, dass das Beatmungsgerät beriebsbereit ist.

Wenn der Selbsttest nicht bestanden wird, wird mindestens ein Selbsttest-Alarm angezeigt, um die Art des Problems zu ermitteln.

## **Warnung! Ungelöste Selbsttest-Alarme weisen den Benutzer auf Probleme mit dem Gerät hin, die dessen Leistung beeinträchtigen können. Benutzer sollten das Risiko der Verwendung des Geräts mit diesen Alarmen vor der Verwendung an einem Patienten sorgfältig abwägen.**

**Hinweis:** Die Alarmpriorität ist davon abhängig, ob eine alternative Strom- oder Gasquelle erkannt wird.

Diese Alarme erlöschen, wenn die vom Alarm gemeldete Bedingung behoben wurde (zum Beispiel wenn die externe Stromquelle verbunden ist oder der Kompressoreinlass befreit wurde).

**Hinweis:** Selbsttest-Alarme können nicht präventiv stummgeschaltet oder beim Start stummgeschaltet werden.

Die folgende Tabelle listet die Selbsttest-Alarme auf.

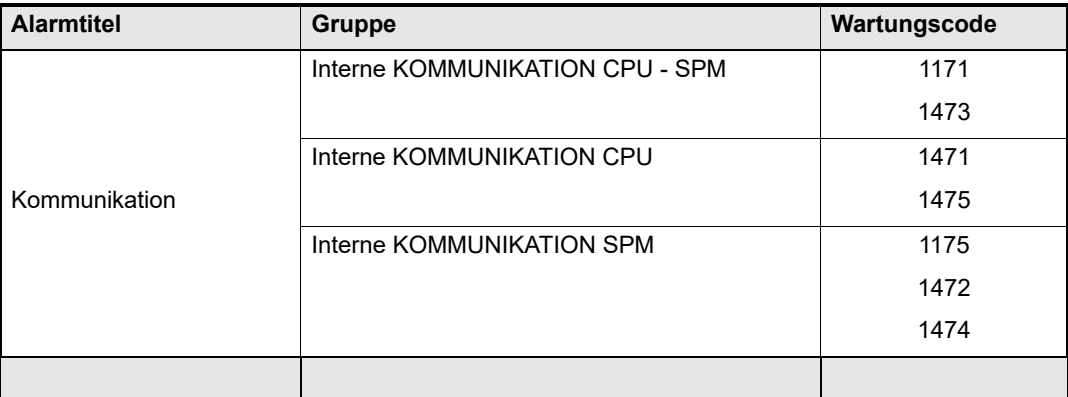

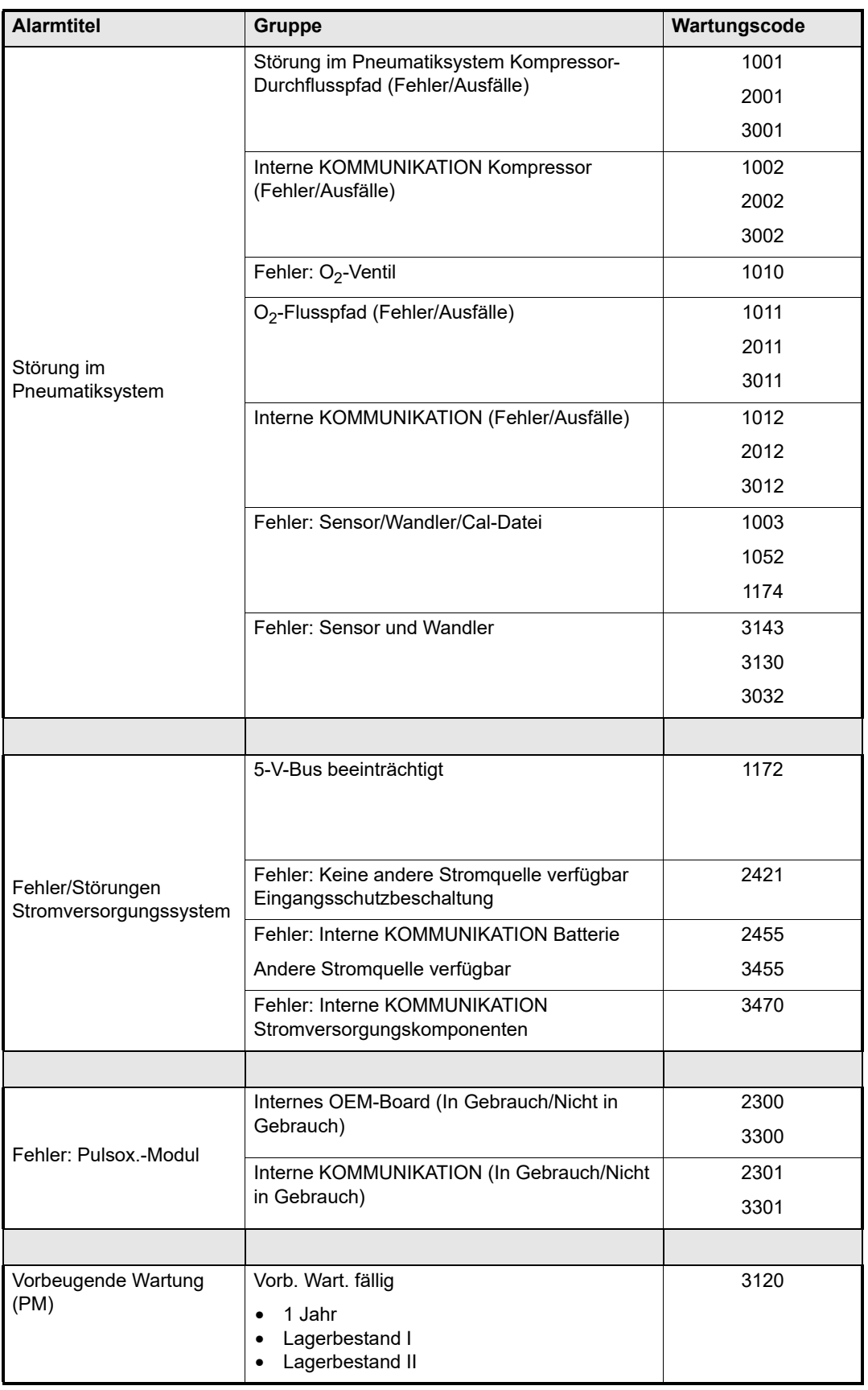
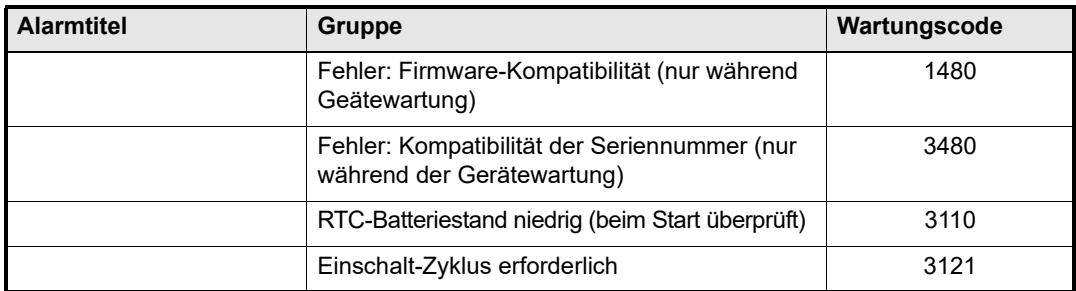

**Hinweis:** Es ist möglich, dass ein Ausfall der internen Kommunikation durch einen Softwarefehler anstatt eines Hardwarefehlers bedingt sein kann. Wenn dieser Fall eintritt, kann der Alarm mit einem Einschalt-Zyklus behoben werden (Gerät einund wieder ausschalten). Wenn das Problem weiterhin besteht, muss das Gerät erneut gewartet werden.

# Verwalten von Alarmen

Alarme werden sowohl akustisch (mithilfe des Signaltons) als auch visuell über das LED-Array (rot, gelb) angezeigt sowie auf der LCD-Anzeige durch Alarmglockensymbole, Titel und Wartungscodes. Wie oben angegeben, wird jeder Alarm auch durch Smart Help im AMC angezeigt, wo der Alarm in mehreren Schritten gelöst oder behoben werden kann. Am Ende des AMC gibt es außerdem Anweisungen zur Vorgehensweise, wenn der Alarm nicht gelöst wurde, die durch ein Sternchen gekennzeichnet sind. Diese enthalten Anweisungen zur Verwaltung des Patienten, wenn die Anweisungen zur Lösung/Behebung und die Maßnahmen des Benutzers den Alarm nicht beheben. Im folgenden Beispiel sehen Sie eine Anweisung zur Vorgehensweise, wenn der Alarm nicht gelöst wurde:

### *\*\*Servicecenter kontaktieren\*\**

Basierend auf den Arten von Alarmen (Patientensicherheit, Umgebung und Verwendung und Selbsttest) und deren Auswirkungen auf den Patienten und/oder das Gerät (hoch, mittel, niedrig) werden Alarme priorisiert und dem Benutzer nach ihren Auswirkungen auf den Patienten geordnet präsentiert. Auf diese Weise wird der Benutzer aufgefordert, das Problem bzw. die Probleme zu beheben, die die größten Auswirkungen auf die Sicherheit des Patienten haben. Dieser Gruppierung bietet einen Rahmen zur Identifizierung der Alarmbedingungen.

Auf dem AMC können bis zu 5 aktive Alarme angezeigt werden. Die Alarme werden in der Reihenfolge ihrer Priorität und ihres Rangs angezeigt. Nur der Alarm oder Satz von Alarmen mit höchster Priorität wird gleichzeitig angezeigt. Sind beispielsweise drei Alarme mittlerer Priorität und ein Alarm hoher Priorität vorhanden, wird nur der Alarm hoher Priorität angezeigt, bis er gelöst wird. Dann werden die Alarme mit mittlerer Priorität angezeigt, wenn sie im System immer noch vorhanden sind. Neben der Priorität wird jedem Alarm nach dem Schweregrad des Risikos für den Patienten geordnet. Nur die fünf Alarme mit dem höchsten Rang werden auf dem Bildschirm angezeigt. Wenn sechs oder mehr Alarme im System vorhanden sind, wird der mit dem niedrigsten Rang und der niedrigsten Priorität im AMC nicht angezeigt. Darüber hinaus können nur die Alarme, die im System eingestellt und angezeigt werden, im Menü Alarm-Verlauf überprüft werden. Alarme niedriger Priorität und niedrigen Rangs, die vor den angezeigten höheren Alarmen behoben werden, werden nicht im Menü "Alarm-Verlauf" protokolliert. Siehe Kapitel 4 für Anweisungen zum Anzeigen des Menüs .,Alarm-Verlauf".

Wenn mehrere Alarme vorhanden sind, können Sie steuern, welcher Alarm angezeigt wird, indem Sie das zugeordnete Symbol auswählen. Bei Alarmen niedriger Priorität werden die Pleth-Kurve und die Druck/Zeit-Grafik dauerhaft auf dem Bildschirm angezeigt, wenn die Alarme stumm geschaltet werden. Bei Alarmen mittlerer Priorität wechselt das Beatmungsgerät alle 20 Sekunden zwischen den einzelnen Alarmen mittlerer Priorität. Mit dem Drehwähler kann ein bestimmter Alarm mittlerer Priorität und/oder eine Grafik ausgewählt werden. Die Anzeige erfolgt 20 Sekunden lang, danach werden wieder abwechselnd die einzelnen Alarme angezeigt. Neue Alarme können den Bildschirm abhängig von ihrer Priorität jederzeit überschreiben.

## Stummschalten von Alarmen

#### **Stummschaltung beim Start**

Beim Start unterbricht das Beatmungsgerät die aktiven Patientensicherheitsalarme, mit Ausnahme solcher Alarme, welche die Leistung des Geräts beeinträchtigen könnten. Auf diese Weise werden lästige Alarme beim Starten vermieden, wenn Sie das Beatmungsgerät konfigurieren. Wenn das Startmenü verwendet wird, beginnt der 2-Minuten-Countdown, sobald Sie eine Startoption wählen. Wenn der Patient angeschlossen ist, endet die Stummschaltung automatisch nach 15 Sekunden, wenn keine aktiven Alarme vorhanden sind.

**Hinweis:** Wenn das Startmenü nicht als Einschaltoption verwendet wird, beginnt die Stummschaltung für 120 Sekunden sofort nach dem Selbsttest und wird wie oben beschrieben abgebrochen.

#### **Präventive Stummschaltung**

Zur Vermeidung von übermäßigem Lärm in der Patientenversorgung können die unten angezeigten Alarme präventiv für 30 Sekunden stumm geschaltet werden. Auf diese Weise können Sie den akustischen Alarm durch Drücken der Stummschalten-Taste verhindern, bevor Sie einen Vorgang starten, der einen Alarm auslösen könnte.

**Hinweis:** Während dieser präventiven Stummschaltung des akustischen Alarms werden die LED-Warnleuchte und die Alarmmeldung weiter angezeigt.

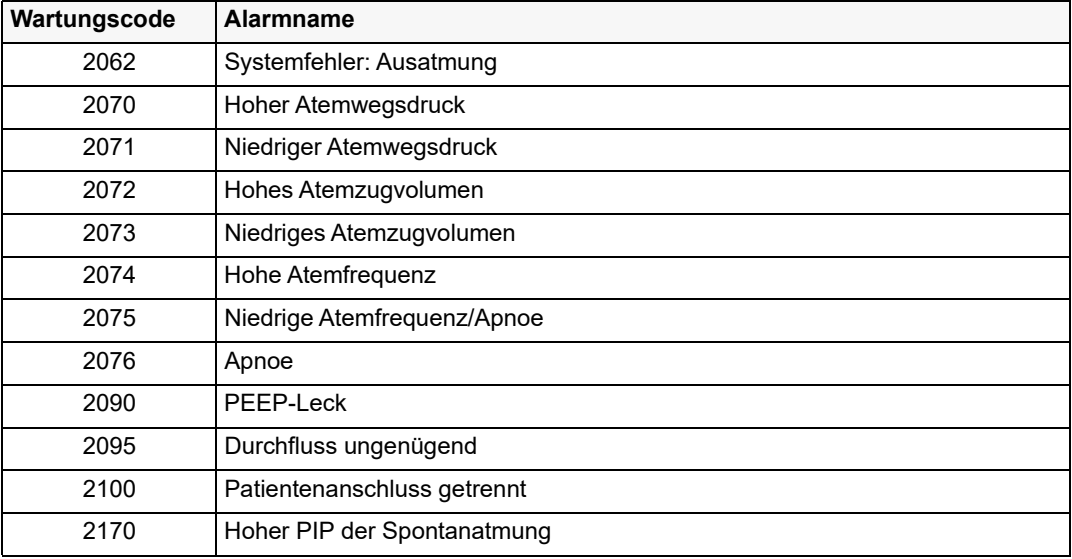

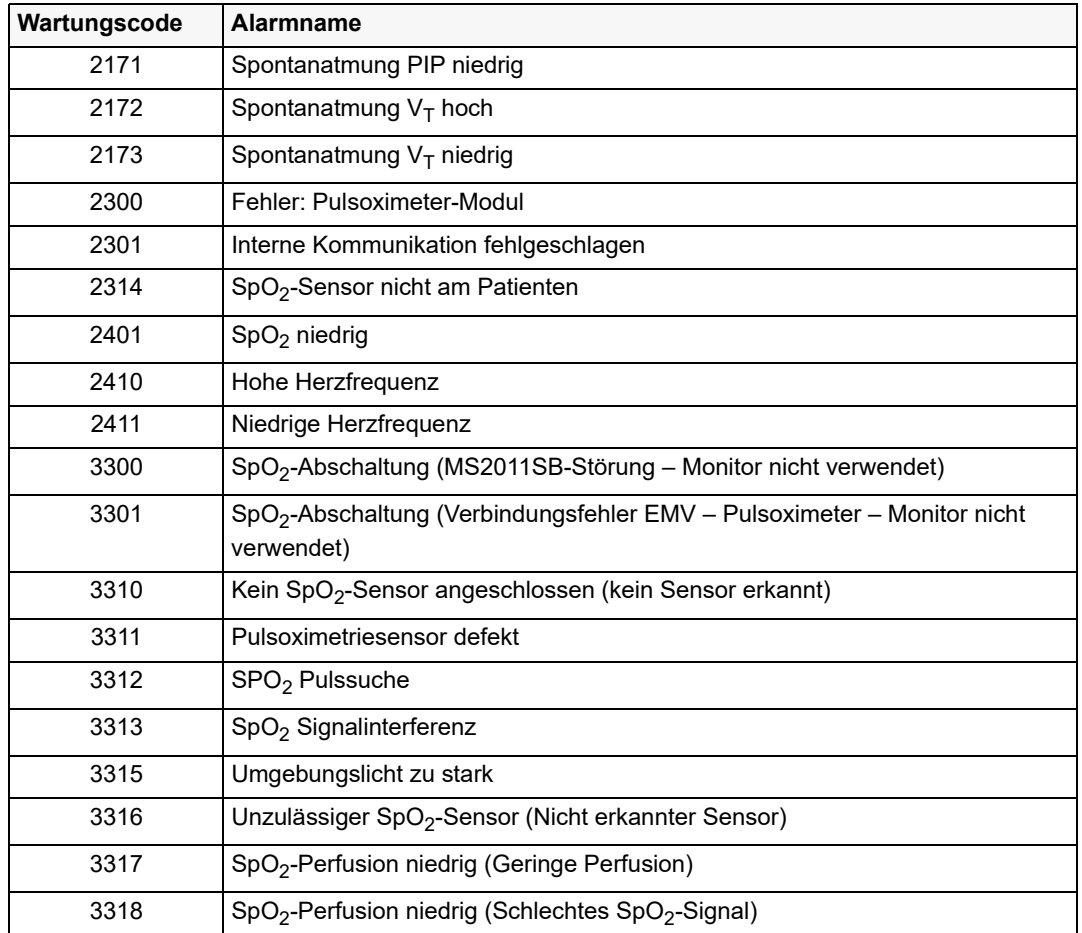

## Deaktivieren von Alarmen aus dem Menü der Alarmkonfiguration

Es gibt klinische Situationen, in denen ein Alarm auftritt, der nach klinischer Beurteilung des Benutzers lästig ist und nicht die sichere Behandlung des Patienten beeinflusst.

Das Z Vent-Beatmungsgerät ermöglicht es, eine Reihe von Alarmen für die Dauer der aktuellen Nutzung zu deaktivieren. Diese Alarme sind in der folgenden Tabelle aufgeführt:

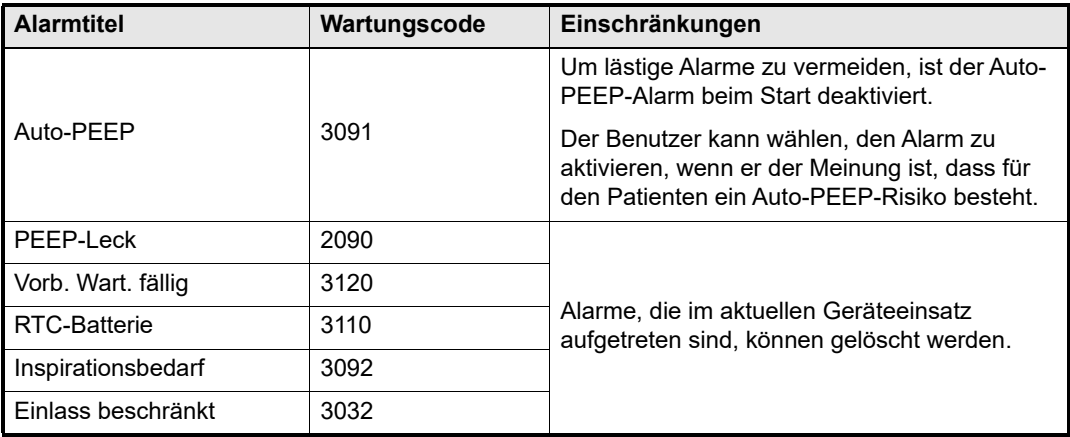

Um einen Alarm zu deaktivieren, drücken Sie die Menütaste und verwenden Sie den Drehwähler, um zum Menü der Alarmkonfiguration zu blättern. Drücken Sie die Taste "Übernehmen". Blättern Sie mit dem Drewähler nach unten zu dem Alarm, der zu deaktivieren ist, und drücken Sie "Übernehmen". Wählen Sie mit dem Drehwäher "Aus" und drücken Sie anschließend "Übernehmen", um die Änderung abzuschließen.

- **•** Alarme, die im aktuellen Geräteeinsatz aufgetreten sind, können gelöscht werden.
- Für Alarme, die seit dem Einschalten nicht aufgetreten sind, wird "--" angezeigt.
- **•** Deaktivierte Alarme werden nicht für den nächsten Einsatz in den Benutzereinstellungen gespeichert.
- **•** Alle deaktivierten Alarme sind bei der nächsten Verwendung des Beatmungsgeräts wieder aktiv. (Beispielsweise wird der Alarm Nr. 3120 "Fehler bei Selbsttest, Vorbeugende Wartung fällig" beim nächsten Geräteeinsatz wieder angezeigt.)
- **Hinweis:** Um lästige Alarme zu vermeiden, ist der Auto-PEEP-Alarm (#3091) beim Start deaktiviert.

Der Benutzer kann wählen, den Alarm zu aktivieren, wenn er der Meinung ist, dass für den Patienten ein Auto-PEEP-Risiko besteht.

### Patientenerkennungsmodus

Beim Einschalten des Geräts mit dem Startmenü hat das Gerät einen Alarm zur Patientenerkennung (PD) um festzustellen, wenn ein angeschlossener Patient sich in einem nicht beatmetem Zustand befindet. Das Gerät erkennt Druckänderungen, die die folgenden Bedingungen darstellen:

- **•** Kinder und erwachsene Patienten ohne Inspirationsanstrengung
- **•** Kinder und erwachsene Patienten mit aktiver Inspirationsanstrengung
- **•** Kinder und Erwachsene mit an Masken angeschlossenen Schlauchsystemen

Wenn ein Patient erkannt wird, bevor eine Startmenü-Option gewählt wurde, wird ein Alarm mittlerer Priorität angezeigt, um darauf hinzuweisen, dass ein Patient mit einem nicht beatmenden Gerät verbunden ist.

Im PD-Modus wird die Stummschaltung von Alarmen mittlerer und niedriger Priorität beibehalten. Ausgelöste Alarme mittlerer und niedriger Priorität werden angezeigt. Bei der Stummschaltung oder Behebung dieser Alarme wird das Startmenü wieder angezeigt. Der PD-Modus hat keine Auswirkungen auf Alarme hoher Priorität.

Das Gerät beginnt bei der Einstellung, die in der nachstehenden Tabelle beschrieben wird, sofort mit der Beatmung:

**Hinweis:** Wenn der Alarm der Patientenerkennung aktiv ist, zeigt das Modus-Parameterfenster "---" an. Dies soll den Benutzer dazu anregen, das Beatmungsgerät für den Patienten entsprechend zu konfigurieren.

Im PD-Modus werden die Alarme für Batterie und Strom, Umgebung und Selbsttest erkannt und angezeigt, sofern im Gerät vorhanden. Nur die folgenden ausgewählten Alarmbedingungen zur Patientensicherheit werden erkannt:

- **•** Wartungscode 2110 Patient erkannt
- **•** Wartungscode 2062 und Wartungscode 1060 Defektes/Fehlerhaftes Ausatemventil
- **•** Wartungscode 1061 Übermäßiger Atemwegsdruck

## Backup-Modi

Bei bestimmten internen Systemausfällen wird ein Backup-Modus ausgeführt, um die Beatmung fortzuführen, und der Benutzer wird durch akustische und visuelle Alarme gewarnt. Im Backup-Modus wird die Beatmung mit den aktuellen Einstellungen fortgesetzt, die vor dem Ausfall verwendet wurden. Änderungen an den Geräteeinstellungen sind nicht möglich. Der Backup-Modus wird bei allen Alarmen zu internen Kommunikationsausfällen aktiviert. (Wartungscodes: 1173,1471, 1472, 1474 und 1475)

Wenn im Backup-Modus eine der folgenden Bedingungen für drei aufeinanderfolgende Atemzüge erkannt wird, wechselt das Gerät zu einer druckgesteuerten Konfiguration (siehe Tabelle unten), um die Unterstützung des Patienten fortzusetzen und einen übermäßigen Atemwegsdruck zu vermeiden:

- **•** Hoher Atemwegsdruck. (Wartungscode: 2070)
- **•** Patientenanschluss getrennt (Wartungscode: 2100)
- **•** Auto-PEEP (Wartungscode: 3091)
- **Hinweis:** Da die Priorität dieser Bedingungen niedriger als die Priorität des anfänglichen Ausfalls ist, durch den der Backup-Modus ausgelöst wurde, sind diese Alarme im AMC nicht sichtbar.

Die Anweisungen zur Lösung/Behebung für die einzelnen Alarme sollten befolgt werden, um den Patienten und das Gerät zu verwalten, wenn der Backup-Modus aktiv ist.

### **Apnoe-Backup-Modus**

Das Apnoe-Backup wird aktiviert, wenn der Apnoe-Alarm (Wartungscode 2076) während dems CPAP- oder BL-Modus ausgelöst wird. Dieser Alarm wird ausgelöst, wenn die spontane Atemfrequenz unter dem unteren BPM-Alarmgrenzwert liegt. Apnoe-Backup-Einstellungen sollten für die individuellen Bedürfnisse des Patienten konfiguriert werden. Dies geschieht im Kontextmenü des Modus, wenn CPAP oder BL der ausgewählte Modus ist. Kapitel 4 enthält detaillierte Informationen zur Bearbeitung des Modus-Kontextmenüs sowie die Standardeinstellungen und Einstellungsbereiche.

Darüber hinaus bietet die Taste "Manuelle Beatmung" einen einzigen Atemzug, wenn sie gedrückt wird, wobei die aktuellen Apnoe-Backup-Einstellungen für einen mandatorischen Atemhub in den Modi CPAP und BL verwendet werden.

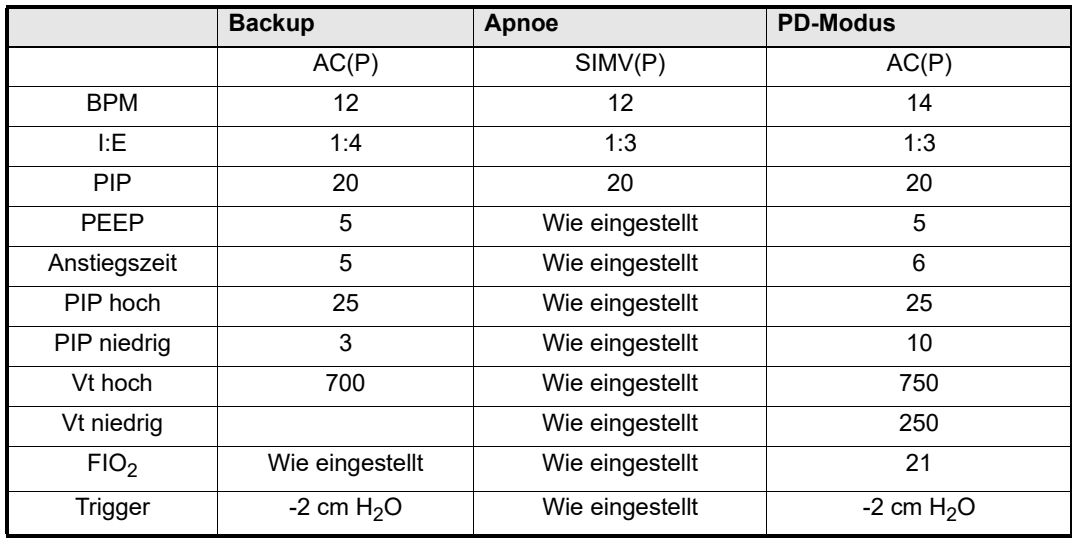

# Alarmübersicht

Eine Liste aller Alarme des Beatmungsgeräts folgt, die in drei Kategorien eingeteilt sind:

- **•** Hohe Priorität
- **•** Mittlere Priorität
- **•** Niedrige Priorität

Die Alarme in jeder Liste sind in numerischer Reihenfolge nach ihrem Wartungscode aufgeführt.

## Alarme mit hoher Priorität

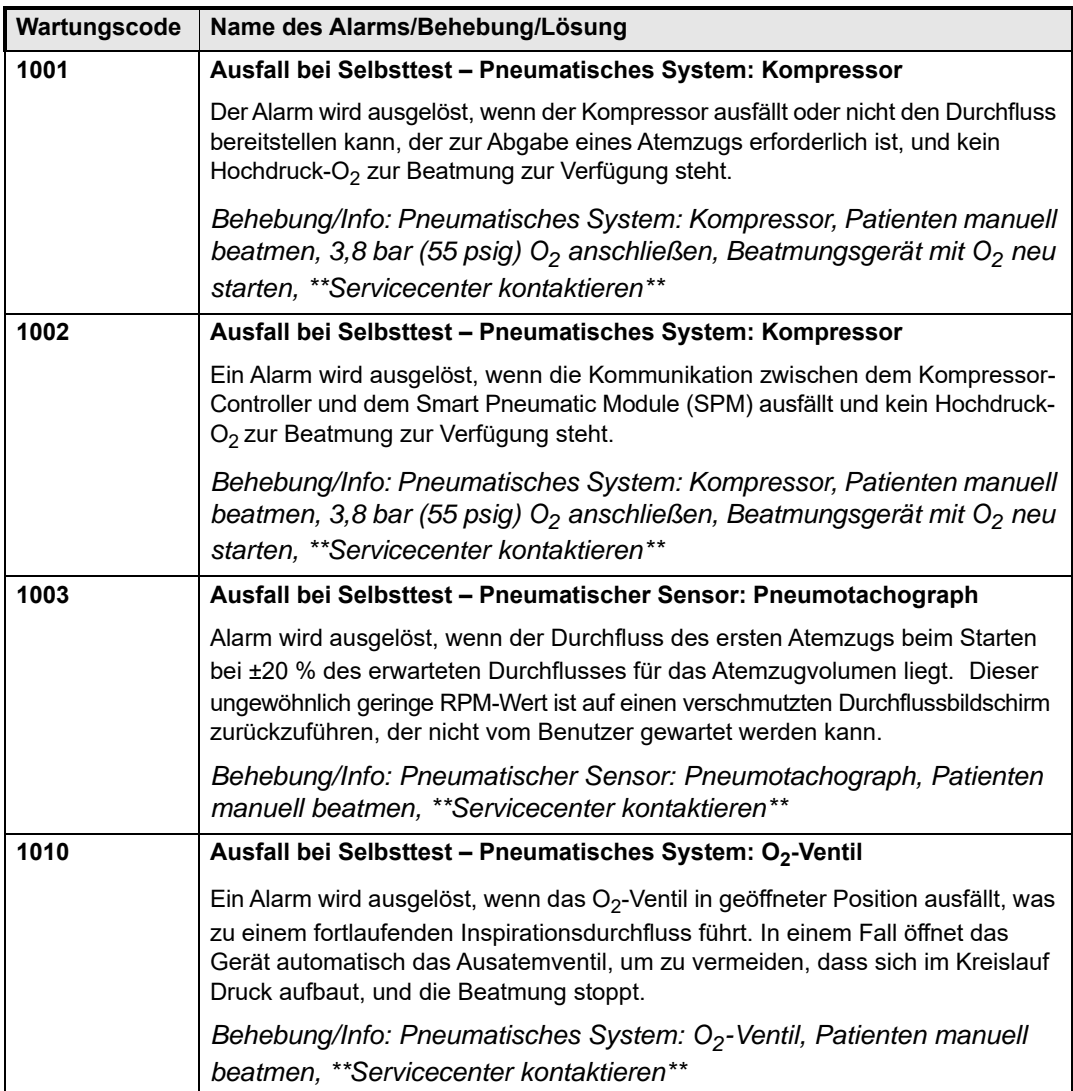

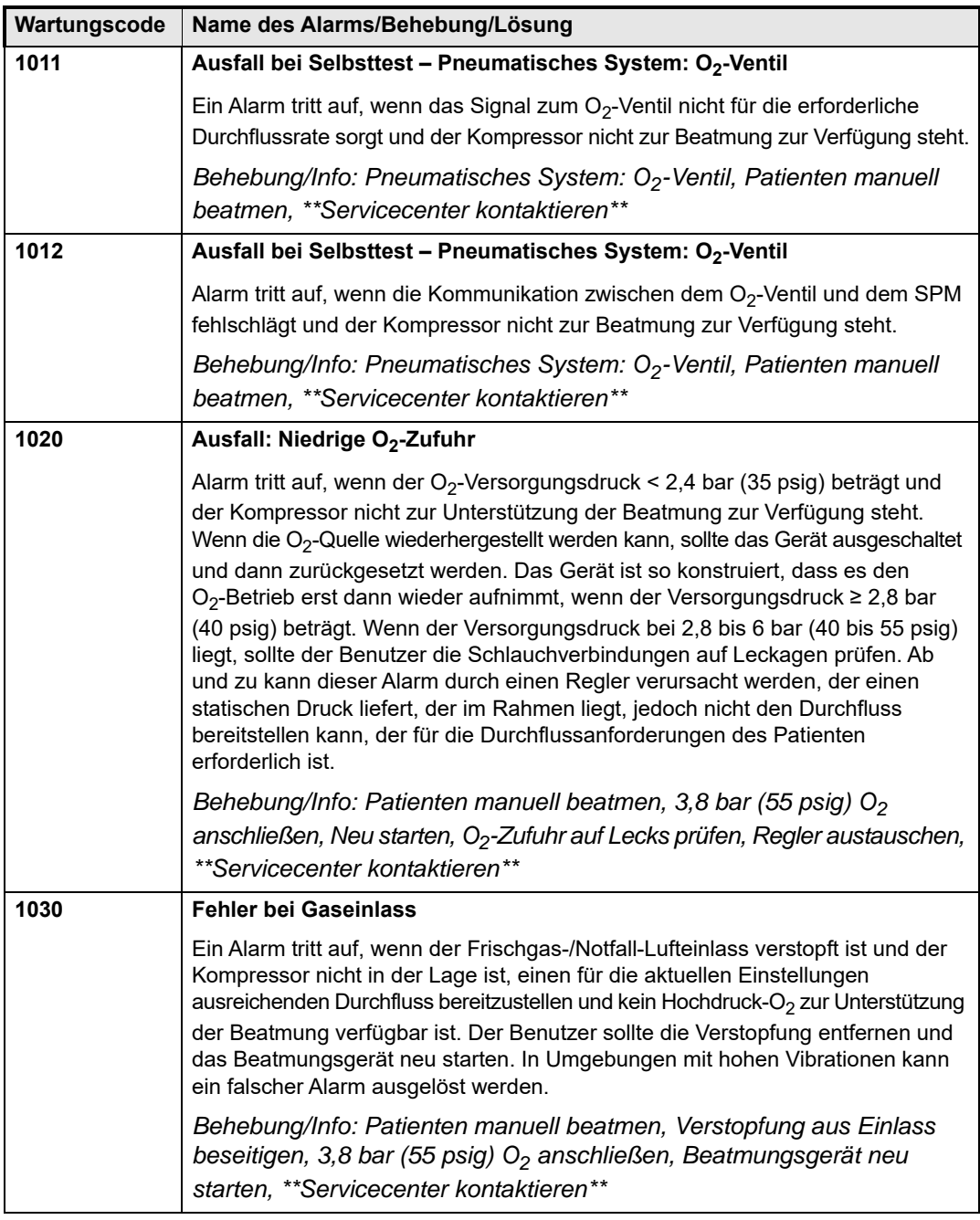

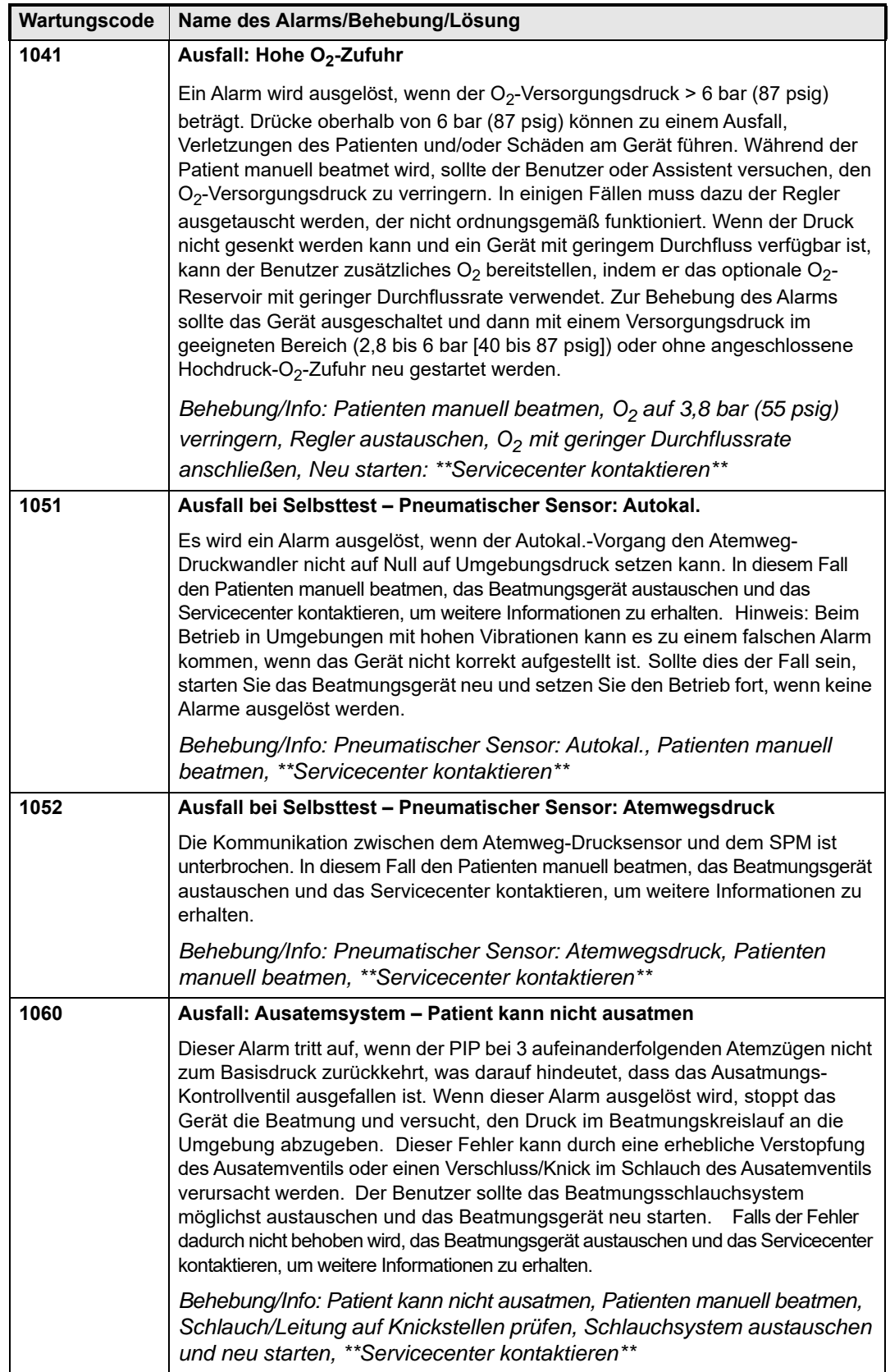

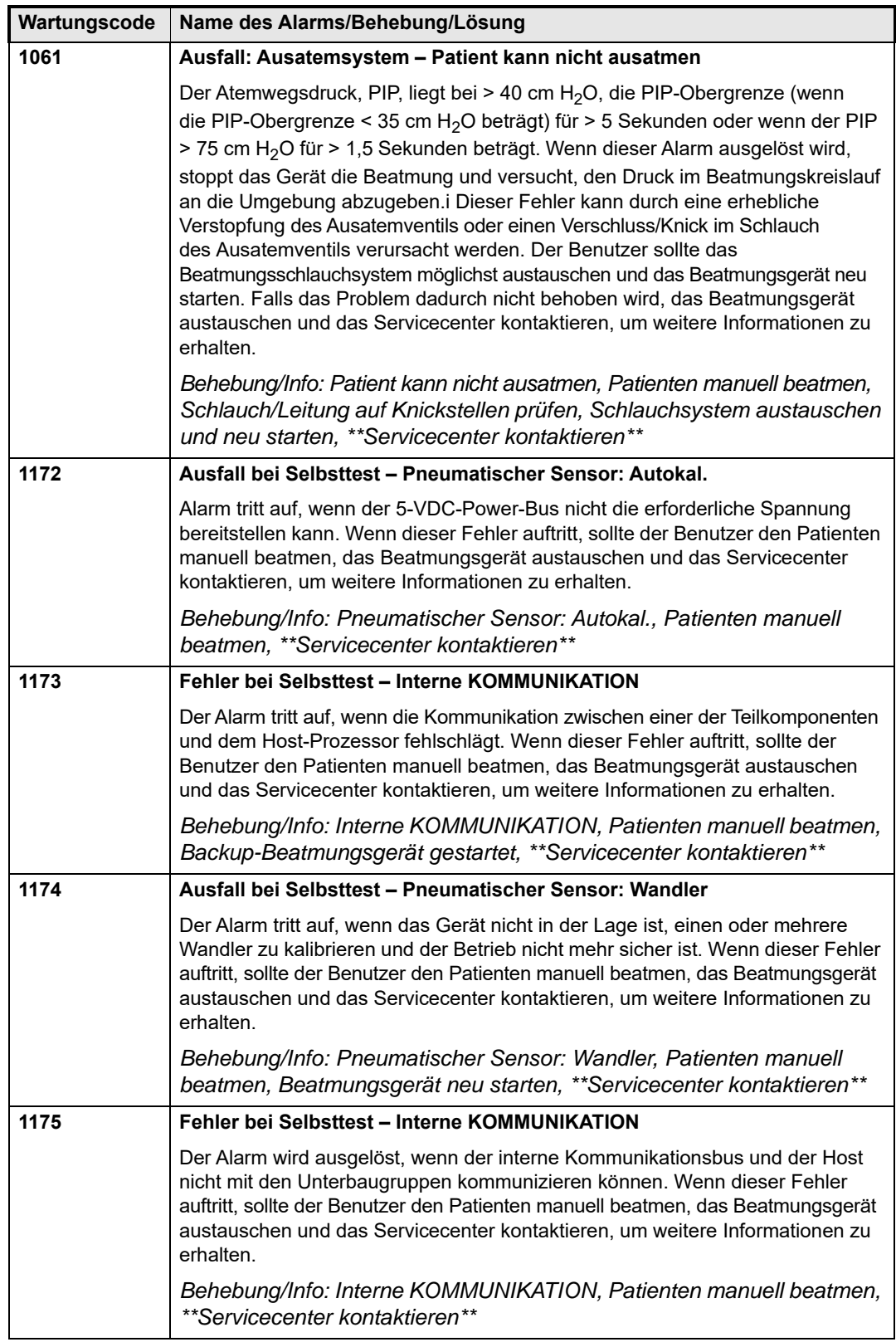

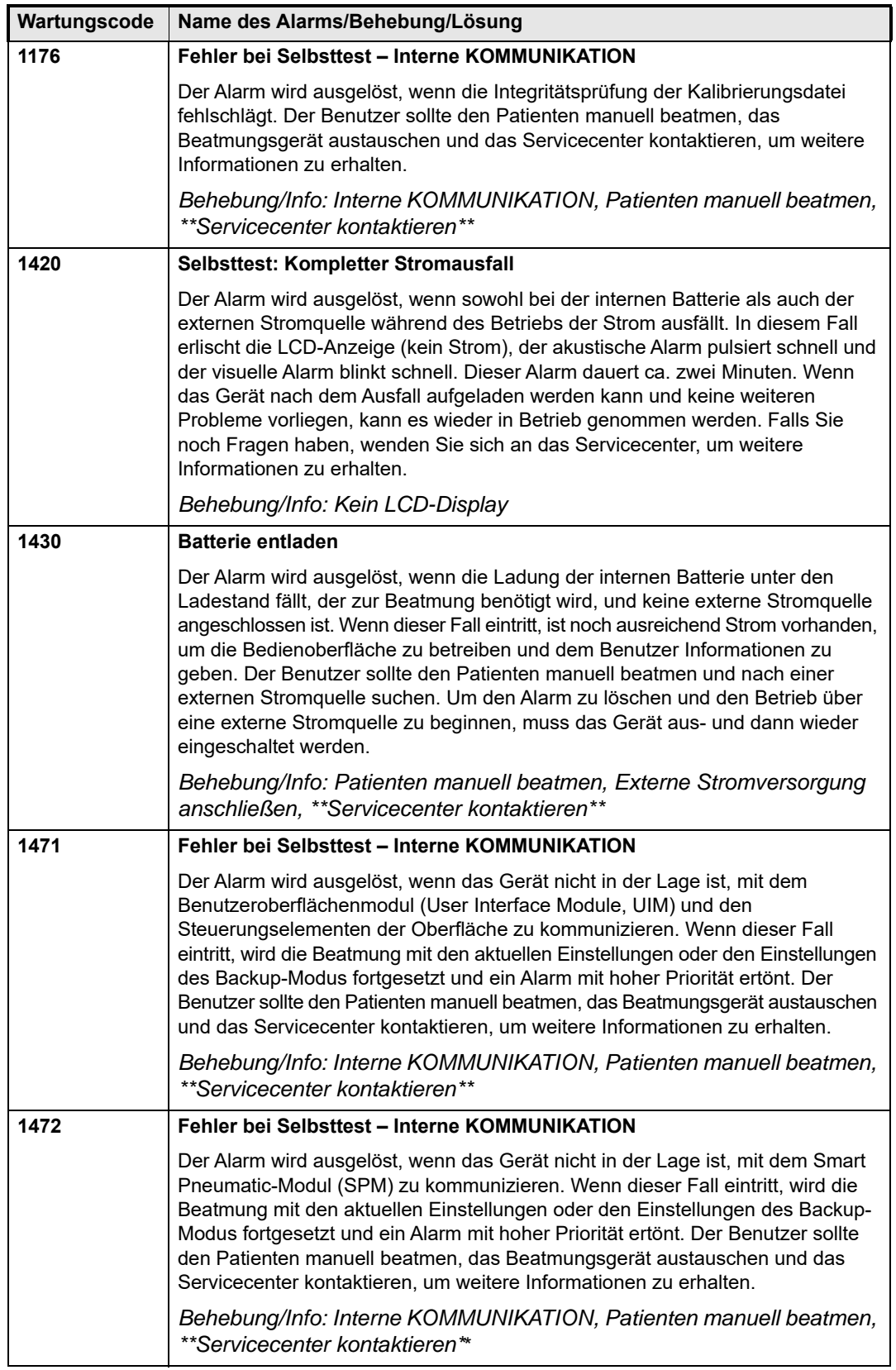

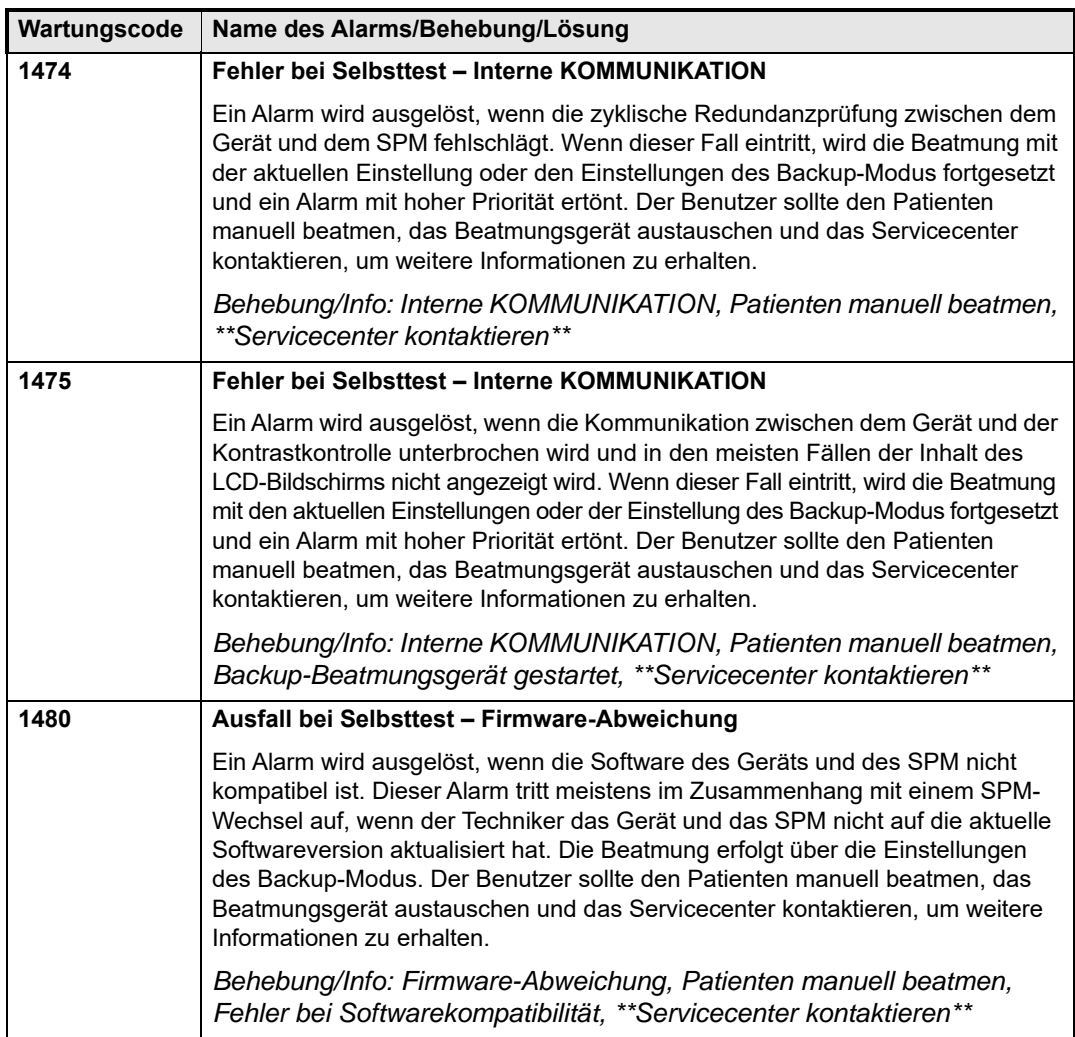

## Alarme mit mittlerer Priorität

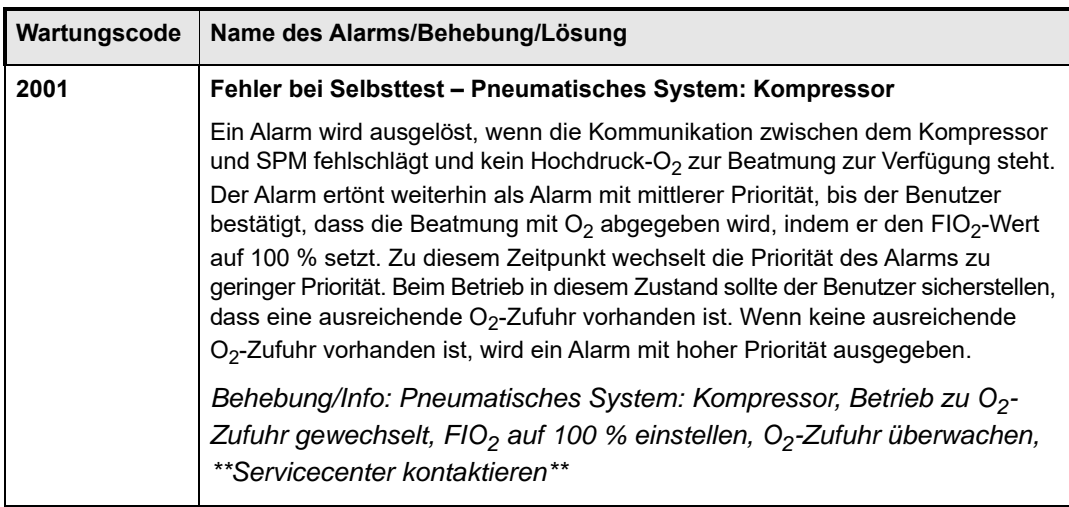

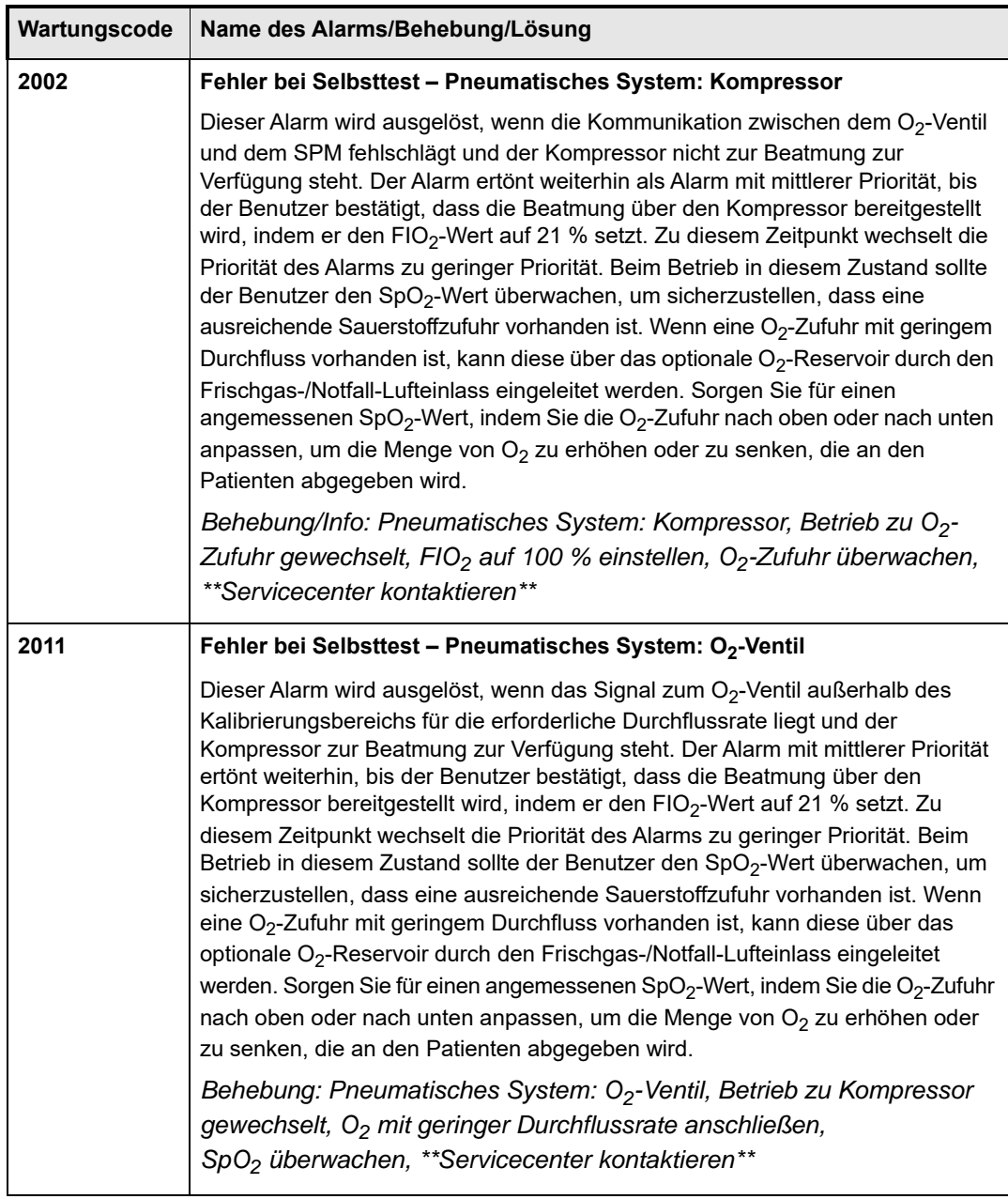

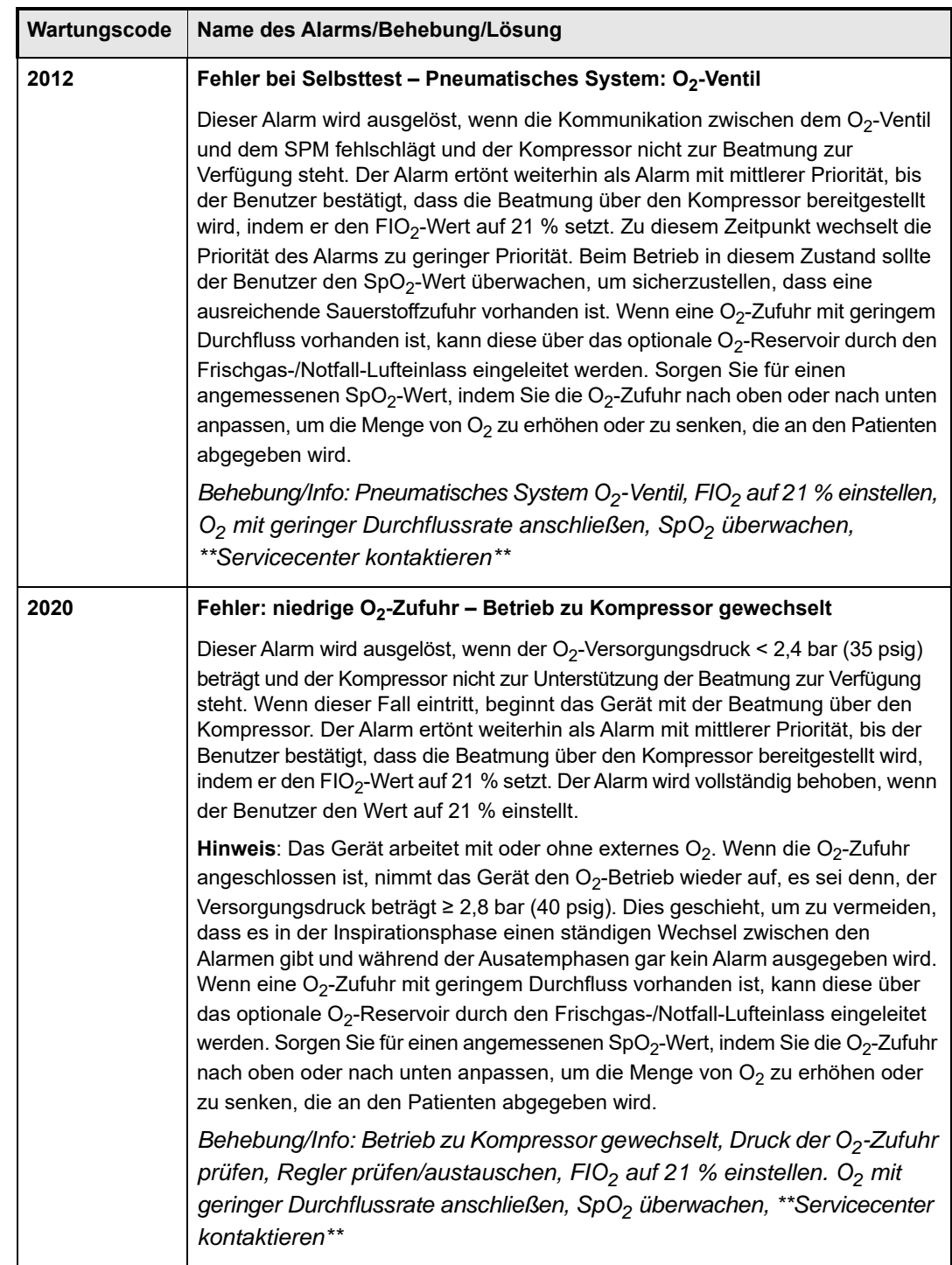

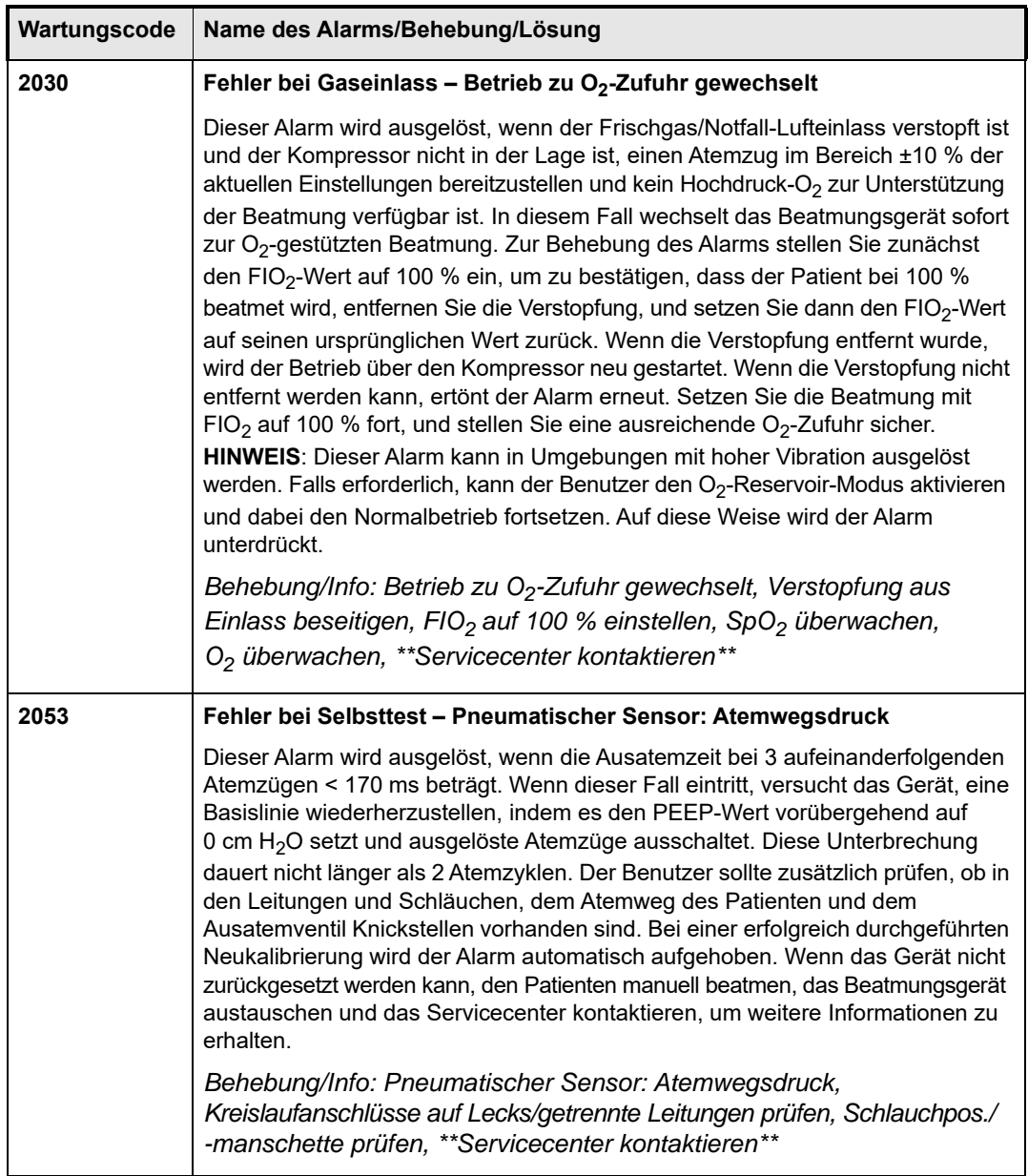

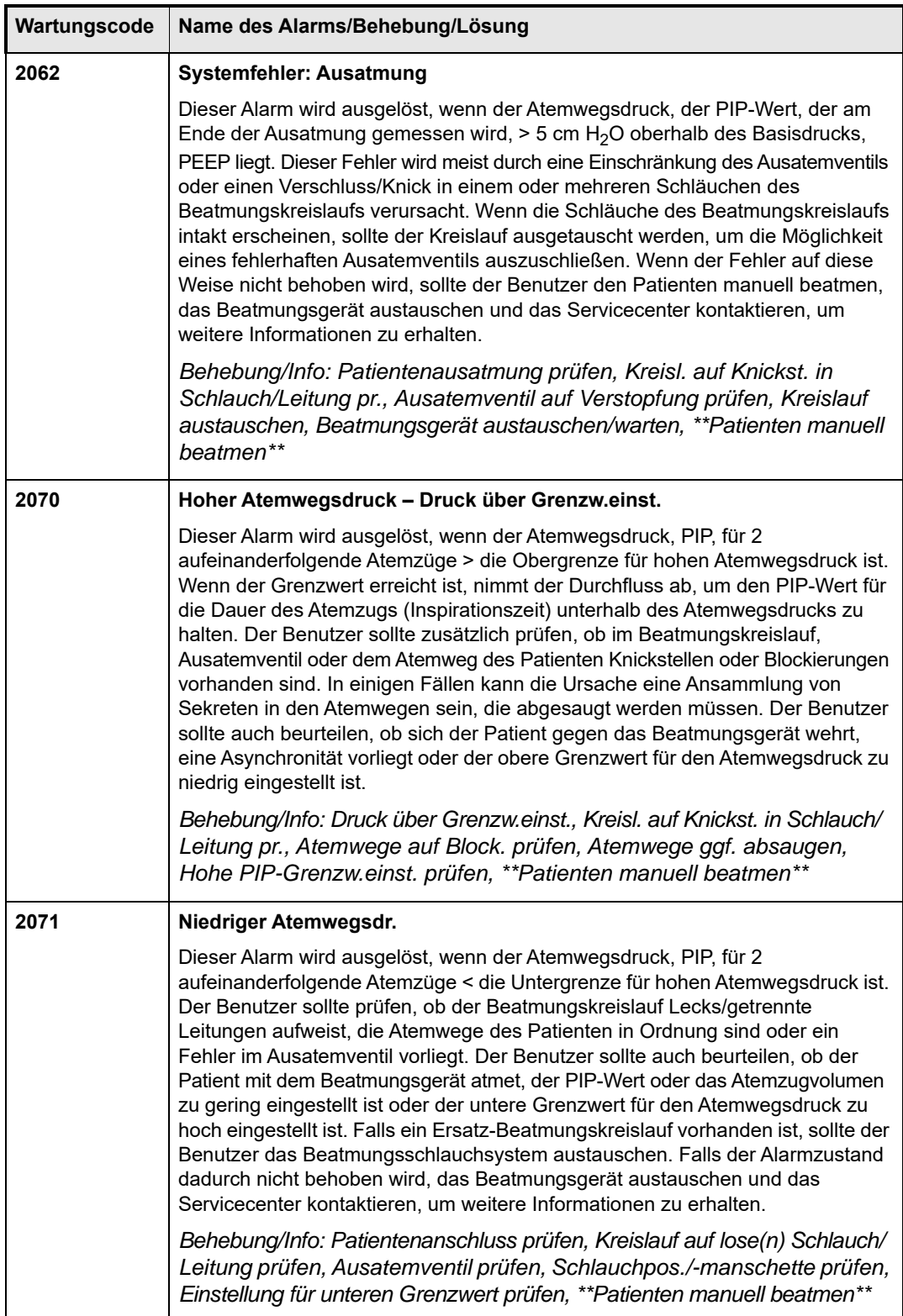

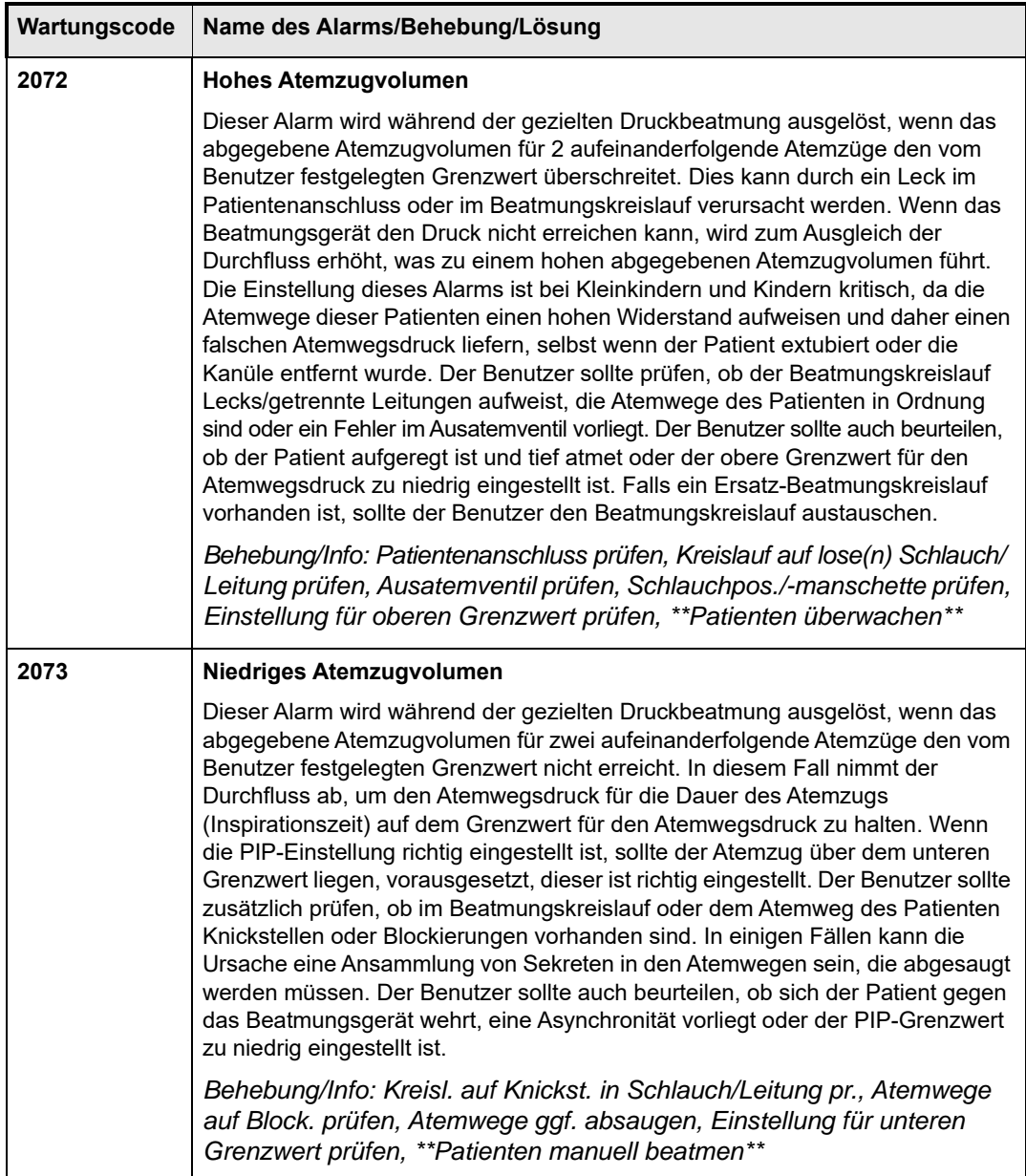

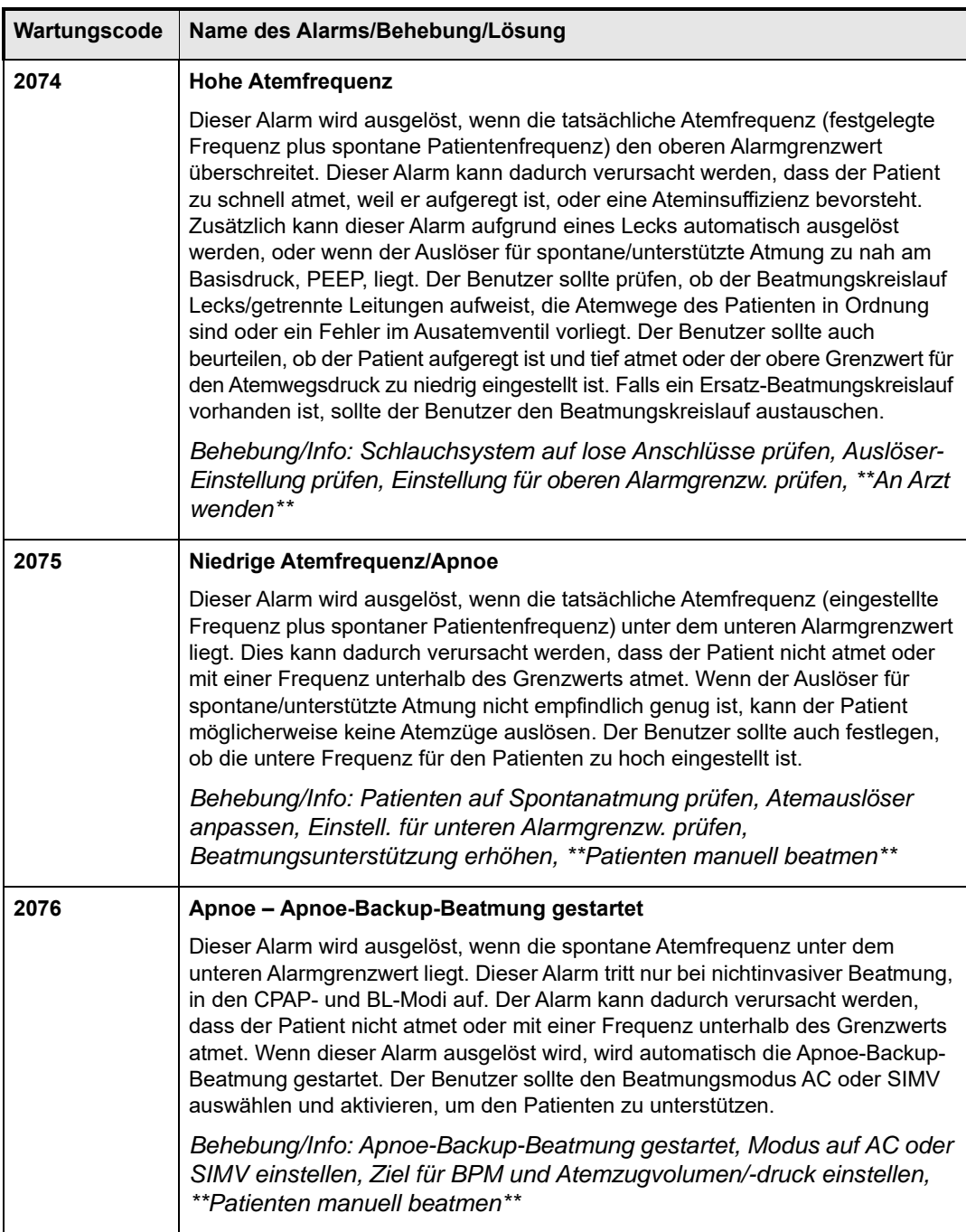

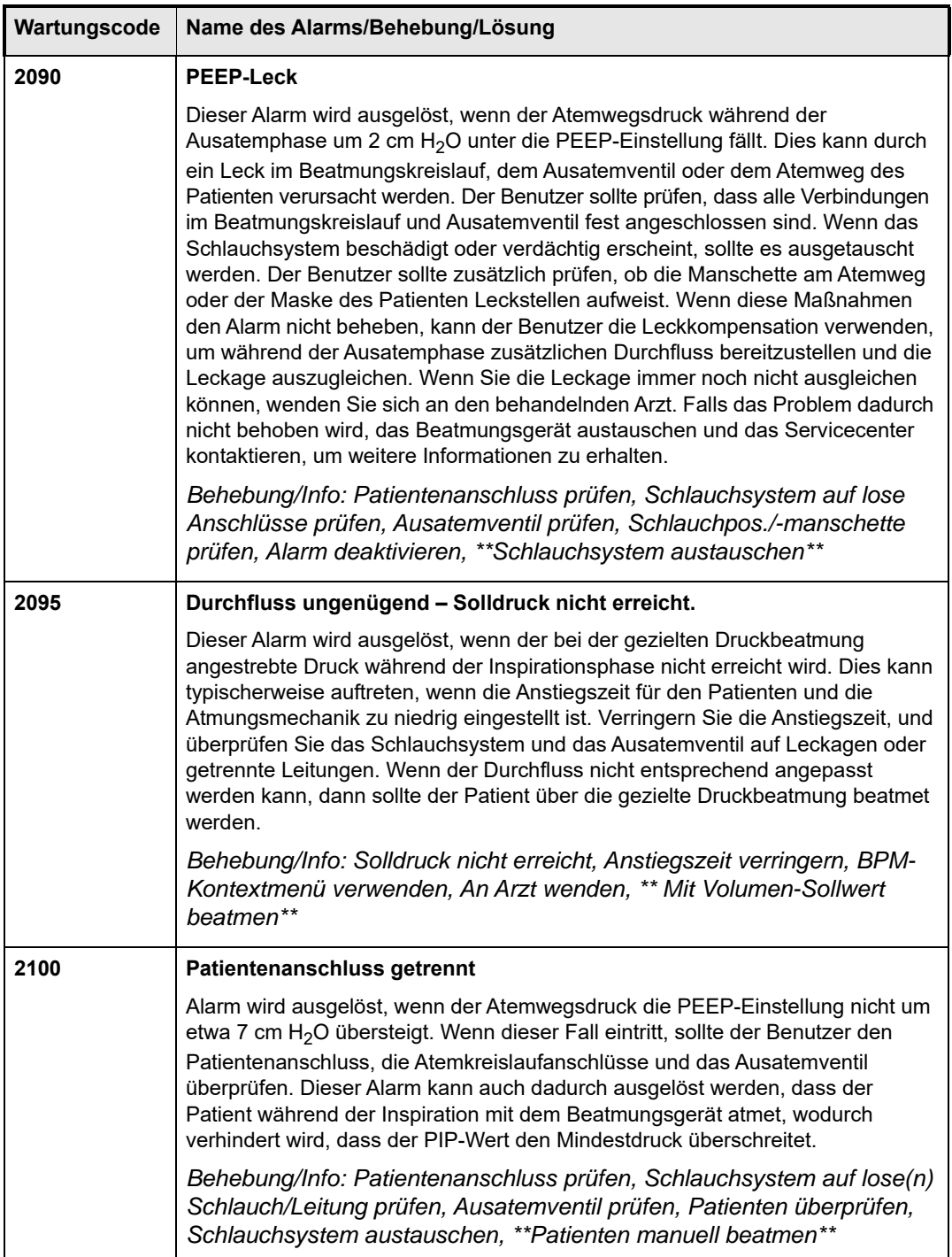

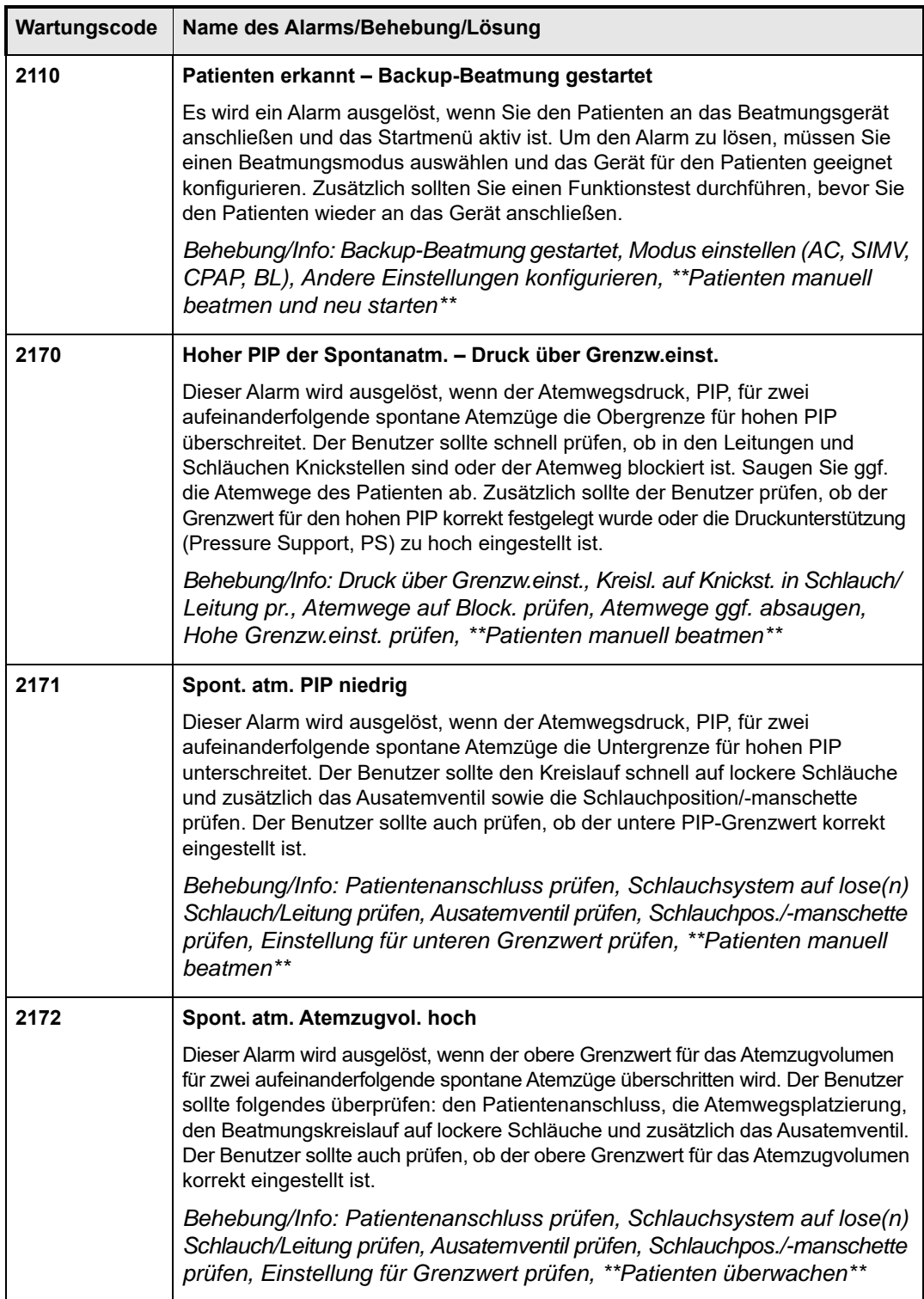

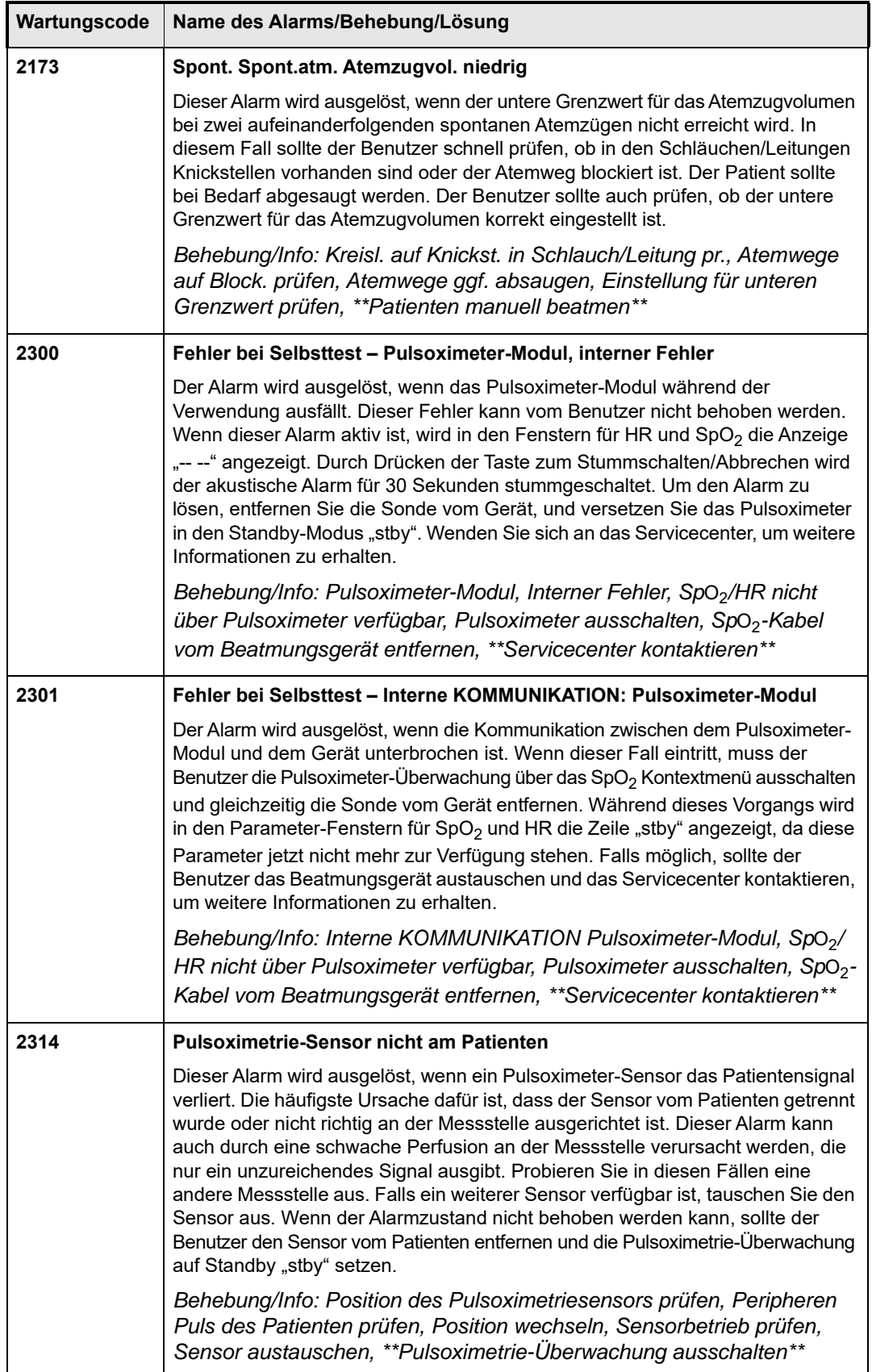

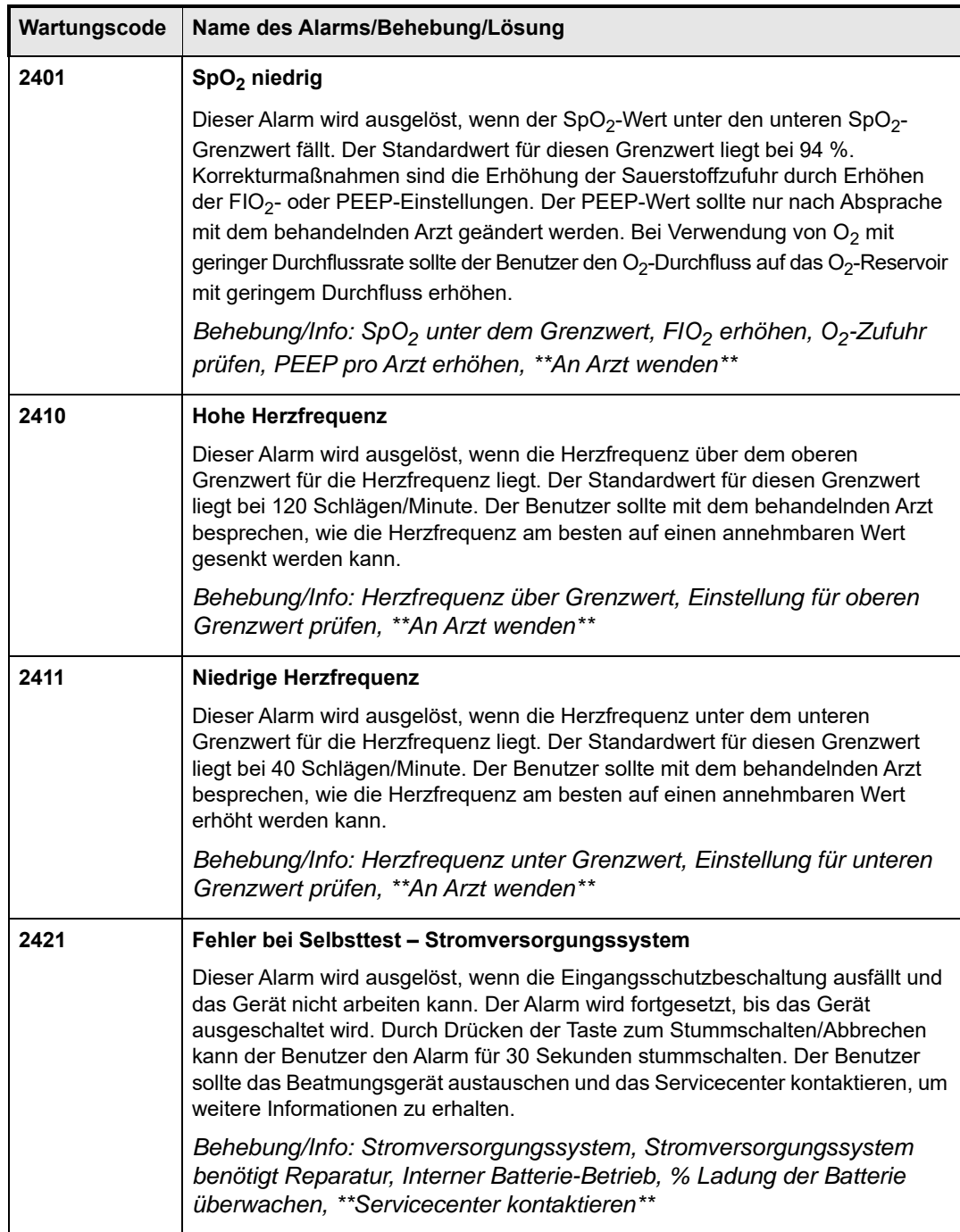

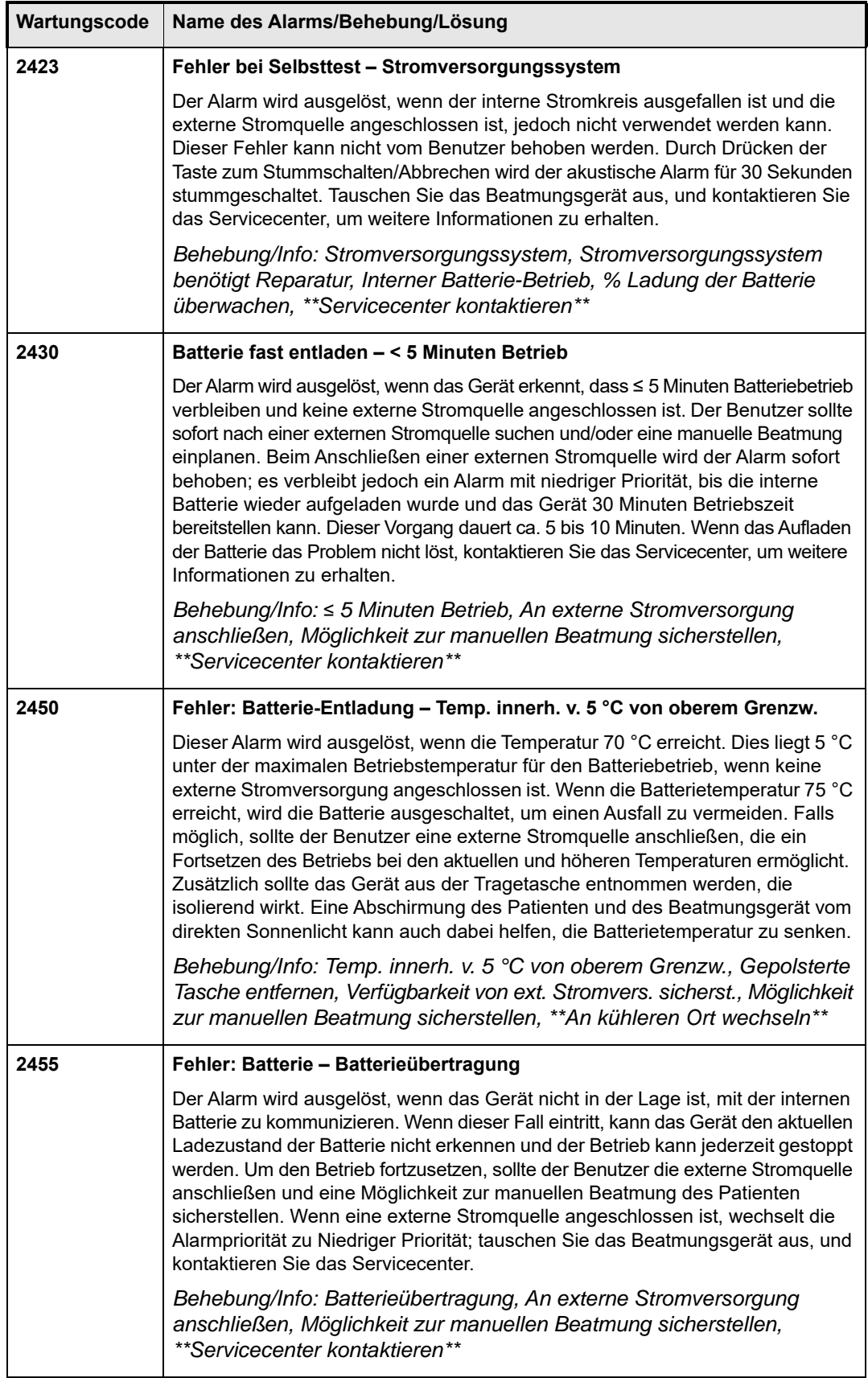

# Alarme mit niedriger Priorität

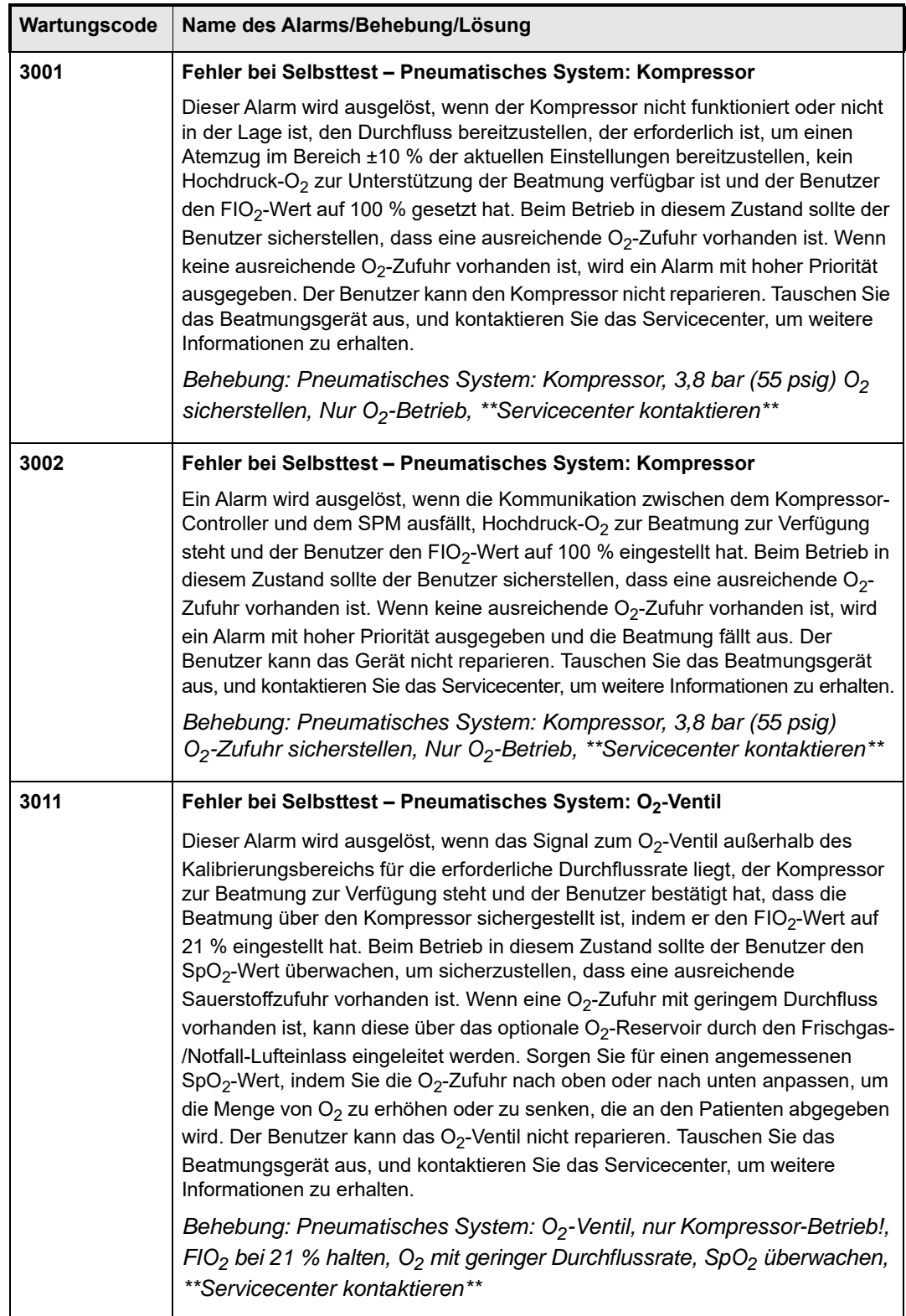

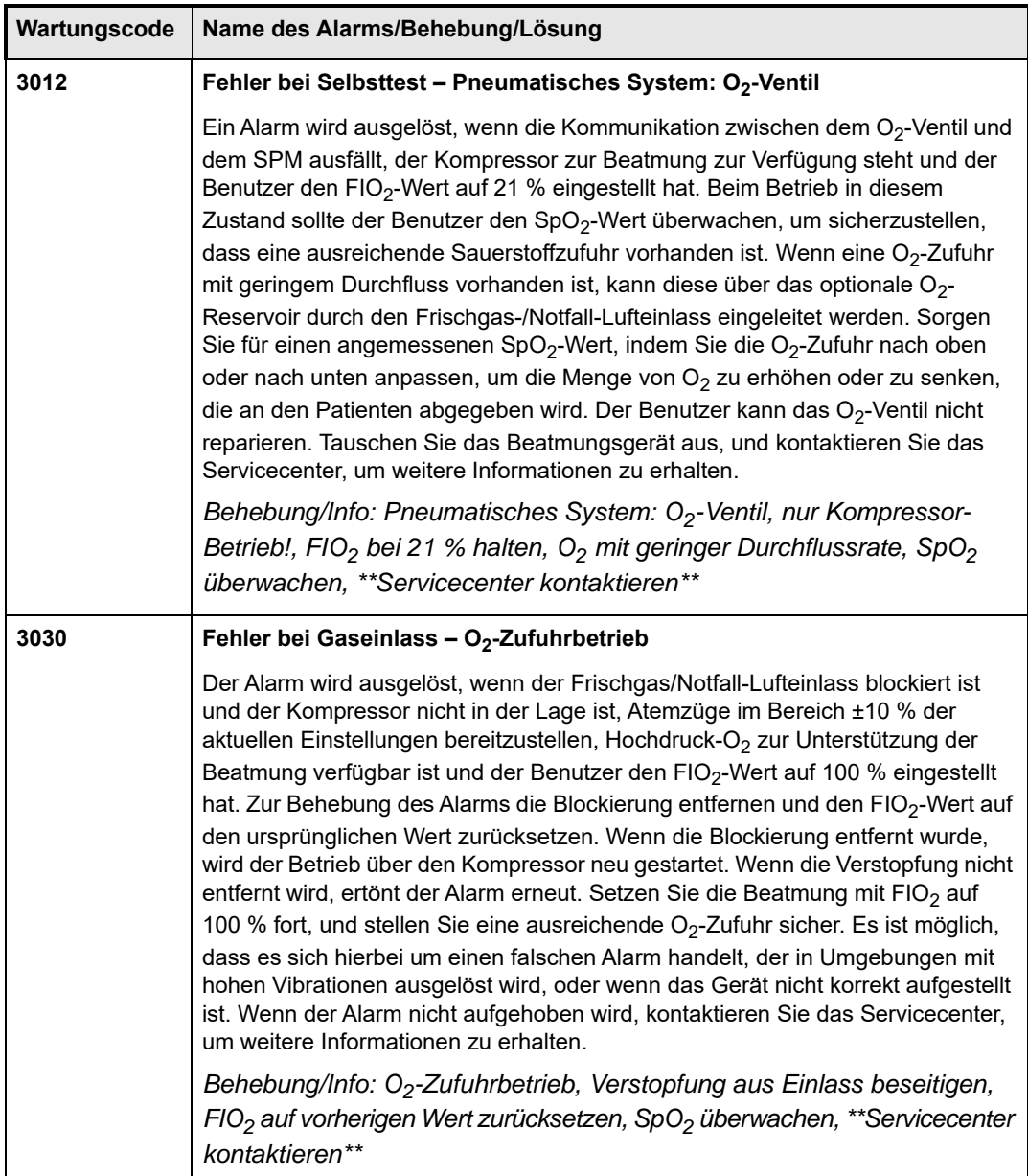

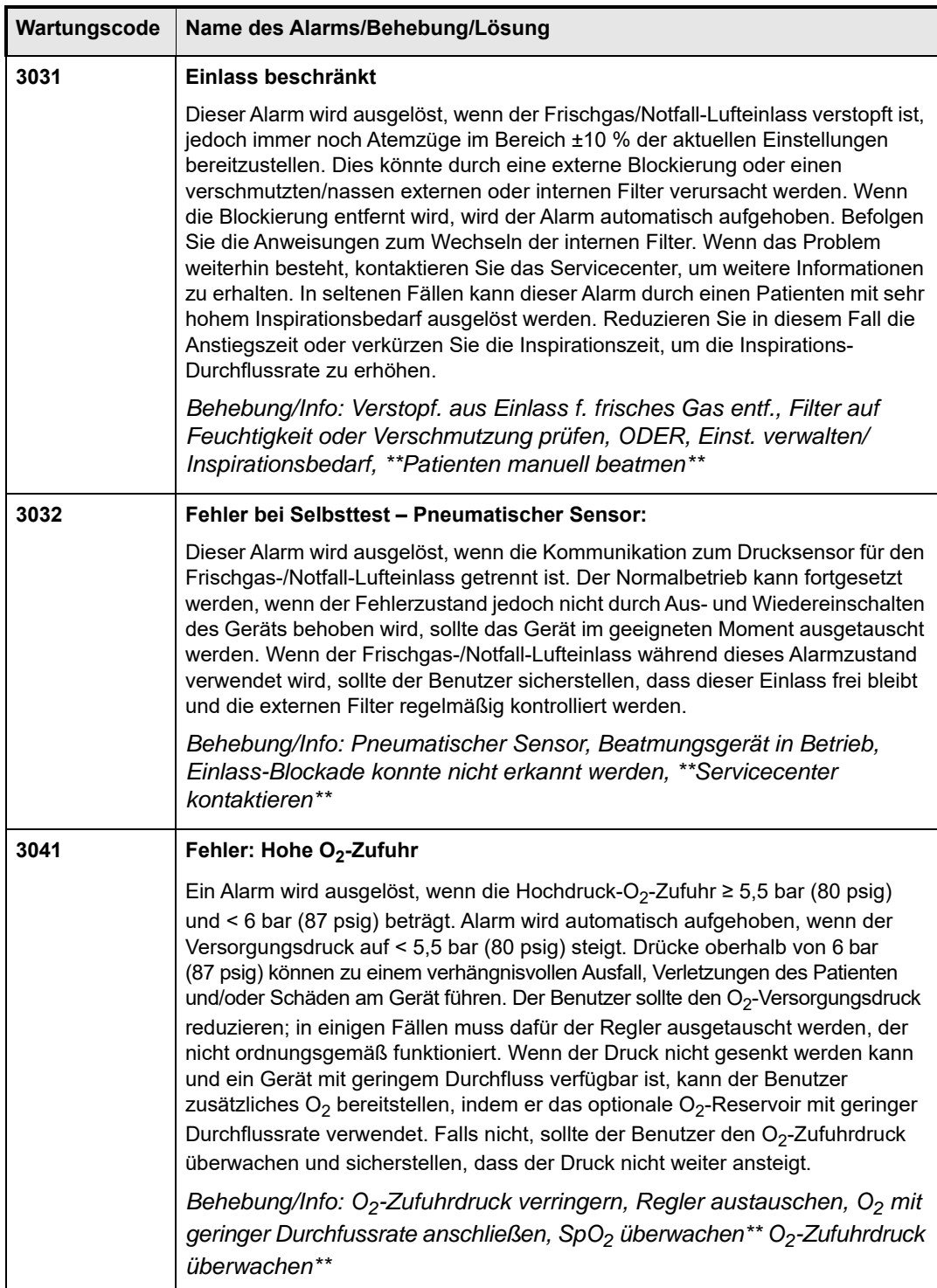

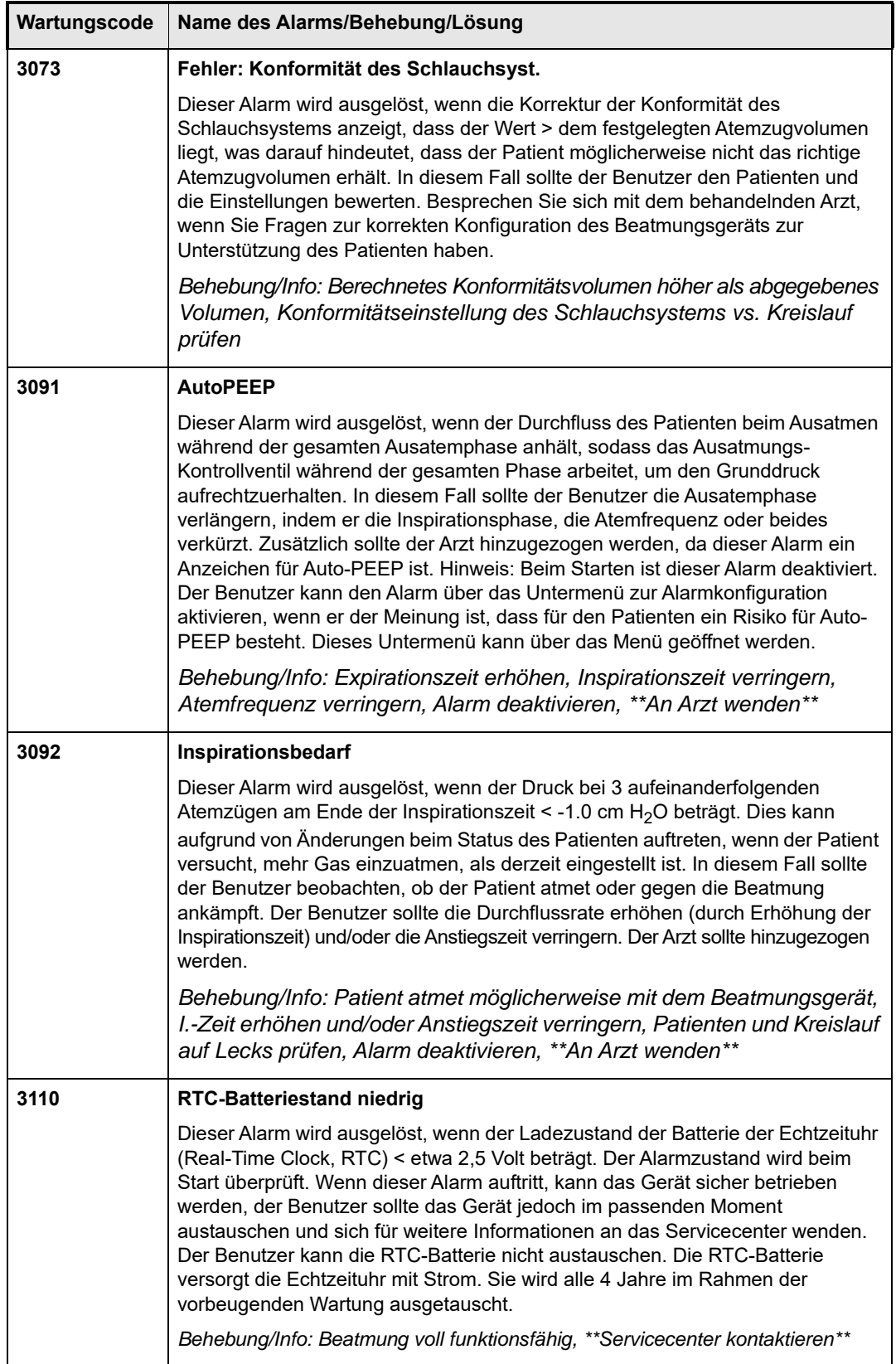

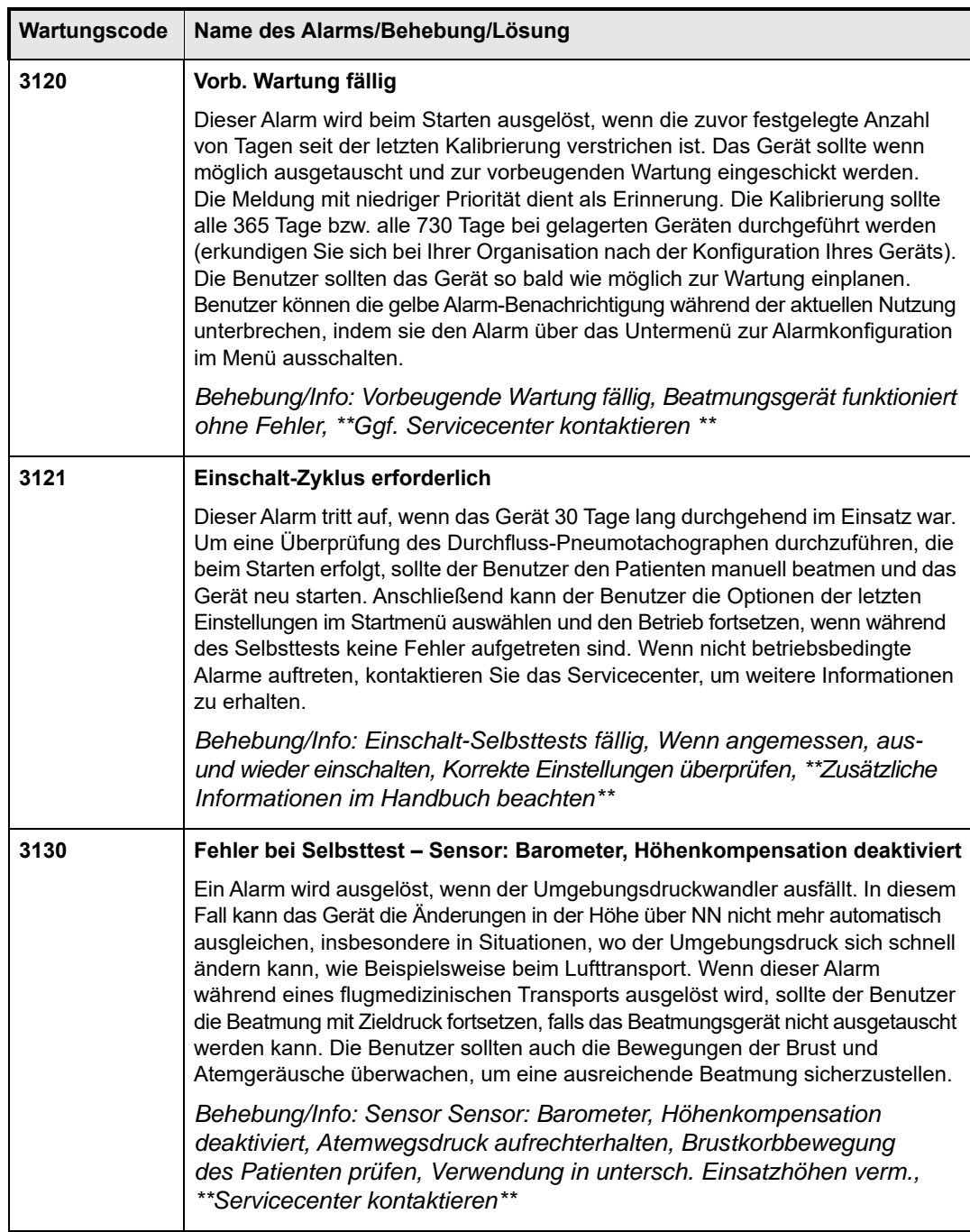

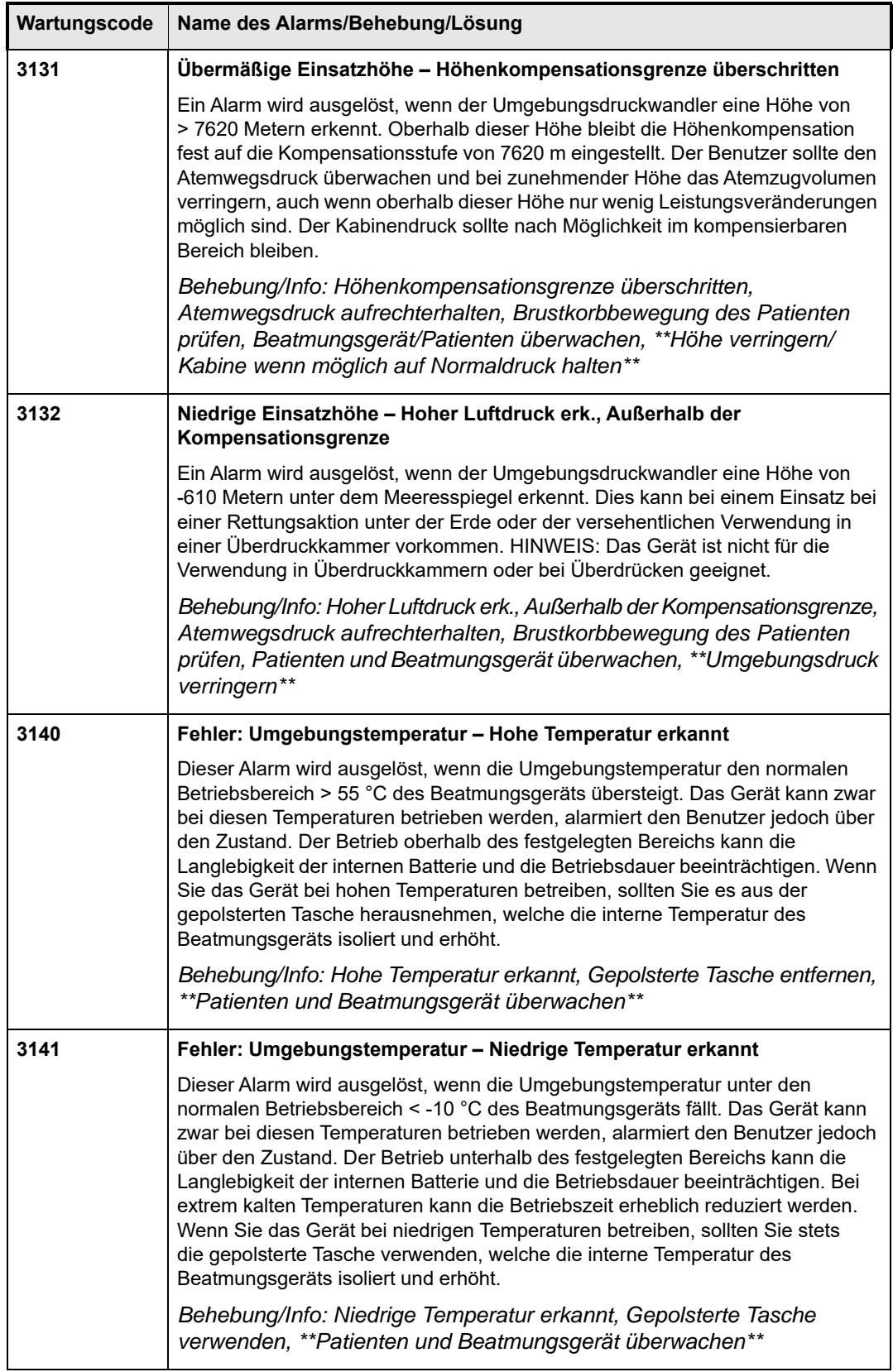

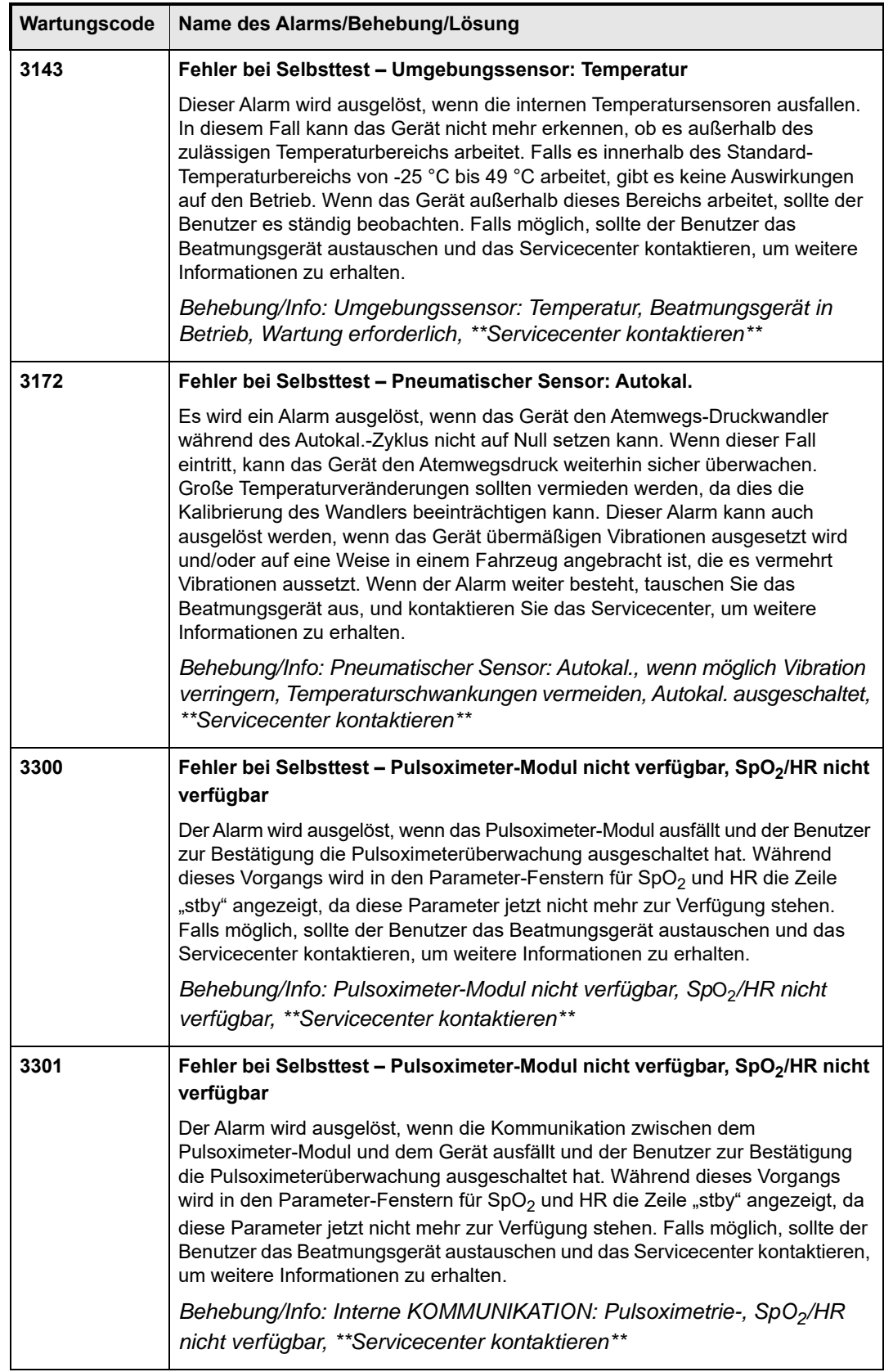

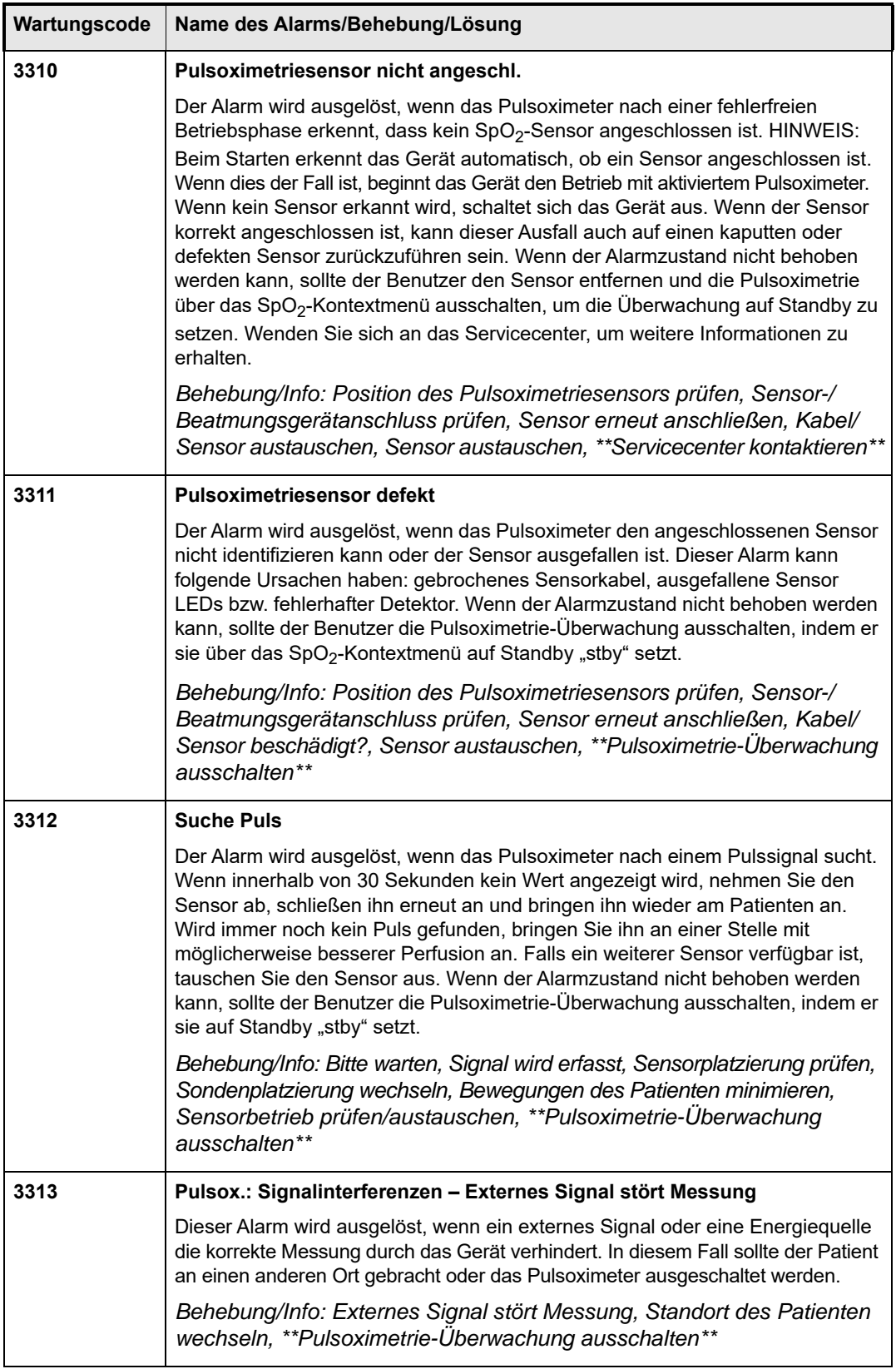

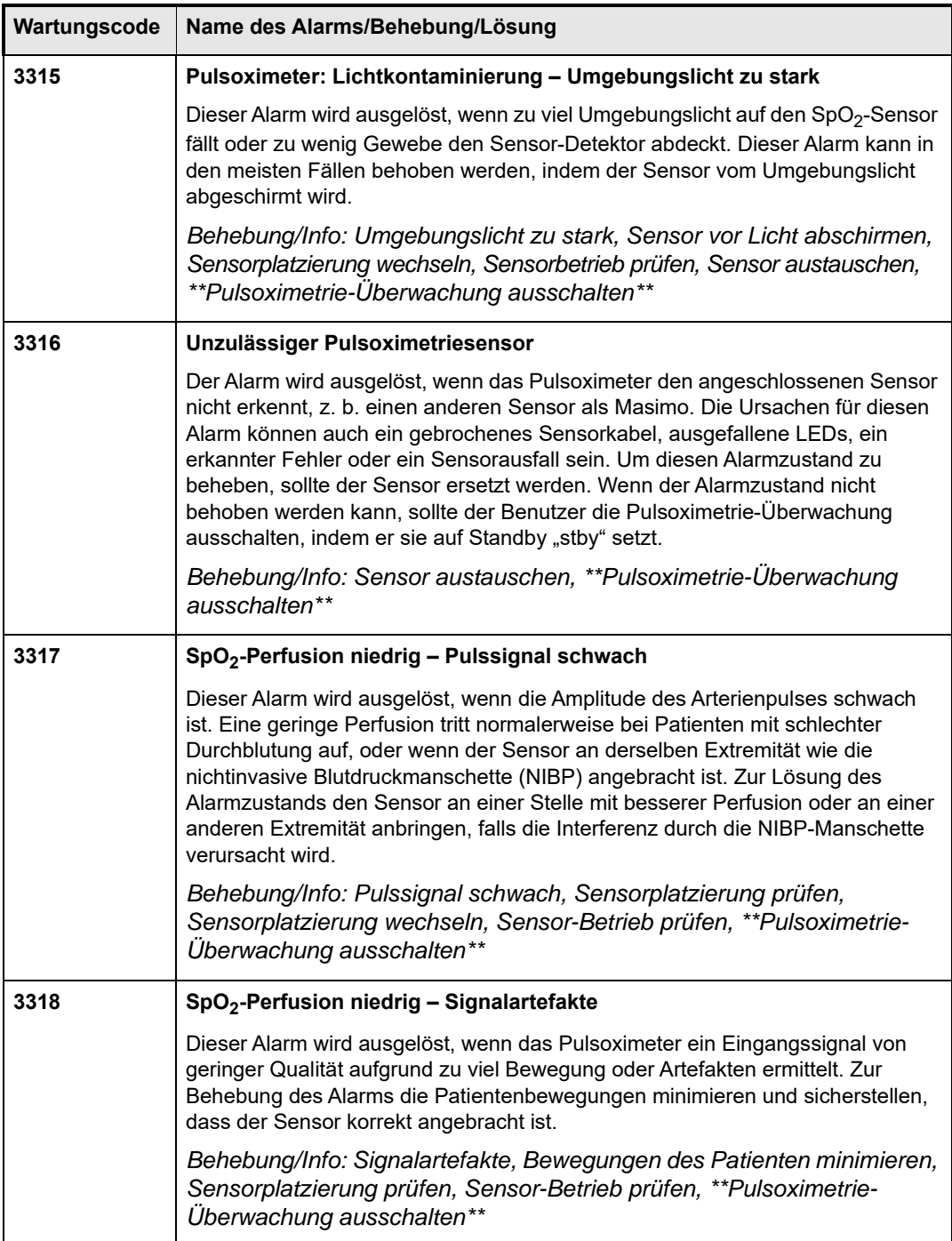

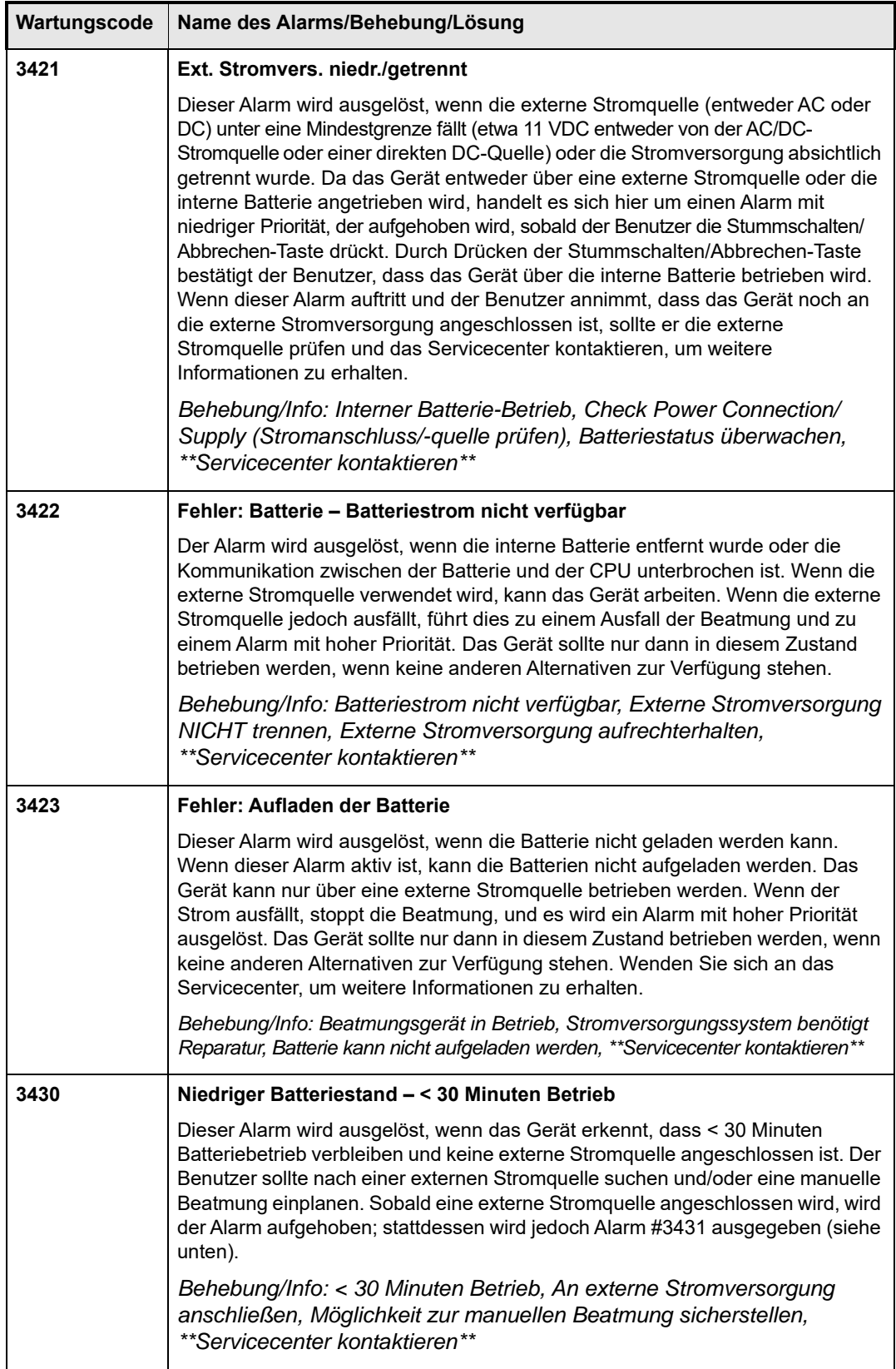

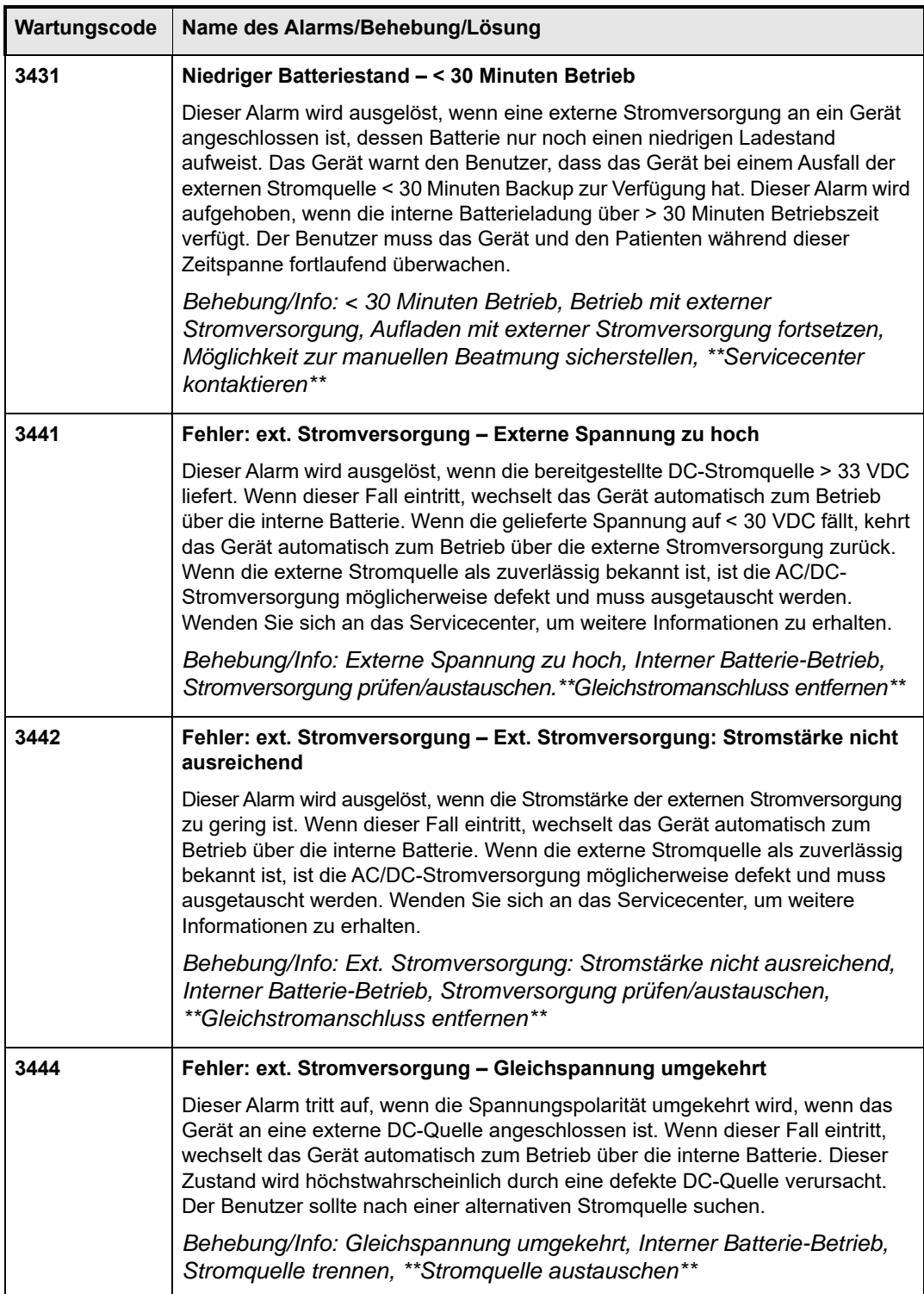

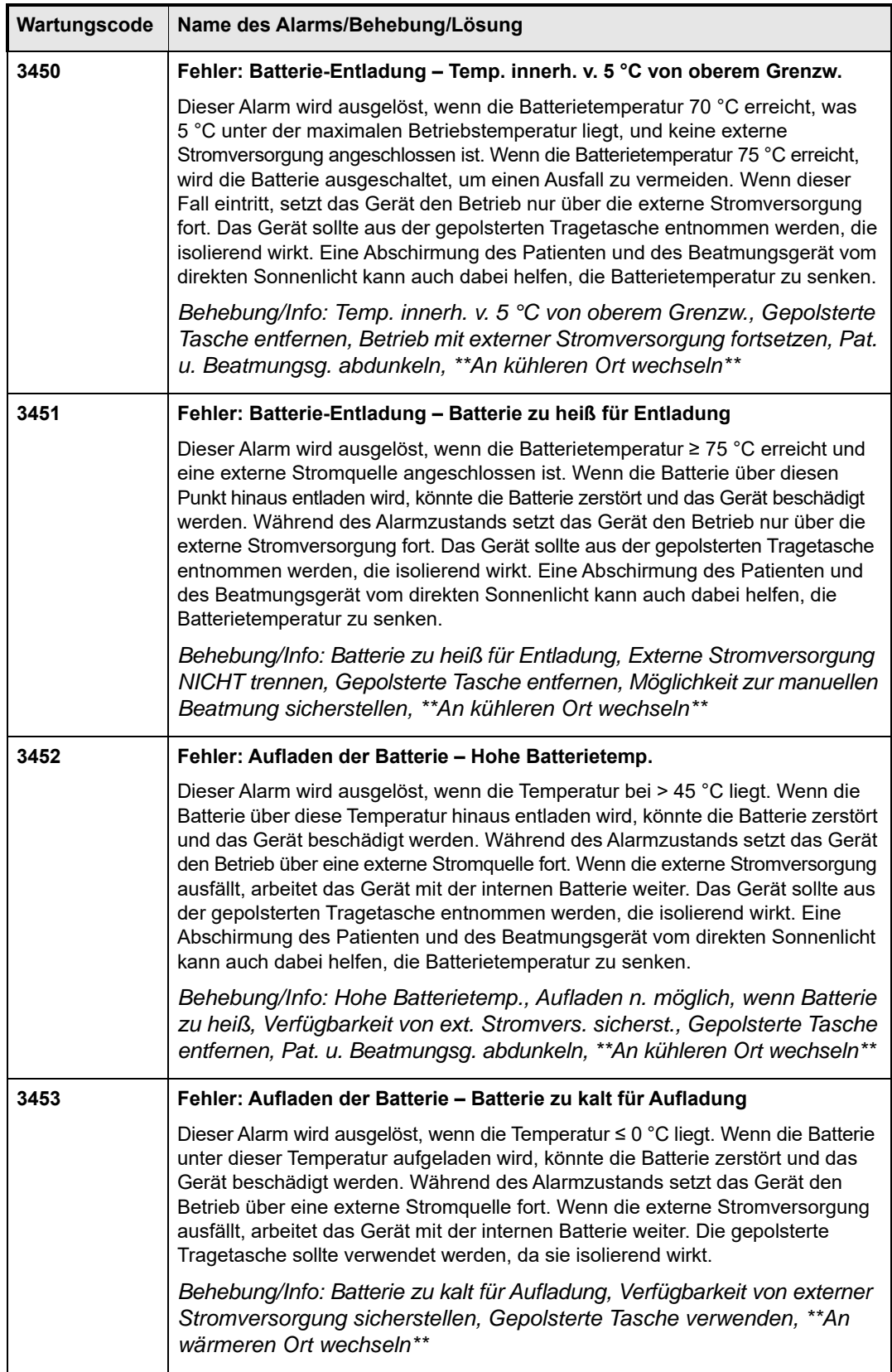

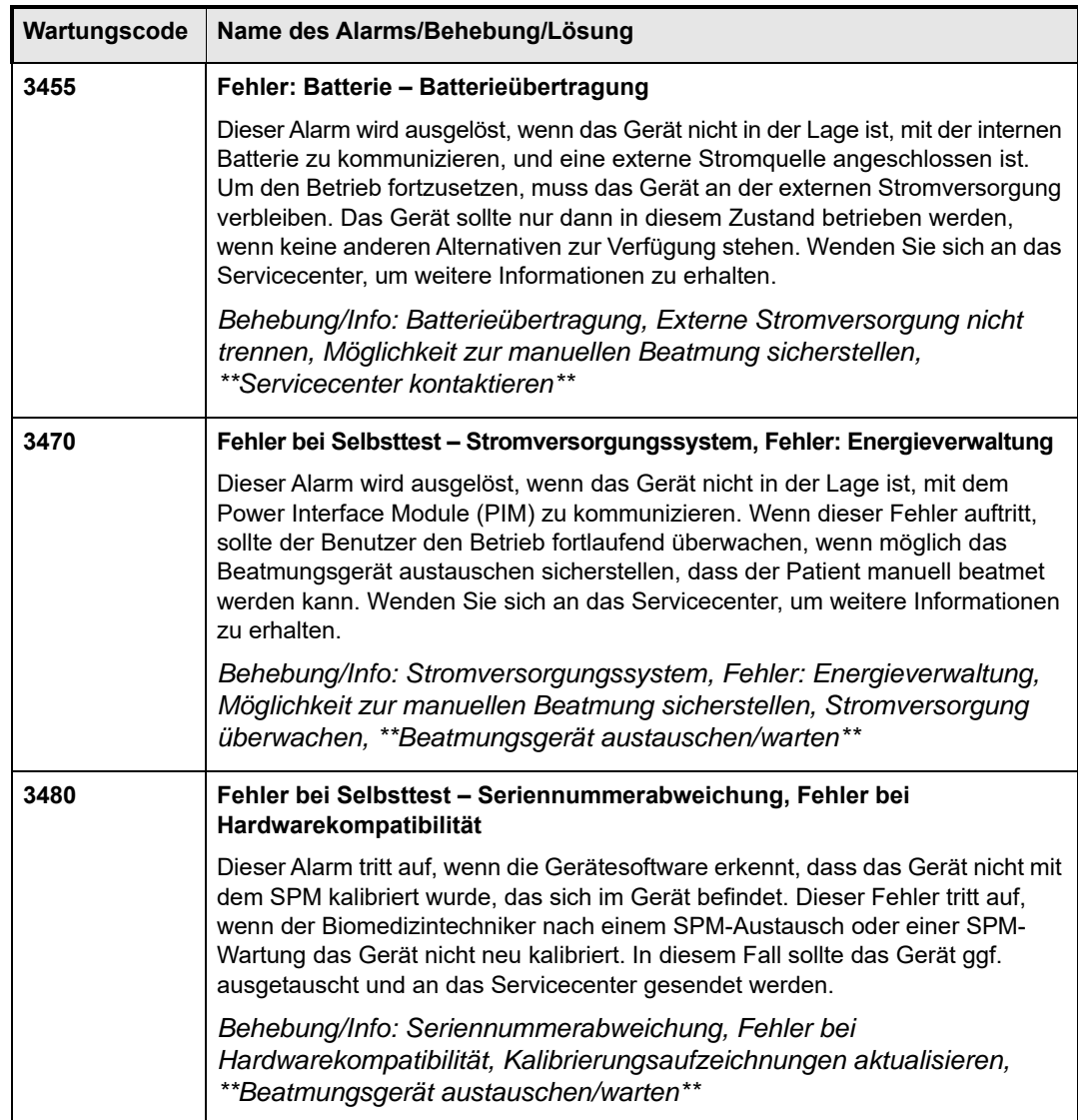
# Kapitel 6 Betriebsumgebungen

In diesem Kapitel wird erläutert, wie das ZOLL Z Vent-Beatmungsgerät außerhalb einer Krankenhausumgebung betrieben wird. Folgende Umgebungen werden näher betrachtet:

- **•** Raue Umgebungen Vor der Einlieferung ins Krankenhaus und während des Transports
- **•** Gefährliche Umgebungen Bei vorhandenen chemischen und/oder biologischen Giftstoffen
- **•** MRT-Umgebungen Während einer MRT-Untersuchung (Magnetresonanz-Bildgebung)

## Verwenden des Beatmungsgeräts unter rauen Bedingungen

Das Beatmungsgerät ist auf den Betrieb unter rauen Bedingungen vor der Einlieferung ins Krankenhaus und während des Luft- oder Straßentransports ausgelegt. Zur sicheren Behandlung des Patienten müssen Sie die Betriebsmerkmale des Beatmungsgeräts kennen und den Patienten und das Gerät in solchen Umgebungen sorgfältig überwachen. Das Gerät überwacht fortlaufend die Umgebungsbedingungen (Temperatur und Umgebungsdruck), und wenn es extreme Umgebungen erkennt, benachrichtigt das Gerät Sie mit einem Alarm niedriger Priorität, der die Betriebsbedingungen definiert und Sie zum Ergreifen von Maßnahmen auffordert. Alarme mit niedriger Priorität sind Hinweise. Achten Sie darauf, dass das Gerät wie vorgesehen arbeitet.

### Luftgetragene Partikel

Unter normalen Betriebsbedingungen schützt das interne 2-stufige Filtrationssystem den Gasdurchflussweg vor Partikeln, die durch den Frischgas/Notfall-Lufteinlass eingetragen werden. In Gebieten, wo jedoch feiner Staub oder Schmutz durch den Wind oder Fahrzeugbewegungen durch die Luft getragen wird, sollten Sie einen Einweg-Bakterien-/Virenfilter verwenden, um den internen Filter zu schonen. Die Verwendung von Einwegfiltern verhindert, dass Sie die internen Filter des Beatmungsgeräts wechseln müssen, und es bietet zusätzlichen Schutz für die Komponente des internen Gaspfads. Untersuchen Sie den Filter visuell auf angesammelten Staub/Schmutz; bei längerer Verwendung in rauen Umgebungen sollten Sie den Filter aufgrund der Verunreinigung wechseln.

Eingetragene Partikel haben primär Auswirkungen auf den Betrieb des Durchfluss-Pneumotachografen, der zur Kontrolle des an den Patienten abgegebenen Gases verwendet wird. Schmutz auf den Bildschirmen des Pneumotachografen erschwert die Kalibrierung des Geräts. Die Reinigung der Bildschirme muss von einem Biomedizintechniker ausgeführt werden, der das Gerät zerlegt und die Bildschirme mit Ultraschall reinigt. Durch die Verwendung eines Filters in staubigen Umgebungen wird vermieden, dass das Gerät zur Reinigung außer Betrieb genommen werden muss. Zusätzlich zur Verwendung des Filters können Sie das Gerät auch in der weichen Tragetasche aufbewahren, die das Gehäuse des Geräts schützt und verhindert, dass das LCD zerkratzt oder beschädigt wird. Außerdem ist es einfacher, nach einem Einsatz in einer staubigen/schmutzigen Umgebung die gepolsterte Tasche zu reinigen, als das Gerät zu reinigen.

**Vorsicht** Wenn das Gerät in einer staubigen Umgebung eingesetzt und nicht in Gebrauch ist, sollte der Benutzer darauf achten, den Gasausgang abzudecken.

### Umgebungen mit extremen Temperaturen

Der empfohlene Betriebsbereich des Beatmungsgeräts ist von 0 °C bis 40 °C. Das Beatmungsgerät kann in Notfällen jedoch im Bereich von -26 °C bis 55 °C betrieben werden. Bei einer Temperatur von > 45 °C und < 0 °C wird der Ladevorgang der Lithium-Ionen-Batterien abgebrochen, um Schäden durch Überhitzung zu vermeiden. Um die maximale Betriebsdauer zu gewährleisten, überwacht das Gerät automatisch die Batterietemperatur und lädt sie immer auf, wenn es sicher ist.

#### **Betrieb bei hohen Temperaturen**

Wenn das Beatmungsgerät bei hohen Temperaturen betrieben wird, treten möglicherweise Alarmbedingungen bezüglich der Leistung der Lithium-Ionen-Batterie auf:

**Hinweis:** Wenn das Gerät einsatzbereit bei extremen Temperaturen gelagert wird, sind die nachstehenden Bedingungen der Batterieladung und -entladung zu beachten.

**Laden** – Wenn das Gerät über die externe Stromversorgung betrieben wird, kann es einen Alarm auslösen, wenn die Batterie den oberen Ladegrenzwert von 45 °C erreicht. Bei dieser Temperatur wird der Ladevorgang der Li-Ion-Batterien abgebrochen, um Schäden durch Überhitzung zu verhindern.

Die Konformität ist eine physikalische Eigenschaft des Schlauchsystems, die sich mit der Temperatur verändert. Das Schlauchsystem wird konformer, wenn die Temperatur steigt. Das Beatmungsgerät ermöglicht Ihnen die Anhebung des automatischen Konformitätswerts beim Betrieb in heißen Umgebungen über das Hauptmenü.

Wenn Sie das Gerät bei hohen Temperaturen betreiben, sollten Sie es aus der gepolsterten Tasche herausnehmen, damit es Wärme an die Umgebung abgeben kann.

#### **Betrieb bei niedrigen Temperaturen**

Wenn das Beatmungsgerät bei niedrigen Temperaturen betrieben wird, treten möglicherweise Alarmbedingungen bezüglich der Leistung der Lithium-Ionen-Batterie auf:

**Ladevorgang** – Wenn das Gerät über die externe Stromquelle betrieben wird, gibt es möglicherweise einen Alarm aus, wenn die Batterie den Grenzwert für niedrige Ladetemperatur von  $0^{\circ}$ C erreicht.

Die Konformität ist eine physikalische Eigenschaft des Schlauchsystems, die sich mit der Temperatur verändert. Der Kreislauf wird weniger konform, wenn die Temperatur fällt. Das Beatmungsgerät ermöglicht Ihnen die Verringerung des Konformitätswerts beim Betrieb in kalten Umgebungen.

Die Betriebsleistung des O<sub>2</sub>-Ventils kann durch extrem niedrige Temperaturen beeinträchtigt werden. Dementsprechend sollten Sie bei niedrigen Temperaturen den Patienten beobachten, um sicherzustellen, dass er ein ausreichendes Atemzugvolumen erhält, sowie die SpO<sub>2</sub>-Werte des Patienten im Auge behalten.

Bei einer Temperatur von etwa -26 °C müssen Sie das Gerät möglicherweise für einige Minuten betreiben, um das O<sub>2</sub>-Ventil zu prüfen, bevor Sie das Beatmungsgerät an den Patienten anschließen.

Beim Betrieb bei niedrigen Temperaturen können Sie die Leistung verbessern, indem Sie das Gerät beim Betrieb in der gepolsterten Tasche belassen, was das Gerät isoliert und es ermöglicht, dass die vom Kompressor, den Leiterplatten und der AC/DC-Stromquelle erzeugte Wärme gehalten werden kann.

#### Höhe über NN

Das ZOLL Z Vent-Beatmungsgerät wurde für den Betrieb bei 110 bis 37,6 kPa (-2250 bis 25.000 ft) entwickelt. Ein Sensor für den barometrischen Absolutdruck überwacht den Luftdruck der Umgebung. Das Gerät verwendet diese Informationen dann, um die Abgabe des Geräts fortlaufend anzupassen und die Beatmungsparameter beizubehalten. Bei einer Höhe ab > 7620 m gibt das Gerät einen Alarm mit niedriger Priorität aus. In diesem Fall sollten Sie den inspiratorischen Spitzendruck (Peak Inspiratory Pressure, PIP) überwachen und das Atemzugvolumen anpassen, um den PIP-Wert beizubehalten und die Atemgeräusche und die Brustexkursion im Auge behalten, um sicherzustellen, dass das Gerät eine ausreichende Beatmung beibehält. Bei zunehmender Höhe steigt das Atemzugvolumen an, Sie sollten also darauf achten, dass in der Lunge kein Überdruck entsteht, wenn die Höhe über > 7620 m liegt. Wenn auf einer Höhe von über > 7620 m Änderungen vorgenommen werden, sollten Sie zu den Grundeinstellungen zurückkehren, sobald der Betrieb im Kompensationsbereich fortgesetzt wird (die LED wechselt von Gelb zu Grün).

**Warnung! Das Gerät ist nicht für den hyperbaren Betrieb vorgesehen. Der Einsatz in einer Überdruckkammer kann den Patienten verletzen und/oder das Gerät beschädigen.**

#### Regen und Schnee

Sie sollten vermeiden, dass das Gerät Regen oder Schnee ausgesetzt wird. Verwenden Sie die optionale gepolsterte Tasche, um es vor Regen und Schnee zu schützen. Das Gerät kann unter diesen Bedingungen arbeiten, wenn Sie es in der gepolsterten Tasche belassen und den Regenschutz verwenden, der zum Lieferumfang der gepolsterten Tasche gehört. Unter diesen Bedingungen ist der Batteriebetrieb erforderlich und die Pulsoximeter-Patientenkabel sind nicht mit dem Gerät verbunden. Die gepolsterte Tasche und der Regenschutz verhindern, dass sich Regen und Schnee auf einer der Geräteoberflächen sammelt. Wenn bei Schlagregen unter Umständen Wasser in den Kompressor des Geräts eindringen könnte, können Sie den Kompressoreinlass mit einem Bakterien-/Virenfilter schützen.

## Verwenden des Beatmungsgeräts unter gefährlichen Bedingungen

Sie können das Beatmungsgerät in Umgebungen mit vorhandenen chemischen und/oder biologischen Giftstoffen verwenden. Für einen sicheren Betrieb wird das gesamte Gas, das an den Patienten abgegeben wird, entweder über eine medizinische  $O<sub>2</sub>$ -Quelle unter Druck und/ oder gefilterte Umgebungsluft über den Frischgas-/Notfall-Lufteinlass bereitgestellt. Sie können zwischen einem Bakterien-/Virenfilter und einem chemischen/biologischen C2A1-Filter wählen, je nachdem, was der medizinische Entscheidungsträger anweist. Filter für gefährliche Umgebungen werden in Abbildung 6-1 angezeigt.

Um zu vermeiden, dass der Patient bei einem Ausfall des Beatmungsgeräts kontaminierte Umgebungsluft einatmet, verfügt das Gerät über ein integriertes Anti-Asphyxie-Ventil, über das der Patient Gas durch den externen Filter einatmen kann. Dieses Design stellt zwar sicher, dass kein kontaminiertes Gas den Patienten erreicht, Sie müssen jedoch darauf achten, dass der Einlass des externen Filters nicht blockiert wird.

**Warnung! Der medizinische Entscheidungsträger und/oder Befehlshaber sollten auf der Grundlage der potenziellen Gefahr festlegen, welcher externe Filter ggf. verwendet wird.**

**Warnung! Achten Sie darauf, dass nichts den Einlass des externen Filters blockiert, andernfalls kann der Patient möglicherweise nicht atmen und das Beatmungsgerät kann ausfallen.**

## Bakterien-/Virenfilter, Verwendung

Sie können Bakterien-/Viren-Filter (B/V-Filter) in Umgebungen einsetzen, wo für den Patienten ein Risiko für eine Kreuzkontamination durch luftübertragene Krankheitserreger besteht. Wenn diese Filter entsprechend der Herstelleranweisungen verwendet werden, können sie verhindern, dass der Patient infektiöse Stoffe einatmet. In staubigen Umgebungen können Sie mit den B/V-Filtern auch verhindern, dass bestimmte Stoffe eingetragen werden, welche die pneumatischen Komponenten des Beatmungsgeräts beeinträchtigen könnten. Stecken Sie zur Verwendung eines Bakterien-/Virenfilters das konische 22-mm-Anschlussstück in den Frischgas/Notfall-Lufteinlass.

#### **Warnung! Wenn die Filter mit biologischen Stoffen in Kontakt gekommen sind, entsorgen Sie diese entsprechend der allgemeinen Vorsichtsmaßnahmen Ihrer Einrichtung.**

## Chemischer/biologischer Filter, Verwendung

Das ZOLL-Beatmungsgerät der 731-Serie wurde für den Anschluss eines chemischen/biologischen Filters/Kanisters (Typ C2A1<sup>1</sup>) zur Verwendung in kontaminierten Umgebungen entwickelt. Der Frischgas/Notfall-Lufteinlass-Anschluss ermöglicht die Verbindung über Standardgewinde des Typs Rd 40 mm × 1/7". Eine umfassende Beschreibung dieses Standards finden Sie unter der Norm BS EN 148-1:1999 "Atemschutzgeräte – Gewinde für Atemanschlüsse".

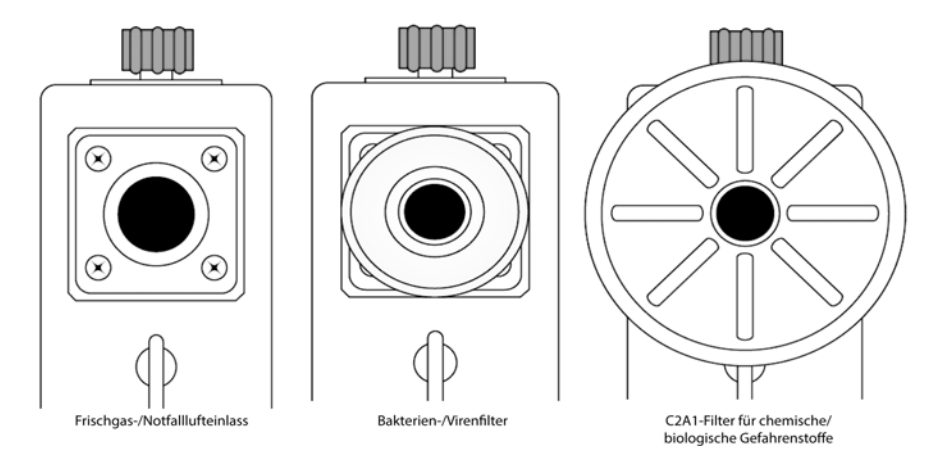

**Abbildung 6-1 Filter für gefährliche Umgebungen**

**Hinweis:** ZOLL bietet keinen chemischen/biologischen C2A1-Filter an. Diesen Filter erhalten Sie bei einem Hersteller von chemischen/biologichen Filtern.

## Rückschlagventil am Schlauchsystem in gefährlichen Umgebungen

Wenn Sie das Gerät in einer gefährlichen Situation betreiben und ein chemischer/biologischer Filter verwendet wird, sollten Sie ein Rückschlagventil verwenden, um zu vermeiden, dass gefährliches Gas in das Schlauchsystem gelangt. Das Ausatemventil am Schlauchsystem bietet bei schnell ein- und ausatmenden Patienten nicht genügend Schutz, da das Ventil in diesem Fall nicht schnell genug vollständig schließt, um das Eintragen gefährlicher Gase zu verhindern.

Zusätzlich kann es sein, dass Patienten bei einem niedrig eingestellten PEEP-Wert schneller atmen, als der Fluss abgegeben wird, was zum Eintragen gefährlicher Gase führen kann. Demzufolge ist ein Rückschlagventil erforderlich, um die Patienten zu schützen.

**Warnung! Das Gerät wird mit Einschlauchkreisläufen sowohl für Kinder/Erwachsene als auch für Kleinkinder/Kinder geliefert. Ein Rückschlagventil ist beim Betrieb in chemischen/ biologischen Umgebungen für diese Schlauchsysteme erforderlich. Die richtige Vorgehensweise zum Anschließen des Rückschlagventils an das Schlauchsystem wird in Abbildung 6-2 dargestellt. Benutzer, die einen Einsatz in solchen Umgebungen erwarten, sollten zusätzlich das Rückschlagventil erwerben.**

<sup>1.</sup> Für unseren Validierungstest wurde ein 3M C2A1-Kanister (3M St. Paul, MN) verwendet, der die Filterklasse repräsentieren soll, die allgemein als C2A1 unter der NSN-Nummer 4240-01-361-1319 bekannt ist. Diese Tests bestätigten die Leistung des Beatmungsgeräts beim Betrieb mit diesen Geräten als eine Klasse. Die Verwendung des 3M-Kanisters bedeutet nicht, dass dieses 3M-Gerät unterstützt oder empfohlen wird. Die Verwendung oder Auswahl des entsprechenden Filters sollte immer unter der Anleitung des Befehshabers erfolgen.

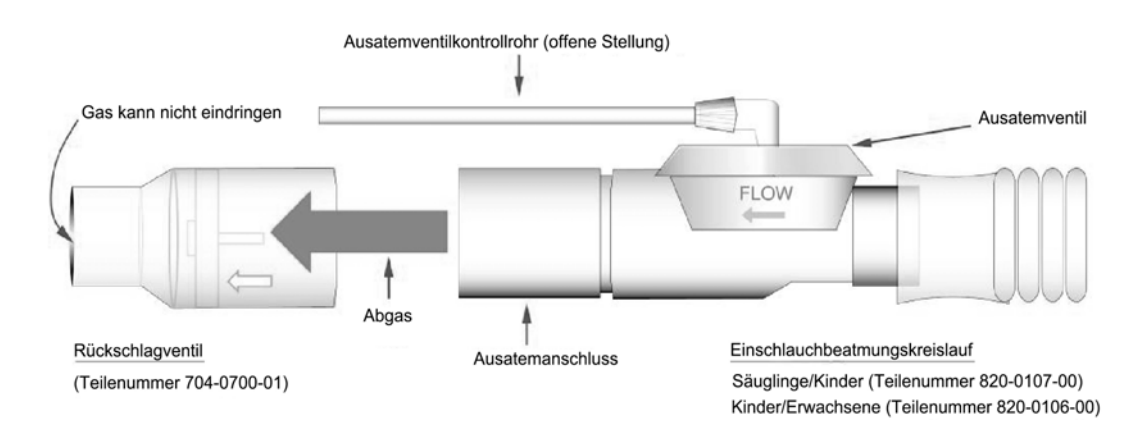

**Abbildung 6-2 Rückschlagventil-Verbindung mit Schlauchsystem**

## Verwenden des Beatmungsgeräts in einer MRT-Umgebung

Das Beatmungsgerät kann in einer MRT-Umgebung bei gleichzeitiger Verwendung eines ZOLL-MRT-Rollenständers mit Aluminium-IV-Stützarm verwendet werden. Ziehen Sie zur festen Montage des Beatmungsgeräts den Knopf an der rückwärtigen Platte des Rollenständers fest, um das Beatmungsgerät an seiner Position zu fixieren, und arretieren Sie dann die Rollen des Rollenständers (wir empfehlen zusätzlich, den Rollenständer mit einem Gurt an seinem Platz zu fixieren). Abbildung 6-4 zeigt das Beatmungsgerät an einem MRT-Rollenständer befestigt.

#### **Warnung! Verwenden Sie in MRT-Umgebungen nur die mit dem MR-Symbol gekennzeichneten Z Vent-Beatmungsgeräte.**

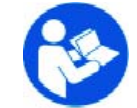

**Bevor Sie das Beatmungsgerät in einer MRT-Umgebung verwenden, sollten Sie unbedingt**  alle Warnhinweise im Abschnitt "MR-Geräte" in Kapitel 1 lesen und verstehen.

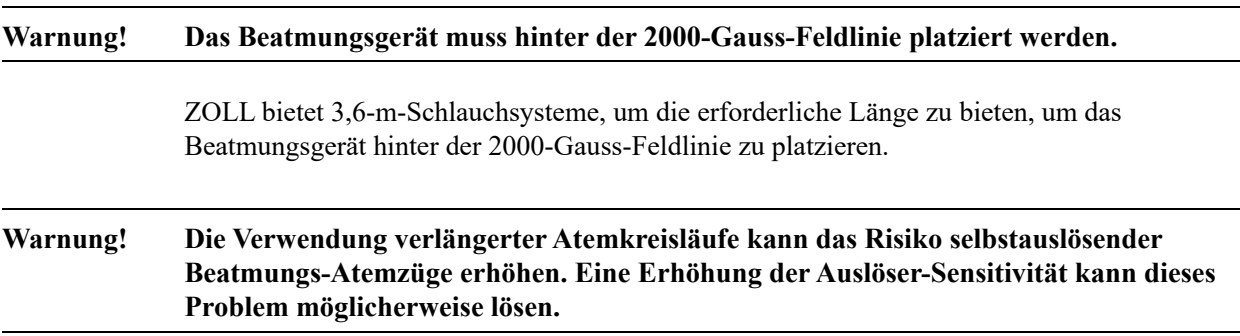

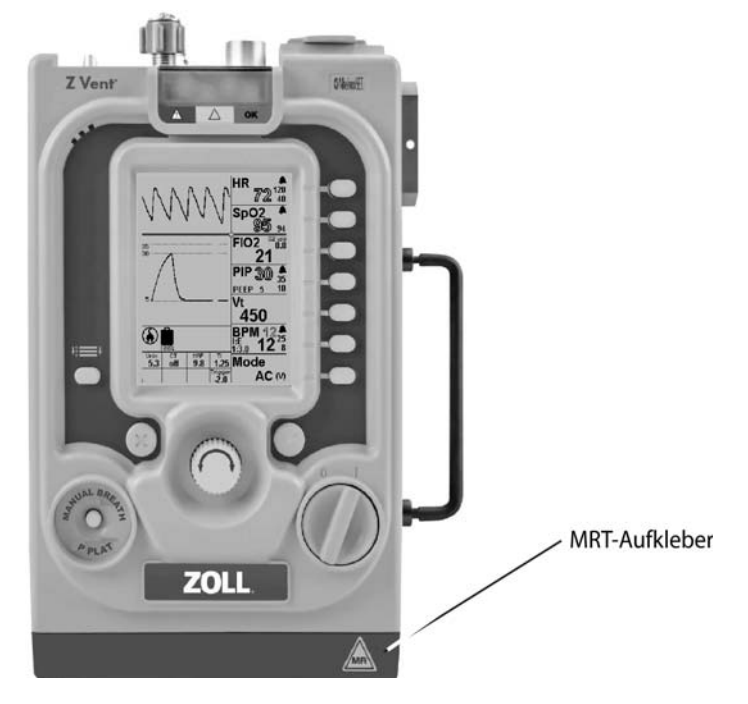

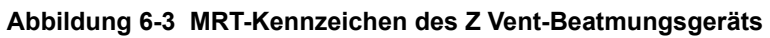

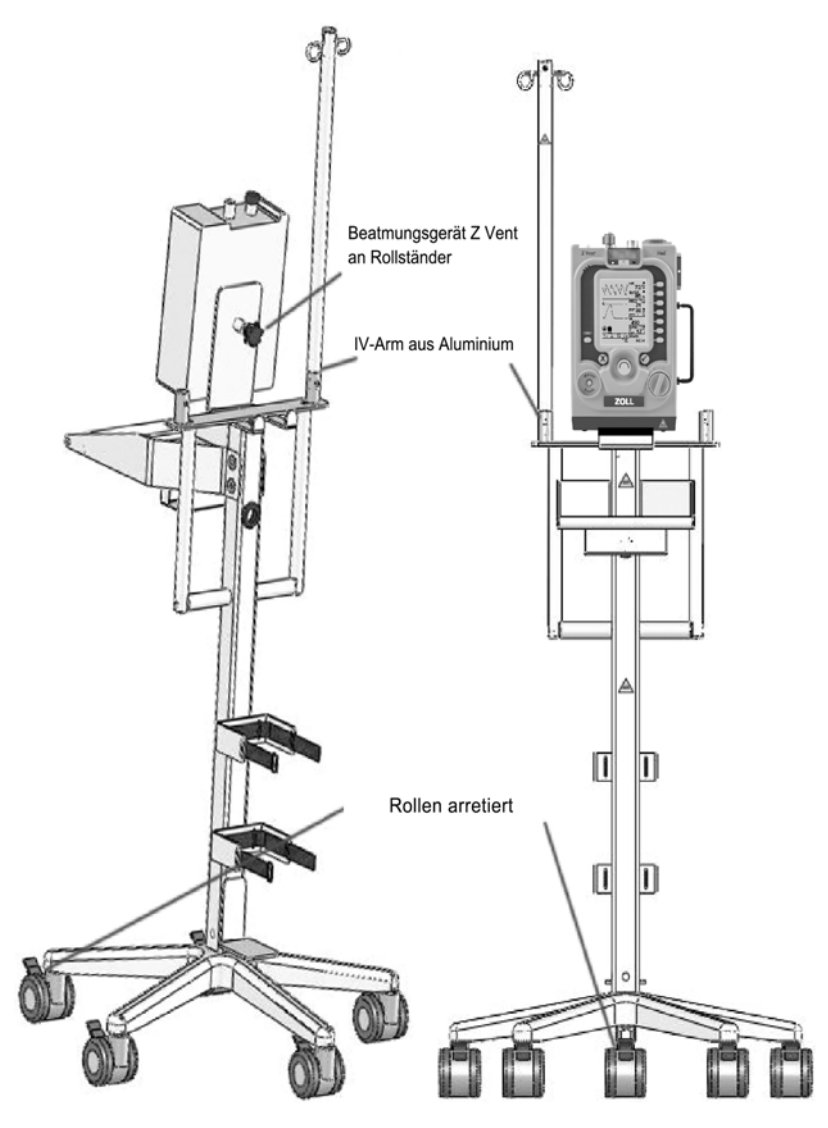

**Abbildung 6-4 Beatmungsgerät montiert auf MRT-Rollenständer mit IV-Stützarm**

# Kapitel 7 **Wartung**

In diesem Kapitel wird beschrieben, wie das ZOLL Z Vent-Beatmungsgerät gewartet werden muss, um den optimalen Betriebszustand und die sofortige Einsatzbereitschaft sicherzustellen. Konkret behandelt dieses Kapitel folgende Themen:

- **•** Untersuchen des Geräts
- **•** Reinigen des Geräts
- **•** Ersetzen der Einlassfilter bei Bedarf
- **•** Lagern des Geräts
- **•** Beheben von Betriebsfehlern

Neben den in diesem Kapitel beschriebenen Maßnahmen ist es ebenso wichtig, vorbeugende Wartungsarbeiten durchzuführen und abgenutzte oder beschädigte Komponenten auszutauschen. Nur von ZOLL geschultes und zertifizierte Mitarbeiter sollten vorbeugende Wartungsarbeiten mit dem Fernkalibrierungssystem (RCS, Remote Calibration System) von ZOLL.

## Inspektion des Beatmungsgeräts

Sie sollten regelmäßig die folgenden physischen Inspektionen des Beatmungsgeräts durchführen:

- **•** Vergewissern Sie sich, dass das Beatmungsgerät sauber ist und keine sichtbaren Beschädigungen zu erkennen sind.
- **•** Überprüfen Sie das gesamte Zubehör und die Anschlüsse auf Schäden oder übermäßige Abnutzung. Tauschen Sie abgenutzte oder beschädigte Artikel aus.
- **•** Untersuchen Sie die Hochdruckschläuche auf Risse, Verfärbungen oder Verformungen. Untersuchen Sie die Endanschlüsse auf beschädigte Gewinde und scharfe Kanten. Tauschen Sie abgenutzte oder beschädigte Schläuche aus. – Versuchen Sie **NICHT**, Schläuche zu reparieren.
- **•** Untersuchen Sie die Beatmungskreisläufe auf Schäden oder Abnutzung wie Risse oder Verfärbungen. Bei Anzeichen auf physische Zersetzung oder, wenn das Beatmungsgerät auf das Schlauchsystem bezogene Alarme ausgibt, das Schlauchsystem austauschen.
- **•** Untersuchen Sie die Frischgas-/Notfall-Lufteinlass-Filter und ersetzen Sie sie, wenn sie verschmutzt, beschädigt oder verstopft sind.
- **•** Untersuchen Sie den externen AC/DC-Adapter, die Netzkabel und die DC-Stromkabel auf Abnutzung oder Beschädigung. Abgenutzte oder defekte Komponenten austauschen.

Nach dem Einschalten des Geräts werden Konfigurations- und Firmware-Informationen auf dem Bildschirm angezeigt. Über das Hauptmenü sind zusätzliche Geräteinformationen verfügbar (wählen Sie die Option **Geräte-Info**), einschließlich des Kalibrierungsdatums des Geräts. Das Beatmungsgerät arbeitet für die meisten Kunden in einem jährlichen vorbeugenden Wartungszyklus, und das Gerät gibt einen Alarm mit niedriger Priorität aus, um sie daran zu erinnern, dass die Kalibrierung fällig ist.

**Hinweis:** Der Alarm basiert auf einem Countdown-Timer. Er weist nicht auf ein Problem des Beatmungsgeräts hin, sondern darauf, dass 365 Tage vergangen sind und vorbeugende Wartungsarbeiten geplant werden sollten.

## Reinigung

Halten Sie das Beatmungsgerät und das Zubehör jederzeit sauber. Achten Sie darauf, dass **niemals** Fett oder Öl in das System hineingelangt oder die Komponenten bedeckt.

Reinigen Sie das Gerät jederzeit und erstellen Sie aktuelle Aufzeichnungen der Inspektionen, Reinigung und Wartung.

Achten Sie darauf, dass keine Flüssigkeiten in das Beatmungsgerät gelangen. Tauchen Sie das Beatmungsgerät **niemals** in Flüssigkeit ein und verwenden Sie nicht zu viel Wasser, das in das Gerät eindringen könnte. Trocken Sie alle feuchten Komponenten nach der Verwendung in nassen Umgebungen ab.

Reinigen Sie das Gehäuse und die Schlauchverbindungen mit einem feuchten, seifigen Tuch.

Zur allgemeinen Dekontamination und Reinigung tragen Sie mit einem feuchten Tuch eine 10%ige Bleichlösung auf.

Reinigen Sie das Gerät nicht mit Scheuermitteln oder Chlorkohlenwasserstoffreinigern, die das Gehäuse und die Linse der Benutzeroberfläche beschädigen.

Wischen Sie das Gerät nach der Reinigung sorgfältig mit einem fusselfreien Tuch ab. Stellen Sie sicher, dass alle freiliegenden Flächen gereinigt und getrocknet sind.

**Warnung! Die Komponenten einer Sauerstoff- oder Druckgasversorgung sind stets frei von Ölen und Fetten jeglicher Art zu halten.**

### Reinigung der Umgebung nach Kontamination

Wenn Sie das Beatmungsgerät in einer Umgebung eingesetzt haben, die einer Kontaminierung durch einen Unfall mit Gefahrenstoffen, einer Massenepedemie oder Massenvernichtungswaffen ausgesetzt waren, sollten Sie den folgenden Richtlinien folgen:

- 1. Befolgen Sie immer die Dekontaminationsverfahren, die vom örtlichen Sicherheitsbeauftragten der Einsatzleitung festgelegt wurden.
- 2. Sie sollten die Ausrüstung sobald wie möglich nach der Verwendung reinigen und dekontaminieren. Das Personal sollte bei der Dekontamination der Ausrüstung immer geeignete Schutzkleidung tragen.
- *3. Lesen Sie die Reinigungshinweise im vorherigen Abschnitt nach.*
- 4. Da die potenzielle Liste der Verunreinigungen, denen das Beatmungsgerät ausgesetzt ist, groß sein kann, ist es schwierig, eine geeignete Reinigungsmethode für die einzelnen Arten der Exposition bereitzustellen. Das Reinigungsmittel, das für eine Art der Exposition effektiv ist, wirkt bei einer anderen Art möglicherweise gar nicht. Die Vorgehensweise zur Reinigung und Sterilisierung kann in verschiedenen Einrichtungen unterschiedlich sein. Wir empfehlen, dass jede Einrichtung eine eigene Vorgehensweise zur Reinigung und Desinfektion seiner Medizingeräte entwickelt und diese Vorgehensweise entsprechend konsultiert wird.

## Frischgas-/Notfall-Lufteinlassfilter

Den Frischgas-/Notfall-Lufteinlass (an der rechten Seite des Beatmungsgeräts) verfügt über ein zweistufiges Filtersystem: Ein leicht zugänglicher Schaumstofffilter schützt einen zweiten Scheibenfilter. Wie in Kapitel 6, "Betriebsumgebungen" beschrieben, ist möglicherweise ein zusätzlicher Filter erforderlich, wenn das Gerät unter extremen Bedingungen betrieben wird. Diese Filter werden jedes Jahr bei der vorbeugenden Wartung, die von einem von ZOLL autorisierten Servicecenter durchgeführt wird, ersetzt.

## Untersuchen und Austauschen des Schaumstofffilters

Wenn das Gerät in einer staubigen Umgebung eingesetzt wird, sollten Sie den Schaumstofffilter des Geräts untersuchen und bei Bedarf austauschen.

Entfernen Sie den Filter mit einer Pinzette oder einem ähnlichen Werkzeug. Untersuchen Sie den Filter auf Schmutz, Fussel oder allgemeine Abnutzung. Ersetzen Sie den Schaumstofffilter bei Bedarf. Versuchen Sie NICHT, den Filter zu reinigen.

**Vorsicht** Betreiben Sie den Kompressor nicht ohne Filter.

### Untersuchen und Austauschen des Scheibenfilters

Der Scheibenfilter für den Frischgas-/Notfall-Lufteinlass befindet sich hinter dem Schaumstofffilter. Dieser Filter bietet eine zweite Filtrationsstufe für die Umgebungsluft, die an den Patienten abgegeben wird. Sie müssen diesen Filter regelmäßig überprüfen und bei Bedarf austauschen. Wenn die Kombination aus Schaumstofffilter und Scheibenfilter verschmutzt ist, löst das Beatmungsgerät einen Alarm aus. Dieser Alarm gibt an, dass das Gerät zwar noch das korrekte Atemzugvolumen abgeben kann, jedoch mindestens ein Filter ausgetauscht werden muss. Sie können den Scheibenfilter für den Frischgas-/Notfall-Lufteinlass visuell prüfen, nachdem der Schaumstofffilter entfernt wurde. Wenn der Filter verfärbt erscheint, tauschen Sie ihn aus.

#### **Warnung! Wenn die Filter mit biologischen Stoffen in Kontakt kommen, entsorgen Sie diese entsprechend der allgemeinen Vorsichtsmaßnahmen Ihrer Einrichtung.**

#### **Vorsicht** Mit Ausnahme der obigen Filterkomponenten sind keine Teile vorhanden, die der Bediener warten könnte. Das Gehäuse zu öffnen, kann das Beatmungsgerät beschädigen.

**Vorsicht** Wenn das Gerät in einer staubigen/verschmutzten Umgebung eingesetzt wird, prüfen Sie den Schaumstofffilter und den Scheibenfilter, und tauschen Sie diese bei Bedarf aus. Auf diese Weise wird vermieden, dass sich Partikel auf dem Bildschirm des Wandlers ablagern und das Gerät zur Wartung durch einen Wartungstechniker außer Betrieb genommen werden muss.

> **Hinweis:** Versuchen Sie nicht, diesen Filter zu reinigen, und bedienen Sie den internen Kompressor nicht ohne Filter.

## Austauschen der Filter des Beatmungsgeräts

#### **Benötigtes Werkzeug:**

Klemme oder Pinzette Kreuzschlitz-Schraubendreher

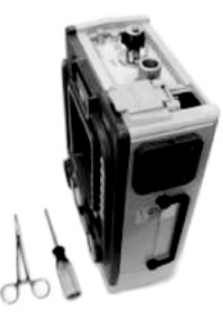

**Warnung! Bevor Sie versuchen, Filter auszuwechseln, stellen Sie sicher, dass das Beatmungsgerät**  vom Stromnetz getrennt ist und der Netzschalter auf der Position "AUS" steht.

### Auswechseln des Schaumstofffilters

Der Schaumstofffilter befindet sich im Frischgas-/Notfall-Lufteinlass.

**1. Entfernen Sie den Schaumstofffilter vorsichtig mit einem Hämostat einer Klemme oder einer Pinzette.**

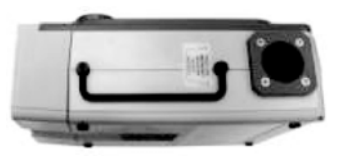

Versuchen Sie *NICHT*, den alten Filter erneut zu verwenden oder zu reinigen.

2. **Ersetzen Sie den Schaumstofffilter durch einen neuen Filter.** Klopfen Sie vorsichtig auf den neuen Filter, um ihn an seinen Platz zu bringen. Der obere Teil des Filters sollte sich ca. 1,9 cm bis 2,2 cm unterhalb der Höhe der 22-mm-Anschlussbuchse des Frischgas-/Notfall-Lufteinlasses befinden.

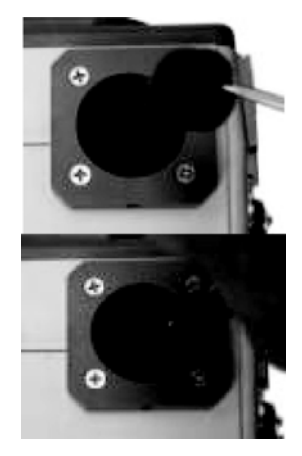

## Auswechseln des Scheibenfilters

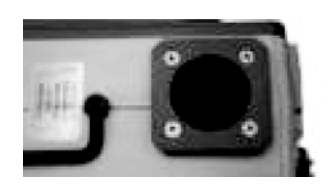

1. Entfernen Sie die vier (4) 8-32 x 3 Kreuzschlitz-Flachkopfschrauben, mit denen der Anschluss des Frischgas-/ Notfall-Lufteinlasses an der Abdeckung befestigt ist.

- 2. **Heben Sie die zwei (2) Segmente des Kompressor-Einlassanschlusses vom Gerät ab.** Wenn sich die beiden Segmente voneinander trennen, achten Sie darauf, dass die Dichtung, die zwischen den beiden Teilen sitzt, *nicht* verlorengeht. Der Scheibenfilter liegt jetzt frei. Entfernen Sie den Filter jetzt *noch nicht*.
- 3. **Untersuchen Sie die Oberfläche des Scheibenfilters.**

Wenn der Filter nicht verfärbt ist, wechseln Sie ihn *nicht* aus. Wenn der Scheibenfilter verfärbt ist, wechseln Sie ihn aus.

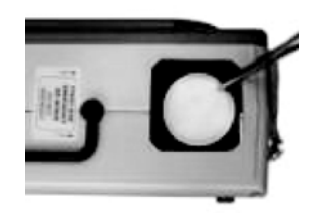

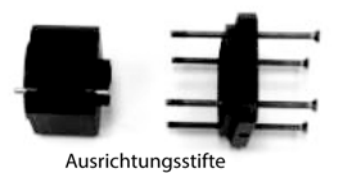

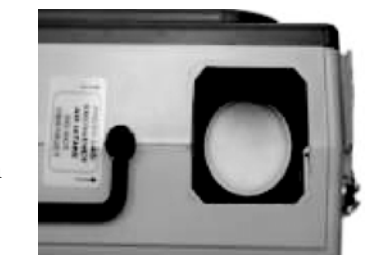

Entfernen

Sie den Scheibenfilter mit der Klemme oder einer Pinzette, und ersetzen Sie ihn durch einen neuen, sauberen Filter. Stellen Sie sicher, dass der Filter flach auf dem Rand in der entsprechenden Aussparung aufliegt.

4. **Führen Sie das untere Segment des Kompressor-Einlassanschlusses in das Gerät ein und achten Sie dabei darauf, dass der Ausrichtungsstift passt.**

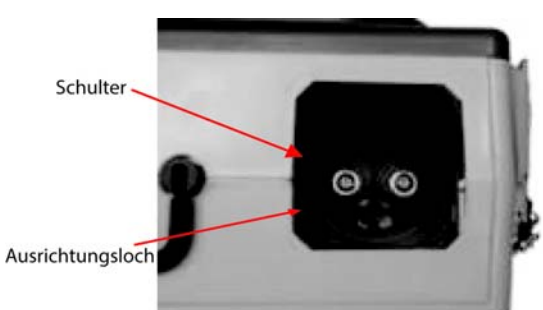

- 5. **Setzen Sie das obere Segment des Kompressor-Einlassanschlusses in das untere Segment ein, und achten Sie dabei darauf, dass der Ausrichtungsstift passt.**
- 6. **Befestigen Sie den Kompressor-Einlassanschluss am Gerät, indem Sie jede der vier (4) 8-32 × 3-Kreuzschlitz-Flachkopfschrauben gleichmäßig anziehen.**

Drehen Sie den Netzschalter des Geräts kurz auf die Position "**I**", um zu prüfen, dass die Stromquelle funktioniert. Drehen Sie dann den Netzschalter des Geräts auf die Aus-Position "**O**".

7. Testen Sie den Betrieb des Beatmungsgeräts mit einem Schlauchsystem und einer Testlunge.

## Wartung der Batterien

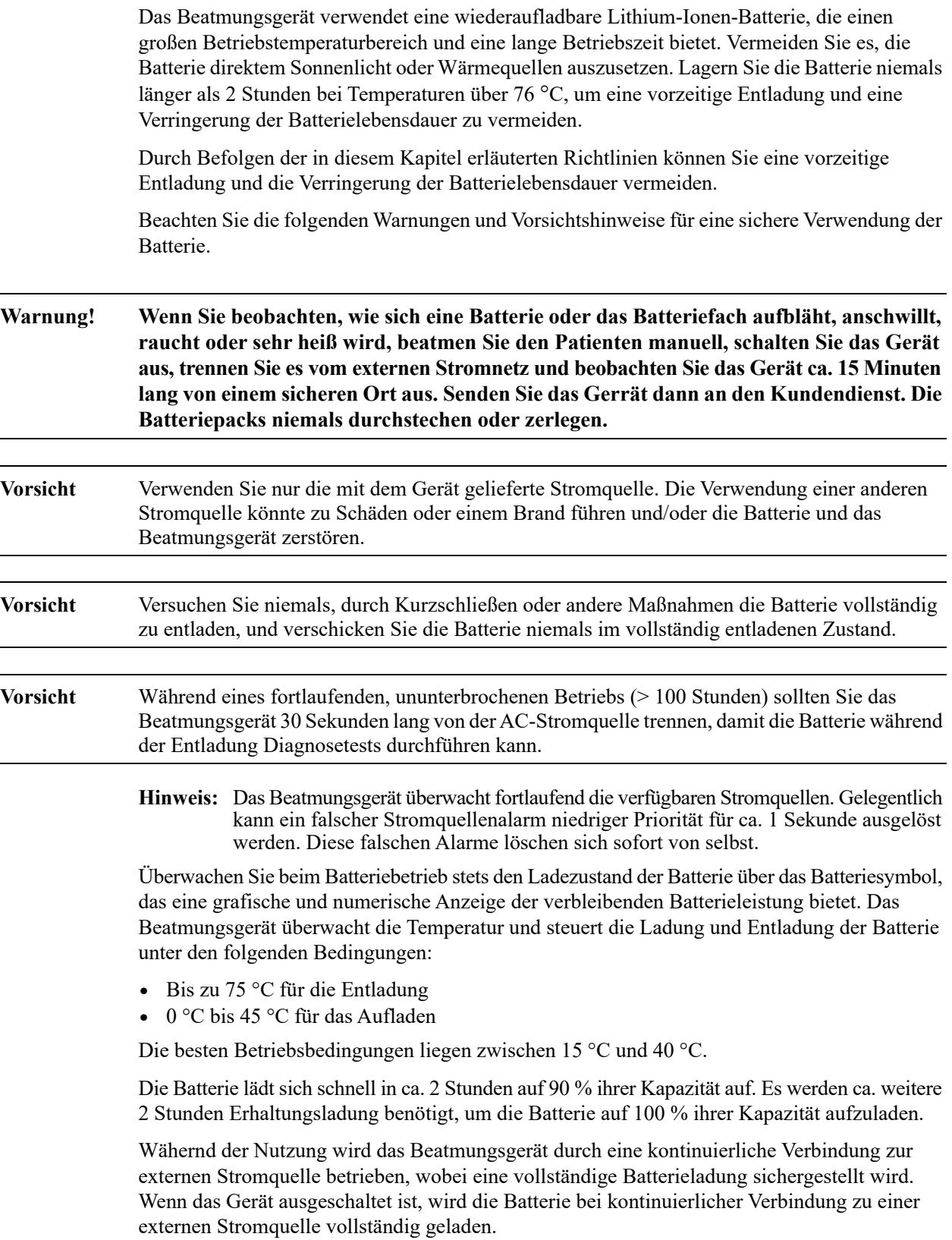

- **Hinweis:** Wenn das Gerät für längere Zeit am Strom angeschlossen (> 30 Tage) ist, kann das Gerät einen Batteriestand unter 100 % anzeigen, wodurch die Batterie Diagnosen durchführen kann. Um es zurückzusetzen, führen Sie einen Einschalt-Zyklus durch, indem Sie die Verbindung zur externen Stromquelle trennen und wieder herstellen. Anschließend wird nach wenigen Minuten erneut ein Batteriestand von 100 % angezeigt.
- **Hinweis:** Wenn sich das Gerät während des Batteriebetriebs aufgrund eines Leistungsverlusts abschaltet, schließen Sie es an eine externe Stromversorgung an und schalten Sie das Gerät wieder ein, um den Betrieb wiederherzustellen.

#### Batterielagerung

Lithium-Ionen-Batterien entladen sich während der Lagerung. Bei höheren Temperaturen (über 20 °C) verringert sich die Lebensdauer der Batterie.

Befolgen Sie diese Richtlinien, um die optimale Lebensdauer der Batterien des Beatmungsgeräts sicherzustellen:

- **•** Lagern Sie das Beatmungsgerät immer mit vollständig aufgeladener Batterie. Lagern Sie das Beatmungsgerät NIEMALS mit entladener Batterie.
- **•** Die optimale Lagerungstemperatur für eine langfristige Lagerung beträgt -15 °C bis 21 °C. Vermeiden Sie es, die Batterie direktem Sonnenlicht oder Wärmequellen auszusetzen. Lagern Sie die Batterie niemals länger als 2 Stunden bei Temperaturen über 76 °C, um eine vorzeitige Entladung und eine Verringerung der Batterielebensdauer zu vermeiden.
- **•** Wenn eine langfristige Lagerung/Nichtverwendung häufiger vorkommt, laden Sie das Gerät alle sechs Monate neu; dadurch wird eine Batterie von mindestens 80 % der Kapazität sichergestellt.
- **•** Batterien, die über längere Zeiträume gelagert werden, sollten zu den empfohlenen Zeitperioden geladen werden. Gelagerte Geräte müssen nicht ständig an einer Stromquelle angeschlossen sein. Dies kann die Lebensdauer der Batterie verkürzen.

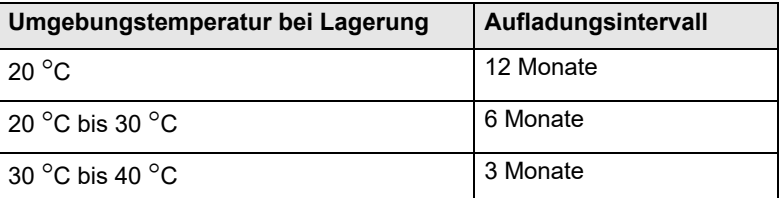

**Hinweis:** Bei einer Aufladung in der Aufbewahrungstasche sollten Sie beachten, dass der Ladevorgang der Batterie unterbrochen wird, wenn die Umgebungstemperatur auf über 40 C steigt, auch wenn das Gerät noch an die externe Stromquelle angeschlossen ist. Unter diesen Bedingungen kann die Batterietemperatur bedeutend höher als die Umgebungstemperatur sein. Die Ladung wird automatisch gestartet, wenn die Batterietemperatur unter  $45^{\circ}$ C sinkt.

**Vorsicht** Lagern Sie das Beatmungsgerät NIEMALS mit entladener Batterie.

## Lagerung des Beatmungsgeräts

Folgen Sie den in diesem Kapitel erläuterten Empfehlungen zur Batterielagerung.

Nach einer Lagerung oder Nichtverwendung über 6 Monate (oder länger) untersuchen Sie das Gerät, führen Sie einen Betriebstest durch, und laden Sie die Batterien des Geräts auf, bevor Sie es an einem Patienten einsetzen.

Wenn das Gerät in nicht-kontrollierten Umgebungen gelagert wurde (zum Beispiel in einem Fahrzeug), lassen Sie dem Gerät ausreichend Zeit, sich bei einer Temperatur innerhalb des festgelegten Betriebsbereichs zu stabilisieren.

Das Beatmungsgerät ist mit Transportbehälter und Tragetasche erhältlich. Folgen Sie den Anweisungen, die dem Transportbehälter oder der Tragetasche beiliegen.

#### Richtlinien zum Batteriewechsel und Versand

Nur geschulte Techniker an einem autorisierten ZOLL-Servicecenter können die Batterie des Beatmungsgeräts auswechseln. Wenden Sie sich an Ihr Servicecenter vor Ort, um Anweisungen zur Einsendung zu erhalten und beachten Sie Folgendes:

- **•** Beim Versand der Batterie des Beatmungsgeräts sollte immer der richtige Ladezustand (State of Charge, SOC) eingehalten werden, der niemals über 30 % liegen darf. Für die wiederaufladbaren Lithium-Ionen-Batterien des Beatmungsgeräts gelten diese und andere wichtige Richtlinien, die von der IATA/DOT UN 38.3 verfügt werden.
- **•** Die Batterie des Beatmungsgeräts hat eine Kapazität von weniger als 100 Wh und ist somit als Klasse 9-Standard klassifiziert; es ist keine Klasse 9-Kennzeichnung oder Markierung erforderlich.
- **•** Prüfen Sie vor dem Transport einer Lithium-Ionen-Batterie immer alle geltenden lokalen, nationalen und internationalen Richtlinien.
- **•** Der Transport einer Batterie am Ende ihrer Lebensdauer, einer beschädigten oder zurückgerufenen Batterie kann in bestimmten Fällen explizit eingeschränkt oder verboten sein.

## Kalibrierungsprüfungen

Das Beatmungsgerät führt fortlaufende Selbsttests durch, um das pneumatische System zu überwachen.

Die Kalibrierung des Beatmungsgeräts sollte anlässlich der jährlichen Wartung überprüft werden. Schicken Sie das Beatmungsgerät für die vorbeugende Wartung zu folgenden Zeitpunkten ein:

- **•** Alle 12 Monate.
- **•** Jedes Mal, wenn eine ausgedehnte oder raue Benutzung einen verkürzten Zeitraum zwischen den vorbeugenden Wartungsinspektionen erforderlich macht.
- **•** Wenn Sie vermuten, dass das Gerät nicht ordnungsgemäß funktioniert.
- **•** Nach einem massiven Einsatz, bevor das Gerät gelagert wird.

Falls das Beatmungsgerät den Selbsttest nicht erfolgreich abschließt, starten Sie das Gerät neu. Wenn der Test erneut fehlschlägt, sollten Sie es an ZOLL oder einen autorisierten Service-Center zur Kalibrierung einschicken.

## Elektrische Sicherheitsprüfung

Das Stromversorgungssystem des Beatmungsgeräts verfügt über ein integriertes Schutzsystem, das das Gerät fortlaufend überwacht. Bei einem Fehler oder Ausfall löst das Gerät einen Alarm aus.

Das Beatmungsgerät ist doppelt isoliert und ist sowohl als Klasse I als auch als Klasse II kategorisiert und entspricht allen Richtlinienkodizes. Wenn das externe AC/DC-Netzteil des Beatmungsgeräts an die AC-Stromquelle angeschlossen ist, schützt es das Gerät in zwei Schritten:

- 1. Klasse I Grundisolierung: Die Erdung ermöglicht bei diesem Fehlerzustand eine Ableitung. Bei Fehlerzuständen mit Widerständen von maximal 100 mΩ leitet die AC/DC-Stromquelle den Strom ab und öffnet die Sicherung oder den Trennschalter.
- 2. Klasse II Zusätzliche Isolierung: die Impedanz der Isolationsbarriere, die für die AC-Stromquelle wesentlich ist, ermöglicht den Schutz für den Benutzer und den Patienten. Bei Fehlerzuständen aufgrund von Hochspannung hängt das Gerät von der Isolierung der internen Hochspannungselektronik des Gerätegehäuses als Sicherheitsgegenmaßnahme ab.

Der Schutz vor Stromschlägen beruht nicht nur auf der Basisisolierung, sondern das Gerät umfasst zusätzliche Sicherheitsmaßnahmen, die verhindern, dass Metallteile unter Strom stehen, wenn die Basisisolierung ausfällt.

Der Schutzerde-Test, der für viele medizinische Geräte typisch ist, gilt nur für Geräte der Klasse I. Die elektrische Sicherheitskonstruktion des Beatmungsgeräts hängt nicht von der Schutzerde als Schutzmaßnahme ab.

## Fehlerbehebung

Sie können häufige Probleme schnell bearbeiten, indem Sie den Smart Help-Anweisungen folgen. Sollte dies nicht funktionieren, überprüfen Sie den unversehrten Zustand des Zubehörs, der Beatmungskreisläufe und Anschlussstücke. Prüfen Sie alle Einstellungen auf dem Bedienfeld, und befolgen Sie die Anweisungen zur Alarmlösung in den Smart Help-Meldungen.

Stellen Sie sicher, dass der Scheibenfilter für den Frischgas-/Notfall-Lufteinlass und der Schaumstofffilter nicht verstopft oder verschmutzt sind. Überprüfen Sie die Stromversorgung der internen Batterie und der externen Stromquelle.

Wenn die obigen Maßnahmen das Betriebsproblem nicht lösen, rufen Sie den Kundendienst. Beachten Sie die Wartungscode-Nummer(n) und wenden Sie sich an das nächstgelegene autorisierte ZOLL-Servicecenter oder die ZOLL-Kundendienstabteilung (techsupport@zoll.com).

## Anhang A Technische Daten

## Allgemeines

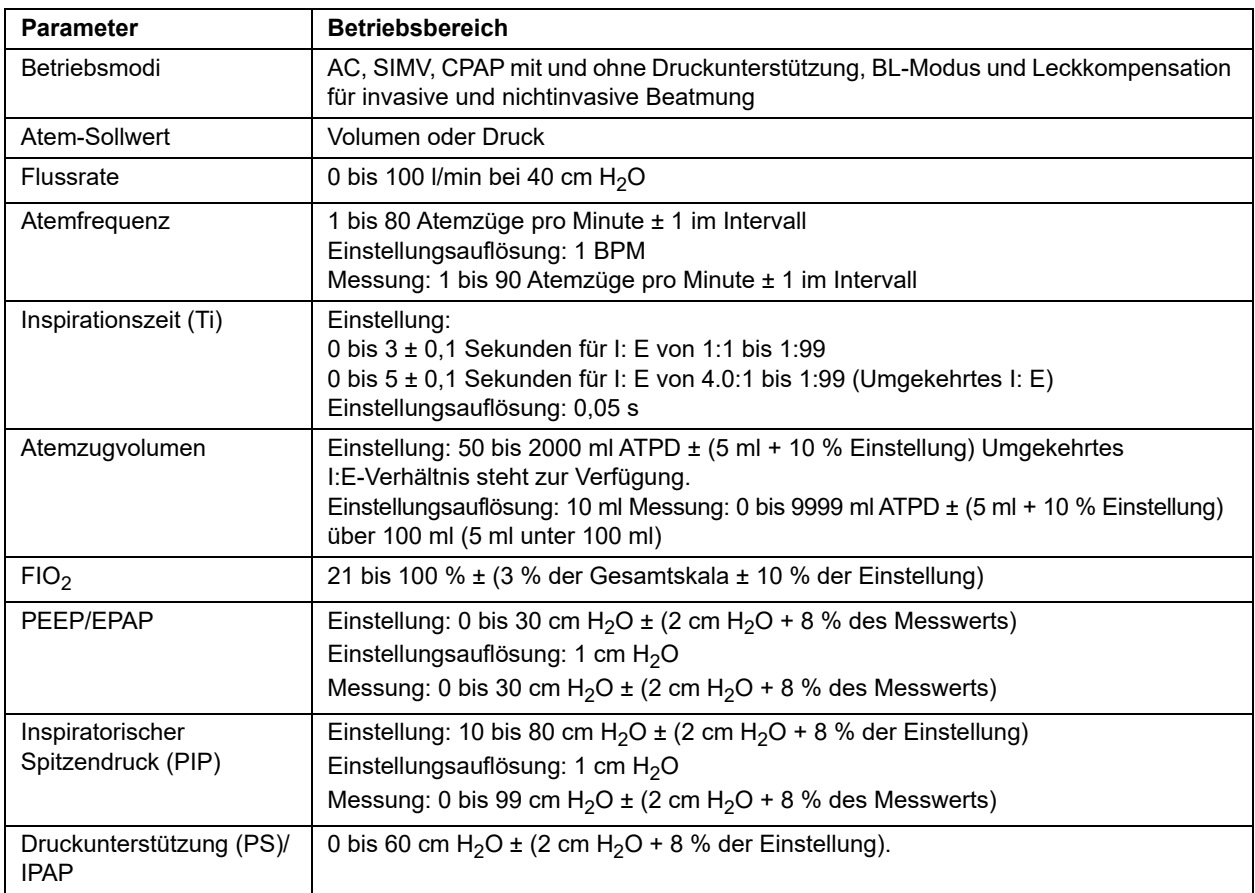

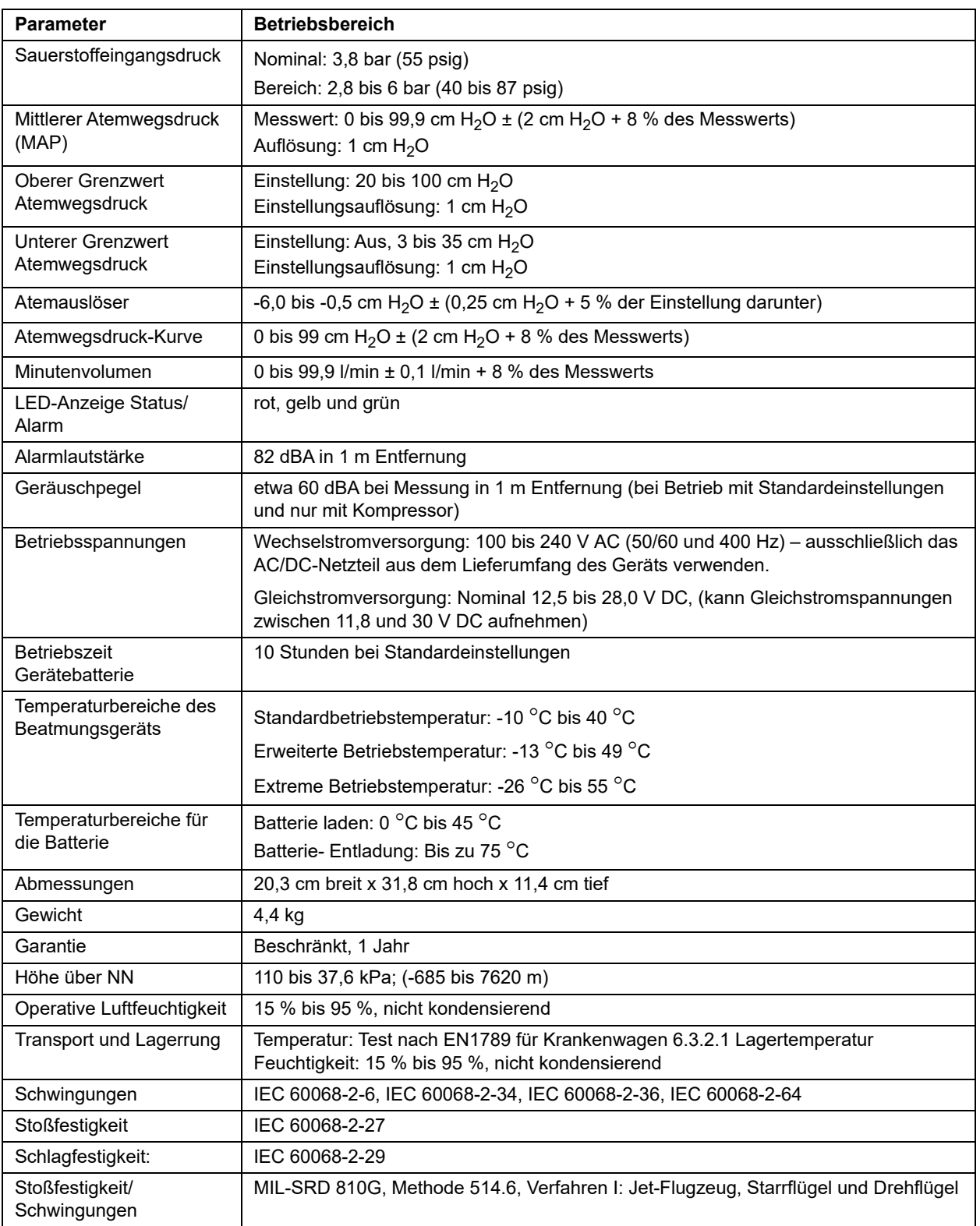

## Pulsoximeter

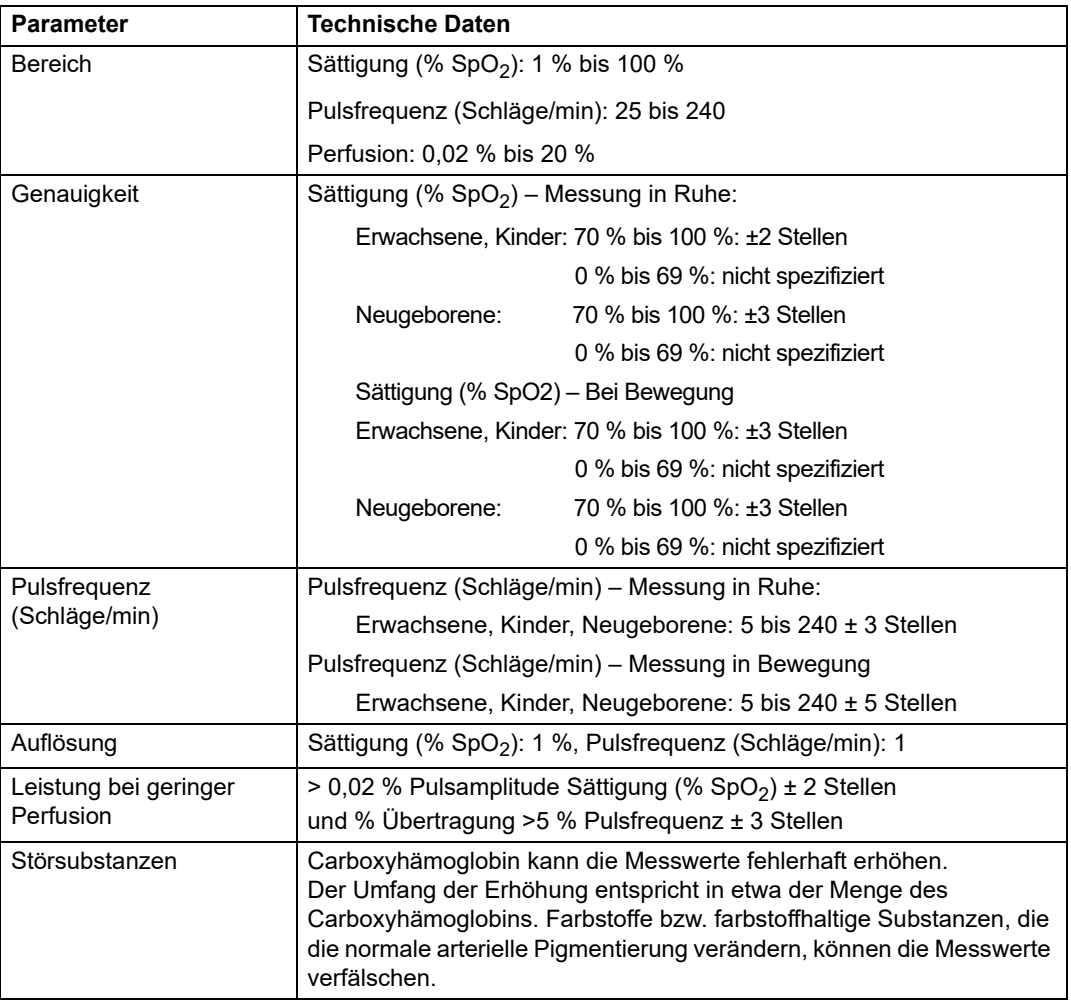

## Klassifizierung des Geräts

Die folgende Tabelle beschreibt die Klassifizierung des Beatmungsgeräts:

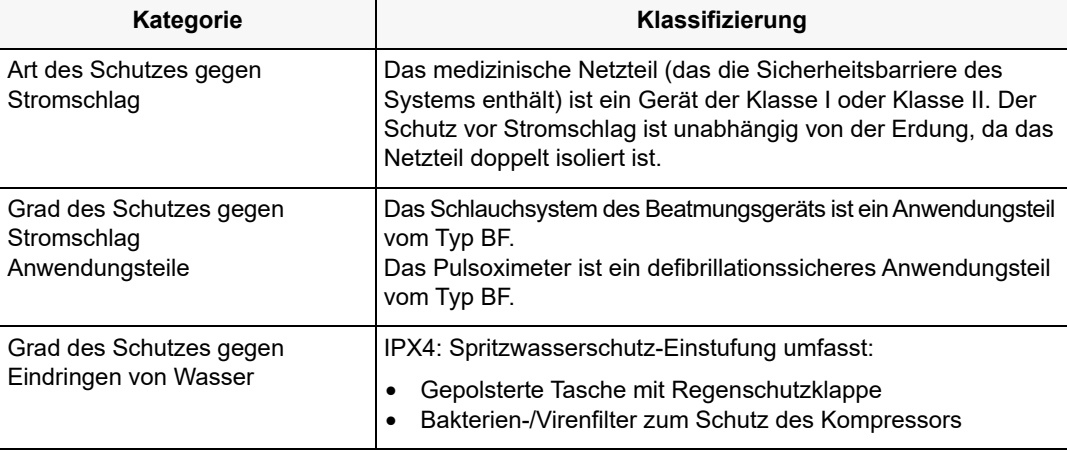

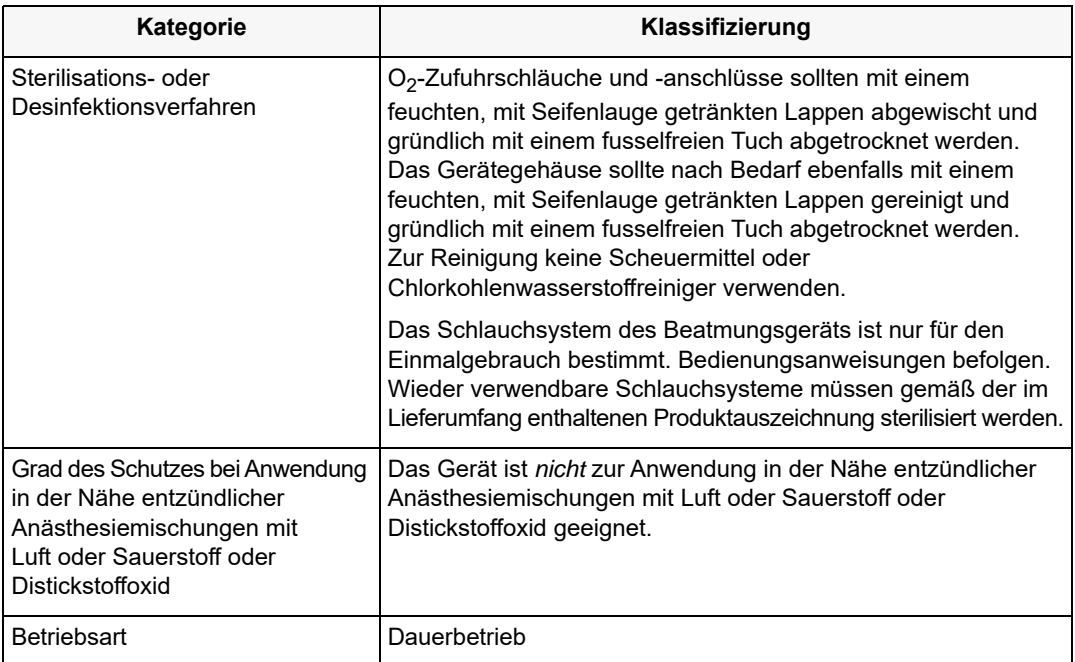

Das Gerät hat die elektromagnetischen Tests gemäß den einschlägigen Bestimmungen bestanden. Die folgenden Tabellen enthalten Angaben zu den Umgebungen, in denen das Gerät betrieben werden darf.

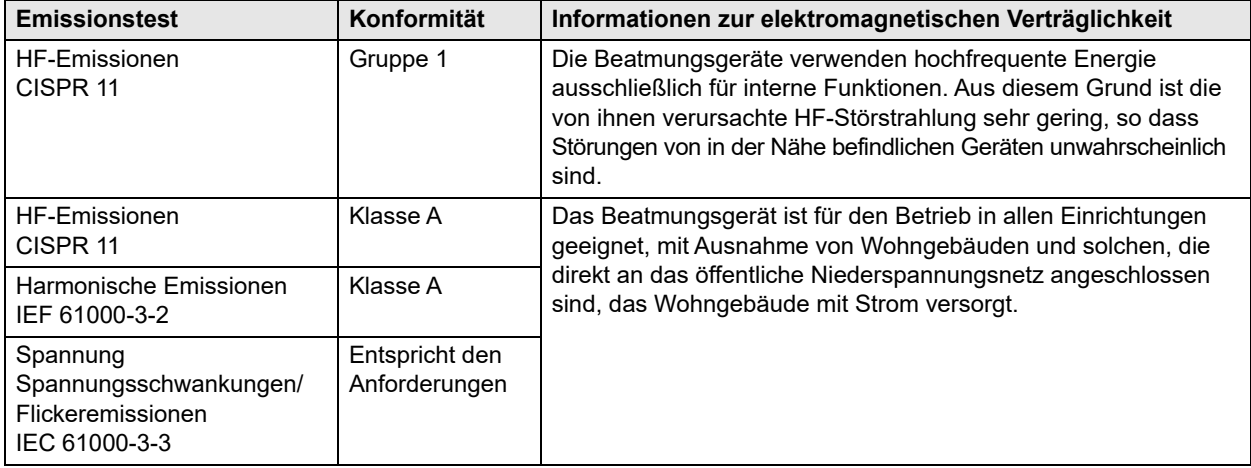

Das Beatmungsgerät ist für den Gebrauch in Bereichen mit den folgenden elektromagnetischen Umgebungsbedingungen vorgesehen. Der Kunde oder Benutzer des Beatmungsgeräts muss sicherstellen, dass das Gerät nur in einer solchen Umgebung eingesetzt wird.

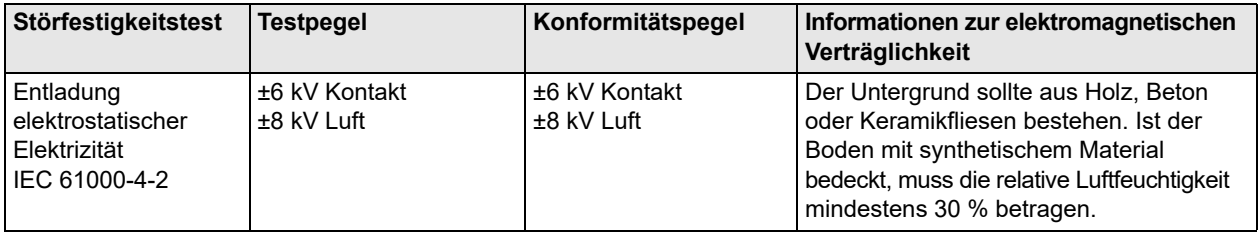

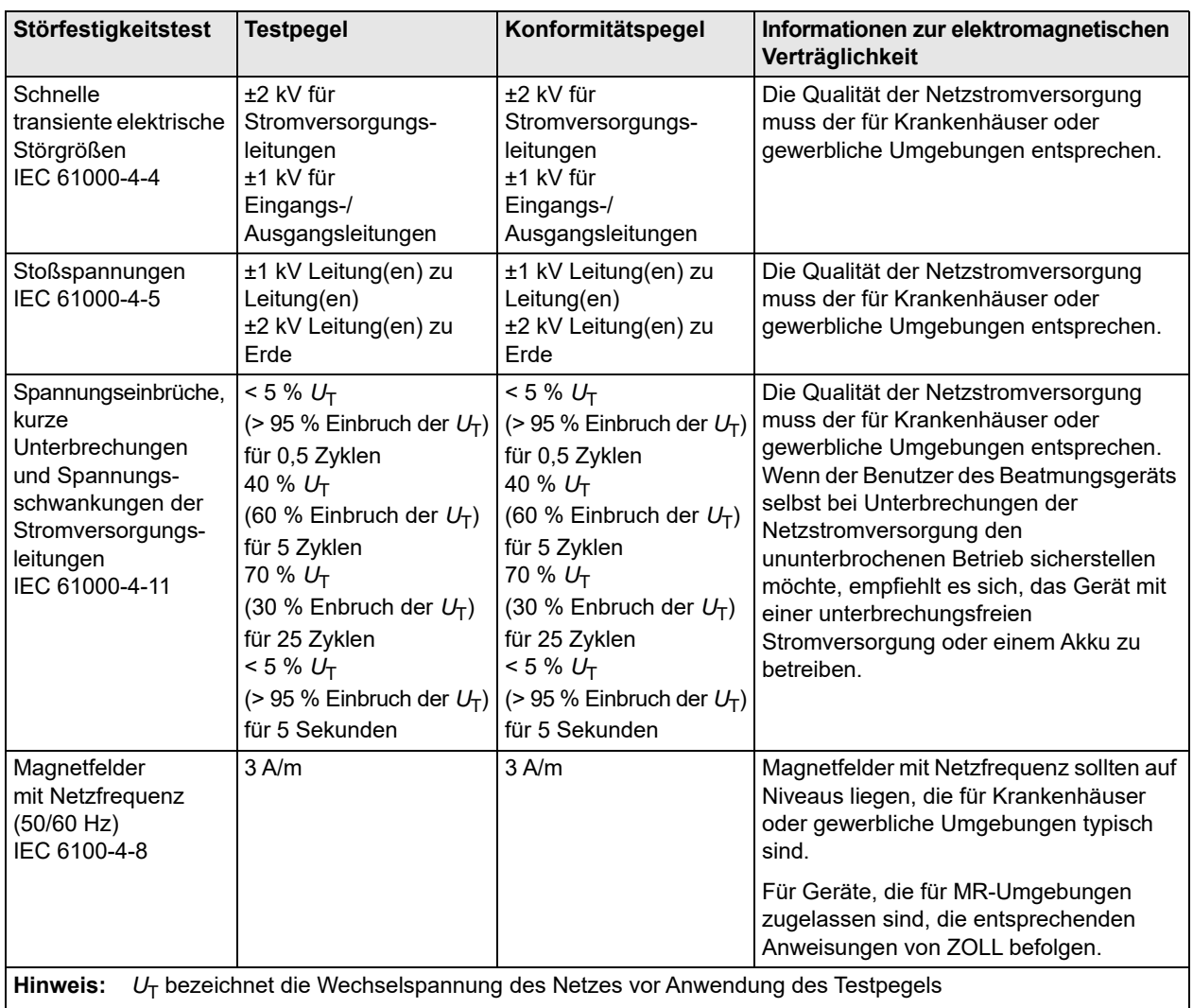

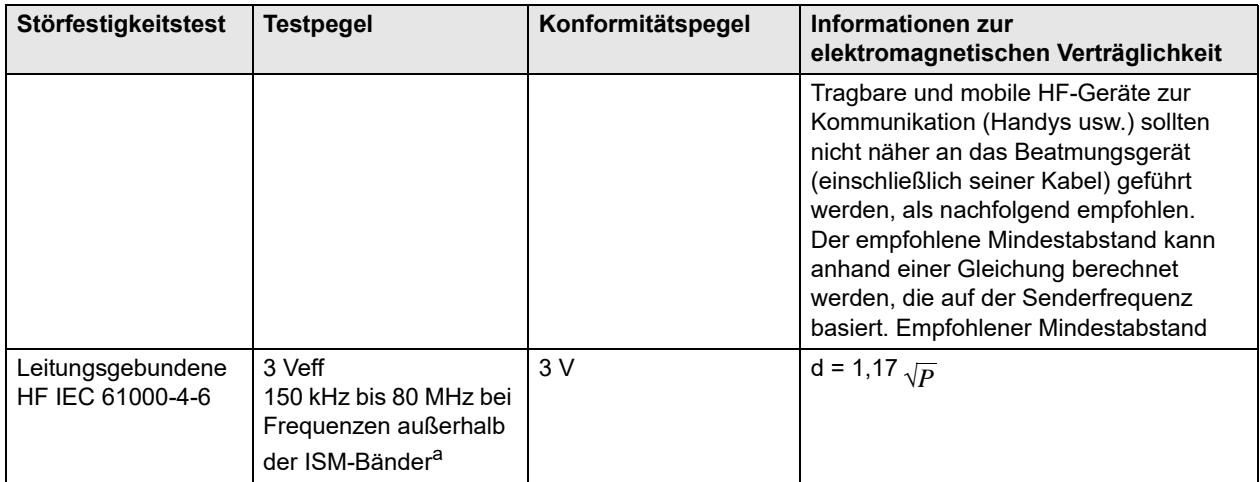

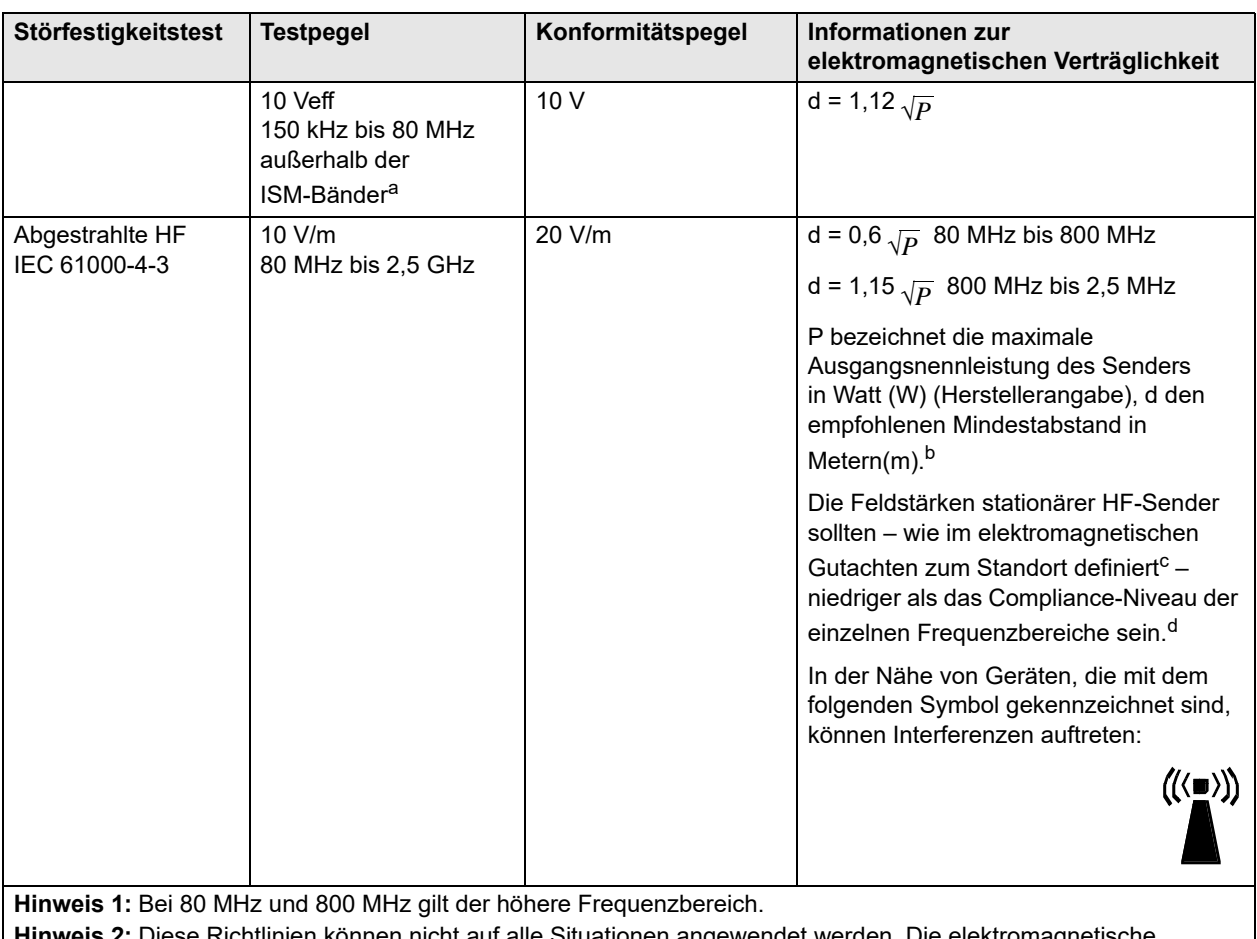

**Hinweis 2:** Diese Richtlinien können nicht auf alle Situationen angewendet werden. Die elektromagnetische Ausbreitung wird durch die Absorption und Reflexion der umgebenden Strukturen, Objekte und Personen beeinflusst.

- a. Die ISM-Bänder (d. h. industrielle, wissenschaftliche und medizinische Bänder) zwischen 150 kHz und 80 MHz sind 6,765 MHz bis 6,795 MHz; 13,553 MHz bis 13,567 MHz; 26,957 MHz bis 27,283 MHz sowie 40,66 MHz bis 40,70 MHz.
- b. Die Konformitätspegel der ISM-Frequenzbänder zwischen 150 kHz und 80 MHz und im Frequenzbereich zwischen 80 MHz und 2,5 GHz dienen zur Verringerung von Interferenzen, die von tragbaren/mobilen Kommunikationsgeräten (z. B. Mobiltelefonen) ausgehen, die versehentlich in den Patientenbereich gebracht werden. Aus diesem Grund wurde für Sender in diesen Frequenzbereichen ein zusätzlicher Faktor von 10/3 zur Berechnung des empfohlenen Mindestabstandes in die Formel aufgenommen.
- c. Die Feldstärken von ortsfesten Sendern (z. B. Basisstationen für Handys, schnurlose Telefone oder Geräte des mobilen Landfunks, Amateurfunk-, Mittelwellen-, UKW- und Fernsehsender) können auf theoretischem Wege nicht mit der erforderlichen Genauigkeit bestimmt werden. Um die durch stationäre HF-Sender erzeugte elektromagnetische Strahlung zu bestimmen, muss ein elektromagnetisches Standortgutachten in Erwägung gezogen werden. Überschreitet die gemessene Feldstärke an dem Ort, an dem das Beatmungsgerät eingesetzt werden soll, den oben aufgeführten zulässigen HF-Einstufungswert, muss durch laufende Beobachtung sichergestellt werden, dass das Beatmungsgerät normal arbeitet. Funktioniert das Gerät nicht wie vorgesehen, sind eventuell zusätzliche Maßnahmen erforderlich, z. B. das Gerät anders ausrichten oder an einem anderen Ort verwenden.
- d. Im Frequenzbereich zwischen 150 kHz und 80 MHz sollten die Feldstärken weniger als 3 V/m betragen.

**Empfohlener Abstand zwischen tragbaren/mobilen HF-Kommunikationsgeräten und dem Beatmungsgerät (Gerät). Das Gerät ist für den Einsatz in elektromagnetischen Bereichen vorgesehen, in denen HF-Störstrahlungen kontrolliert werden. Sie können dazu beitragen, elektromagnetische Interferenzen zu vermeiden, indem Sie den Mindestabstand zwischen tragbaren/mobilen HF-Kommunikationsgeräten (Sendern) und dem Beatmungsgerät so wählen wie nachfolgend aufgeführt. Dabei ist die maximale Ausgangsnennleistung der Kommunikationsgeräte zu beachten.**

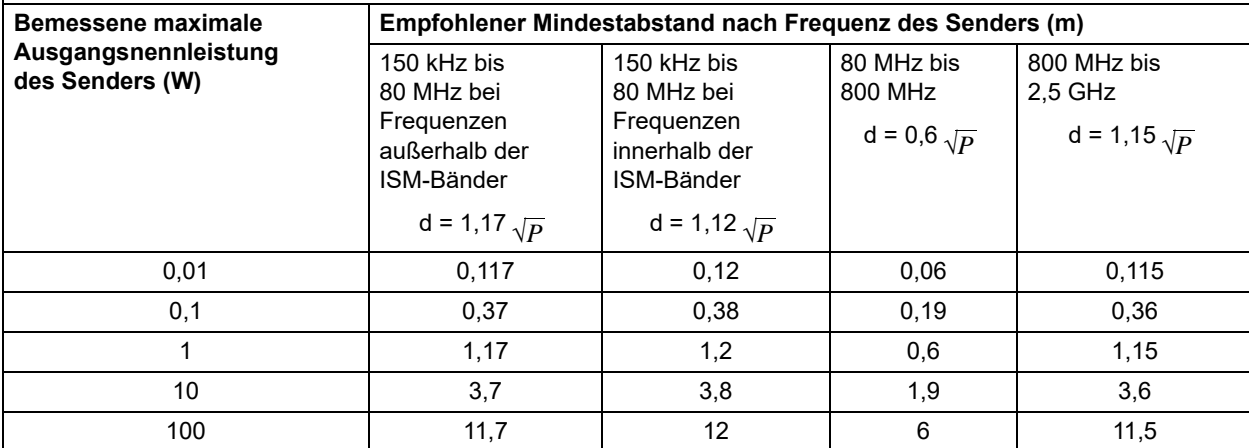

Bei Sendern, deren nominale maximale Ausgangsleistung nicht in der obigen Tabelle aufgeführt ist, kann der empfohlene Mindestabstand d in Metern anhand der Gleichung ermittelt werden, die zur Bestimmung der Senderfrequenz angewendet wird, wobei P die maximale Ausgangsnennleistung des Senders in Watt bezeichnet, gemäß den Angaben des Senderherstellers.

**Hinweis 1:** Bei 80 MHz und 800 MHz ist der Mindestabstand für die höhere Frequenz zu verwenden.

**Hinweis 2:** Die ISM-Bänder (d. h. industrielle, wissenschaftliche und medizinische Bänder) zwischen 150 kHz und 80 MHz sind 6,765 MHz bis 6,795 MHz; 13,553 MHz bis 13,567 MHz; 26,957 MHz bis 27,283 MHz sowie 40,66 MHz bis 40,70 MHz.

**Hinweis 3:** Für Sender in den ISM-Frequenzbändern zwischen 150 kHz und 80 MHz sowie im Frequenzbereich 80 MHz bis 2,5 GHz wird ein zusätzlicher Faktor von 10/3 zur Berechnung des empfohlenen Mindestabstandes in die Formel aufgenommen, um Interferenzen zu verringern, die von tragbaren oder mobilen Kommunikationsgeräten (z. B. Handys) ausgehen, die versehentlich in den Patientenbereich gebracht werden.

**Hinweis 4:** Diese Richtlinien können nicht auf alle Situationen angewendet werden. Die elektromagnetische Ausbreitung wird durch die Absorption und Reflexion der umgebenden Strukturen, Objekte und Personen beeinflusst.

## Anhang B Zubehör

Das folgende Zubehör ist für das ZOLL Z Vent-Beatmungsgerät erhältlich. Bitte richten Sie Ihre Bestellung an ZOLL oder den nächstgelegenen Vertriebspartner.

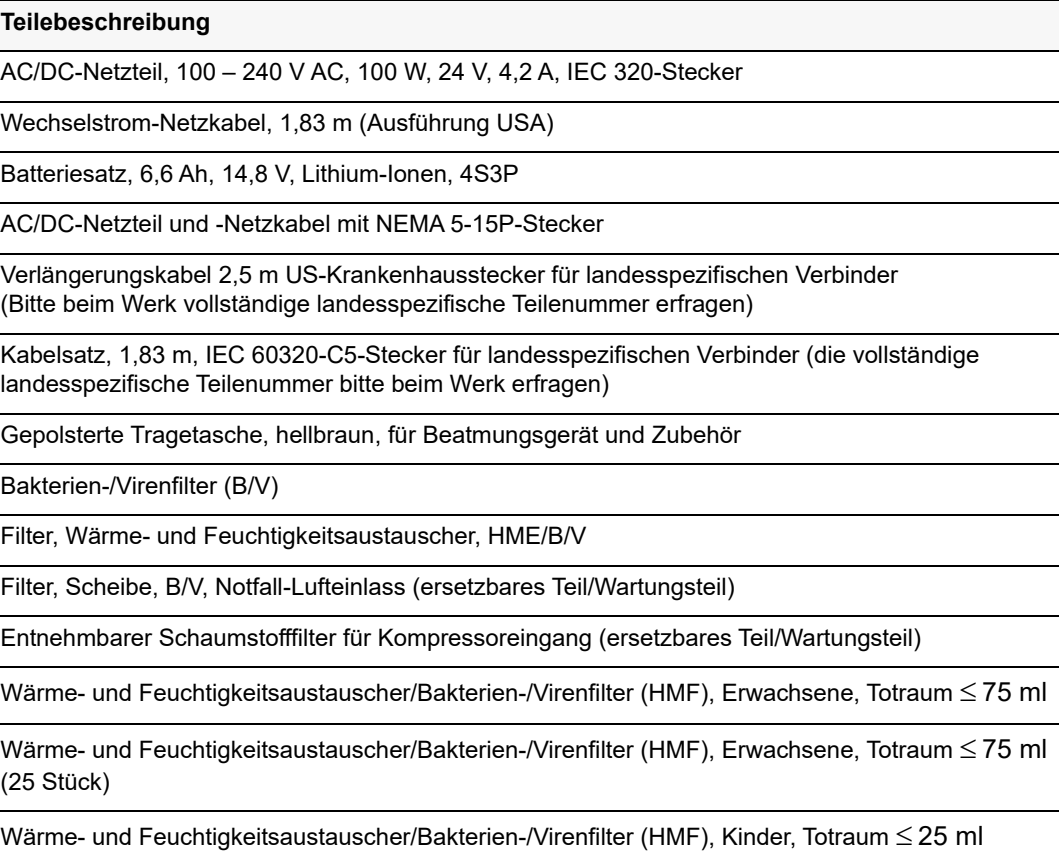

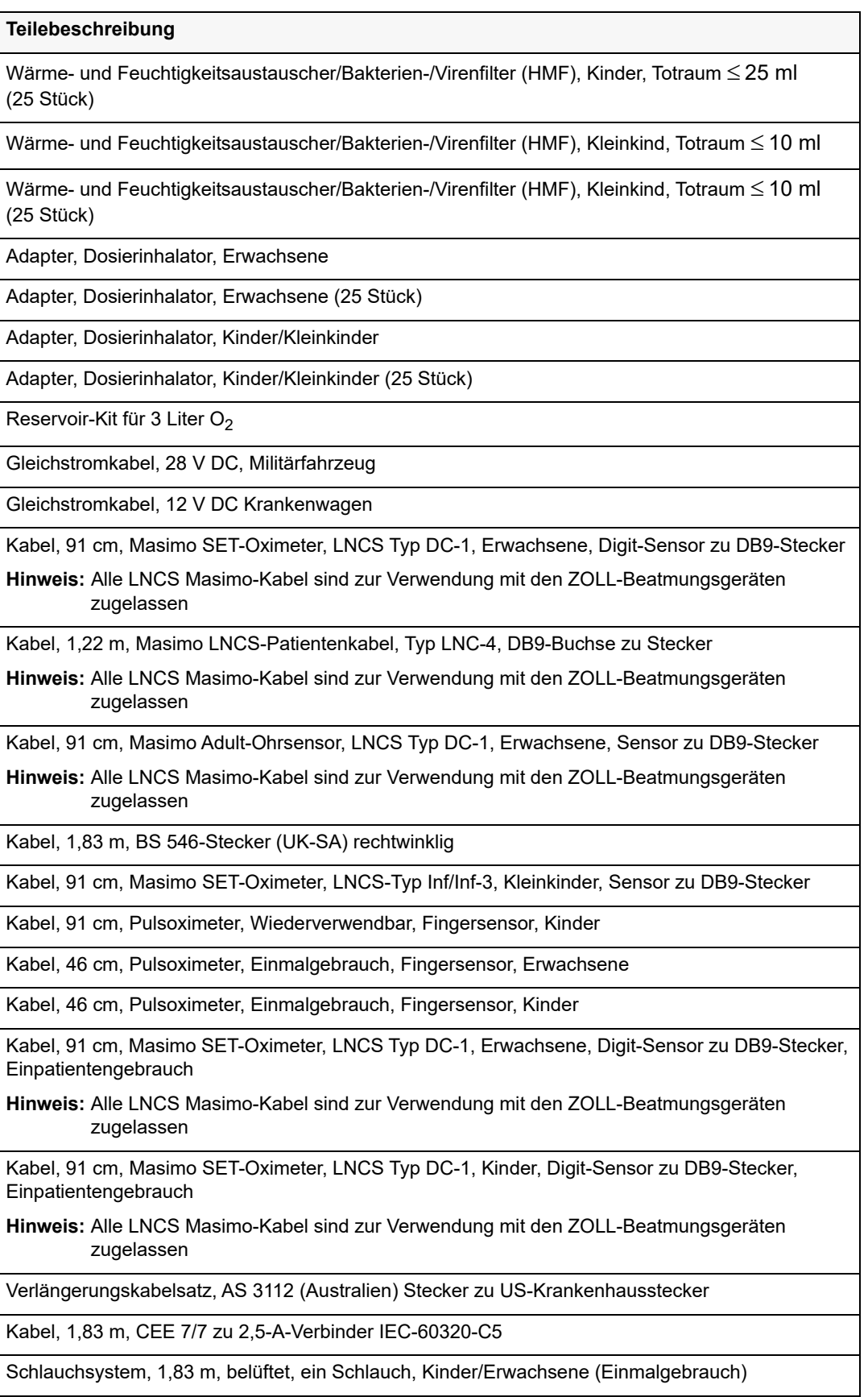

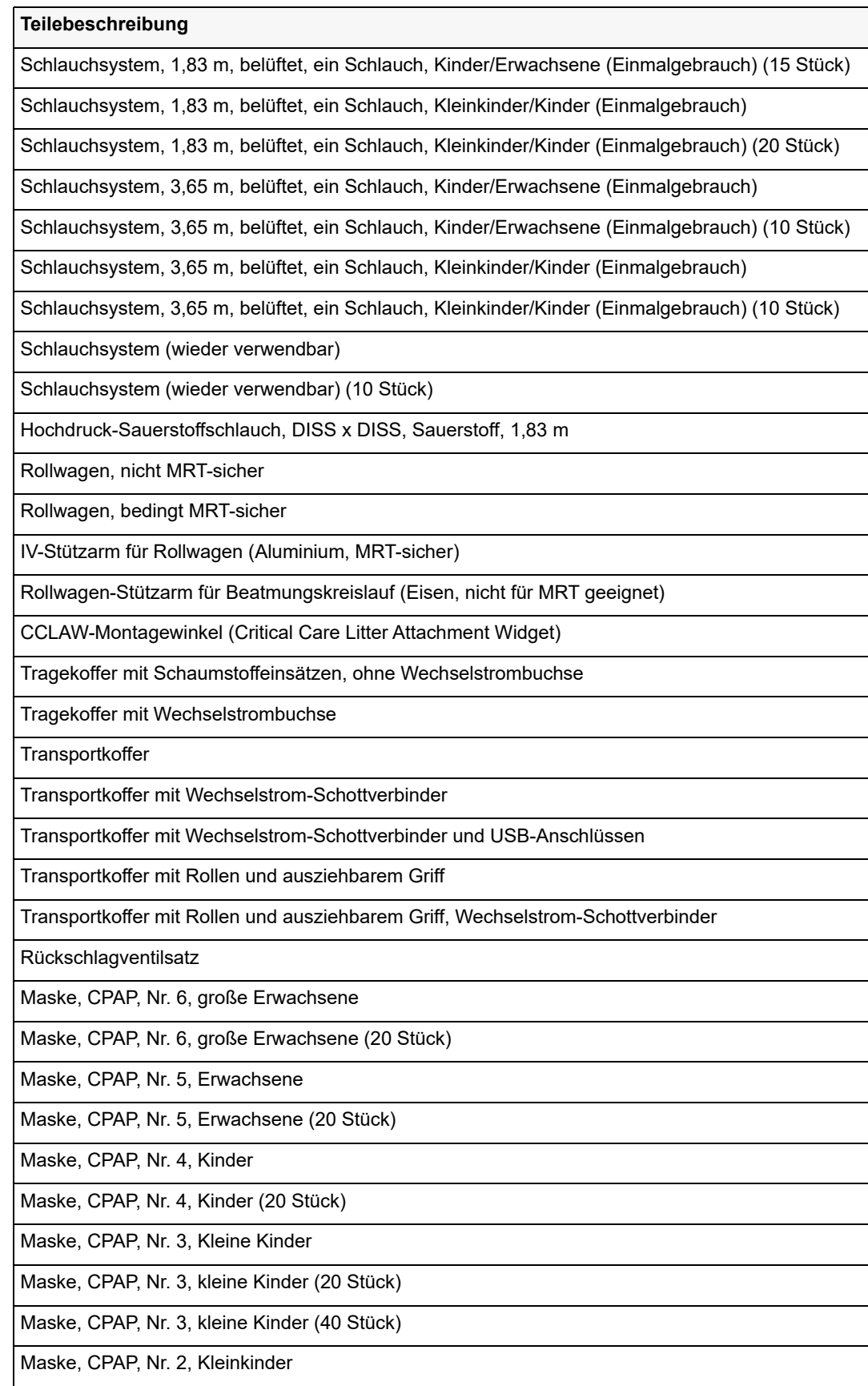

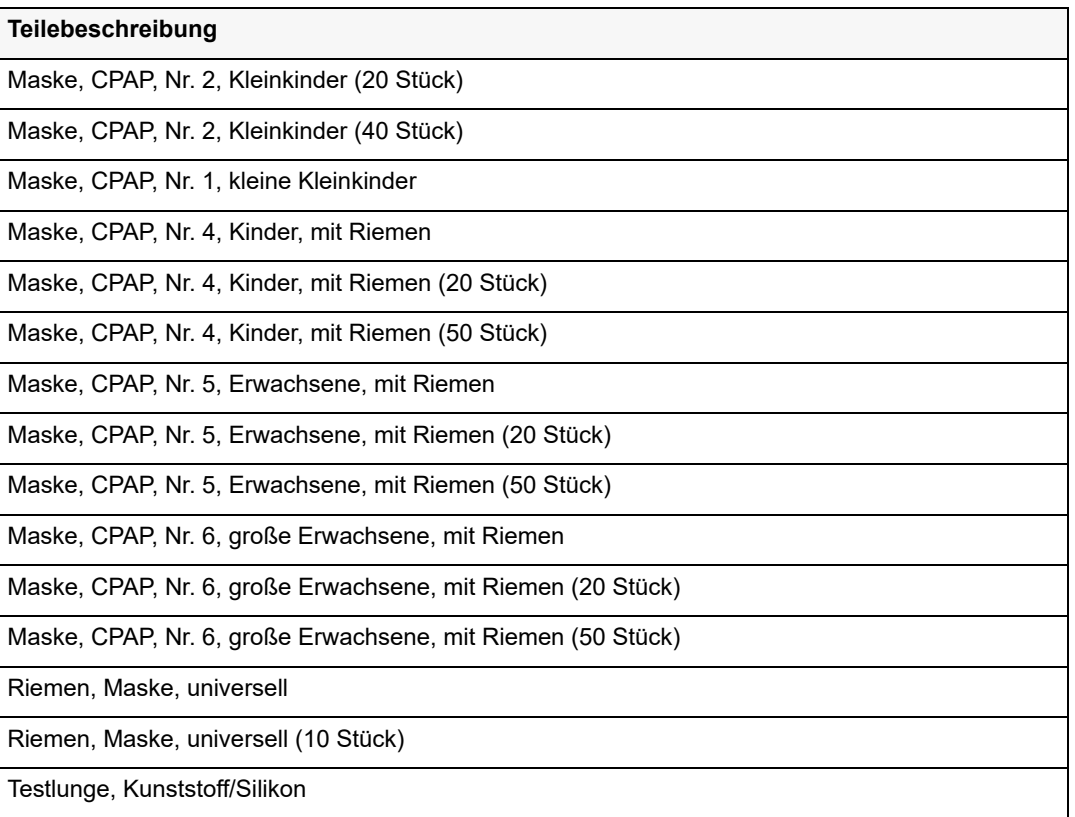

## Anhang C Grundsätze der Pulsoximetrie

Der Masimo SET® MS Board-Pulsoximeter basiert auf drei Prinzipien:

- 1. Oxyhämoglobin und Deoxyhämoglobin unterscheiden sich in ihrer Absorption von Rotund Infrarotlicht (Spektralfotometer).
- 2. Das Volumen des arteriellen Bluts im Gewebe und das vom Blut absorbierte Licht verändern sich während des Impulses (Plethysmografie).
- 3. Arteriovenöse Shunts sind extrem variabel und die fluktuierende Absorbanz durch venöses Blut ist eine der Hauptkomponenten des Rauschens während des Impulses.

Der Masimo SET MS Board-Pulsoximeter und auch die herkömmliche Pulsoximetrie bestimmen den SpO<sub>2</sub>-Wert, indem Rot- und Infrarotlicht in ein Kapillarbett geleitet und die Veränderungen bei der Lichtabsorption während des pulsierenden Zyklus gemessen werden. Rot- und Infrarot-Leuchtdioden (LEDs) in den Oximetriesensoren dienen als Lichtquellen, eine Fotodiode fungiert als Fotodetektor.

Bei der herkömmlichen Pulsoximetrie wird angenommen, dass alle Pulsschläge bei der Lichtabsorbanz durch Oszillationen im arteriellen Blutvolumen verursacht werden. Dies beruht auf der Annahme, dass der Blutfluss in dem Bereich des Sensors vollständig durch das Kapillarbett anstatt durch arteriovenöse Shunts geleitet wird. Das herkömmliche Pulsoximeter berechnet das Verhältnis der Pulsschlag-Absorbanz (AC) zur mittleren Absorbanz (DC) bei beiden Wellenlängen, 660 nm und 905 nm:

 $S(660) = AC(660)/DC(660)$ 

 $S(905) = AC(905)/DC(905)$ 

Danach berechnet das Oximeter das Verhältnis dieser beiden zum Arterienpuls addierten Absorbanzsignale:

 $R = S(660)/S(905)$ 

Dieser Wert R wird verwendet, um die Sättigung SpO<sub>2</sub> in einer Lookup-Tabelle abzulesen, die in die Oximeter-Software integriert ist. Die Werte in dieser Lookup-Tabelle basieren auf Studien mit menschlichem Blut und einem zweiten Laboroximeter bei gesunden erwachsenen Freiwilligen während durchgeführter Studien mit induzierter Hypoxie.

Der Masimo SET MS Board-Pulsoximeter nimmt an, dass arteriovenöse Shunts extrem variabel sind und die fluktuierende Absorbanz durch venöses Blut die Hauptkomponente für Rauschen während des Impulses ist. Das MS Board zerlegt S(660) und S(905) in ein arterielles Signal und eine Rauschen-Komponente und berechnet das Verhältnis der arteriellen Signale ohne das Rauschen:

$$
S(660) = S1 + N1\nS(905) = S2 + N2\nR = S1/S2
$$

Wieder ist R das Verhältnis zweier zum arteriellen Puls addierter Absorbanzsignale und dessen Wert wird verwendet, um die Sättigung von  $SpO<sub>2</sub>$  in einer empirisch abgeleiteten Gleichung in der Oximeter-Software zu ermitteln. Die Werte in dieser empirisch abgeleiteten Gleichung basieren auf Studien mit menschlichem Blut und einem zweiten Laboroximeter bei gesunden erwachsenen Freiwilligen während durchgeführter Studien mit induzierter Hypoxie. Die obigen Gleichungen werden kombiniert und ein Referenzwert für das Rauschen (N') wird ermittelt:

 $N' = S(660) - S(905) \times R$ 

Wenn kein Rauschen auftritt, ist N' = 0: Dann gilt  $S(660) = S(905) \times R$ , was die gleiche Beziehung bei einem herkömmlichen Pulsoximeter ist.

Die Gleichung für den Referenzwert für das Rauschen basiert auf dem Wert R, dem Wert, der gesucht wird, um den SpO2-Wert zu ermitteln. Die MS Board-Software durchsucht mögliche Werte für R, die SpO<sub>2</sub>-Werten zwischen 1 % und 100 % entsprechen, und generiert einen N'-Wert für jeden einzelnen R-Wert. Die S(660)- und S(905)-Signale werden mit jedem möglichen N'-Referenzwert für das Rauschen durch einen adaptiven Korrelationslöscher (Adaptive Correlation Canceler, ACC) berechnet, der eine Ausgangsleistung für jeden möglichen Wert für R ergibt (d. h., für jeden möglichen SpO<sub>2</sub>-Wert von 1 % bis 100 %). Das Ergebnis ist ein Discrete

Saturation Transform  $(DST<sup>TM</sup>)$ -Plot mit relativer Ausgangsleistung gegenüber eines möglichen  $SpO<sub>2</sub>$ -Werts, wie in der folgenden Abbildung dargestellt, wobei R einem SpO<sub>2</sub>-Wert = 97 % entspricht:

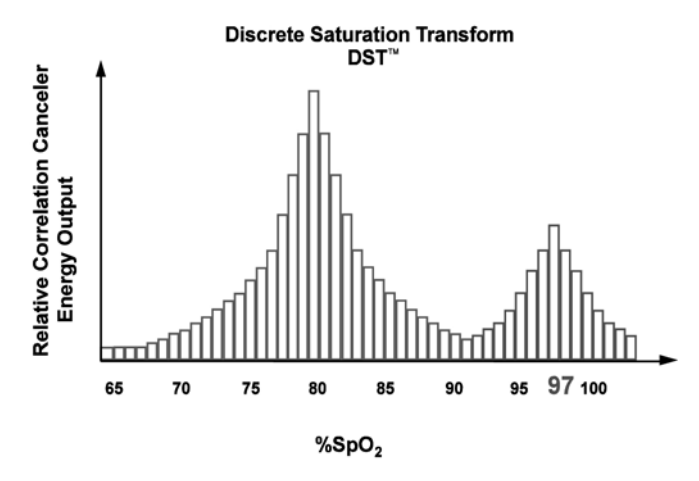

**Abbildung C-1 Discrete Saturation Transformation Pulsoximeter**

Die DST-Grafik verfügt über zwei Spitzen: die Spitze, die der höheren Sättigung entspricht, wird als SpO<sub>2</sub>-Wert ausgewählt. Diese gesamte Sequenz wird in den aktuellsten vier Sekunden der Raw-Daten alle zwei Sekunden wiederholt. Der MS Board-SpO<sub>2</sub>-Wert entspricht aus diesem Grund einem laufenden Durchschnittswert für arterielles Hämoglobin, der alle zwei Sekunden aktualisiert wird.

# Anhang D Maßnahmen zur Fehlerbehebung bei Schlauchsystemen

Dieser Anhang enthält Informationen zur Behebung von Problemen mit Schlauchsystemen.

## Maßnahme zur Fehlerbehebung

Wenn bei der Einrichtung oder der erstmaligen Verwendung auf das Schlauchsystem bezogene Alarme wie getrennte Leitungen, PEEP-Leckagen, niedriger Atemwegsdruck oder Auto-PEEP auftreten, überprüfen Sie alle Schlauchanschlüsse und das Ausatemventil.

Wenn das Ausatemventil nicht arbeitet, beatmen Sie den Patienten manuell, und gehen Sie wie folgt vor:

1. Öffnen Sie das Ausatemventil vorsichtig mit einem Hämostat oder einem Mundspatel, wie in der Abbildung D-1 dargestellt. Entfernen Sie zunächst die obere Abdeckung, und entfernen Sie die Silikonmembran. Legen Sie die Silikonmembran in einem sauberen Bereich ausschließlich auf Einwegschlauchsysteme. Testen Sie das folgende Verfahren nicht mit einem wiederverwendbaren Schlauchsystem.

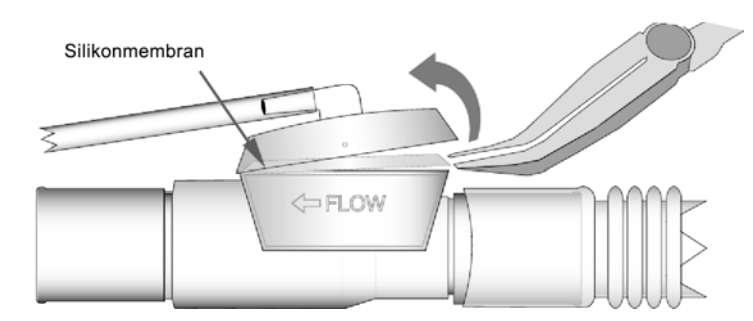

**Abbildung D-1 Entfernen der Silikonmembran – Schlauchsystem für Kinder/Erwachsene**

2. Untersuchen Sie die Silikonmembran auf Knicke, Schnitte, Löcher oder Materialveränderungen. Siehe Abbildung D-2.

Wenn die Membran geknickt ist, glätten Sie die Silikonmembran mit den Fingern, und stellen Sie sicher, dass keine Knicke mehr vorhanden sind (dieser Vorgang dauert normalerweise einige Sekunden).

Wenn die Membran ein Loch oder Risse aufweist, tauschen Sie das Schlauchsystem aus.

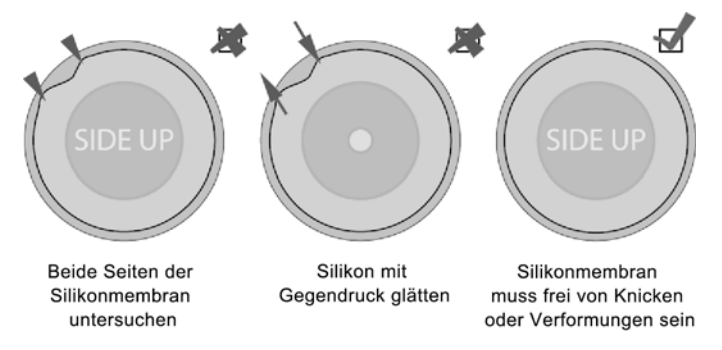

#### **Abbildung D-2 Untersuchen der Silikonmembran des Schlauchsystems**

- 3. Setzen Sie die Membran sorgfältig wieder in die Halterung am Ausatemventil ein. Klopfen Sie leicht rund um die Membran, um sicherzustellen, dass sich beim Schließen des Ausatemventils keine Knicke bilden. Siehe Abbildung D-3.
- 4. Suchen Sie die Oberseite des Ausatemventils, und achten Sie darauf, die Silikonmembran nicht zu berühren. Stellen Sie sicher, dass das gezackte Ende mit dem Schlauch in Richtung FLUSS zeigt. Drücken Sie auf das Ausatemventil, bis es *einrastet*.

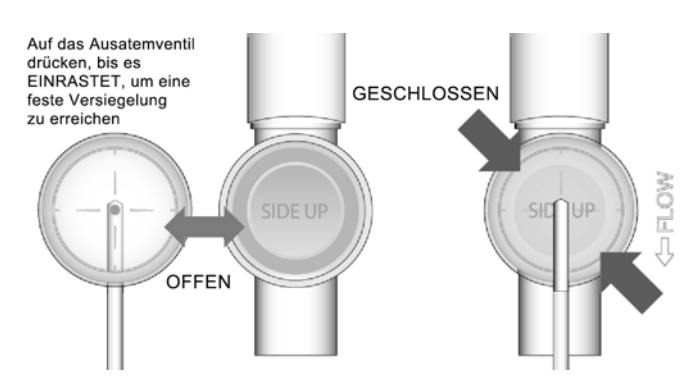

**Abbildung D-3 Schließen der Abdeckung des Ausatemventils**

5. Testen Sie das Schlauchsystem mit einer Testlunge, bevor Sie es an einem Patienten verwenden. Wenn es nicht funktioniert, tauschen Sie das Schlauchsystem aus.
# **Index**

#### **A**

Aktualisierungen des Handbuchs Informationen über 1-2 Zur Anforderung 1-2 Alarme mit hoher Priorität 5-16 Alarme mit mittlerer Priorität 5-21 Alarme mit niedriger Priorität 5-33 Alarmkonfiguration 4-38 Alarmprioritäten 5-3 Alarmtypen 5-4 – 5-11 Patientensicherheit 5-5 Selbsttest 5-9 Umgebung und Verwendung 5-7 Alarmübersicht 5-1 – 5-2, 5-16 – 5-45 Alarme mit hoher Priorität 5-16 Alarme mit mittlerer Priorität 5-21 Alarme mit niedriger Priorität 5-33 Alarm-Verlauf 4-42 Anbringen eines Schlauchsystems an das Beatmungsgerät 2-14 Anwendung dieses Bedienerhandbuchs 1-1 Auspacken des Beatmungsgeräts 1-2

# **B**

Backup 5-15 Backup-Modi 5-15 Backup-Modus Apnoe-Backup-Modus 5-15 Batterie Lagerung 7-7 Wartung 7-6 Bauweise der Drucklufteinheit 2-9 Bedienelemente und Anzeigen 2-3 – 2-5 Benachrichtung beim Auftreten von Nebenwirkungen 1-15 Beschreibung des Beatmungsgeräts 2-2 – 2-10 Bauweise der Drucklufteinheit 2-9 Bedienelemente und Anzeigen 2-3 Display 2-4 Frischgaseinlass und Zusatzkomponenten 2-6 Geräteoberseite 2-7 Hauptfunktionen 2-2 Pulsoximeter-Kompatibilität 2-8 Stromversorgung 2-8 Betrieb Ändern der Parametereinstellungen 4-6 Entscheidungen über das Startmenü 4-3 Modi 3-10 Speichern geändeter Parameter 4-7 Standard-Parametereinstellungen 4-2 – 4-3 Verwenden der letzten, auf dem Beatmungsgerät aktivierten Einstellungen 4-7

BPM-Parameter Alarmschwellen 4-11 Kontextmenü 4-11 Parametergruppen-Referenz für BPM 4-14 Primärer Parameter 4-11 Sekundäre Parameter 4-11

## **D**

Deaktivieren von Alarmen 5-13 Display 2-4

#### **E**

Eingeschränkte Garantie 1-16 Einschalten 4-39 Einstellen des Beatmungsgeräts 3-1 – 3-13 Anbringen eines optionalen Pulsoximeters 3-12 Ändern von Parameterwerten 3-11 Anschließen des Schlauchsystems 3-2 Anschließen einer optionalen Hochdruck-Sauerstoffversorgung 3-3 Anschließen eines Patienten 3-13 Auswahl einer Betriebsart (optional) 3-10 Auswählen der Startmenü-Option 3-9 Auswählen einer Energiequelle 3-7 Durchführen eines Betriebstests 3-11 Einschalten des Beatmungsgeräts 3-8 Prüfen des Frischgaseinlasses und der Filter 3-4 Verbinden der Anschlussstücke für den Frischgas-Einlass 3-4 Zusammenfassung der Schritte 3-1

# **F**

Filter für gefährliche Umgebungen 6-4 – 6-6 Auswechseln 7-4 – 7-5 Auswechseln/Einsetzen 7-4 – 7-5 Bakterien/Viren 6-4 Chemisch/biologisch 6-5 Rückschlagventil am Schlauchsystem 6-5 Schaumstofffilter 7-3 Scheibenfilter für Frischgas-/Notfall-Lufteinlass 7-3  $FIO_2$ -Parameter Alarmschwellen 4-20 Kontextmenü 4-21 Parametergruppen-Referenz für FIO<sub>2</sub> 4-21 Primärer Parameter 4-20 Sekundäre Parameter 4-20 Frischgaseinlass und Zusatzkomponenten 2-6

#### **G**

Geräte-Info 4-41 Geräteoberseite 2-7

#### **H**

Hauptfunktionen 2-2 Hochdruck-Gaszufuhr 2-10 HR-Parameter Alarmschwellen 4-25 Kontextmenü 4-25 Parametergruppen-Referenz für HR 4-25 Primäre Parameter 4-24 Sekundäre Parameter 4-25

#### **I**

Im Handbuch verwendete Konventionen 1-7 Indikationen für die Verwendung 1-9

## **L**

Lagerung 7-8 LCD-Helligkeit 4-40 LCD-Kontrast 4-40

## **M**

Manuelle Beatmung 4-27 Modus-Parameter Alarmschwellen 4-8 Kontextmenü 4-9 Parametergruppen-Referenz für den Modus 4-10 Primärer Parameter 4-8 Sekundäre Parameter 4-8 Montage-Informationen 1-2 MRT-Umgebungen 6-6

## **N**

Nachverfolgbarkeit des Geräts (FDA-Anforderung) 1-14

#### **P**

Parametergruppen BPM-Parameter 4-11 – 4-14  $FIO<sub>2</sub>$ -Parameter 4-20 – 4-21 HR-Parameter 4-24 – 4-26 Modus-Parameter 4-8 – 4-10 PIP-Parameter 4-17 – 4-20  $SpO<sub>2</sub>$ -Parameter 4-22 – 4-24 Vt-Parameter 4-14 – 4-17 Patientenerkennungsmodus 5-14 Patientensicherheitsalarme 5-5 Zur Verwendung eines Pulsoximeters 5-6 PIP-Parameter Alarmschwellen 4-18 Kontextmenü 4-18 Parametergruppen-Referenz für PIP 4-19 Primärer Parameter 4-17 Sekundäre Parameter 4-18 Plateaudruck-Manöver 4-27 Popup-Meldungen 4-30 – 4-37 Präventive Stummschaltung 5-12 Pulsoximeter Prinzipien  $C-1 - C-3$ Pulsoximeter-Kompatibilität 2-8

# **R**

Raue Betriebsumgebungen Höhe über NN 6-3 Luftgetragene Partikel 6-1 Regen und Schnee 6-3 Umgebungen mit extremen Temperaturen 6-2

#### **S**

Schlauchsysteme 2-12 – 2-16 Anlegen eines Schlauchsystems an ein Beatmungsgerät 2-14 Beschreibung 2-12 Fehlerbehebung D-1 – D-3 Technische Daten 2-15 Verwendung mit Wärme- und Feuchtigkeitsaustauschern 2-13 Vorgesehene Verwendung mit Beatmungsgerät 2-13 Software-Lizenzvereinbarung 1-15  $SpO<sub>2</sub>$ -Parameter Alarmschwellen 4-22 Kontextmenü 4-23 Parametergruppen-Referenz für SpO<sub>2</sub> 4-23 Primäre Parameter 4-22 Sekundäre Parameter 4-22 Standard-Parametereinstellungen 4-2 – 4-3 Stromversorgung Betrieb mit Batterieleistung 2-8 Betrieb mit externem Gleichstrom 2-8 Stummschalten von Alarmen 5-3 Stummschaltung beim Start 5-12 Symbole auf dem Produkt 1-2 – 1-4 auf der Bedienoberfläche 1-5 – 1-7

# **T**

Tabelle der Abkürzungen 1-8 Taste Manual Breath/P Plat 4-27 Technische Daten A-1 – A-7 Schlauchsysteme 2-15 Technischer Dienst 1-17 – 1-18

# **U**

Übergänge 4-38 Umgebungs- und Verwendungsalarme 5-7 UTC-Verschiebung 4-41

# **V**

Verkabelungen 3-7 Verwalten von Alarmen 5-11 – 5-15 Backup-Modi 5-15 Deaktivieren von Alarmen 5-13 Patientenerkennungsmodus 5-14 Präventive Stummschaltung 5-12 Stummschaltung beim Start 5-12 Verwenden des Hauptmenüs Alarmkonfiguration 4-38 Alarm-Verlauf 4-42 Einschalt. 4-39 Geräte-Info 4-41 LCD-Helligkeit 4-40 LCD-Kontrast 4-40 UTC-Verschiebung 4-41 Vt-Parameter Alarmschwellen 4-15 Kontextmenü 4-16 Primärer Parameter 4-14 Sekundäre Parameter 4-15 Vt-Parametergruppen-Referenz 4-17

## **W**

Wärme- und Feuchtigkeitsaustauscher 2-13 Warnhinweise 1-14 Warnungen 1-10 – 1-14 Allgemeines 1-10 Batterien 1-12 Beatmungsgerät 1-10 – 1-11 Bedingt MRT-tauglich 1-13 Benutzersicherheit 1-12 Patientensicherheit 1-13 Pulsoximeter 1-11 – 1-12 Wartung Allgemeine Reinigung 7-2 Inspektion 7-1 Kalibrierungsprüfungen 7-8 Reinigung der Umgebung nach Kontamination 7-2

# **Z**

Zubehör B-1 – B-4